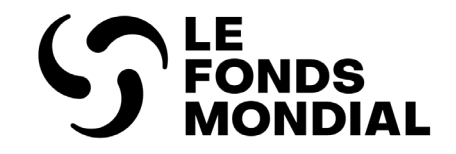

# Pulse checks : guide du Portail

Comment accéder au formulaire en Comment accéder au formulaire en ligne, le remplir et l'envoyer

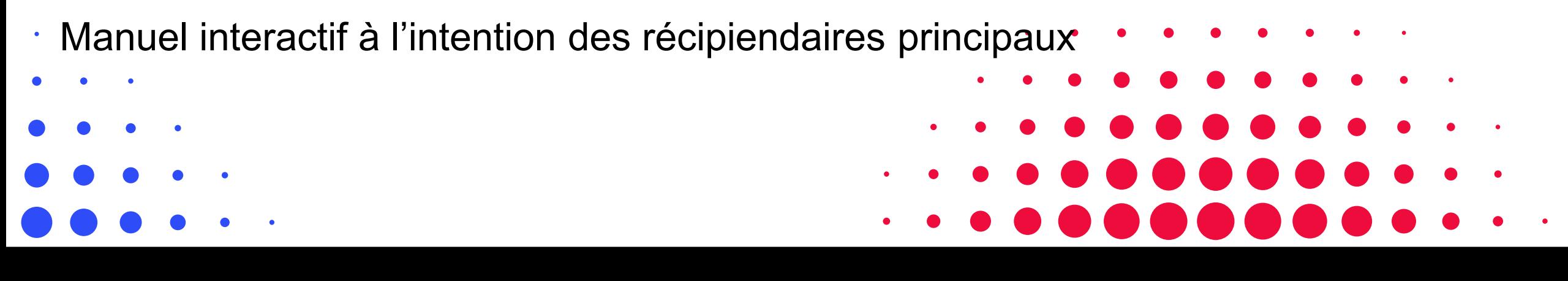

DEUXIÈME PUBLICATION : AVRIL 2024

<span id="page-1-0"></span>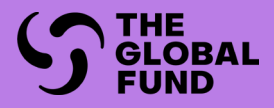

## INTRODUCTION

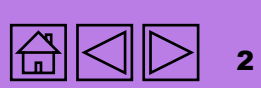

Subvention ordinaire<br>CS7 [Subvention](#page-15-0)  ordinaire

Accès

Subvention [Subvention](#page-68-0)  ordinaire ordinaire CS6

ordinaire et<br>C19RM CS6 ordinaire et Subvention

C19RM CS6 seulement Subvention<br>C19RM seulement Subvention CS6

**[Introduction](#page-2-0) A**ccès ordinaire ordinaire du CS6 Ressources <del>incom</del>uni [Subvention](#page-103-0) CONNET LOSSES Ressources

**Assistance**<br>technique

#### Subvention **Subvention** ordinaire ordinaire CS7

Accès

**Subvention**<br>ordinaire [Subvention](#page-16-0)  ordinaire CS6

Subvention

technique Soutien

3

## <span id="page-2-0"></span>Comment utiliser ce manuel

Dans ce manuel interactif, les récipiendaires principaux (RP) verront comment accéder au pulse check (PC) sur le Portail des partenaires, et comment remplir, valider et envoyer un pulse check.

Pour des renseignements sur le contenu programmatique et financier, veuillez consulter **Pulse check : orientations sur le contenu programmatique et financier**

Toutes les ressources sur le suivi stratégique de la mise en œuvre se trouvent sur la page Rapports transmis par les [récipiendaires principaux du site Web du Fonds mondial.](https://www.theglobalfund.org/fr/grant-implementation/reporting-and-checks/)

## Structure

Le manuel contient les sections suivantes :

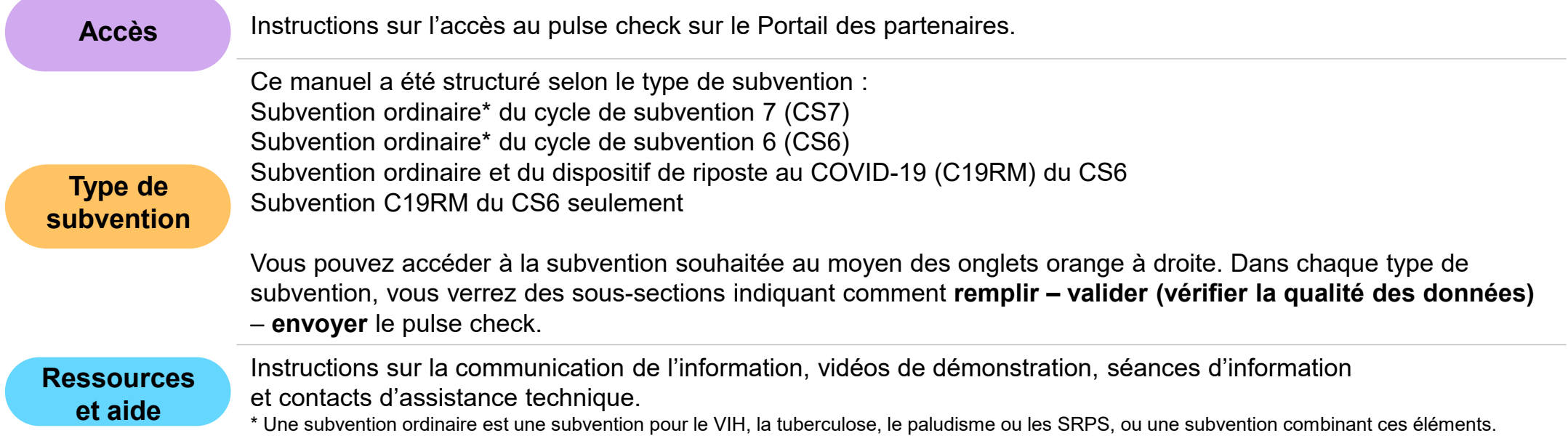

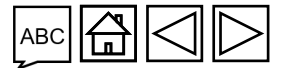

## <span id="page-3-0"></span>Légende

### Icônes d'informations supplémentaires

Cliquez sur cette icône pour obtenir un supplément d'information ou pour voir un exemple Cliquez sur cette icône pour accéder à une liste des acronymes

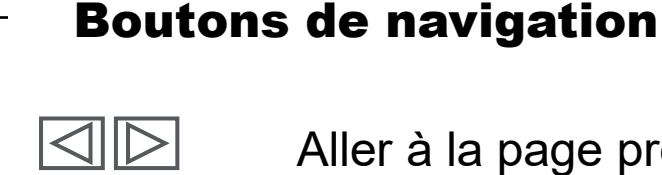

台

 $\mathcal{P}_{\mathsf{m}}$ 

ABC

Aller à la page précédente ou à la page suivante

Aller à la page d'accueil

Subvention

ordinaire L<sub>S</sub>C

ordinaire

Introduction

Accès

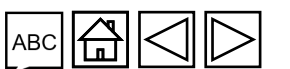

## Accueil a

#### **[Introduction](#page-3-0) Accès**

- [Comment utiliser ce manuel](#page-2-0)
- [Vue d'ensemble](#page-5-0)
- **[Processus](#page-6-0)**

#### **[Subvention ordinaire du cycle de subvention](#page-31-0) 7**

- [Remplir](#page-17-0)
- [Valider](#page-34-0) (vérifier la qualité des données)
- [Envoyer](#page-62-0)

#### **[Subvention ordinaire et C19RM du cycle de subvention](#page-31-0) 6 [Subvention C19RM du cycle de subvention 6 seulement](#page-31-0)**

- [Remplir](#page-105-0)
- [Valider](#page-115-0) (vérifier la qualité des données)
- [Envoyer](#page-137-0)

#### **Ressources**

[Ressources complémentaires](#page-174-0)

- [Avant de commencer](#page-8-0)
- [Ouvrir une session dans le Portail des partenaires](#page-9-0)
- [Accéder au pulse check sur le Portail des partenaires](#page-11-0)

#### **[Subvention ordinaire du cycle de subvention](#page-31-0) 6**

- [Remplir](#page-70-0)
- [Valider](#page-78-0) (vérifier la qualité des données)
- [Envoyer](#page-97-0)

- [Remplir](#page-145-0)
- [Valider](#page-152-0) (vérifier la qualité des données)
- [Envoyer](#page-166-0)

#### **Soutien technique**

• [Contact d'assistance technique](#page-177-0)

**S LE FONDS MONDIAL** 

Accès

Ressources

technique Soutien

Subvention Subvention<br>C19RM CS6

#### $5L$

**Information programmatique**

**Information financière**

## Accès

Subvention **Subvention** ordinaire ordinaire CS7

Ressources

technique Soutien

## <span id="page-5-0"></span>Vue d'ensemble

Contenu des pulse checks

Période de

La communication de l'information par le biais des pulse checks facilite la détection précoce des problèmes et appuie la prise de décision et l'établissement de priorités visant l'atteinte des objectifs de la subvention. Le contenu des rapports dépend du cycle de la subvention (p. ex. cycle 6 ou cycle 7) et du type de subvention (ordinaire, C19RM, ou les deux), comme illustré ci-dessous.

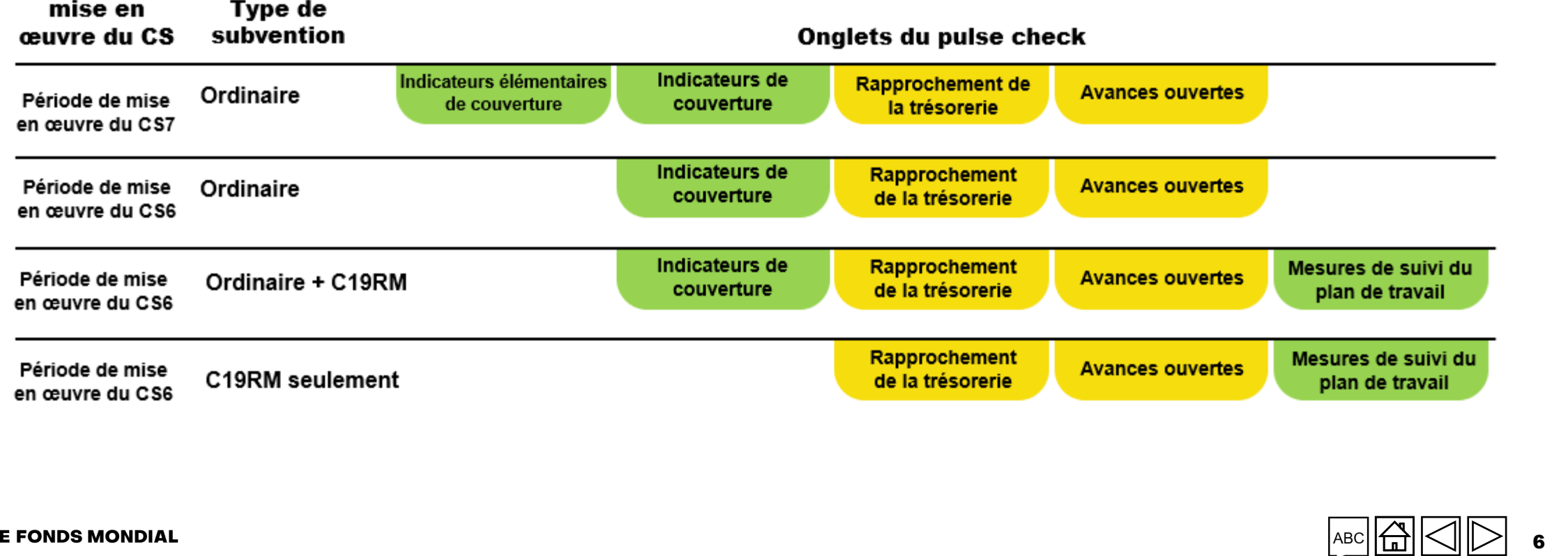

<span id="page-6-0"></span>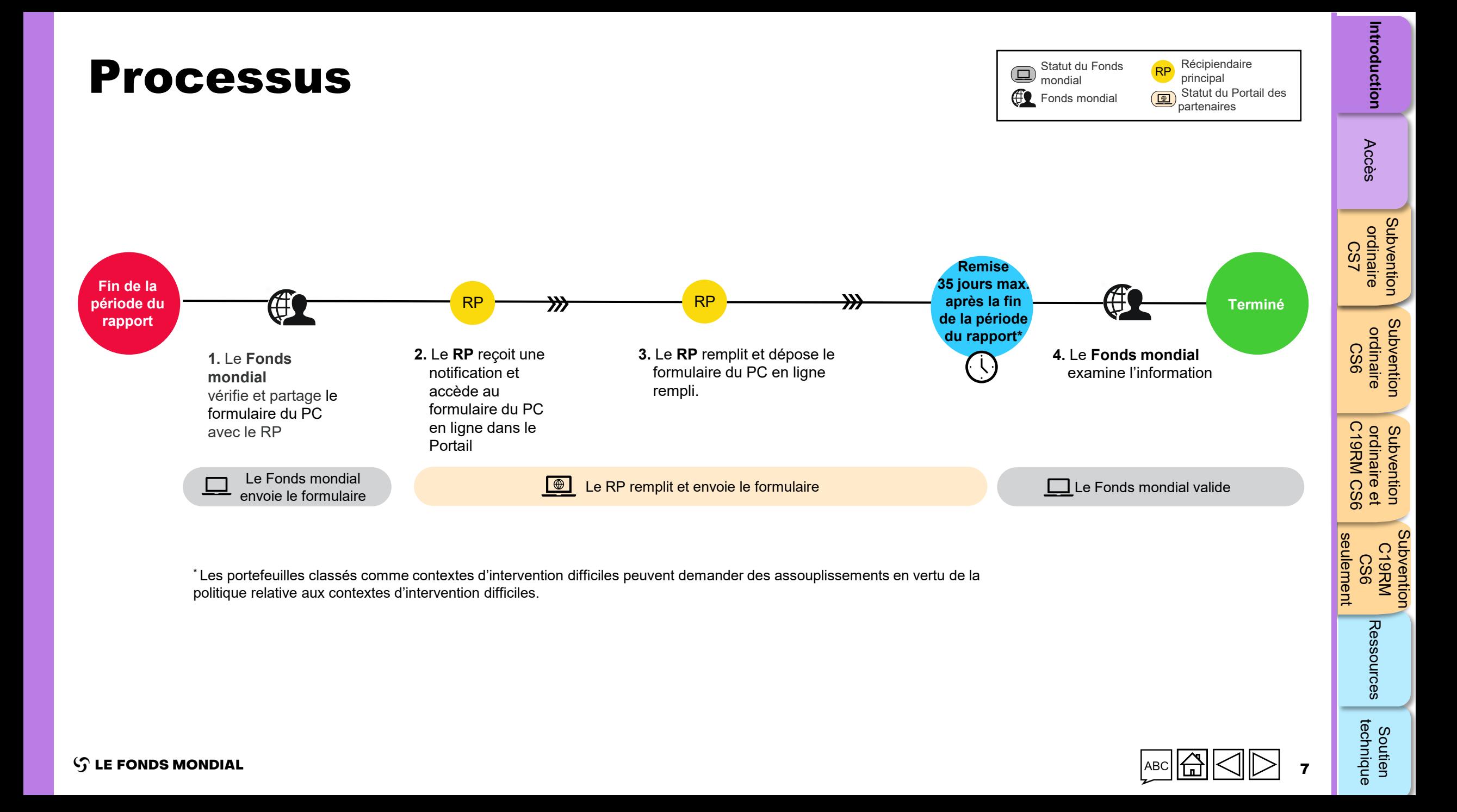

<span id="page-7-0"></span>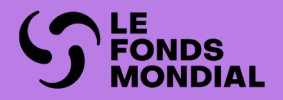

**Accès** 

## ACCÈS

## COMMENT ACCÉDER AUX PULSE CHECKS SUR LE PORTAIL DES PARTENAIRES

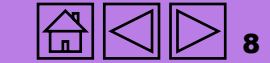

**Accès** 

Subvention

## <span id="page-8-0"></span>Avant de commencer

Assurez-vous d'avoir les éléments suivants à portée de main avant de remplir et d'envoyer votre pulse check :

- **La notification par courriel du pulse check du Fonds mondial**. Elle contient un lien vers le pulse check (relatif à la subvention) que vous devez remplir.
- **Votre identifiant** (par exemple \*\*\*@ext.theglobalfund.org) et votre **mot de passe** pour accéder au Portail des partenaires du Fonds mondial. Notez qu'il existe deux types d'utilisateurs :
	- **Editeurs** : membres du personnel du RP autorisés à remplir le pulse check, mais non à l'envoyer.
	- <sup>o</sup> **Déposants :** membres du personnel du RP autorisés à remplir **et** à envoyer le pulse check au Fonds mondial.

**Mot de passe oublié ?** Veuillez vous rendre à l'adresse [https://passwordreset.microsoftonline.com](https://passwordreset.microsoftonline.com/).

**Besoin d'assistance technique ?** Veuillez nous écrire à : [country.support@theglobalfund.org](mailto:country.support@theglobalfund.org).

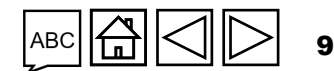

## <span id="page-9-0"></span>Ouvrir une session dans le Portail des partenaires

• Ouvrez le courriel contenant la notification du pulse check que vous avez reçue du Fonds mondial\*. Cliquez sur le lien vers le pulse check. L'adresse commence par [https://reporting.theglobalfund.org/pulse-checks.](https://reporting.theglobalfund.org/pulse-checks)

> This is an automatically generated message from the Global Fund Partner Portal.

[For your action]: The Country Team for Mali, P01, has prepared a Pulse Check for the reporting period  $01/07/2021 - 30/09/2021$  for you to complete.

It can be accessed using the following https://reporting.theglobalfund.org/a7Z3p000000L54UEAS

Please ensure that the fully completed Pulse Check is submitted in the Partner Portal by the required due date: 05/11/2021.

\* Note : Au lieu de cliquer sur le lien figurant dans le courriel, vous pouvez également accéder au pulse check en consultant le Portail des partenaires à l'adresse suivante : [https://portal.theglobalfund.org.](https://portal.theglobalfund.org/)

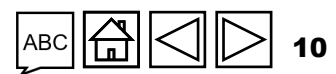

technique Soutien Subvention

 $\mathcal{L}$  LE FONDS MONDIAL

**Accès** 

[Subvention](#page-15-0)  ordinaire Ò,

**Subvention**<br>ordinaire

[Subvention](#page-16-0)  ordinaire CS6

Subvention ordinaire

Subvention Subvention<br>C19RM CS6

[Subvention](#page-20-0) Soutien<br>Subvention StagRM

C19RM CS6 seulement

seulement

ordinaire et

Subvention

ordinaire et<br>C19RM CS6

## Ouvrir une session dans le Portail des partenaires

- Connectez-vous au Portail des partenaires du Fonds mondial en Cliquez sur **Yes** (Oui) pour rester connecté au site. entrant votre nom d'utilisateur [\(par exemple](mailto:e.g.***@ext.theglobalfund.org)  Une fois arrivé sur la page **Allow Accès** (Autoriser [\\*\\*\\*@ext.theglobalfund.org\)](mailto:e.g.***@ext.theglobalfund.org). l'accès), cliquez sur **Allow** (Autoriser). Cette action Puis, cliquez sur **Next** (Suivant). ouvre la page du pulse check. Saisissez votre mot de passe et cliquez sur **Sign in** (Connexion). The Global Fund The Global Fund Stay signed in? Sign in Do this to reduce the number of times you are asked username@ext.theglobalfund.org or GF email salesforce to sign in. Don't show this again Can't access your account? No Yes **Allow Access? Back Next** Pulse Check is asking to: **S** The Global Fund - Access the identity URL service · Access unique user identifiers · Manage user data via APIs • Perform requests at any time **Enter password** Do you want to allow access for wednerp@hotmail.com0.1910700833040715.sit? (Not  $\bullet$ Password  $you?$ Forgot my password Deny **Allow** Sign in To revoke access at any time, go to your personal settings
	- 11

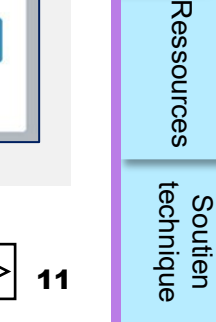

<span id="page-11-0"></span>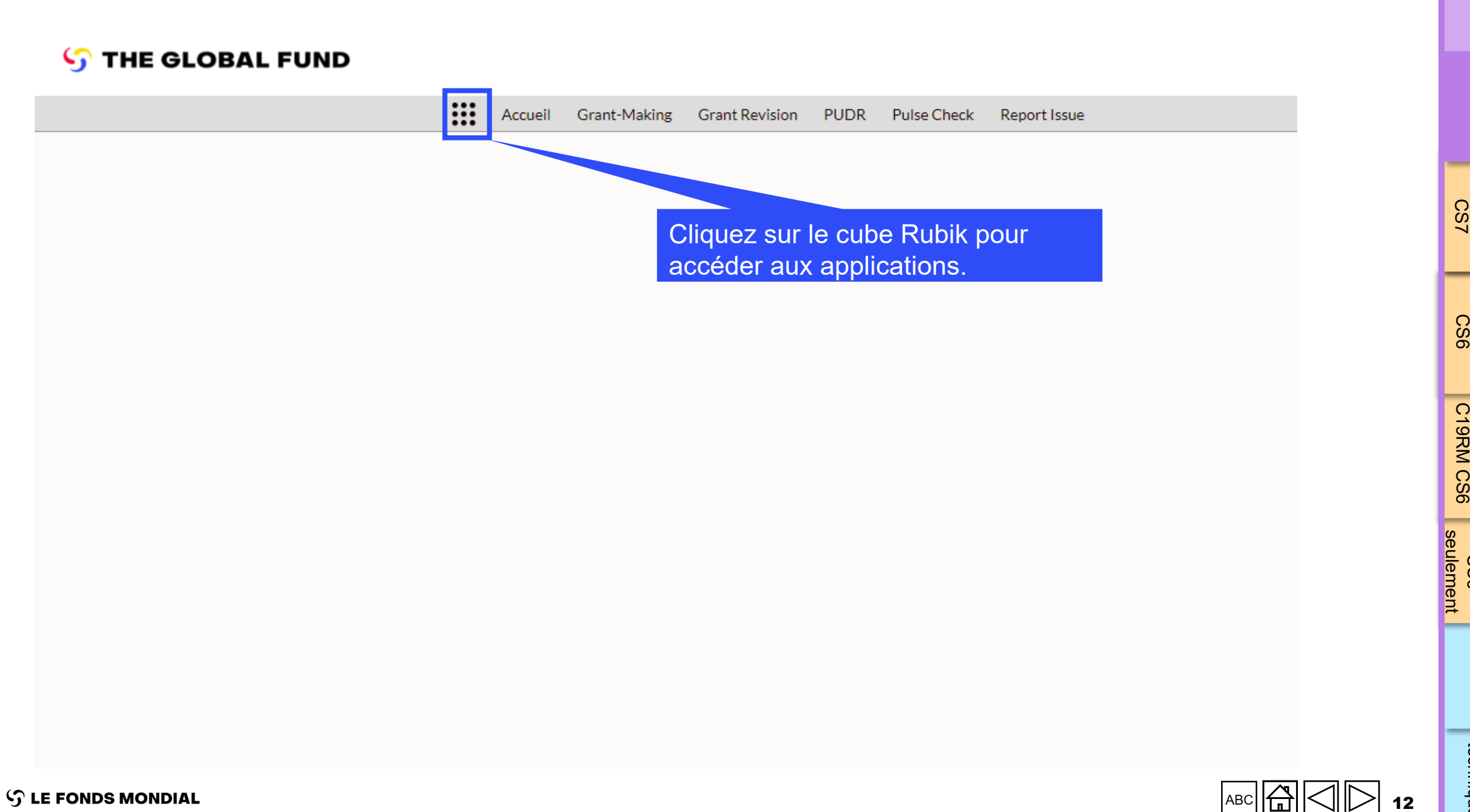

[Subvention](#page-15-0)  ordinaire Subvention<br>ordinaire<br>CS7

Introduction

**Accès** 

[Subvention](#page-16-0)  ordinaire CS6

Subvention ordinaire

ordinaire et

Subvention<br>ordinaire et<br>C19RM CS6

htroduction **[Accès](#page-8-0)** ordinaire ordinaire ordinaire et CS6 Ressources <sub>technique</sub>

Subvention C19RM<br>KRM<br>CS6

[Subvention](#page-20-0) Soutien<br>Subvention StagRM

Ressources

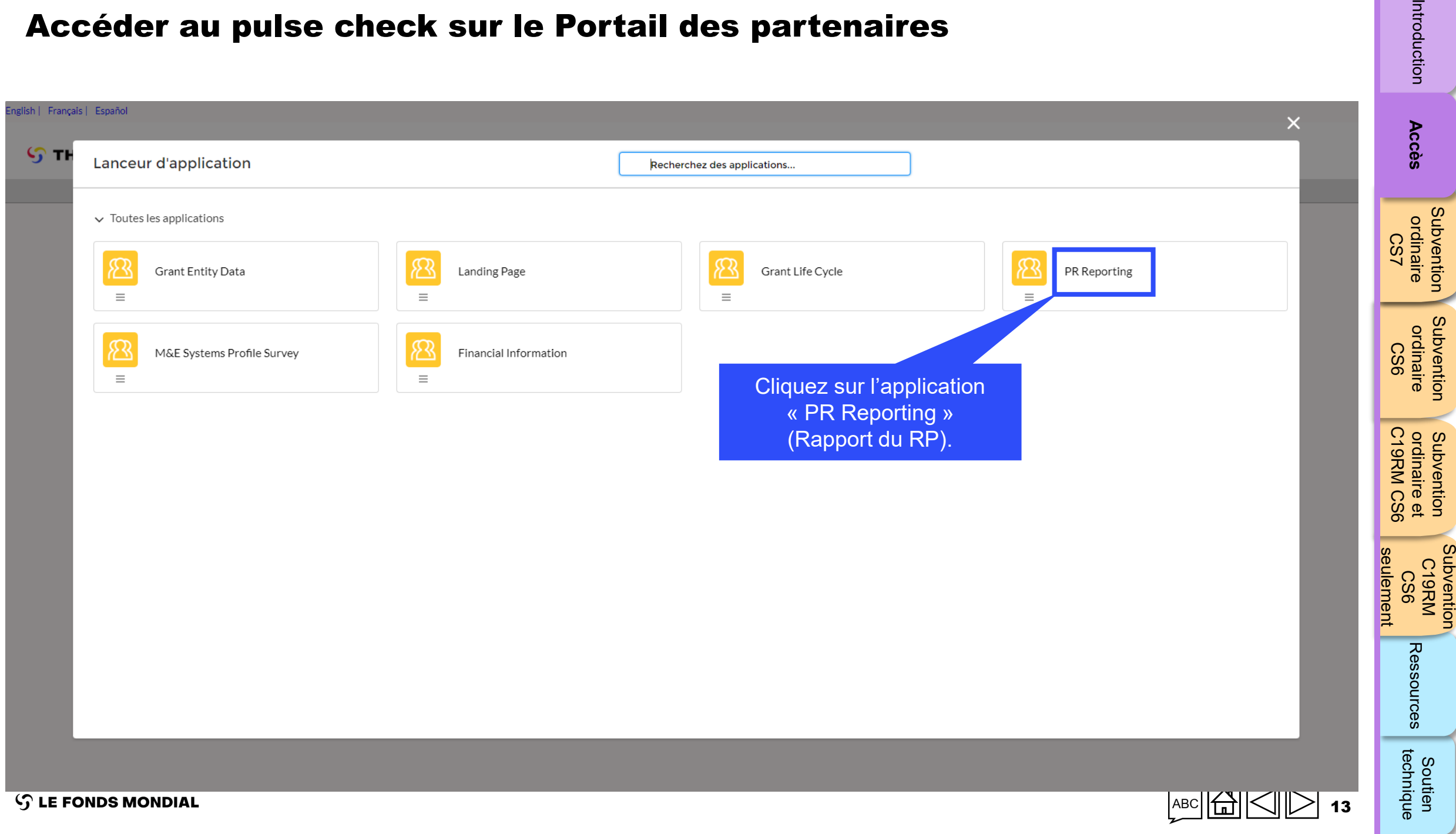

Introductior

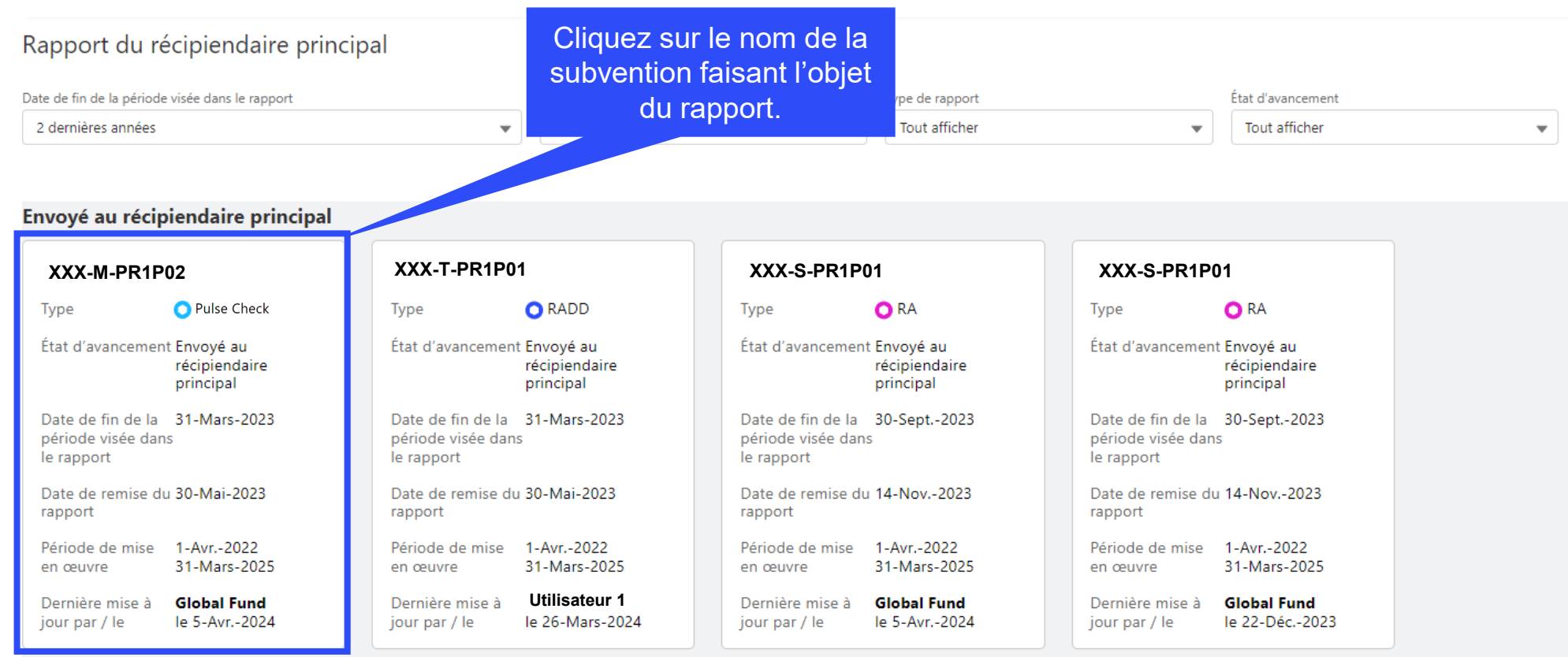

Note : Pour revenir en arrière et choisir une autre application du Portail des partenaires, cliquez sur le bouton « page précédente » de votre navigateur.

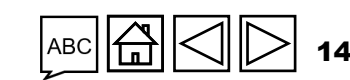

Introduction

**Accès** 

[Subvention](#page-15-0)  ordinaire Subvention<br>ordinaire<br>CS7

**Subvention** [Subvention](#page-16-0)  ordinaire ordinaire CS6

htroduction **[Accès](#page-8-0)** ordinaire ordinaire ordinaire et CS6 Ressources <sub>technique</sub> Subvention<br>ordinaire et<br>C19RM CS6 C19RM CS6 seulement ordinaire et [Subvention](#page-20-0) Soutien<br>Subvention StagRM

seulement Subvention C19RM<br>KRM<br>CS6

> Ressources **Soutien**<br>technique

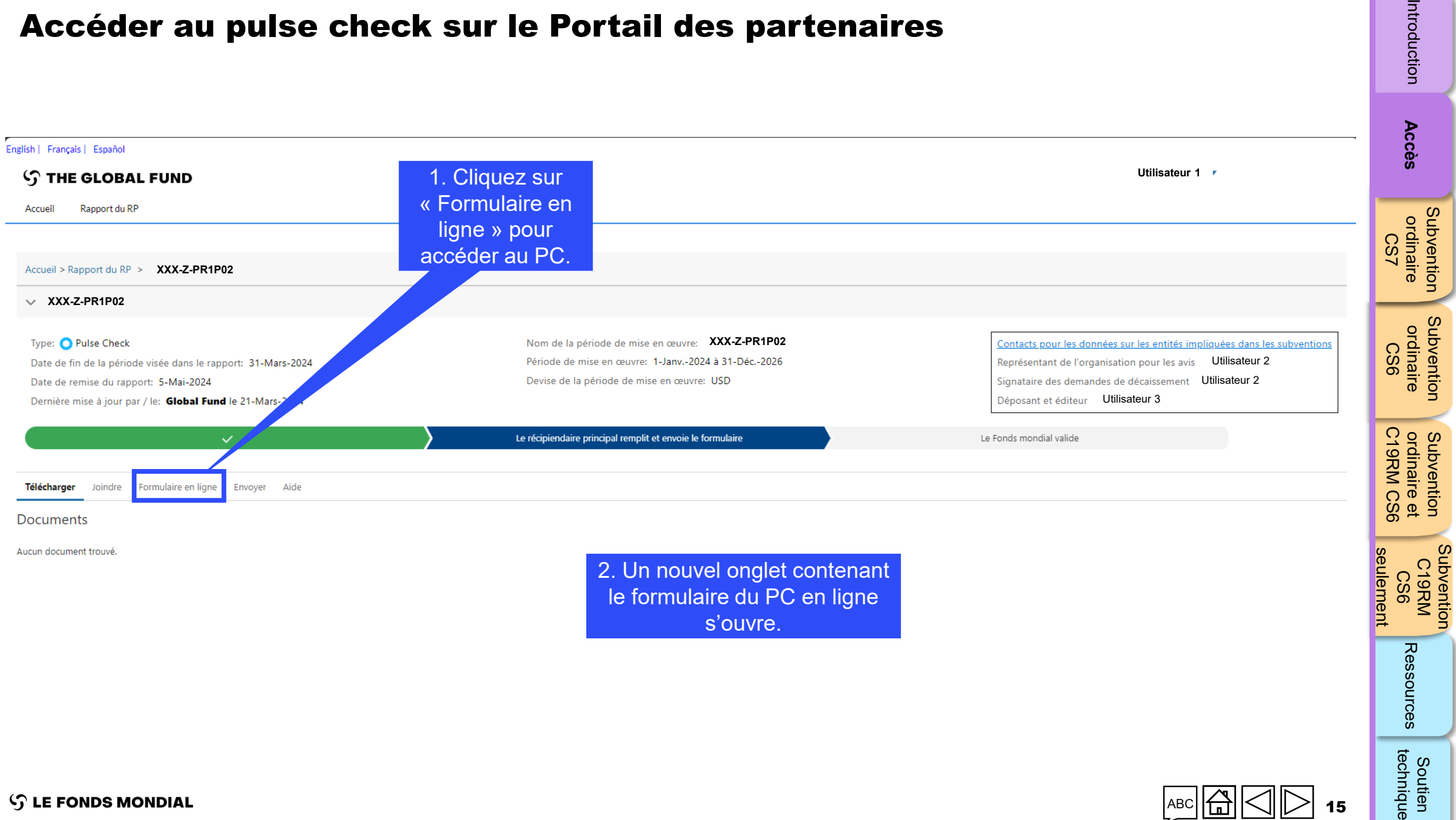

 $\overline{\sigma}$ 

Subvention

<span id="page-15-0"></span>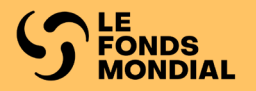

## CYCLE DE SUBVENTION 7 SUBVENTION ORDINAIRE

**Remplir** 

[Valider](#page-34-0)

[Envoyer](#page-62-0)

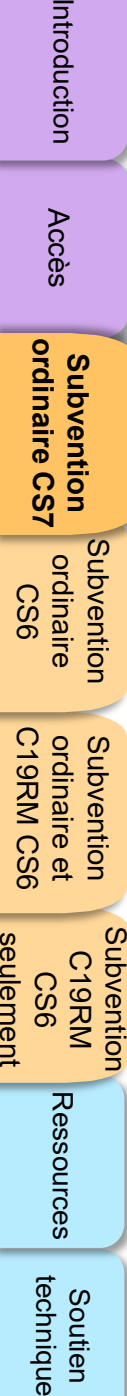

Introduction

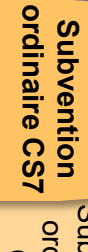

[Subvention ordinaire CS6](#page-16-0)

ordinaire et<br>C19RM CS6 Subvention

Subvention<br>C19RM seulement **CS6** 

Ressources

technique Soutien

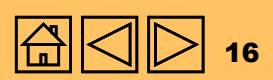

<span id="page-16-0"></span>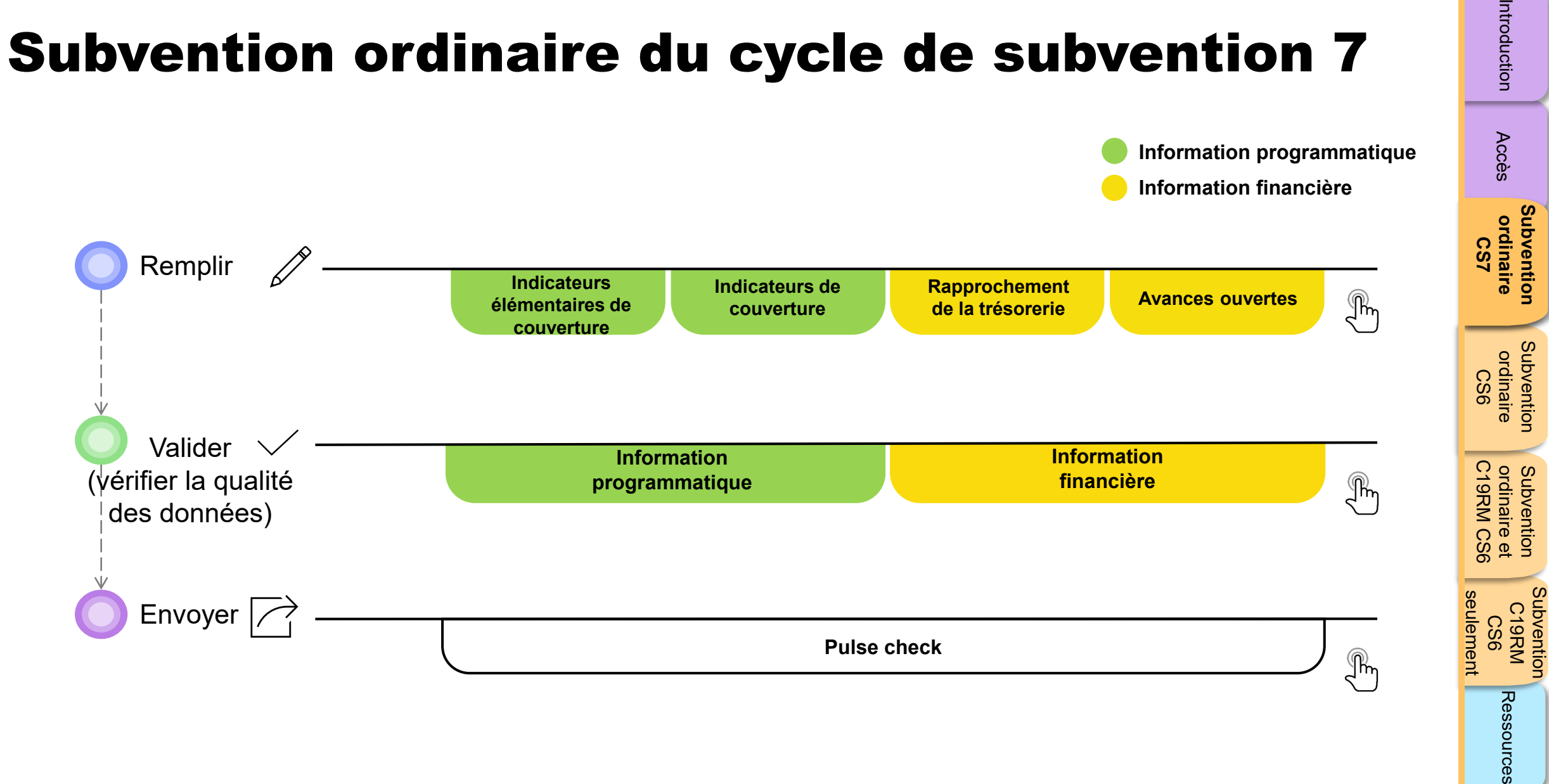

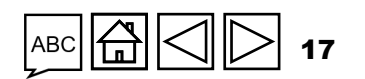

**[Subvention](#page-15-0)** 

[Subvention](#page-16-0) 

Subvention

Soutien South Soutien<br>[Subvention](#page-20-0) [Sou](#page-173-0)th South Soutien

technique

Soutien

<span id="page-17-0"></span>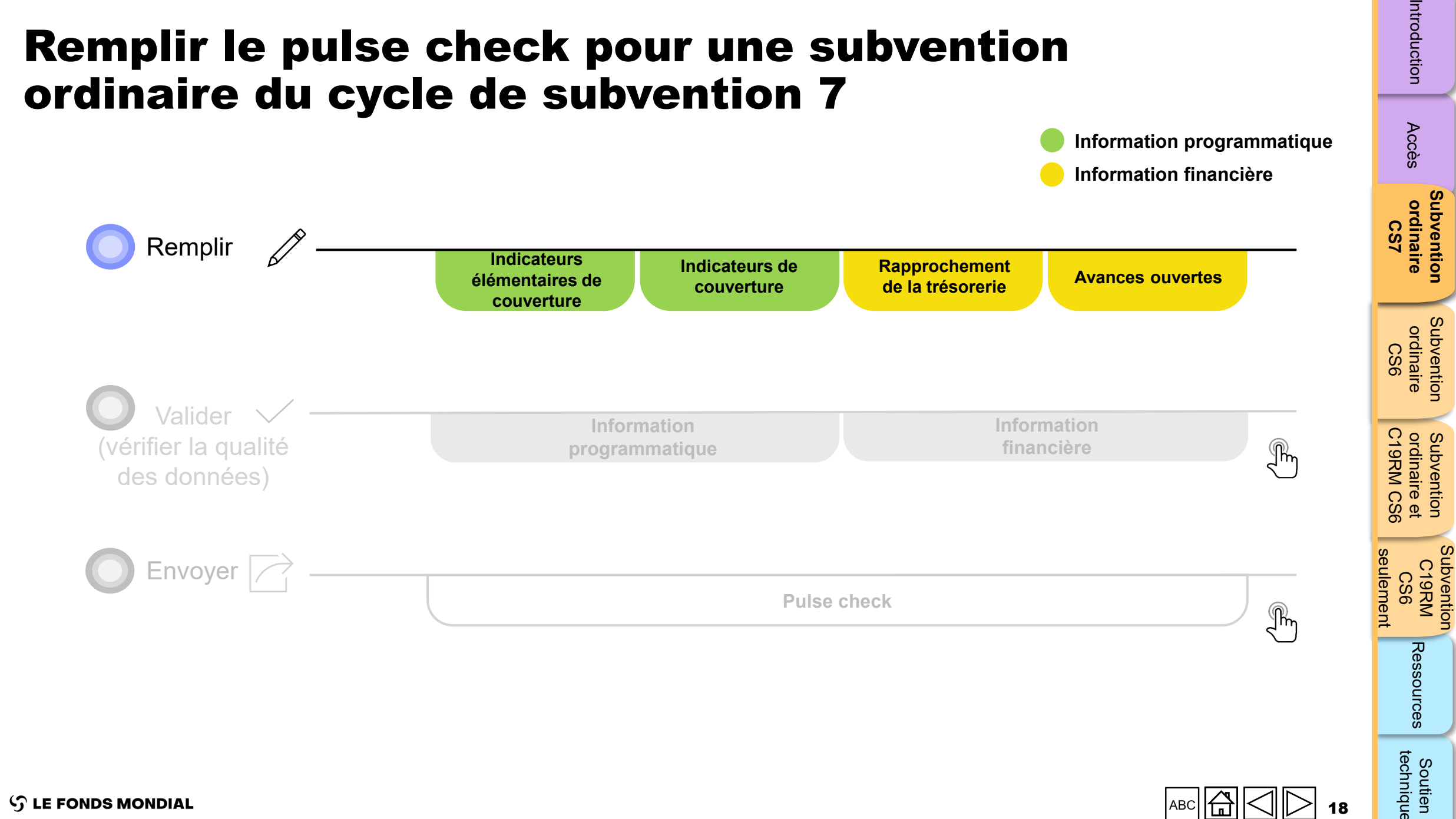

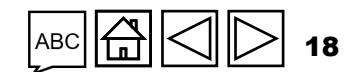

**Information programmatique**

**Information financière**

[Accès](#page-8-0)

Subvention

technique

Soutien

### Comment remplir le pulse check pour une subvention **ordinaire du cycle de subvention 7 Remplir** Malider Envoyer

 $\mathcal{A}_{\mathcal{A}}$  and the set of  $\mathcal{A}_{\mathcal{A}}$  and  $\mathcal{A}_{\mathcal{A}}$ 

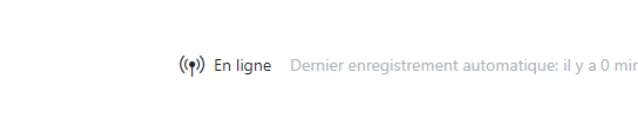

(vérifier la qualité des données)

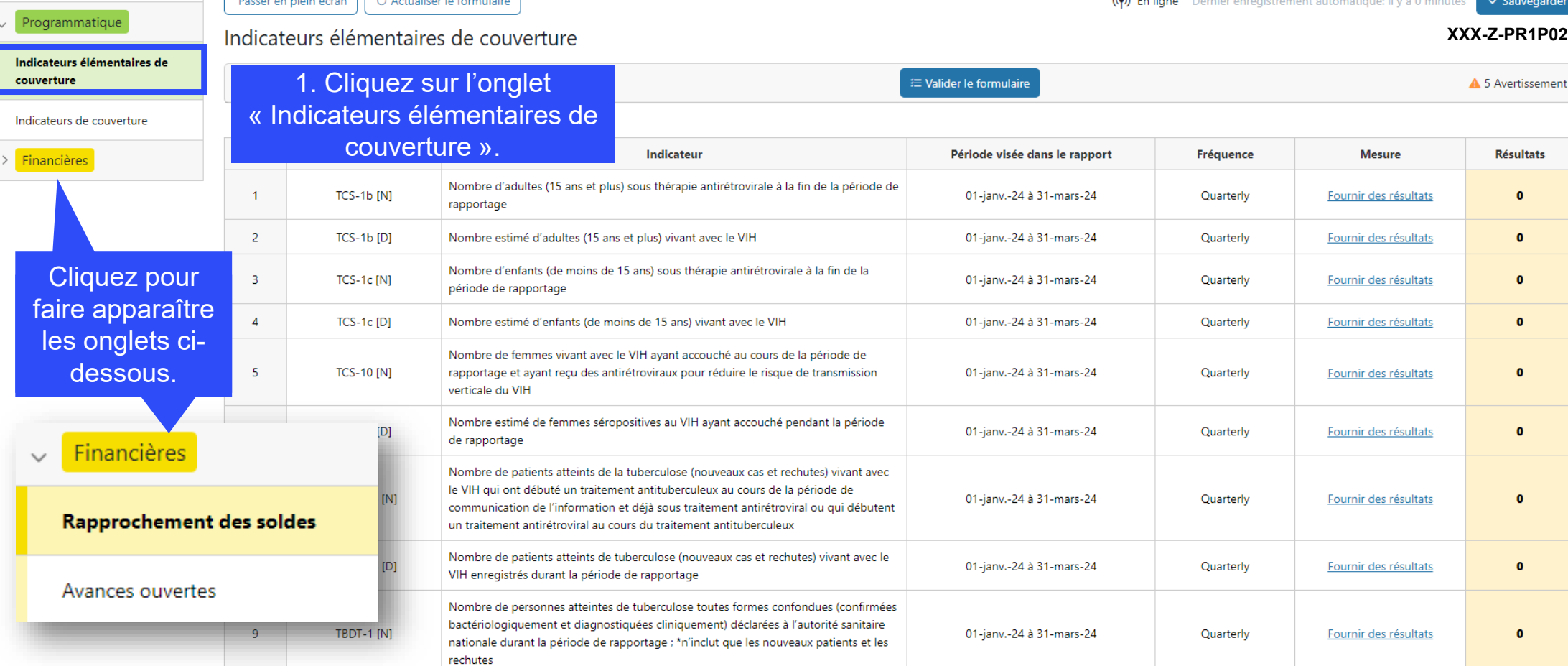

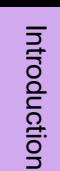

**Subvention**<br>ordinaire [Subvention](#page-16-0)  ordinaire CS6

Subvention<br>ordinaire et<br>C19RM CS6 ordinaire et

C19RM CS6 seulement Soutien South Soutien<br>[Subvention](#page-20-0) [Sou](#page-173-0)th South Soutien seulement C19RM<br>KRM<br>CS6

Subvention

[Introduction](#page-8-0) Acces ordinaire ordinaire ordinaire (1997 - Ressources Ressources

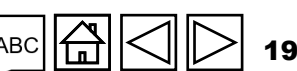

Pulse Check

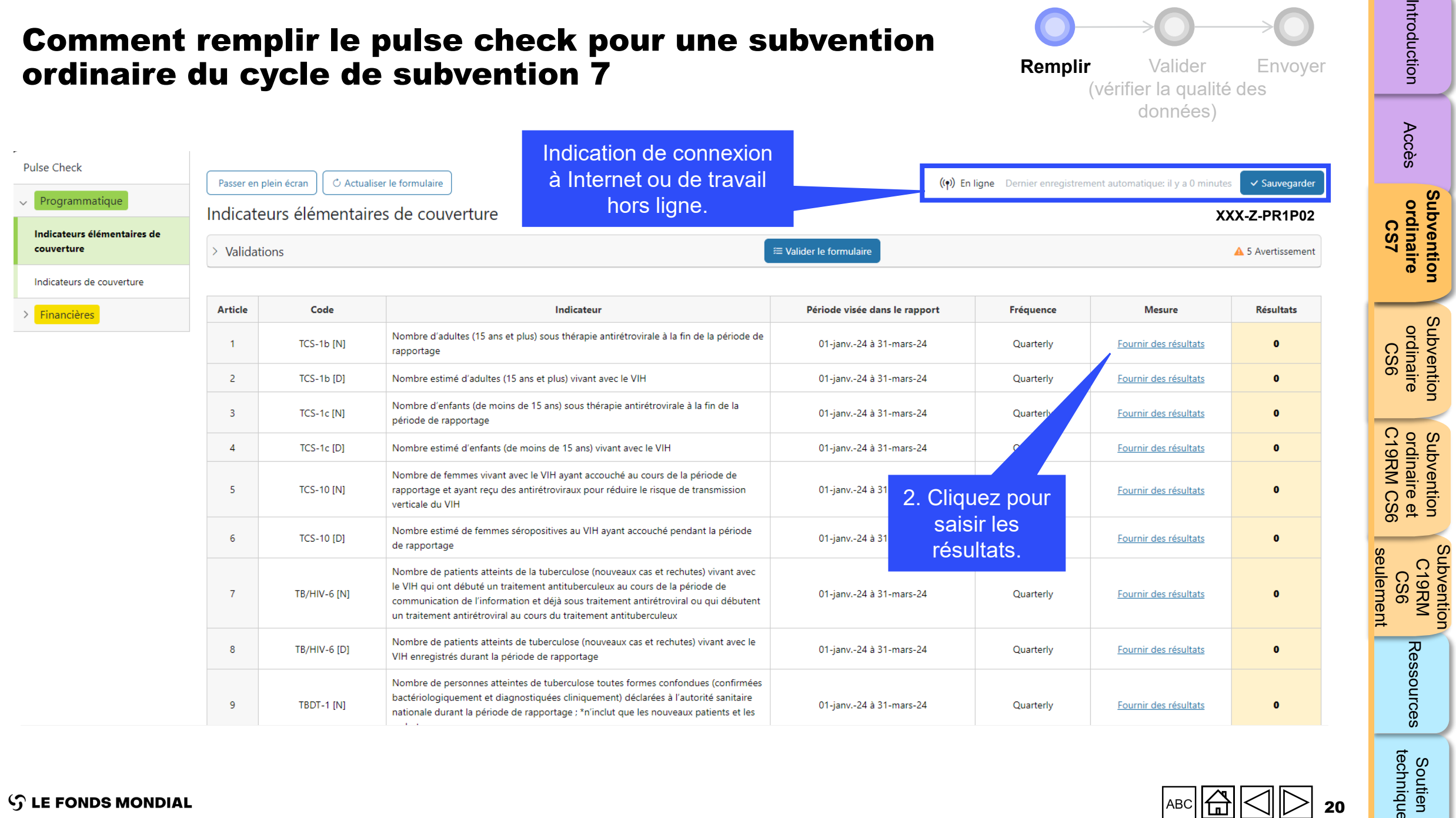

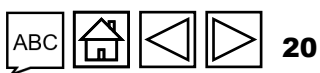

Soutien<br>technique

**[Subvention](#page-15-0)** 

 $\overline{5}$ 

[Subvention](#page-16-0) 

Subvention

<span id="page-20-0"></span>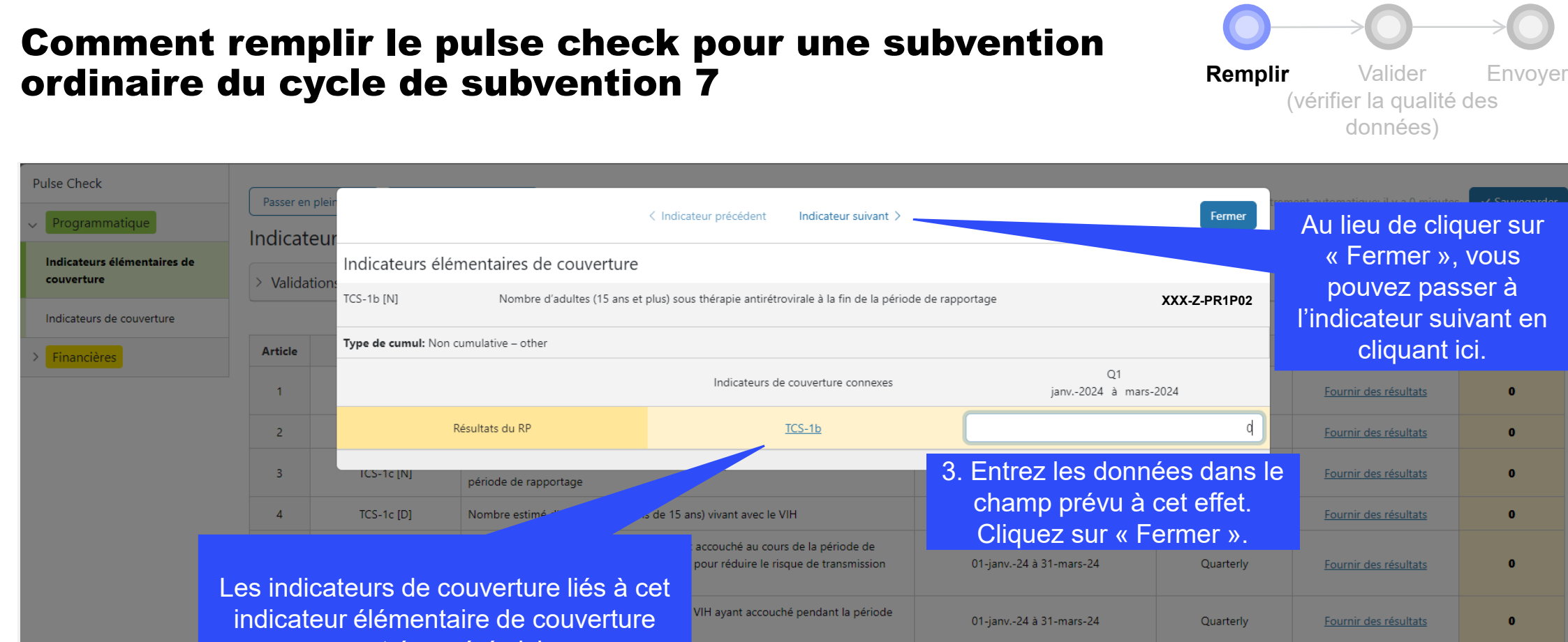

#### sont énumérés ici. e (nouveaux cas et rechutes) vivant avec rculeux au cours de la période de 01-janv.-24 à 31-mars-24 Quarterly Fournir des résultats traitement antirétroviral ou qui débutent un traitement antirétroviral au cours du traitement antituberculeux Nombre de patients atteints de tuberculose (nouveaux cas et rechutes) vivant avec le TB/HIV-6 [D] 01-janv.-24 à 31-mars-24 Quarterly Fournir des résultats VIH enregistrés durant la période de rapportage Nombre de personnes atteintes de tuberculose toutes formes confondues (confirmées bactériologiquement et diagnostiquées cliniquement) déclarées à l'autorité sanitaire **TBDT-1 [N]** 01-janv.-24 à 31-mars-24 Quarterly Fournir des résultats

nationale durant la période de rapportage ; \*n'inclut que les nouveaux patients et les

rechutes

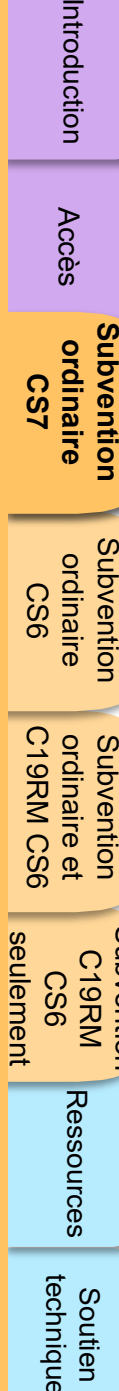

technique

Soutien

C19RM CS6 seulement

seulement

ordinaire et

ordinaire et<br>C19RM CS6 Subvention

21

 $\mathbf{0}$ 

 $\bullet$ 

 $\mathbf{0}$ 

 $\mathcal{L}$  LE FONDS MONDIAL

[Accès](#page-8-0)

ordinaire

**[Subvention](#page-15-0)  ordinaire CS7**

Subvention

[Subvention](#page-16-0)  ordinaire CS6

Subvention

ordinaire

Subvention C19RM CS6

Subvention

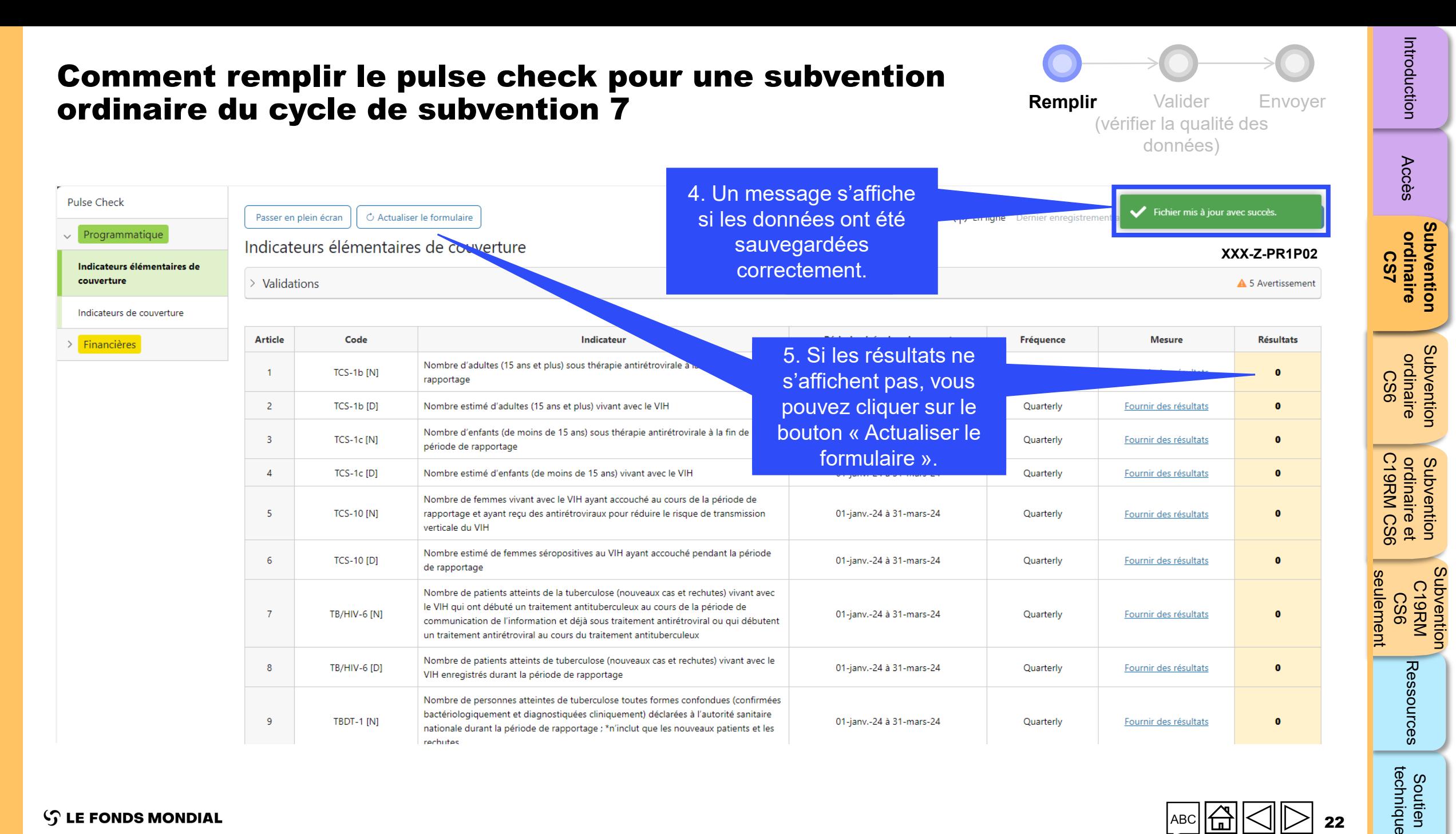

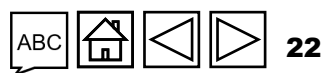

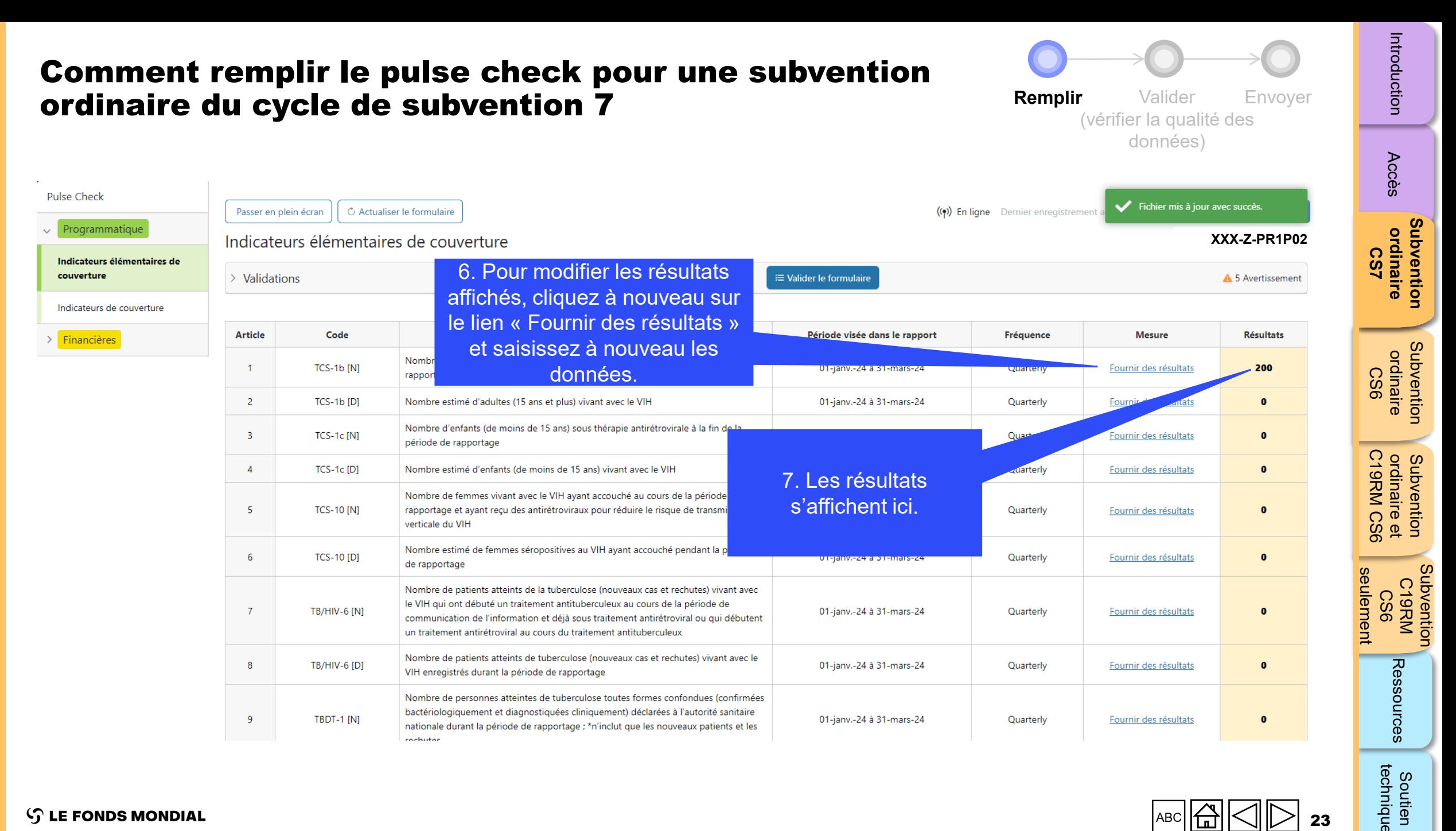

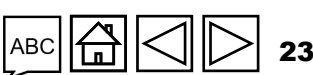

technique Soutien

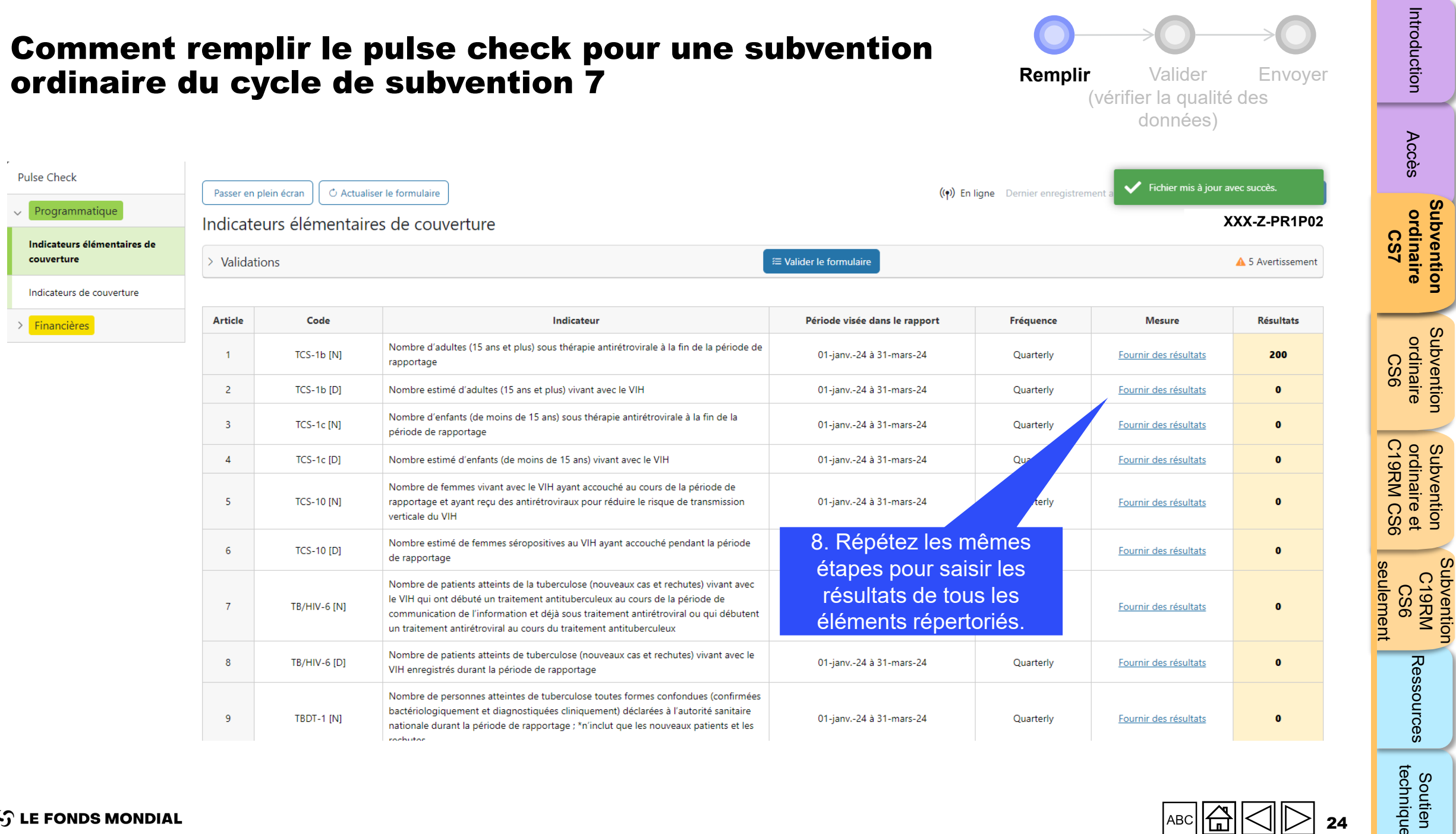

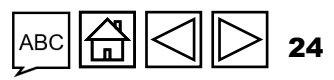

Subvention

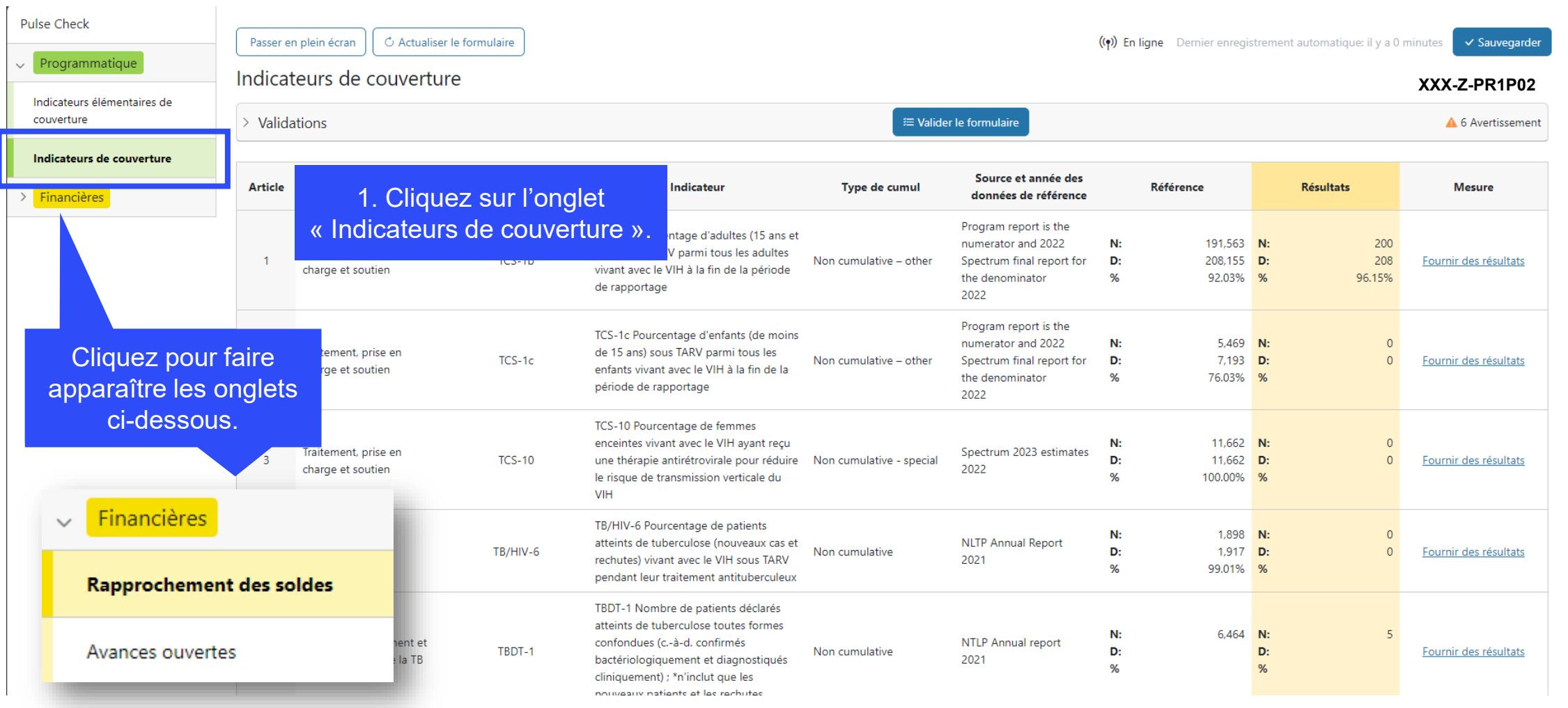

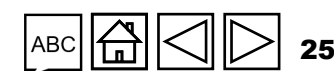

**Remplir** Valider Envoyer (vérifier la qualité des données)

Introduction

[Accès](#page-8-0) [Introduction](#page-8-0) Acces ordinaire ordinaire ordinaire (1997 - Ressources

**[Subvention](#page-15-0)  ordinaire Subvention<br>ordinaire<br>CS7** 

**Subvention**<br>ordinaire [Subvention](#page-16-0)  ordinaire CS6

Subvention<br>ordinaire et<br>C19RM CS6 C19RM CS6 seulement ordinaire et

Soutien South Soutien<br>[Subvention](#page-20-0) [Sou](#page-173-0)th South Soutien seulement Subvention C19RM<br>KRM<br>CS6

Soutien<br>technique

Ressources

**S LE FONDS MONDIAL** 

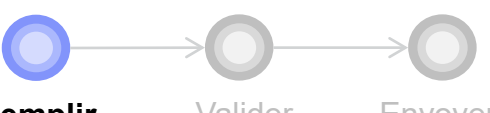

**Remplir** Valider Envoyer (vérifier la qualité des données)

Introduction

**[Subvention](#page-15-0)  ordinaire Subvention<br>ordinaire<br>CS7** 

> **Subvention** [Subvention](#page-16-0)  ordinaire CS6

ordinaire

Subvention<br>ordinaire et<br>C19RM CS6 ordinaire et

C19RM CS6 seulement seulement C19RM<br>KRM<br>CS6

Subvention

Soutien South Soutien<br>[Subvention](#page-20-0) [Sou](#page-173-0)th South Soutien

Ressources

Soutien<br>technique

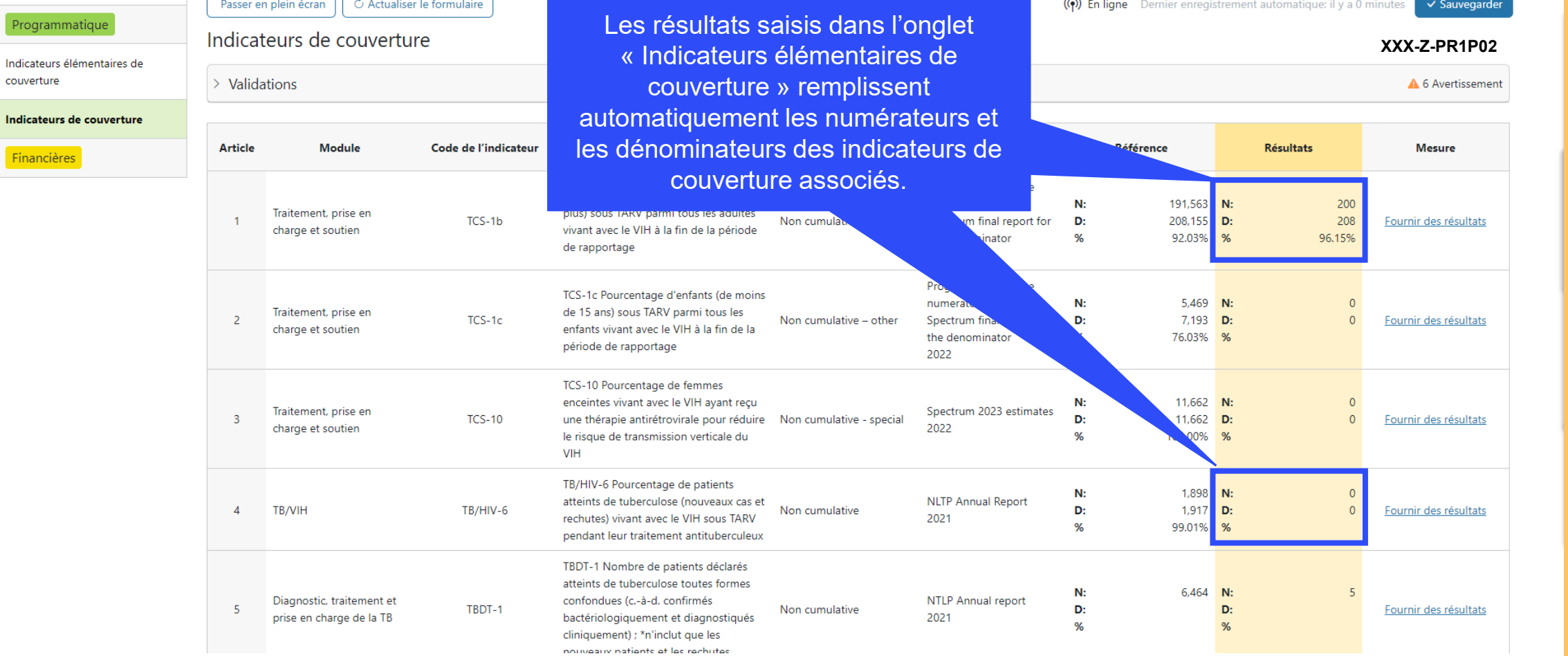

<span id="page-25-0"></span>Pulse Check

 $\vee$  Prog

 $\Rightarrow$  Fina

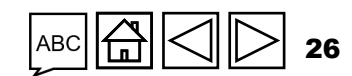

Passer en plein écran | | C Actualiser le formulaire

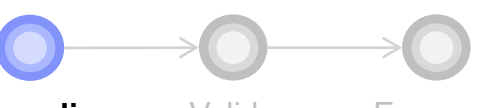

**Remplir** Valider Envoyer (vérifier la qualité des données)

ment automatique: il y a 0 minutes

√ Sauvegarder

Introduction

C19RM CS6 seulement Soutien South Soutien<br>[Subvention](#page-20-0) [Sou](#page-173-0)th South Soutien

Subvention

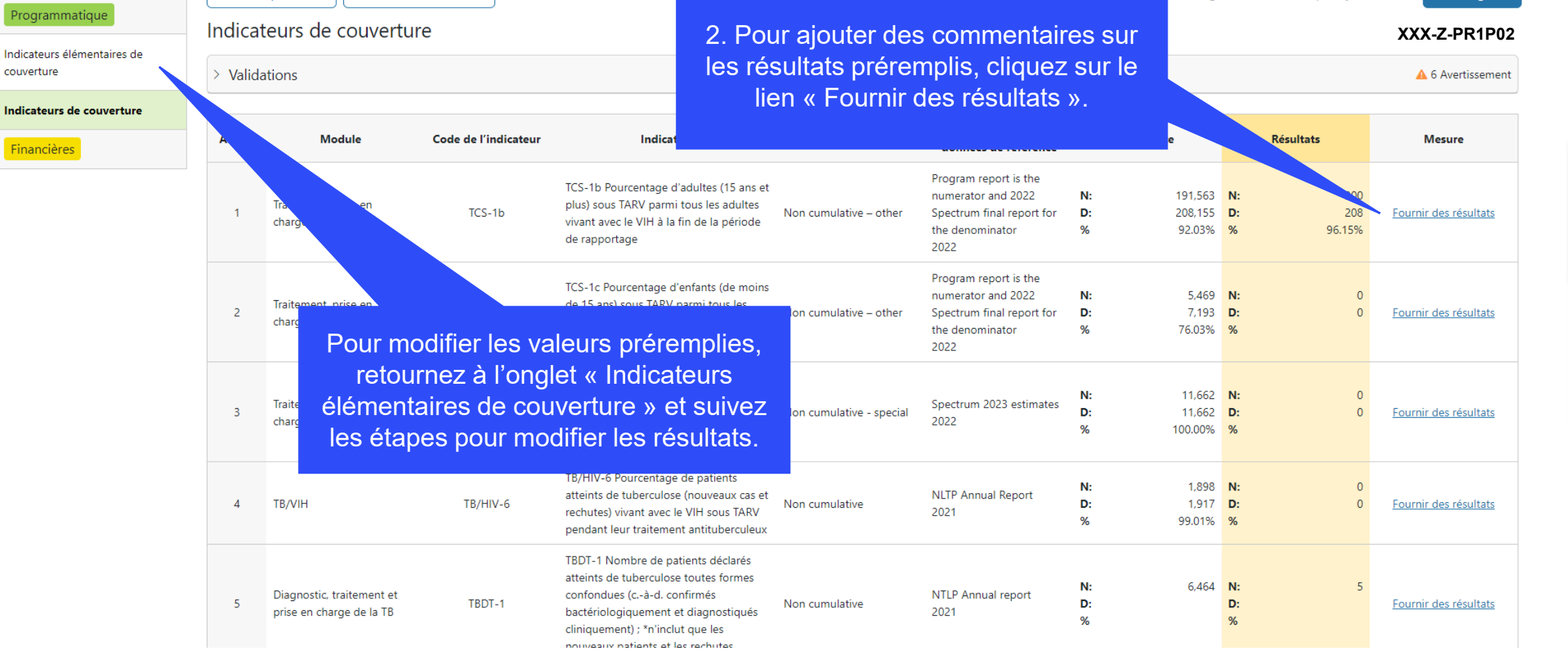

## 27

Pulse Check

 $\vee$  Programmatique

couverture

> Financières

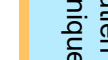

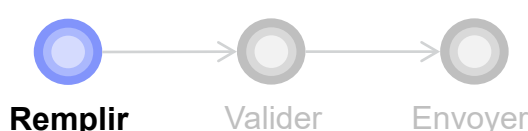

 $\geq$ 

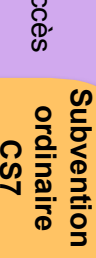

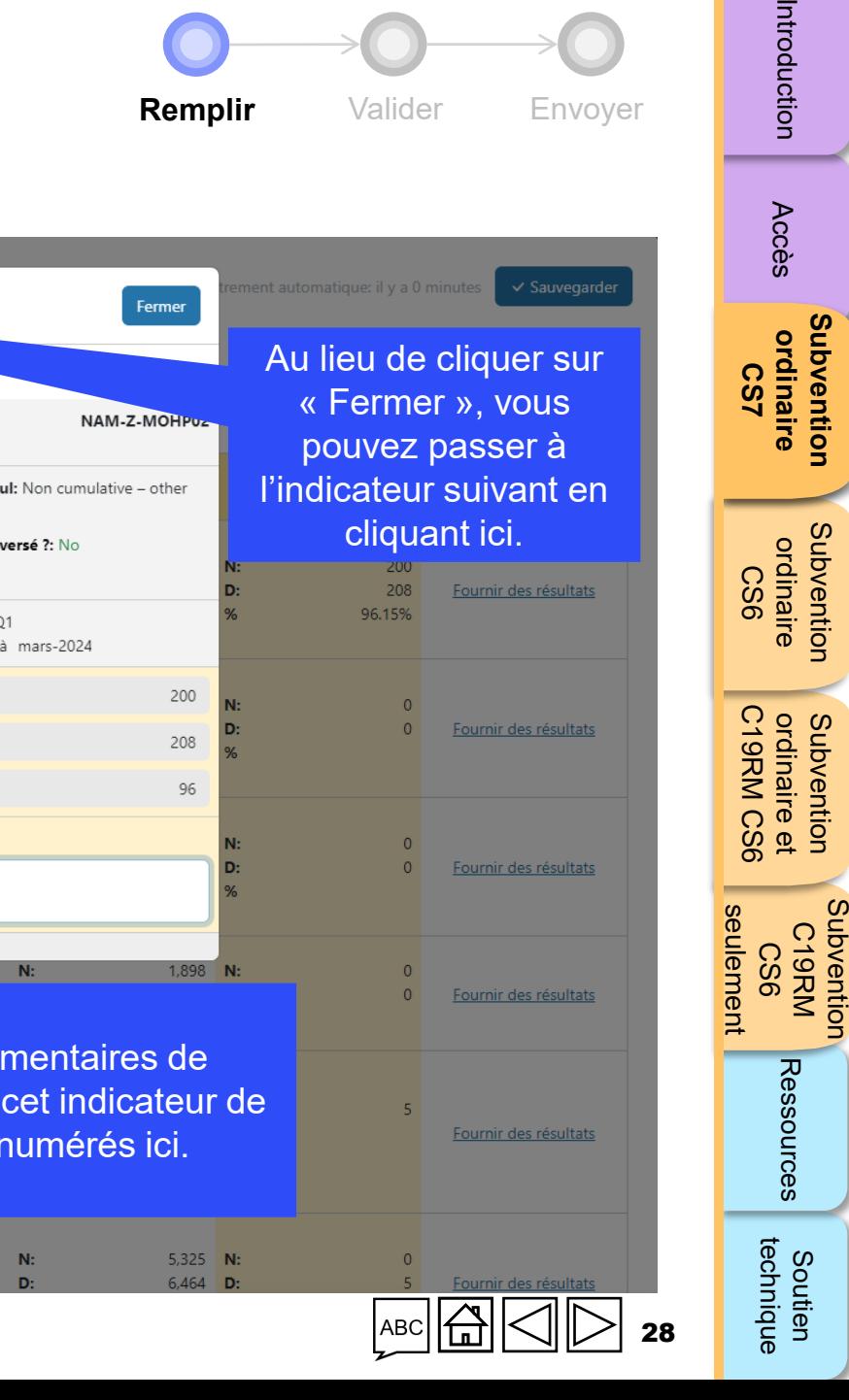

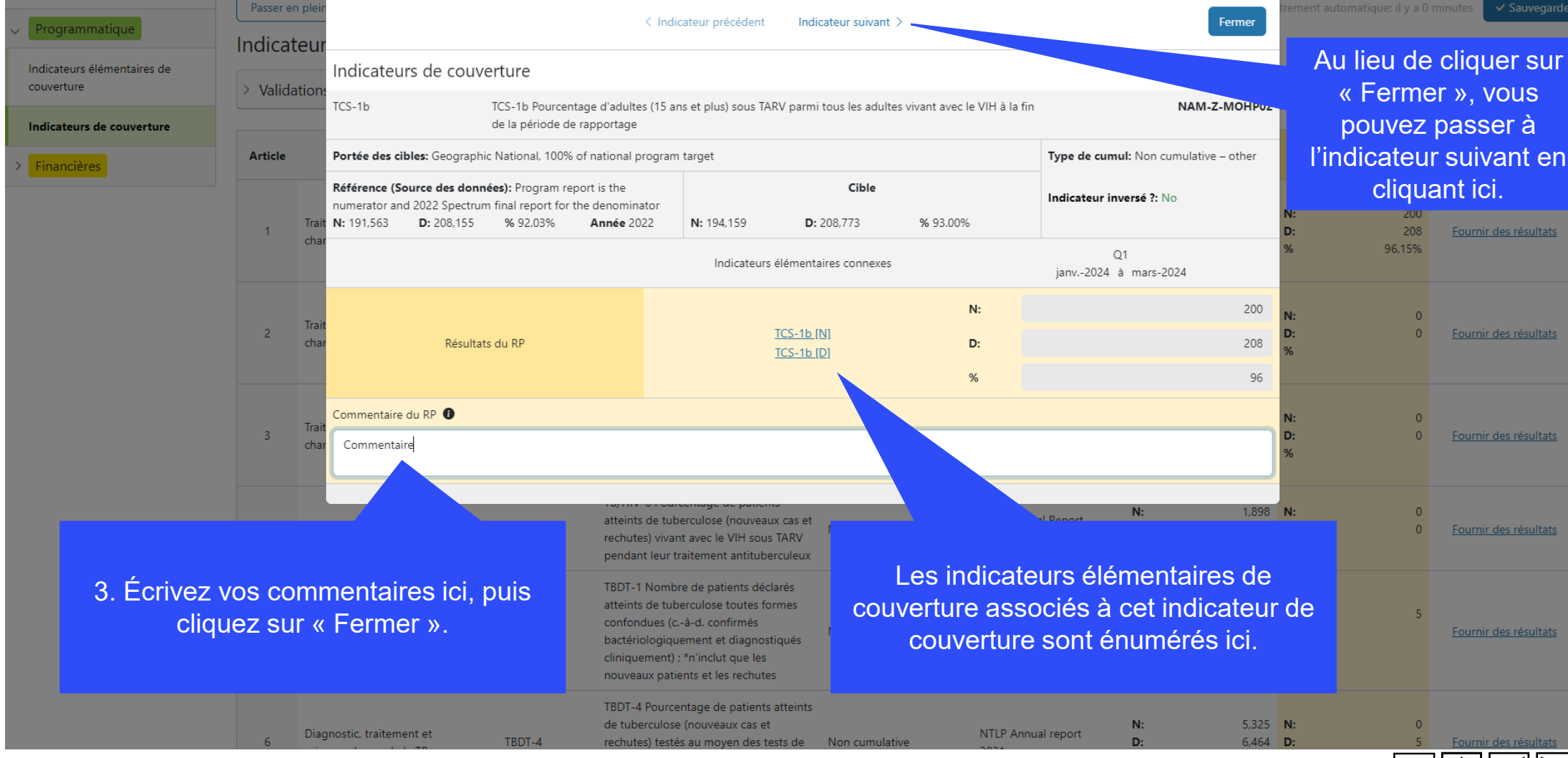

**S LE FONDS MONDIAL** 

**Pulse Check** 

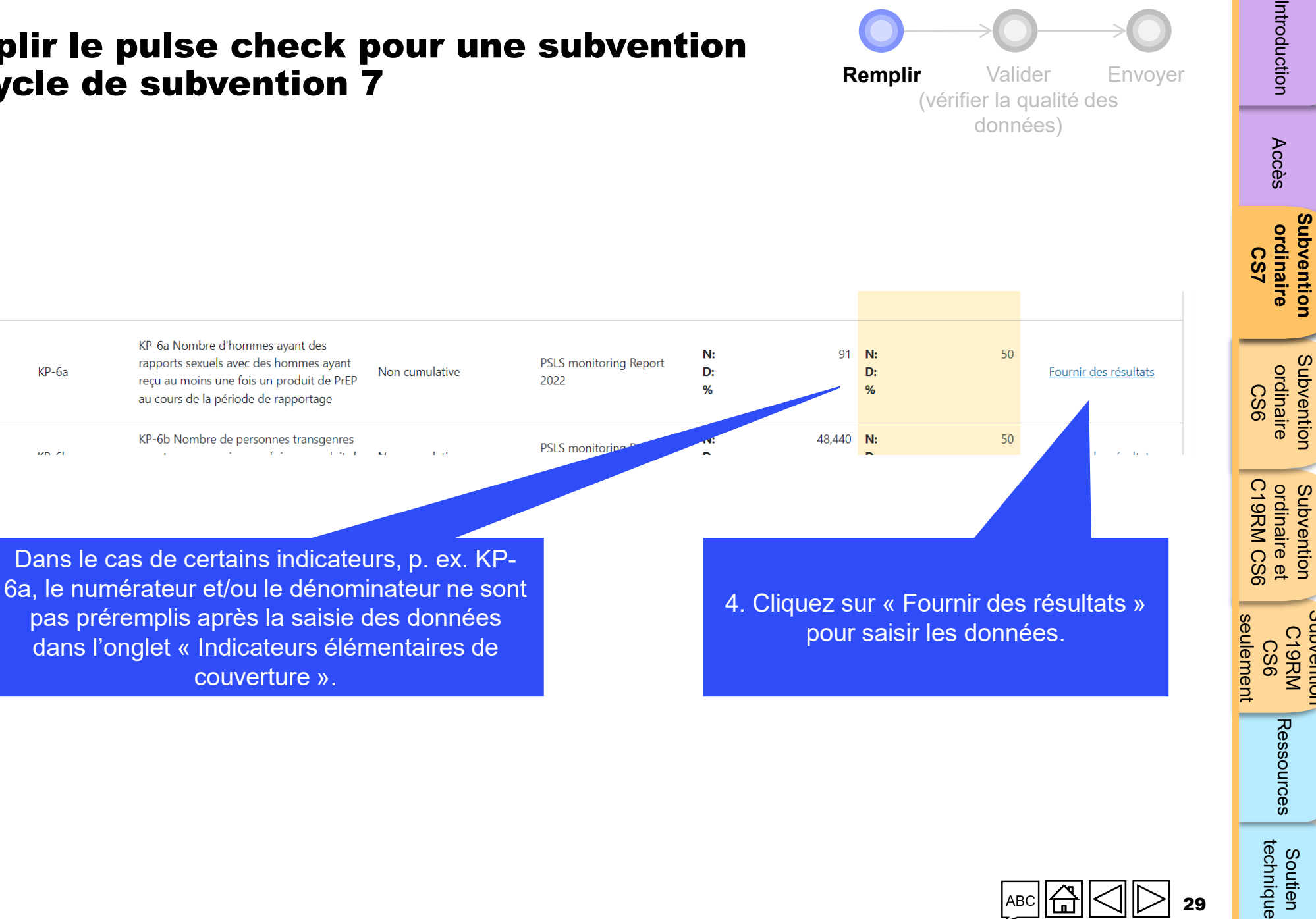

**[Subvention](#page-15-0)** 

[Subvention](#page-16-0) 

Subvention

Subvention

[Introduction](#page-8-0) Acces ordinaire ordinaire ordinaire (1997 - Ressources

Subvention Subvention<br>C19RM

Soutien South Soutien<br>[Subvention](#page-20-0) [Sou](#page-173-0)th South Soutien

Soutien

partenaires sexuels

les hommes ayant des

hommes (HSH) et leurs

partenaires sexuels

rapports sexuels avec des

Mesures de prévention pour

KP-6a

 $(2n + 1)$ 

15

Mesures de prévention pour

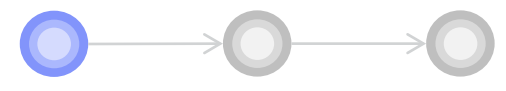

**Remplir** Valider Envoyer (vérifier la qualité des données)

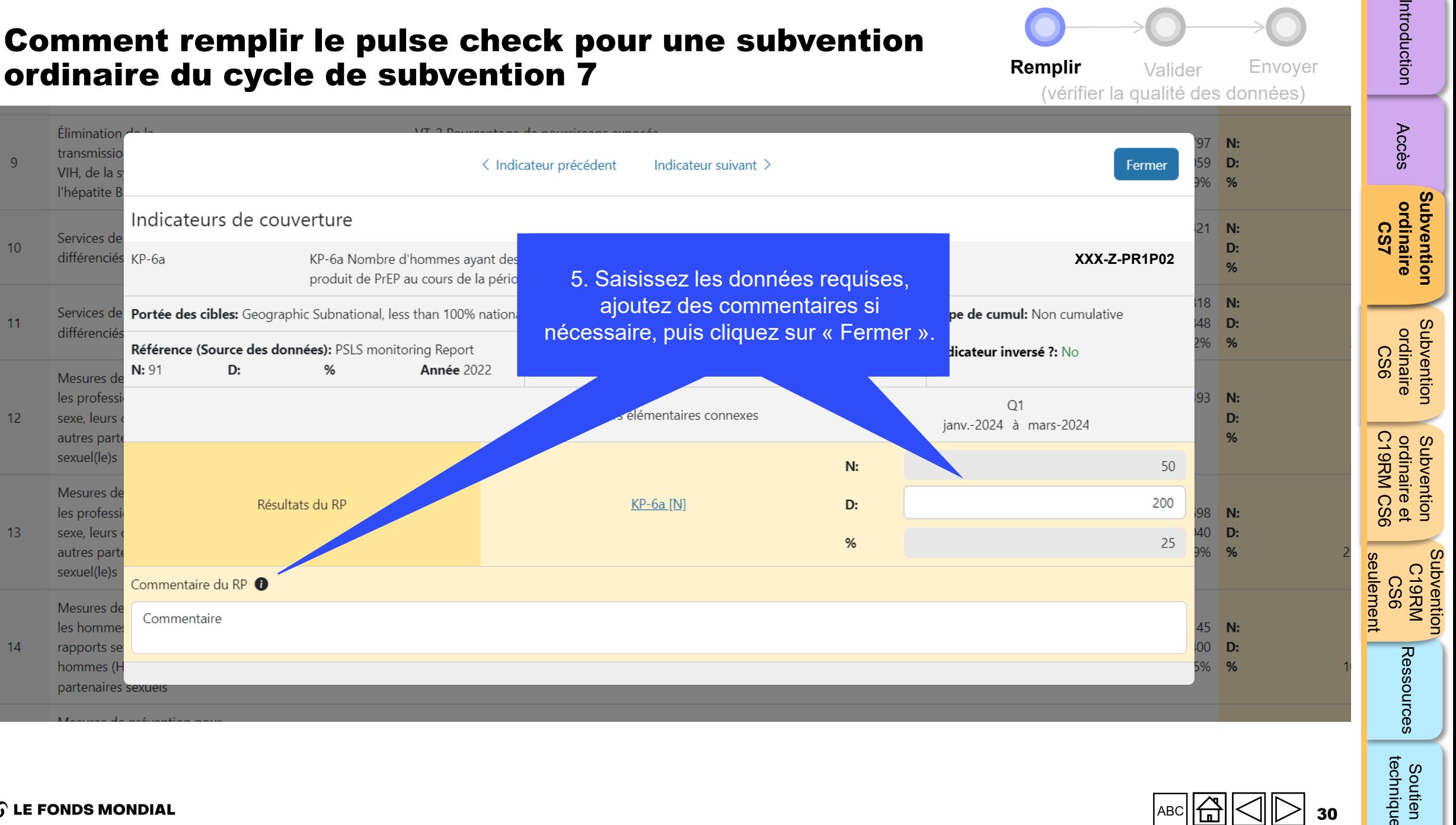

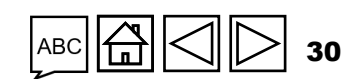

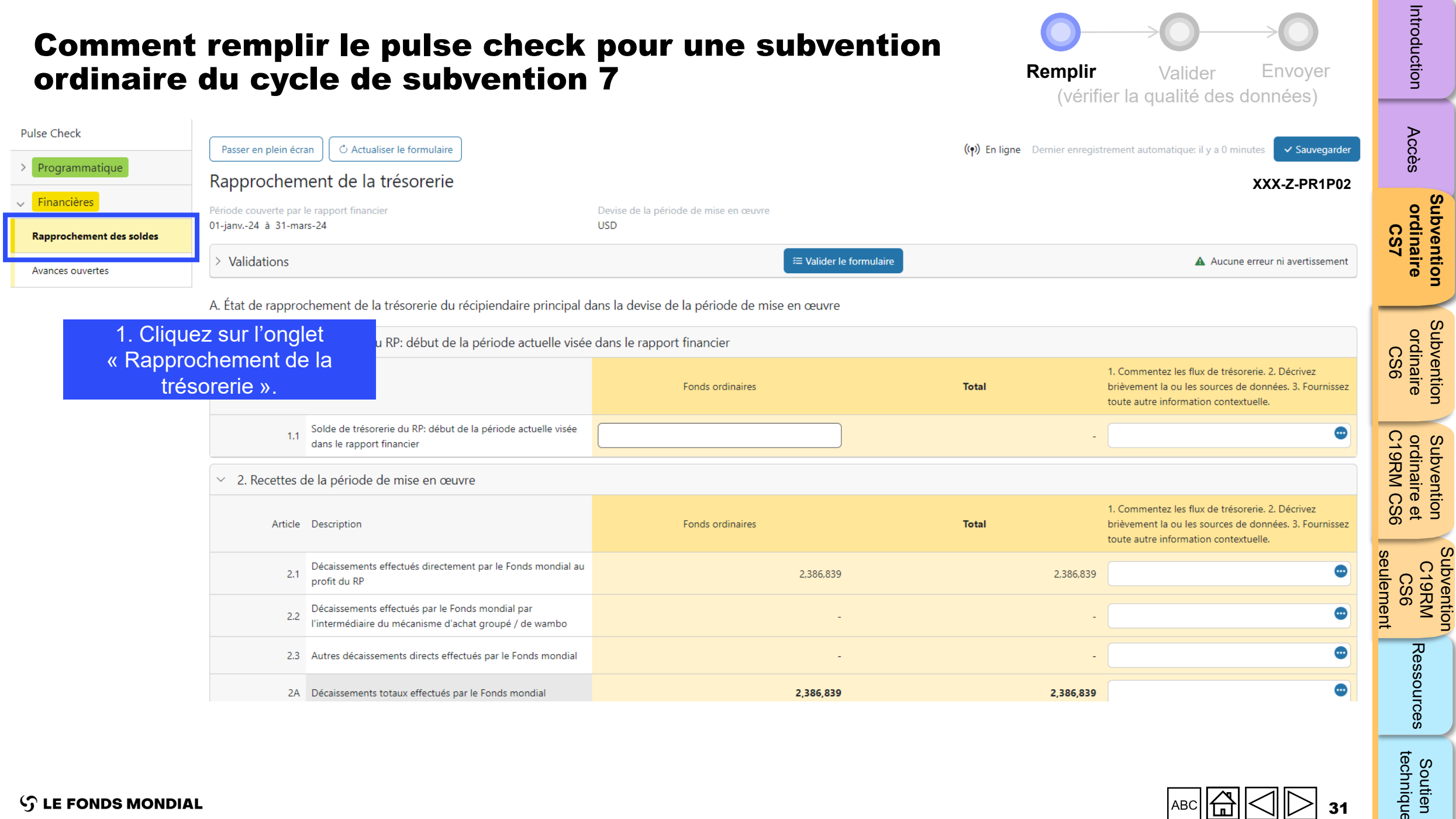

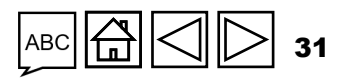

<span id="page-31-0"></span>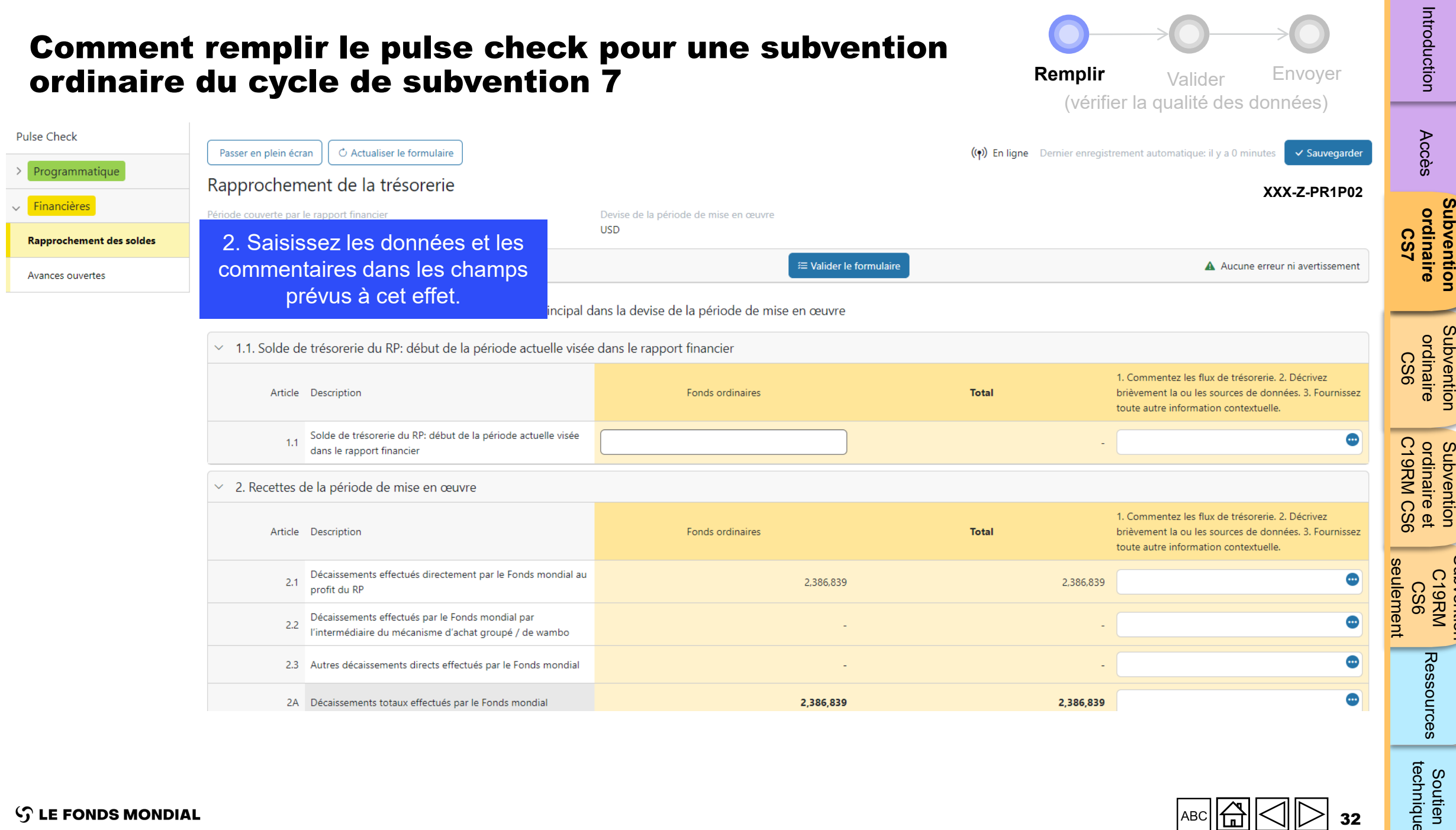

Subvention

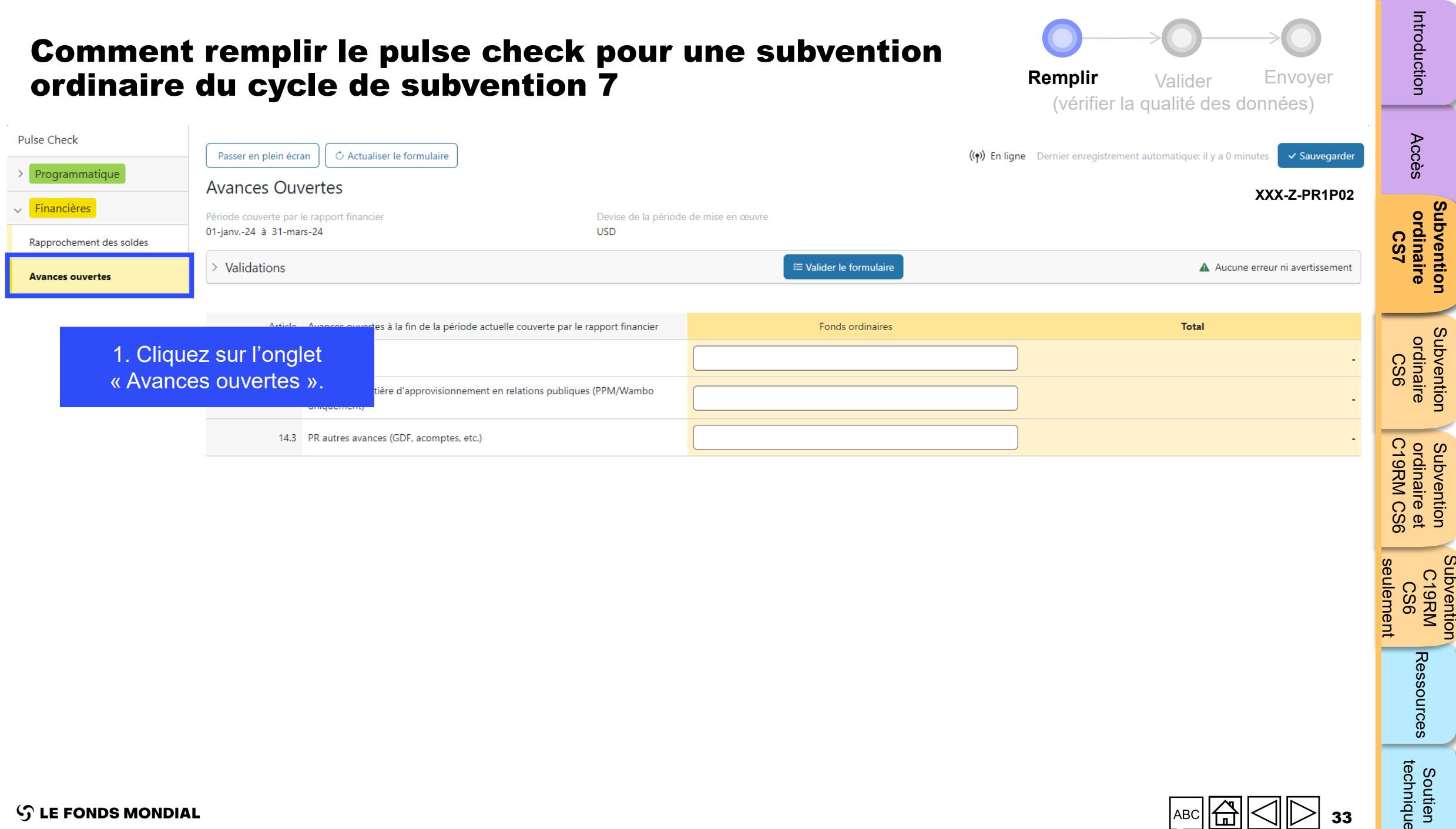

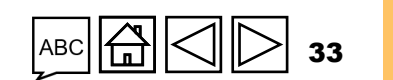

**[Subvention](#page-15-0)** 

[Subvention](#page-16-0) 

Subvention C19RM<br>KRM<br>CS6

Soutien<br>technique

Ressources

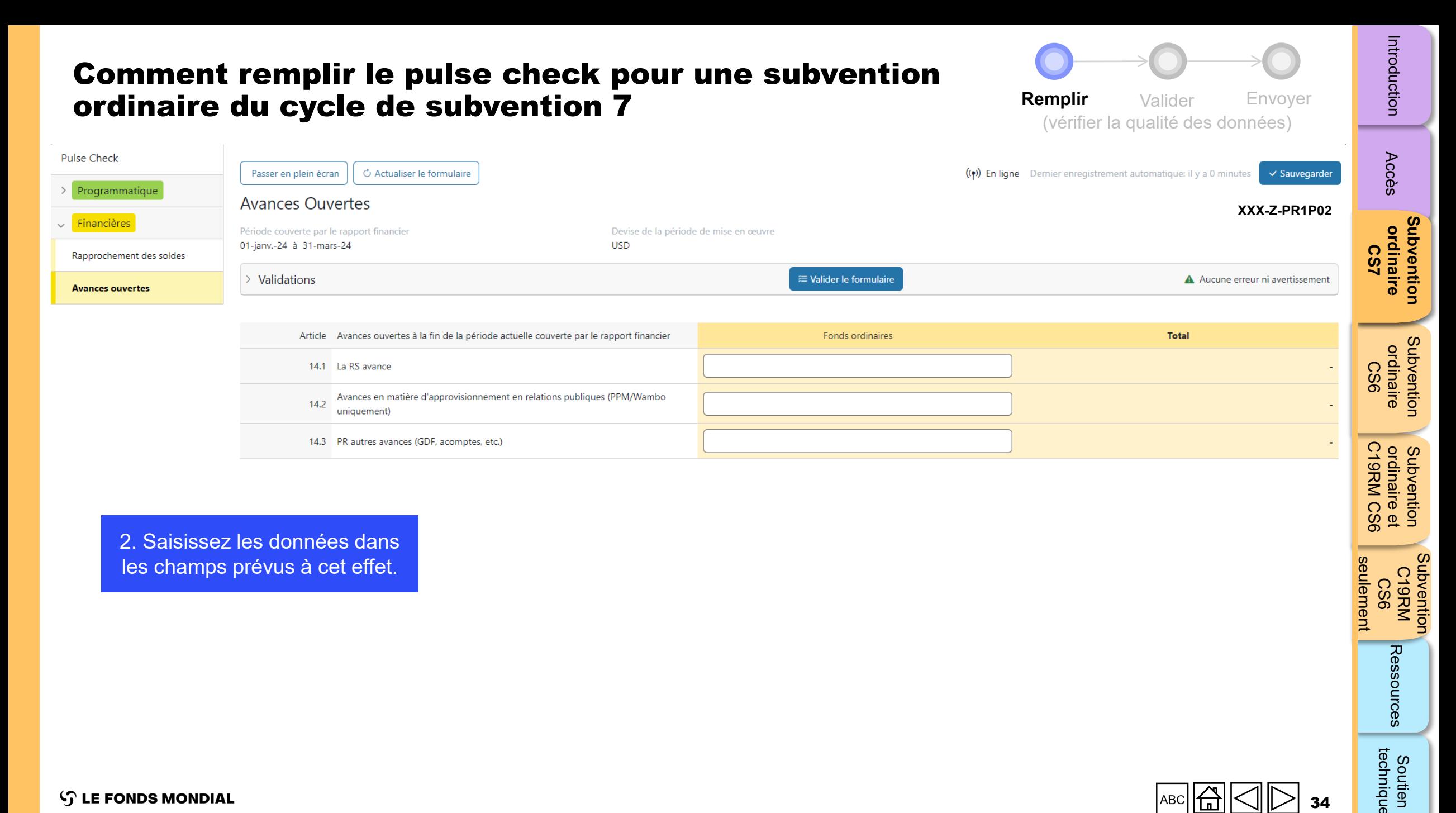

2. Saisissez les données dans les champs prévus à cet effet.

seulement

Subvention C19RM<br>KRM<br>CS6

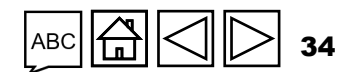

<span id="page-34-0"></span>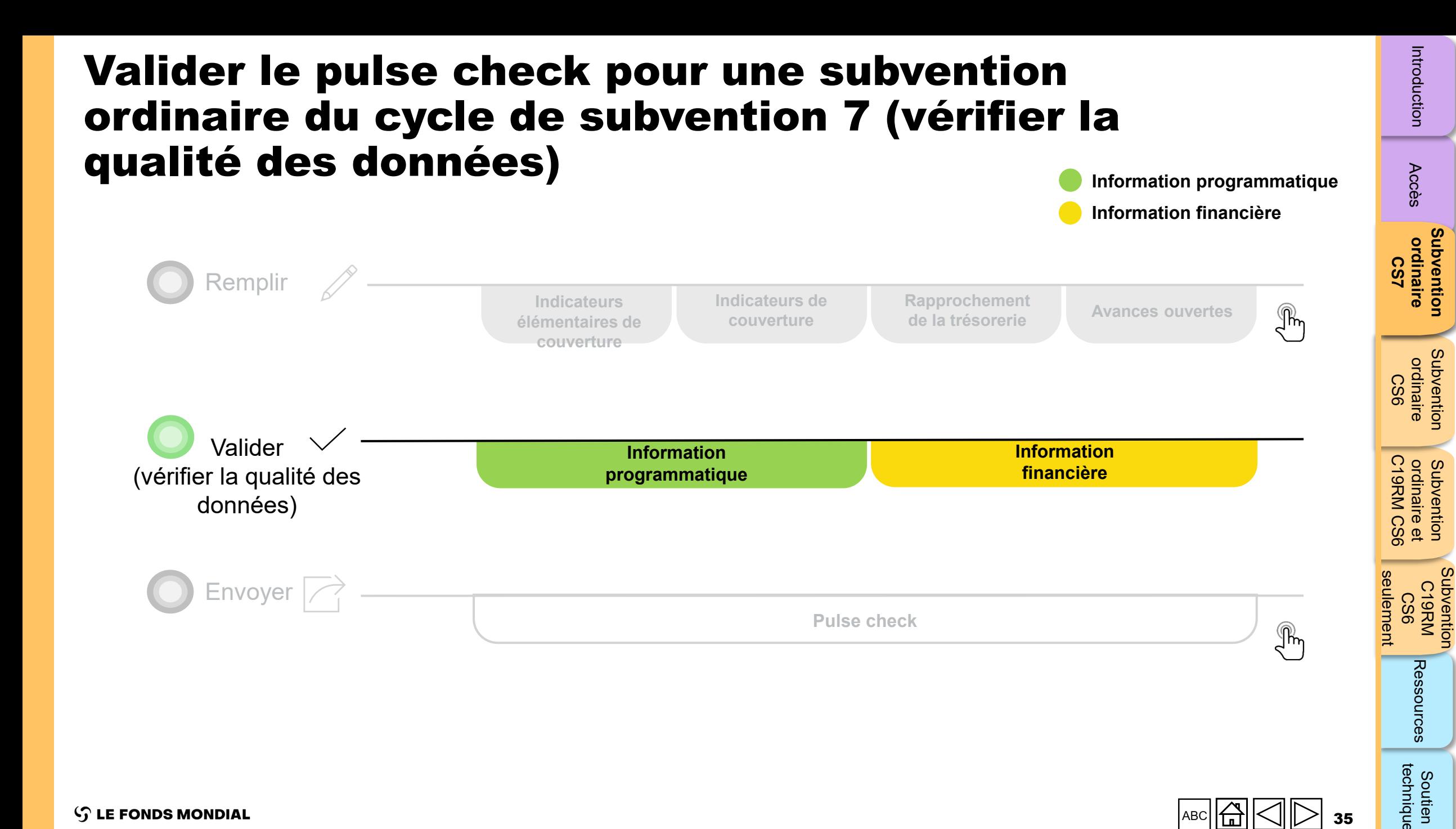

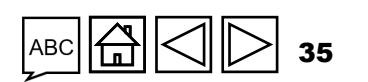

technique

Soutien

 $\mathcal{L}$  LE FONDS MONDIAL

## Vérifications de la qualité de données : erreurs et avertissements

- Les vérifications de la qualité des données sont une séquence automatisée d'actions réalisée par le système pour détecter les anomalies. Les vérifications de la qualité des données :
	- améliorent la qualité des données en relevant les erreurs potentielles ;
	- éliminent les erreurs de saisie de données ;
	- améliorent l'intégrité et l'uniformité des données ;
	- accélèrent le processus d'examen et de validation des données par le Fonds mondial.
- Les vérifications de la qualité des données servent à valider le type, le format, l'étendue, l'unicité et l'uniformité des données.

**Il y a deux catégories de vérifications de la qualité des données dans le Portail des partenaires :**

## Erreur

- Avertit qu'il y a une ou des erreurs dans les données saisies.
- Le RP ne peut pas envoyer le PC tant que l'erreur n'a pas été corrigée.
- Permet au RP de revoir et de corriger les données avant de déposer de nouveau le PC.

#### Avertissement

- Avertit le RP de vérifier si les données saisies sont correctes ou l'avertit qu'elles pourraient contenir des erreurs.
- Le PR peut corriger les données ou, s'il conserve les données, fournir une justification dans les commentaires.
- Le RP peut continuer la procédure et envoyer le PC.

[Accès](#page-8-0)
# <span id="page-36-0"></span>Erreurs de données programmatiques

### Pulse checks : erreurs liées au programme et actions requises (pour les indicateurs de couverture)

Les erreurs nécessitent la **correction** des valeurs saisies pour que les utilisateurs puissent continuer.

- Ces règles permettent de vérifier que les indicateurs apparentés ont les **mêmes valeurs**.
- Le système n'enregistre pas les données et ne permet pas l'envoi du formulaire **si les valeurs ne sont pas les mêmes**.

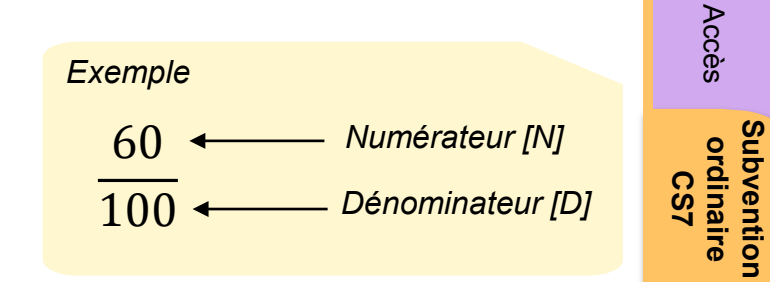

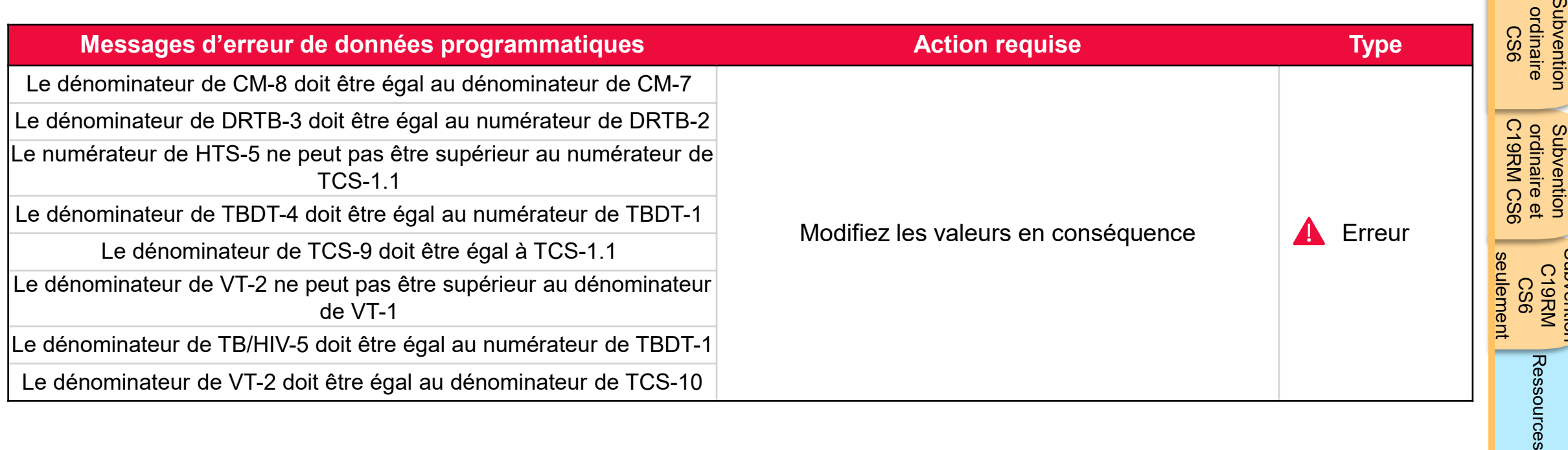

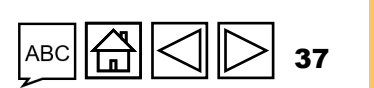

**[Subvention](#page-15-0)  ordinaire** 

[Subvention](#page-16-0) 

Subvention

Subvention Subvention<br>C19RM

Soutien South Soutien<br>[Subvention](#page-20-0) [Sou](#page-173-0)th South Soutien

technique

Soutien

=

# [Introduction](#page-8-0) Acces ordinaire ordinaire ordinaire (1997 - Ressources [Accès](#page-8-0) Subventior **[Subvention](#page-15-0)**  ordinaire **ordinaire CS7**

Subvention

ubvention

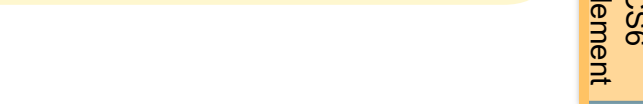

*Numérateur [N]*

*Dénominateur [D]*

60 100

*Exemple*

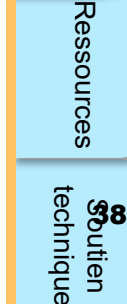

# Avertissements sur les données programmatiques

## Pulse checks : avertissements sur les données programmatiques et actions requises (pour les indicateurs de couverture)

Les avertissements nécessitent une **correction** ou un **commentaire justificatif** pour que les utilisateurs puissent continuer.

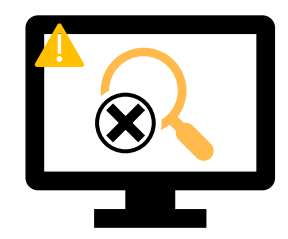

### Pour les **résultats manquants :**

- L'utilisateur vérifie si aucun résultat n'est disponible pour cette période ou s'il s'agit d'une omission.
- Si le résultat doit être saisi, MAIS n'est pas disponible, l'utilisateur doit fournir un commentaire justificatif.

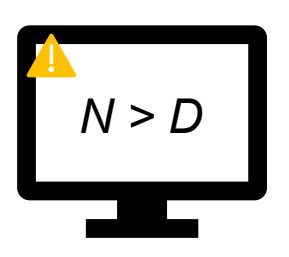

### Si le **numérateur est plus grand que le dénominateur :**

- L'utilisateur modifie le résultat si les données sont incorrectes.
- S'il ne s'agit pas d'une erreur (p. ex. dans le cas d'un dépassement de l'objectif), l'utilisateur l'indique dans un commentaire justificatif.

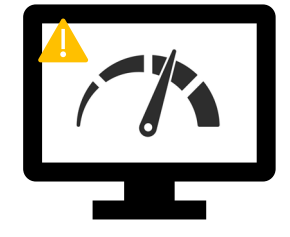

### Pour les **indicateurs apparentés\* et interreliés :**

- L'utilisateur modifie le résultat si les données sont incorrectes.
- L'utilisateur fournit un commentaire justificatif (si nécessaire).

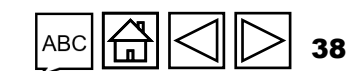

**FONDS MONDIAL** 

\* On entend par « indicateurs apparentés » des indicateurs dont le résultat est associé au résultat d'un autre indicateur, ou des indicateurs qui partagent le même N ou le même D.

# <span id="page-38-0"></span>Avertissements sur les données programmatiques

Pulse checks : avertissements sur les données programmatiques et actions requises (pour les indicateurs de couverture)

Les avertissements nécessitent une **correction** ou un **commentaire justificatif** pour que les utilisateurs puissent continuer.

 $\mathcal{L}$  LE FONDS MONDIAL

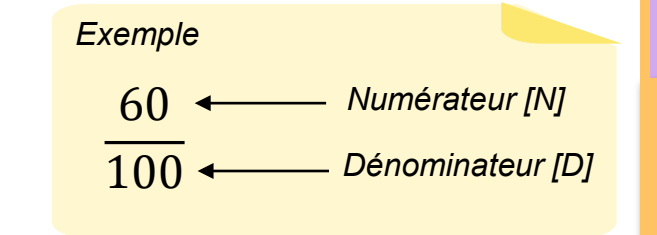

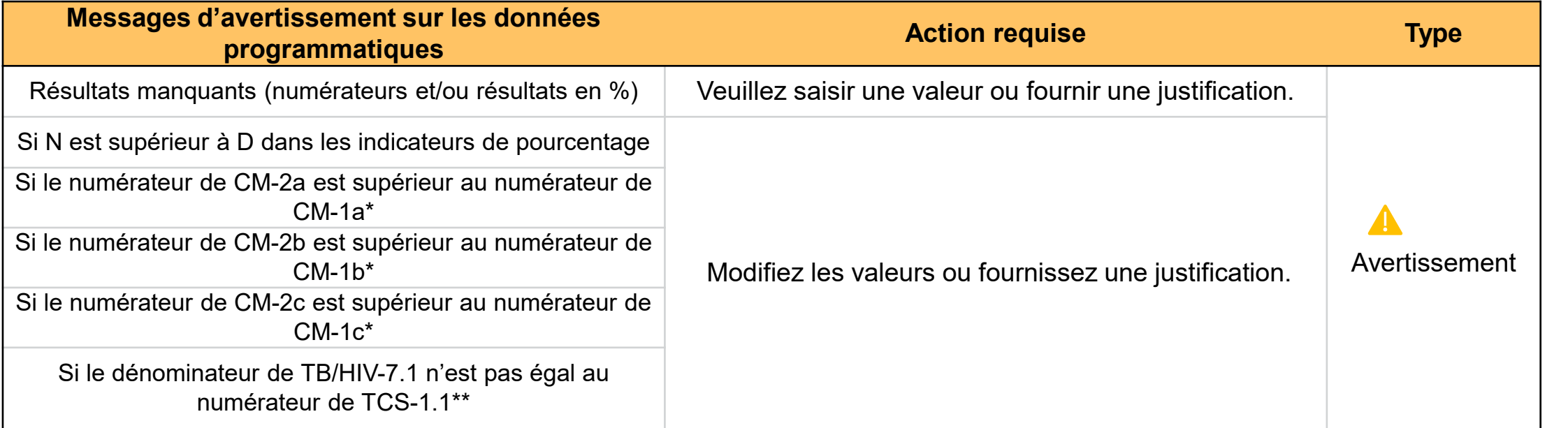

\* Le nombre de cas confirmés de paludisme traités ne peut pas être supérieur au nombre de cas suspectés testés.

\*\* Le nombre de PVVIH sous traitement antirétroviral pris comme dénominateur pour l'indicateur TB/HIV-7.1 doit correspondre au nombre de PVVIH sous traitement antirétroviral pris comme numérateur pour l'indicateur TCS-1.1.

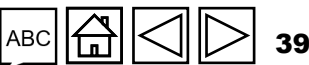

[Accès](#page-8-0)

[Introduction](#page-8-0) Acces ordinaire ordinaire ordinaire (1997 - Ressources Subvention **[Subvention](#page-15-0)**  ordinaire **ordinaire** 

**CS7**

Subvention [Subvention](#page-16-0)  ordinaire ordinaire CS6

ordinaire et<br>C19RM CS6 C19RM CS6 seulement ordinaire et Soutien South Soutien<br>[Subvention](#page-20-0) [Sou](#page-173-0)th South Soutien Subvention

Subvention eulement C19RM CS6

Ressources

technique

Soutien

# [Accès](#page-8-0)

**[Subvention](#page-15-0)  ordinaire Subvention<br>ordinaire<br>CS7** 

Subvention [Subvention](#page-16-0)  ordinaire<br>CS6 ordinaire

[Introduction](#page-8-0) Acces ordinaire ordinaire ordinaire (1997 - Ressources ordinaire et<br>C19RM CS6 ordinaire et Soutien South Soutien<br>[Subvention](#page-20-0) [Sou](#page-173-0)th South Soutien Subvention

Subvention C19RM CS6

Subvention

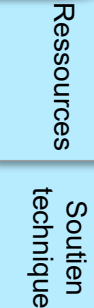

# Erreurs et avertissements de rapprochement de la trésorerie

Les déclencheurs suivants sont intégrés au rapport en ligne pour aider les utilisateurs à éliminer les erreurs les plus courantes avant l'envoi du rapport.

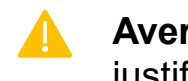

**Erreurs** – bloquent l'envoi jusqu'à la correction **Audienne de la contraite de la contraite de la contraite de la contraite de la contraite de la contraite de la contraite de la contraite de la contraite de la contraite d** justificatif

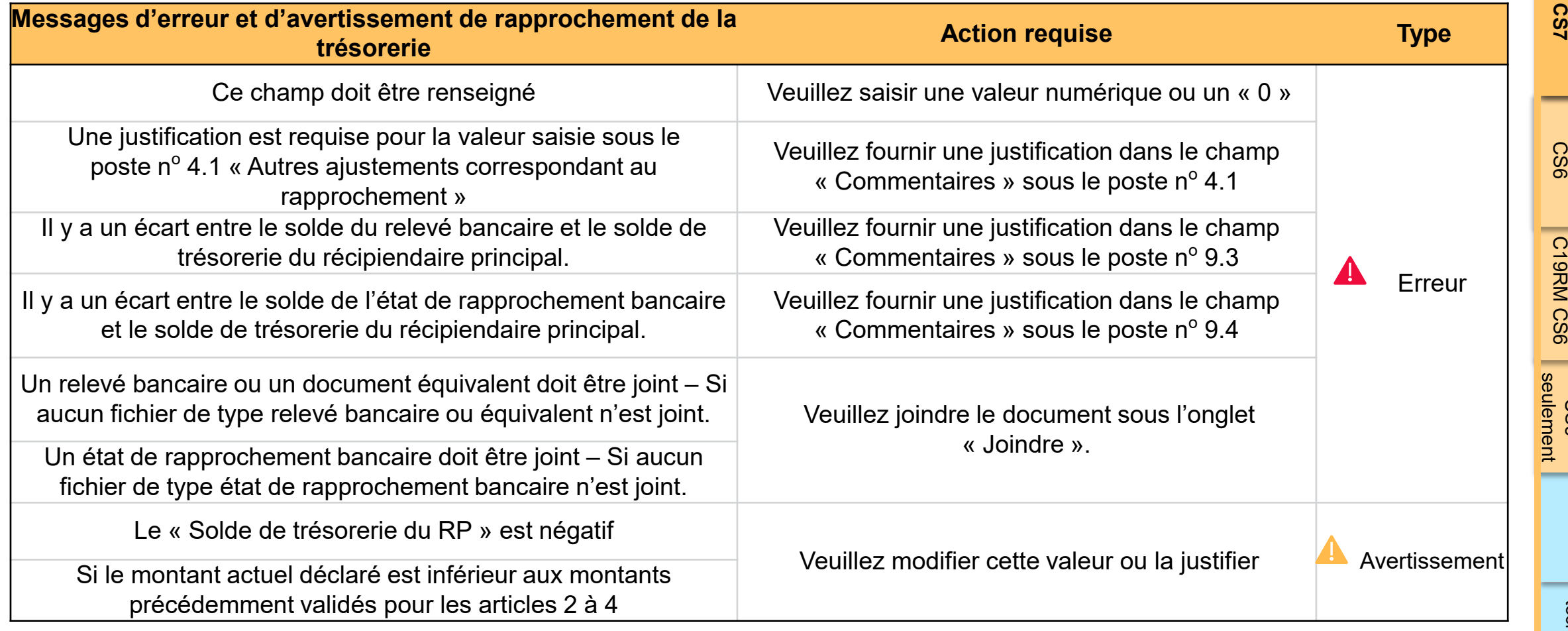

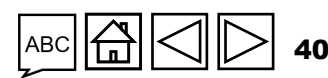

# Erreur sur les avances ouvertes

Les déclencheurs suivants sont intégrés au rapport financier en ligne pour aider les utilisateurs à éliminer les erreurs les plus courantes ava<mark>n</mark>t le $\frac{1}{8}$ <br>© dépôt du rapport.

**Erreurs** – bloquent l'envoi jusqu'à la correction 4

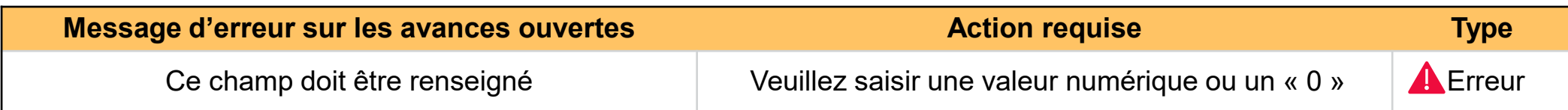

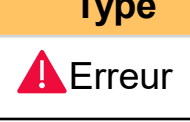

**[Subvention](#page-15-0)  ordinaire Subvention<br>ordinaire<br>CS7** 

[Subvention](#page-16-0)  ordinaire CS6

Subvention ordinaire

Subvention C19RM<br>KRM<br>CS6

Soutien South Soutien<br>[Subvention](#page-20-0) [Sou](#page-173-0)th South Soutien

Soutien<br>technique

Ressources

C19RM CS6 seulement

seulement

ordinaire et

Subvention<br>ordinaire et<br>C19RM CS6

# Comment valider le pulse check pour une subvention ordinaire du cycle de subvention 7 (vérifier la qualité des données)

#### C Actualiser le formulaire  $\checkmark$  Sauvegarder Passer en plein écran  $($ ( $\bullet$ ) En ligne Dernier enregistrement automatique; il y a 1 minutes  $\vee$  Programmatique Indicateurs élémentaires de couverture **XXX-Z-PR1P02** Indicateurs élémentaires de > Validations <sup>2</sup> Valider le formulaire A 5 Avertissement Indicateurs de couverture 1. Cliquez sur l'onglet Indicateur Période visée dans le rapport Fréquence **Mesure Résultats** « Indicateurs élémentaires de > Financières et plus) sous thérapie antirétrovirale à la fin de la période de couverture ». 01-janv .- 24 à 31-mars-24 Ouarterly Fournir des résultats 200  $\overline{2}$ Nombre estimé d'adultes (15 ans et plus) vivant avec le VIH TCS-1b [D] 01-janv.-24 à 31-mars-24 Quarterly Fournir des résultats 208 Nombre d'enfants (de moins de 15 ans) sous thérapie antirétrovirale à la fin de la  $\overline{3}$ TCS-1c [N] 01-janv .- 24 à 31-mars-24 5 Quarterly Fournir des résultats période de rapportage  $\overline{4}$ TCS-1c [D] Nombre estimé d'enfants (de moins de 15 ans) vivant avec le VIH 01-janv .- 24 à 31-mars-24 Quarterly  $\overline{7}$ Fournir des résultats Nombre de femmes vivant avec le VIH ayant accouché au cours de la période de  $5<sup>5</sup>$ **TCS-10 [N]** rapportage et ayant reçu des antirétroviraux pour réduire le risque de transmission 01-janv .- 24 à 31-mars-24 Quarterly Fournir des résultats 11,662 verticale du VIH Nombre estimé de femmes séropositives au VIH ayant accouché pendant la période -6 **TCS-10 [D]** 01-janv.-24 à 31-mars-24 Quarterly Fournir des résultats 1.162 de rapportage Nombre de patients atteints de la tuberculose (nouveaux cas et rechutes) vivant avec le VIH qui ont débuté un traitement antituberculeux au cours de la période de  $\overline{7}$ TB/HIV-6 [N] 01-janv.-24 à 31-mars-24 Quarterly Fournir des résultats 1 communication de l'information et déjà sous traitement antirétroviral ou qui débutent un traitement antirétroviral au cours du traitement antituberculeux Nombre de patients atteints de tuberculose (nouveaux cas et rechutes) vivant avec le  $8$ TB/HIV-6 [D] 01-janv .- 24 à 31-mars-24 Quarterly  $\mathbf{z}$ Fournir des résultats VIH enregistrés durant la période de rapportage Nombre de personnes atteintes de tuberculose toutes formes confondues (confirmées bactériologiquement et diagnostiquées cliniquement) déclarées à l'autorité sanitaire  $9$ **TBDT-1 [N]** 01-janv .- 24 à 31-mars-24 Quarterly Fournir des résultats 5. nationale durant la période de rapportage ; \*n'inclut que les nouveaux patients et les rechutes

Introduction

Envoyer

Remplir **Valider**

**(vérifier la qualité des données)**

[Accès](#page-8-0)

Subvention **[Subvention](#page-15-0)**  ordinaire **ordinaire CS7**

Subvention [Subvention](#page-16-0)  ordinaire ordinaire CS6

ordinaire et<br>C19RM CS6 ordinaire et Subvention

[Introduction](#page-8-0) Acces ordinaire ordinaire ordinaire (1997 - Ressources C19RM CS6 seulement Soutien South Soutien<br>[Subvention](#page-20-0) [Sou](#page-173-0)th South Soutien seulement Subvention Subvention C19RM CS6

Ressources

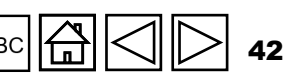

**Pulse Check** 

couverture

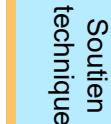

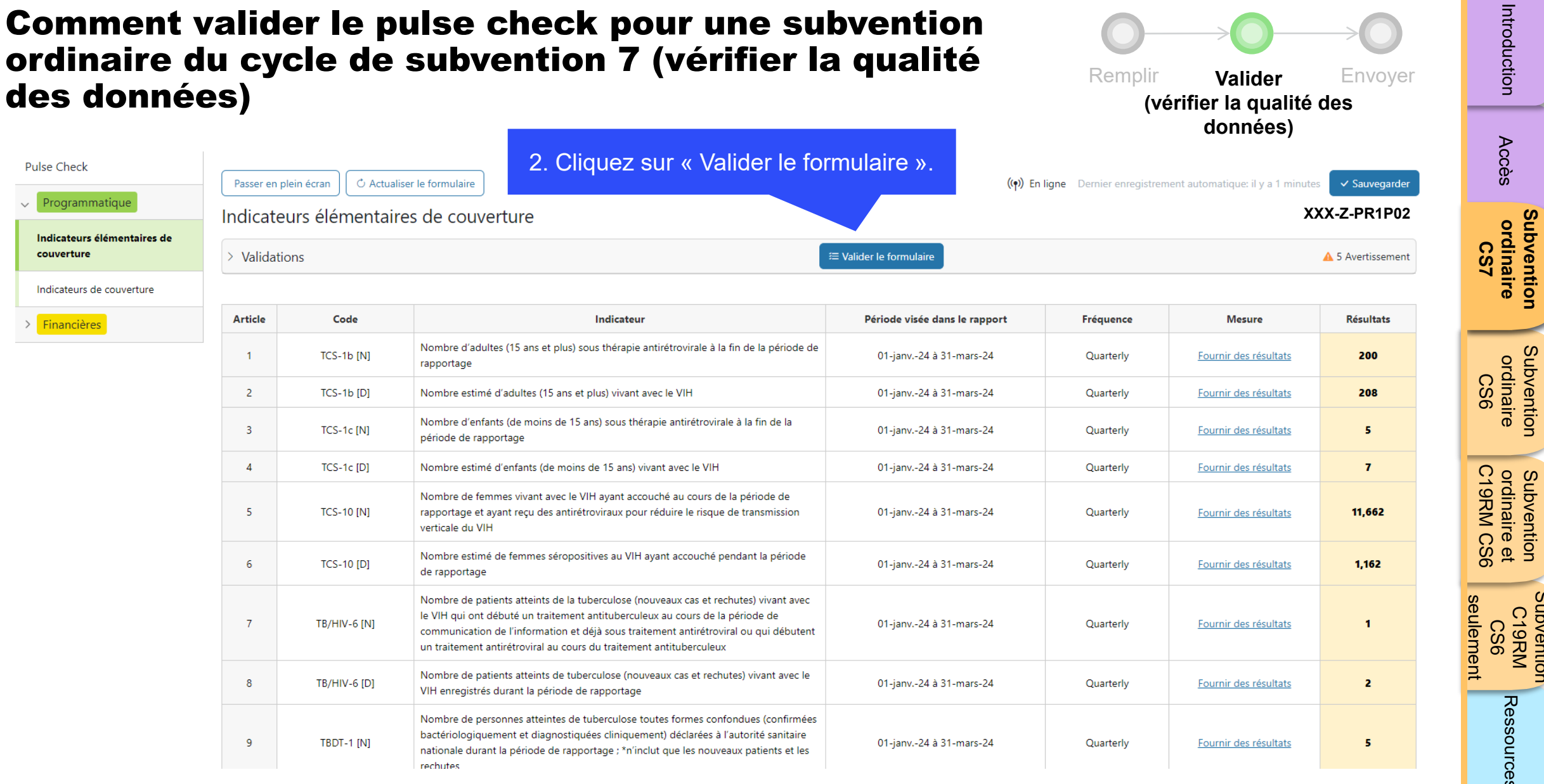

ABC **A**  $\overline{\textstyle\triangleleft}$ 43  $\triangleright$ 

**[Subvention](#page-15-0)  ordinaire** 

[Subvention](#page-16-0)  ordinaire

[Introduction](#page-8-0) Acces ordinaire ordinaire ordinaire (1997 - Ressources

-

ordinaire et

Subvention

Soutien South Soutien<br>[Subvention](#page-20-0) [Sou](#page-173-0)th South Soutien

Soutien<br>technique

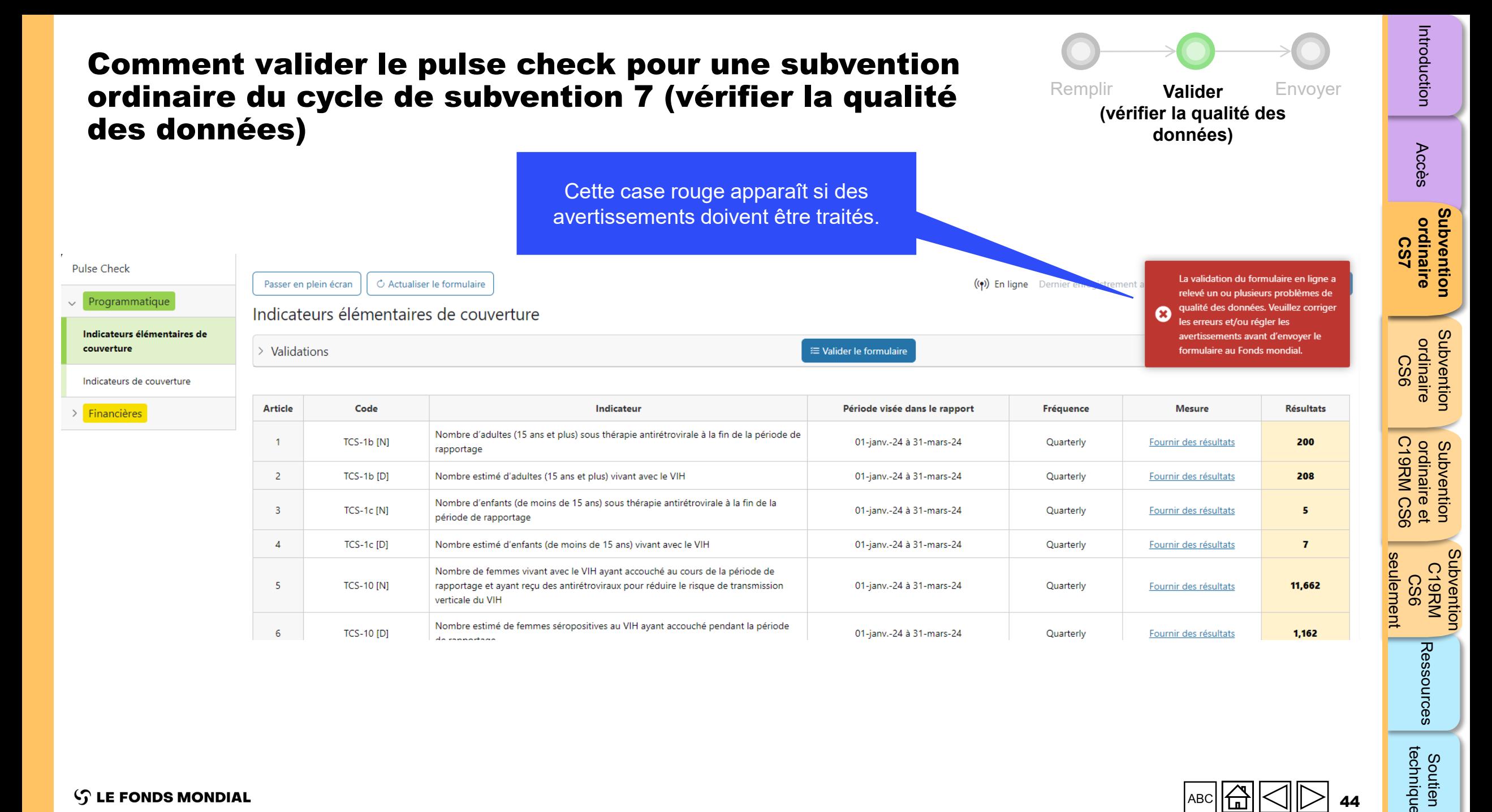

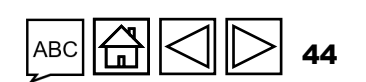

 $\mathcal{L}$  LE FONDS MONDIAL

technique Soutien

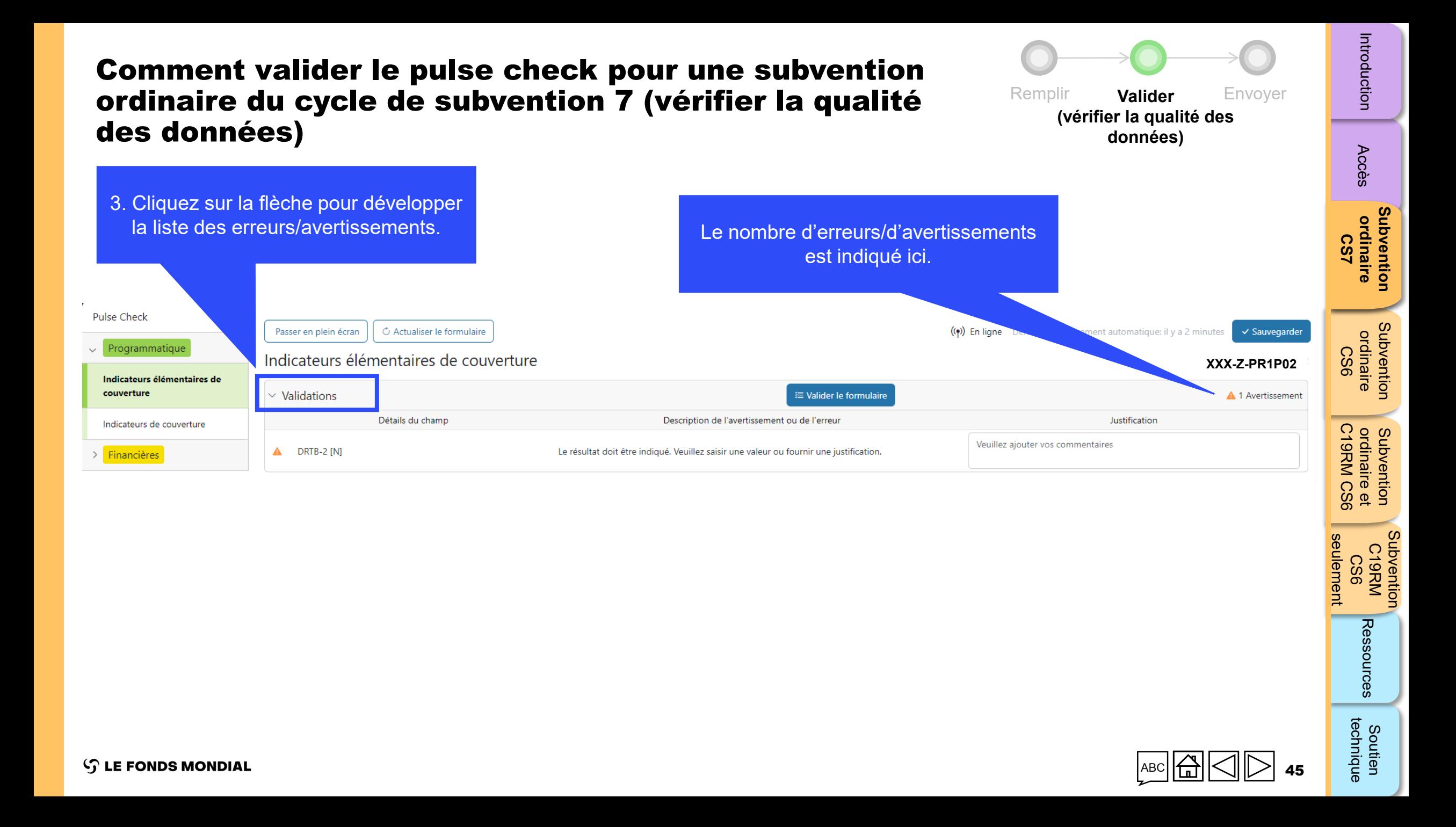

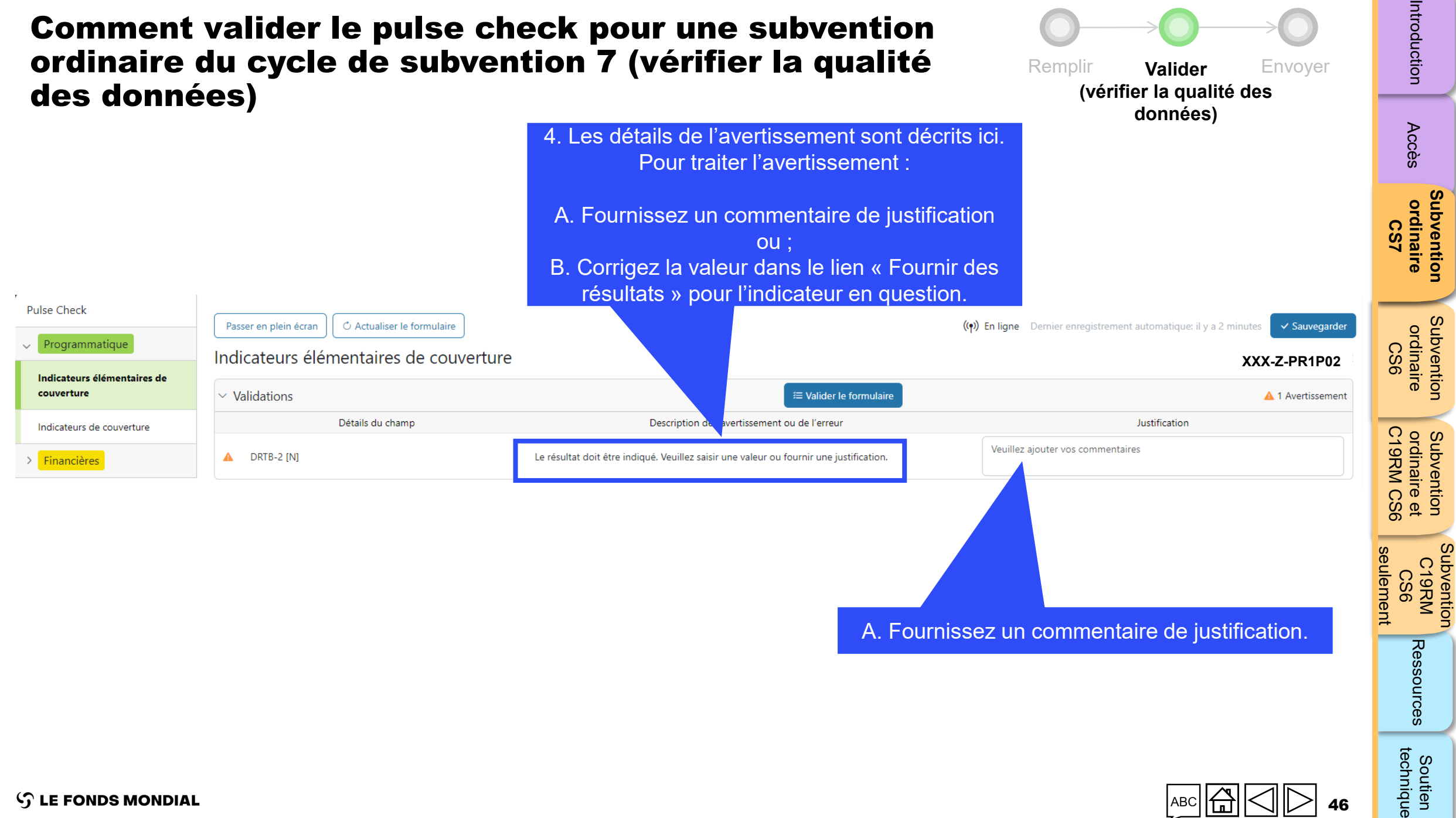

 $\mathcal{L}$  LE FONDS MONDIAL

46

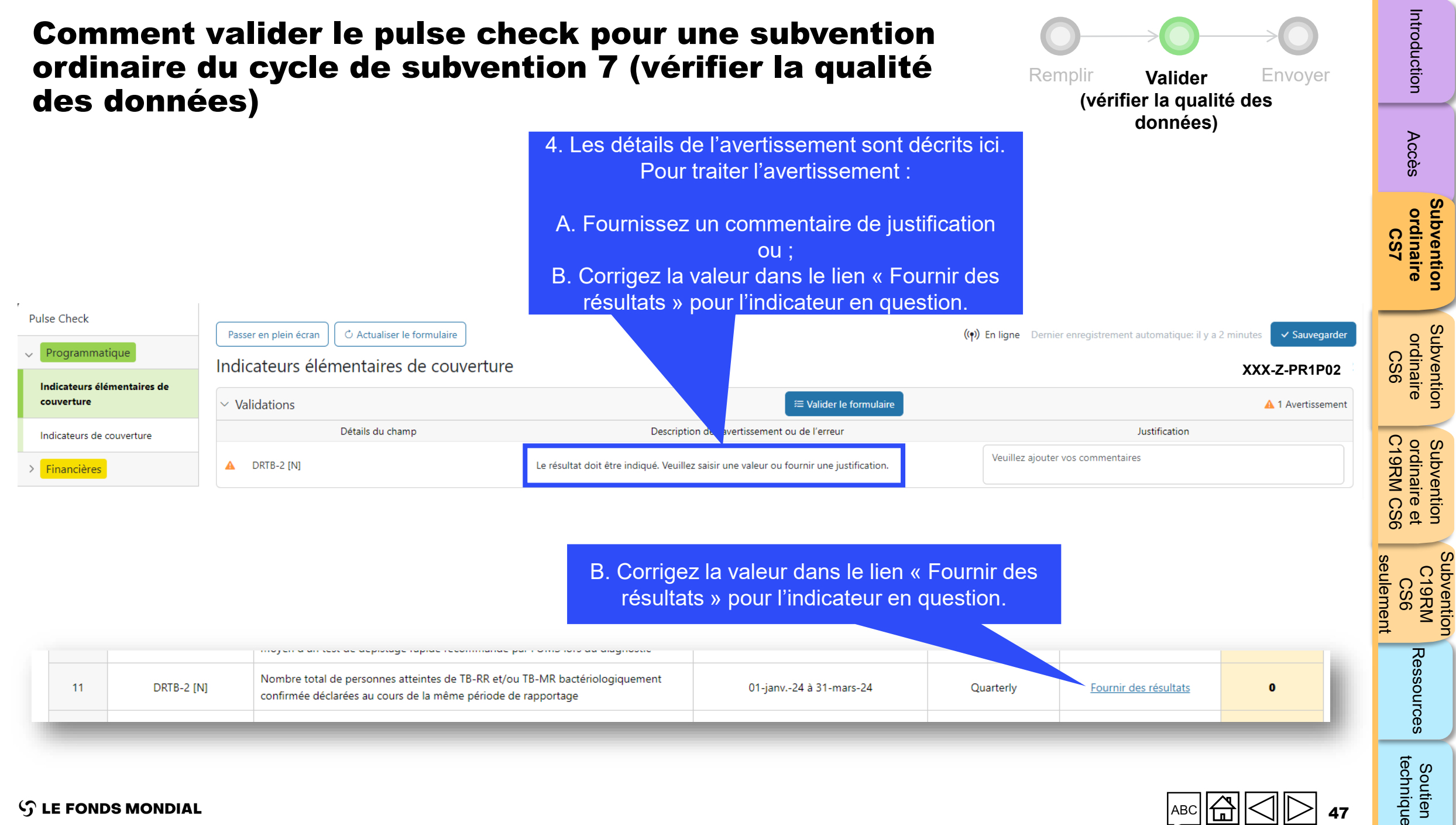

**S LE FONDS MONDIAL** 

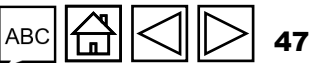

#### Introduction [Introduction](#page-8-0) Acces ordinaire ordinaire ordinaire (1997 - Ressources Comment valider le pulse check pour une subvention ordinaire du cycle de subvention 7 (vérifier la qualité Remplir **Valider** Envoyer des données)**(vérifier la qualité des**  5. Une fois que tous les avertissements **données)** ont été traités, cliquez à nouveau sur [Accès](#page-8-0) **Pulse Check** « Valider le formulaire ». Passer en plein écran ○ Actualiser le formulaire  $($ ( $\bullet$ )) En ligne Dernier enregistrement automatique: il y a 0 minutes  $\vee$  Sauvegarder  $\vee$  Programmatique Indicateurs élémentaires de couverture **XXX-Z-PR1P02** Subvention **[Subvention](#page-15-0)**  ordinaire **ordinaire**  Indicateurs élémentaires de **CS7** couverture  $\vee$  Validations <sup>2</sup> Valider le formulaire A 1 Avertissement Détails du champ Description de l'avertissement ou de l'erreur Justification Indicateurs de couverture Veuillez ajouter vos commentaires  $\mathbf{A}$ DRTB-2 [N] Le résultat doit être indiqué. Veuillez saisir une valeur ou fournir une justification. > Financières Subvention [Subvention](#page-16-0)  ordinaire ordinaire CS6 **Article** Code Indicateur Période visée dans le rapport Fréquence **Mesure Résultats**

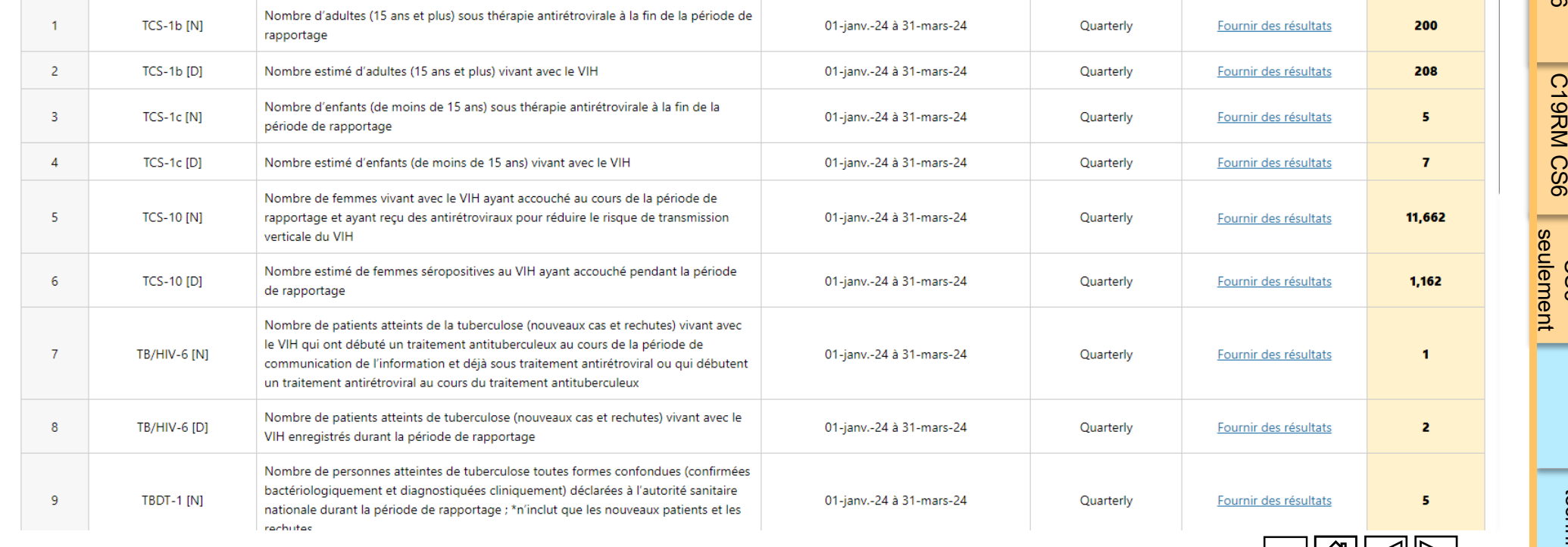

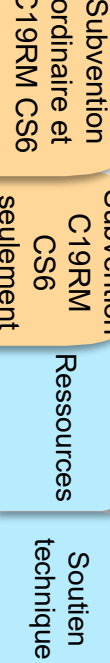

Ressources

48

Subvention C19RM<br>KRM<br>CS6

ordinaire et

ordinaire et<br>C19RM CS6 Subvention

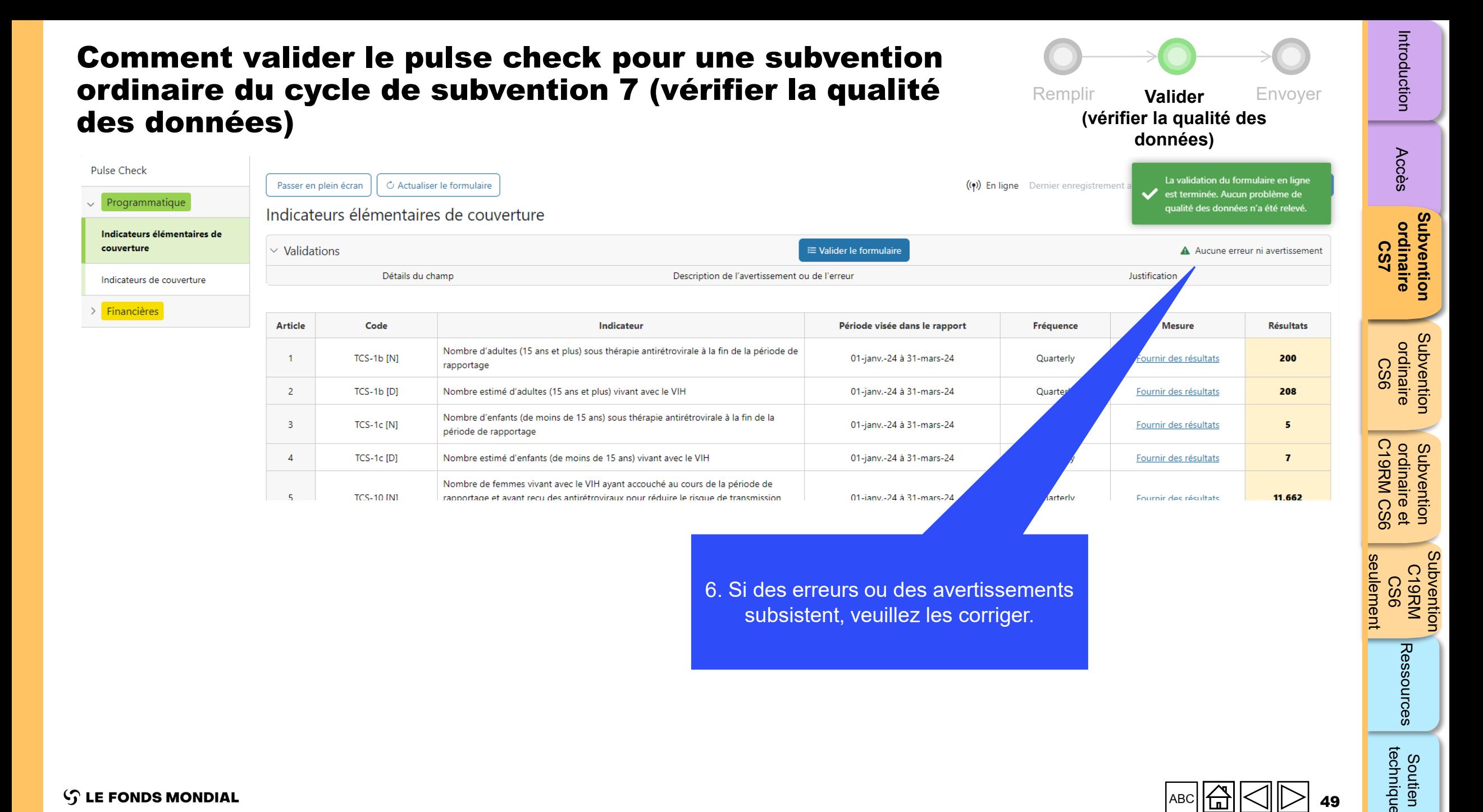

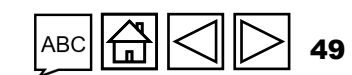

technique

Soutien

**S LE FONDS MONDIAL** 

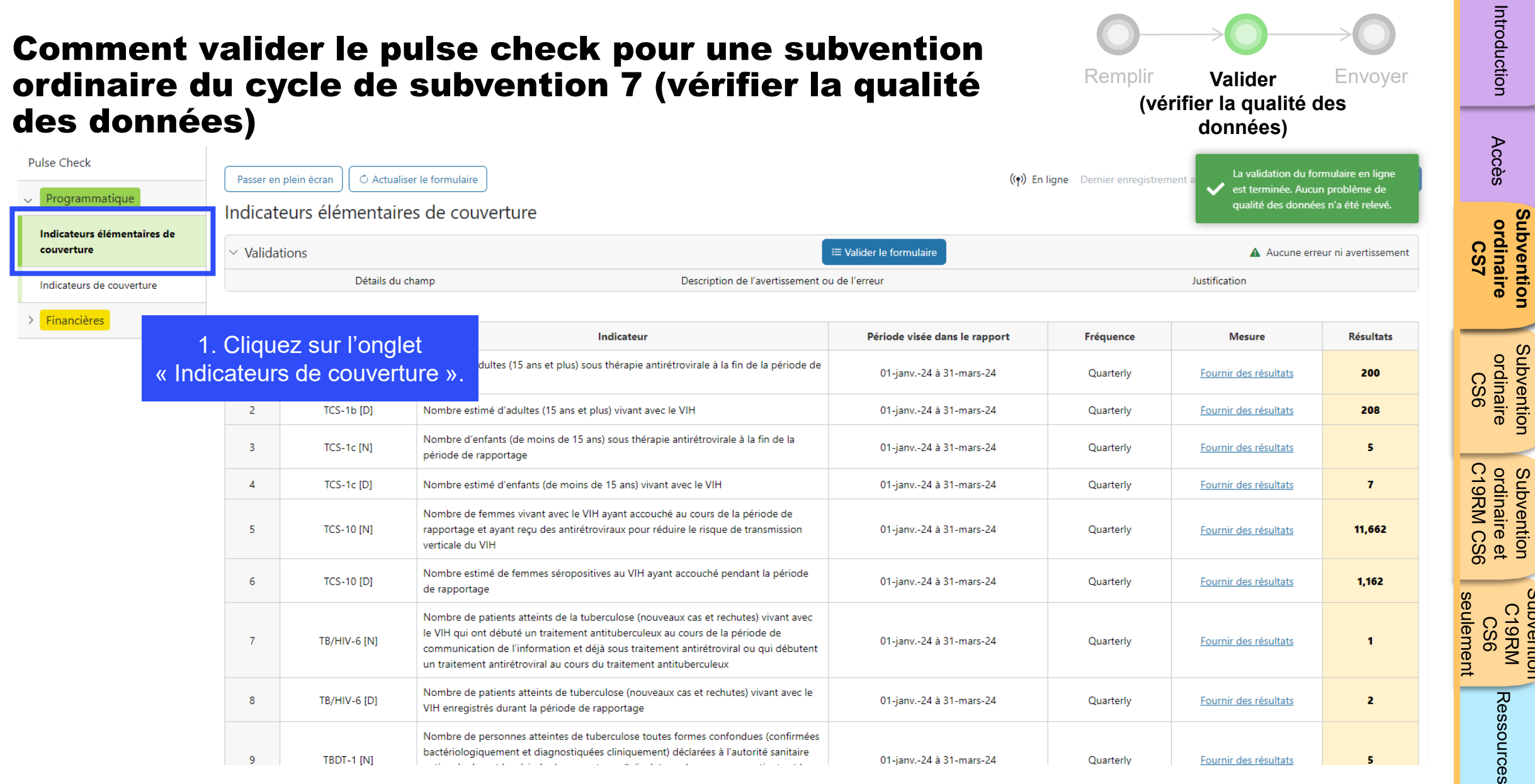

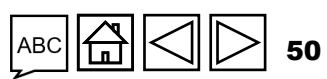

**[Subvention](#page-15-0)** 

Subvention

[Subvention](#page-16-0) 

**Subvention** 

-

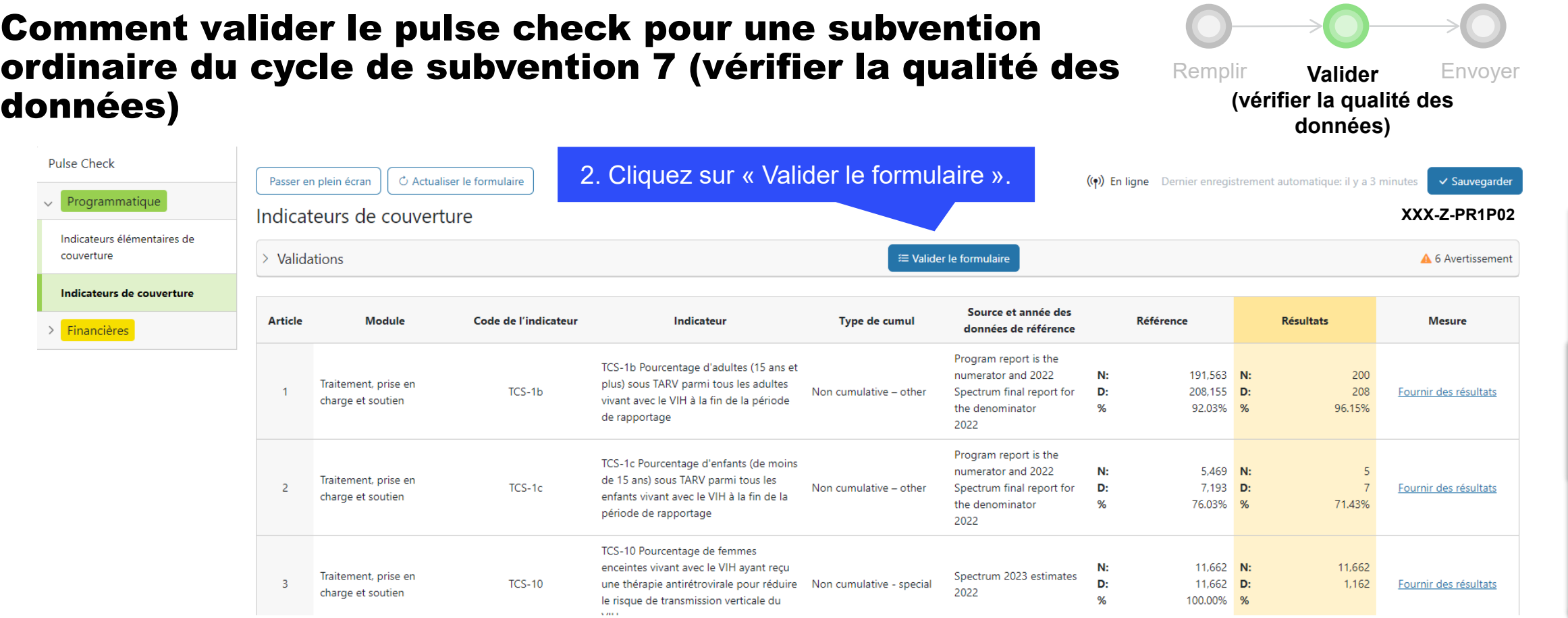

[Introduction](#page-8-0) Acces ordinaire ordinaire ordinaire (1997 - Ressources Subvention<br>ordinaire et<br>C19RM CS6 C19RM CS6 seulement Soutien South Soutien<br>[Subvention](#page-20-0) [Sou](#page-173-0)th South Soutien seulement C19RM<br>KRM<br>CS6 Ressources

Soutien<br>technique

ordinaire et

Subvention

 $\bigoplus$  $\triangleleft$ 51 ABC  $\geqslant$ 

 $\sim$ 

 $\sim$ 

[Accès](#page-8-0)

**[Subvention](#page-15-0)  ordinaire Subvention<br>ordinaire<br>CS7** 

[Subvention](#page-16-0)  ordinaire Subvention<br>ordinaire<br>CS6

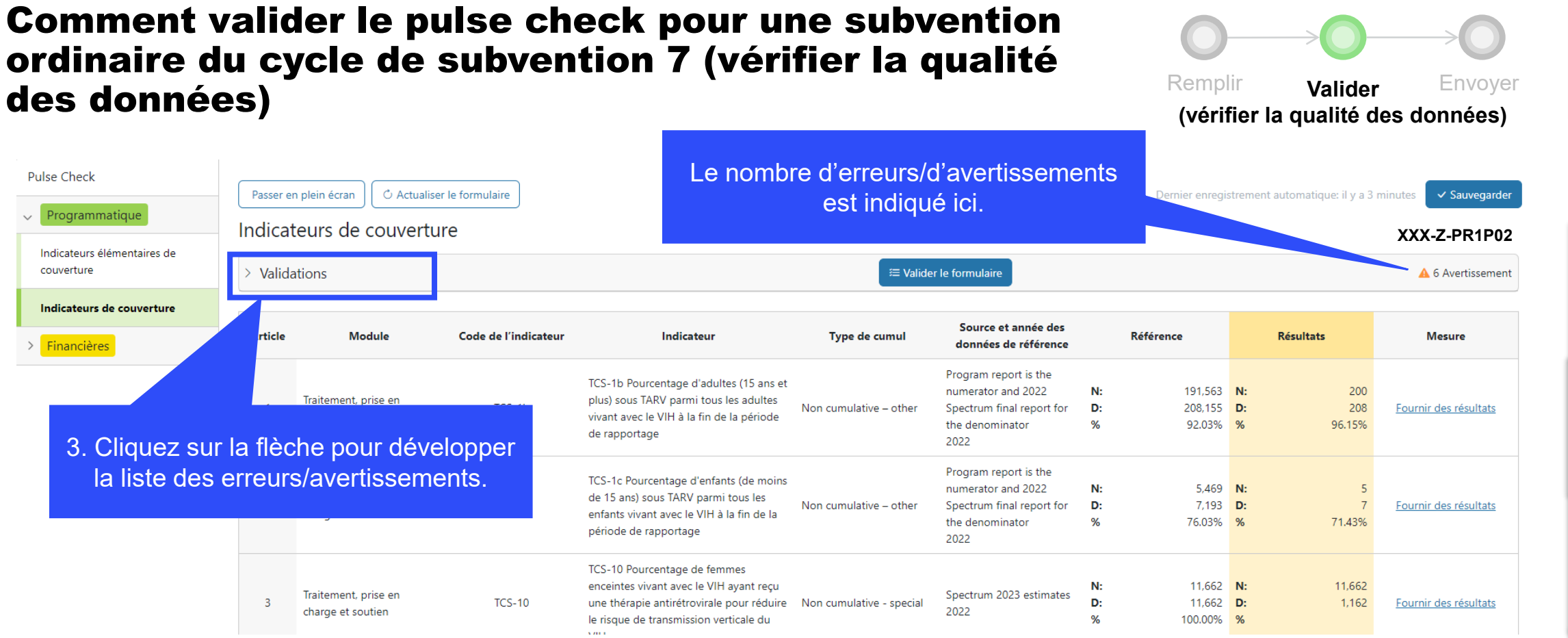

[Introduction](#page-8-0) Acces ordinaire ordinaire ordinaire (1997 - Ressources Subvention<br>ordinaire et<br>C19RM CS6 C19RM CS6 seulement Soutien South Soutien<br>[Subvention](#page-20-0) [Sou](#page-173-0)th South Soutien seulement C19RM<br>KRM<br>CS6

ordinaire et

Subvention

[Accès](#page-8-0)

Introduction

**[Subvention](#page-15-0)  ordinaire Subvention<br>ordinaire<br>CS7** 

[Subvention](#page-16-0)  ordinaire CS6

**Subvention**<br>ordinaire

Ressources Soutien<br>technique

52 >

 $\overline{\mathbb{G}}$ 

ABC

 $\overline{\phantom{0}}$ 

**S LE FONDS MONDIAL** 

# Comment valider le pulse check pour une subvention ordinaire du cycle de subvention 7 (vérifier la qualité des données)

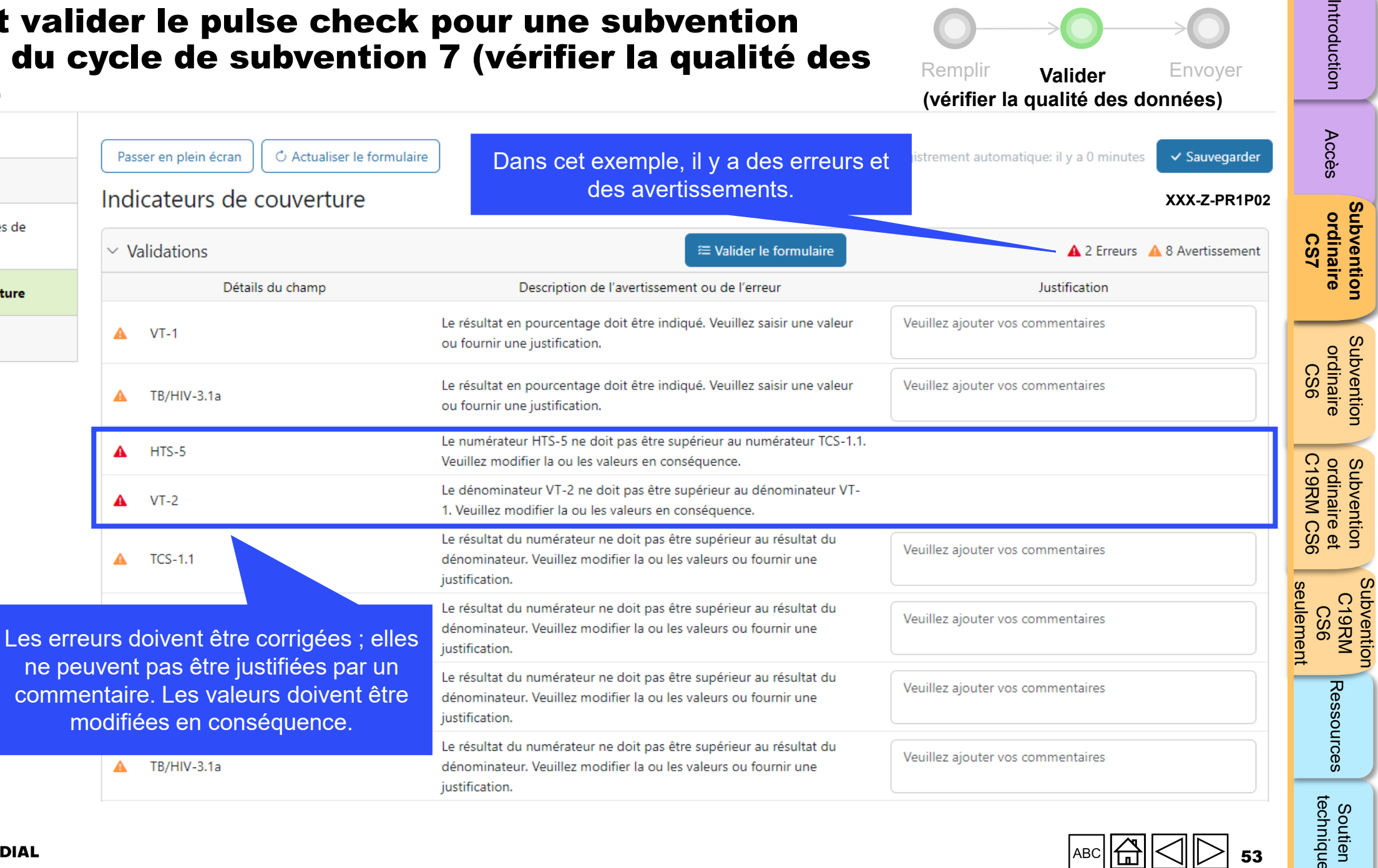

dénominateur. Veuillez modifier la ou les valeurs ou fournir une

justification.

 $\blacktriangle$ TB/HIV-3.1a Veuillez ajouter vos commentaires

Re[mplir](#page-17-0) **Valider** En[voyer](#page-62-0) **(vérifier la qualité des données)**

53

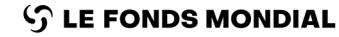

**Pulse Check** 

couverture

> Financières

Programmatique

Indicateurs élémentaires de

Indicateurs de couverture

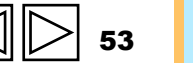

technique

Soutien

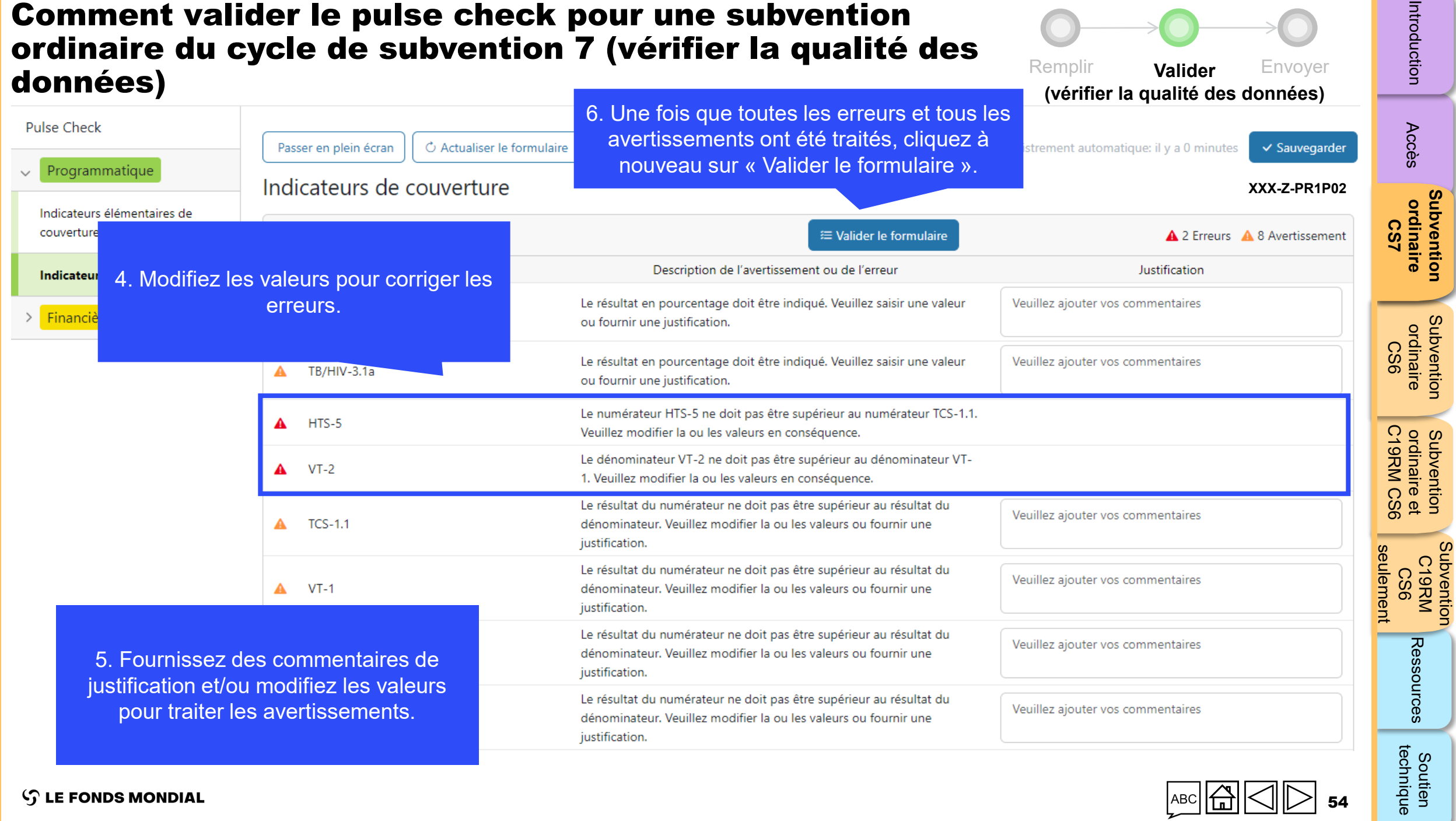

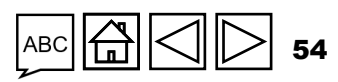

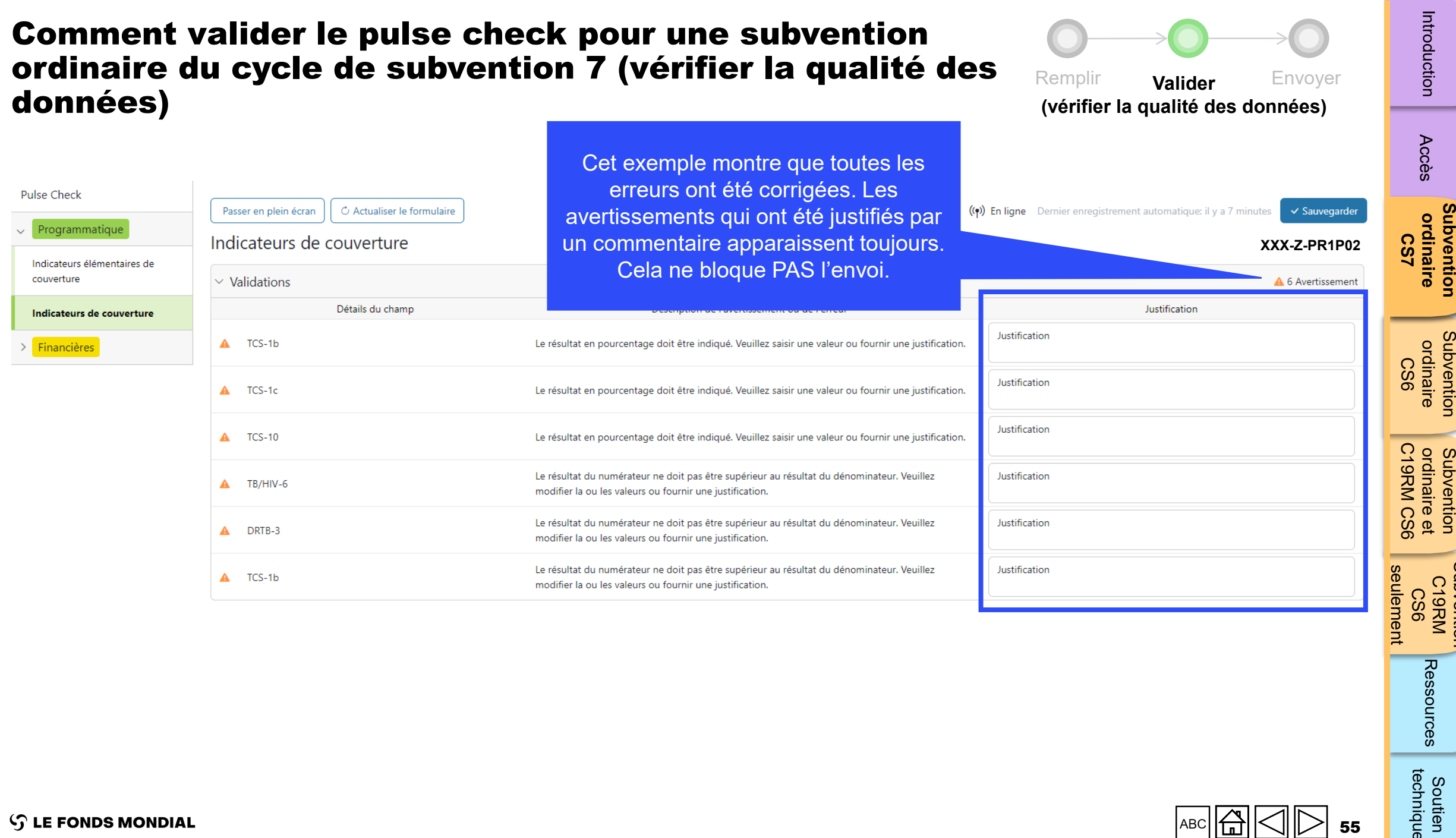

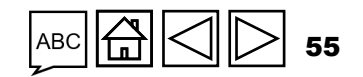

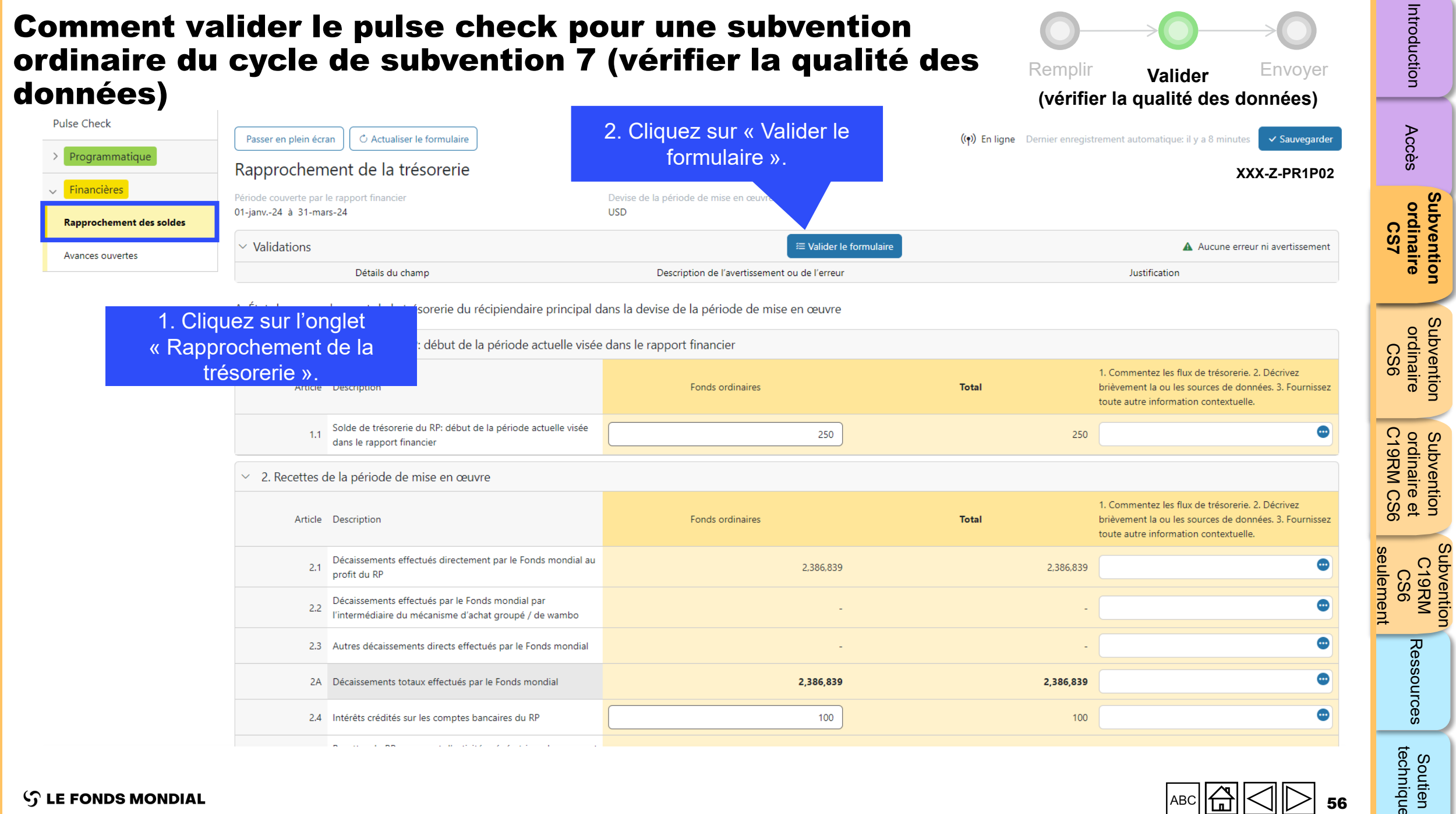

 $\text{GMD}$ 56

### **S** LE FONDS MONDIAL

Soutien<br>chnique

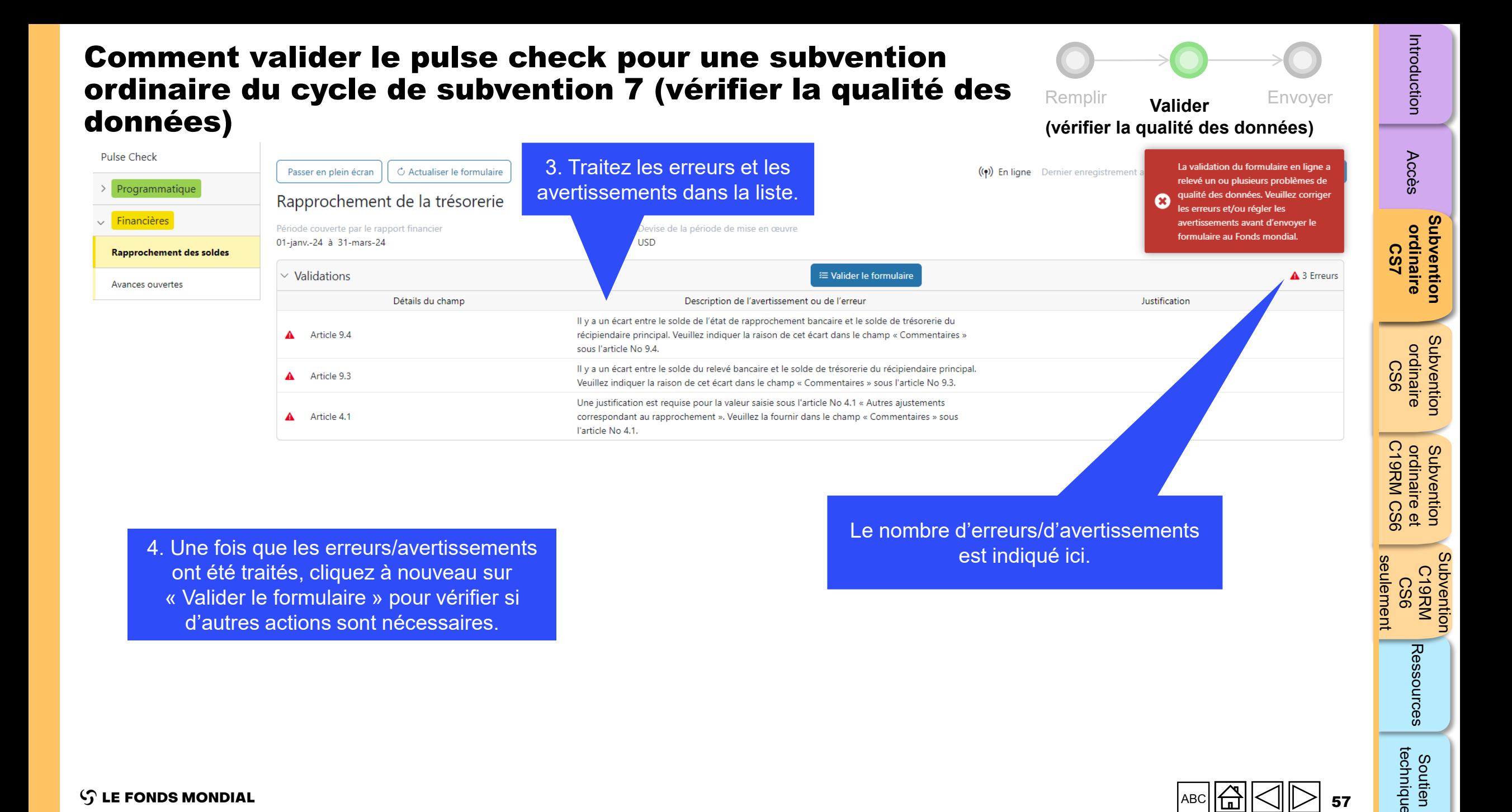

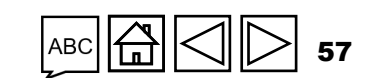

technique

Soutien

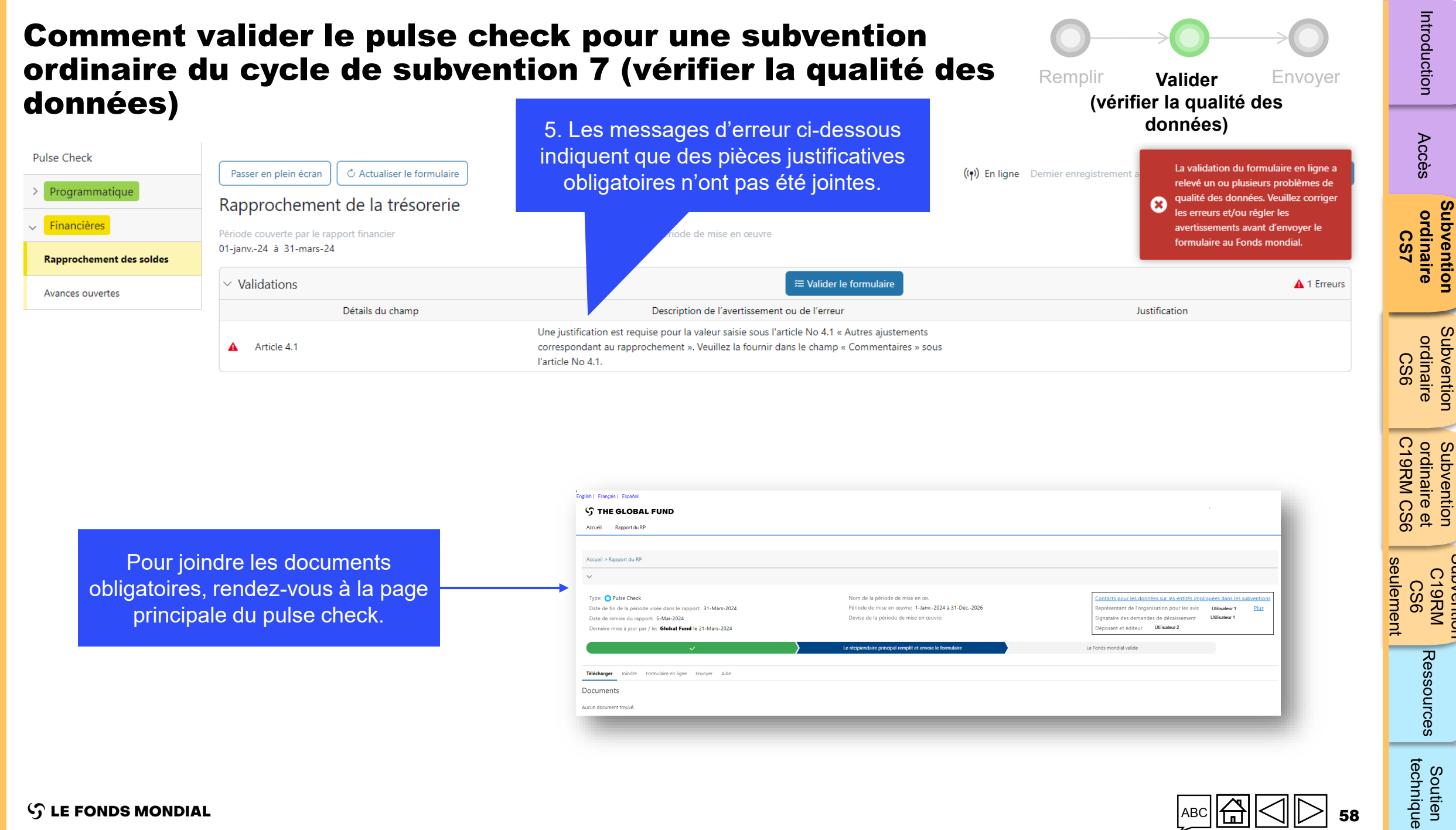

 $\mathcal{L}$  LE FONDS MONDIAL

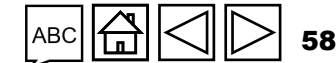

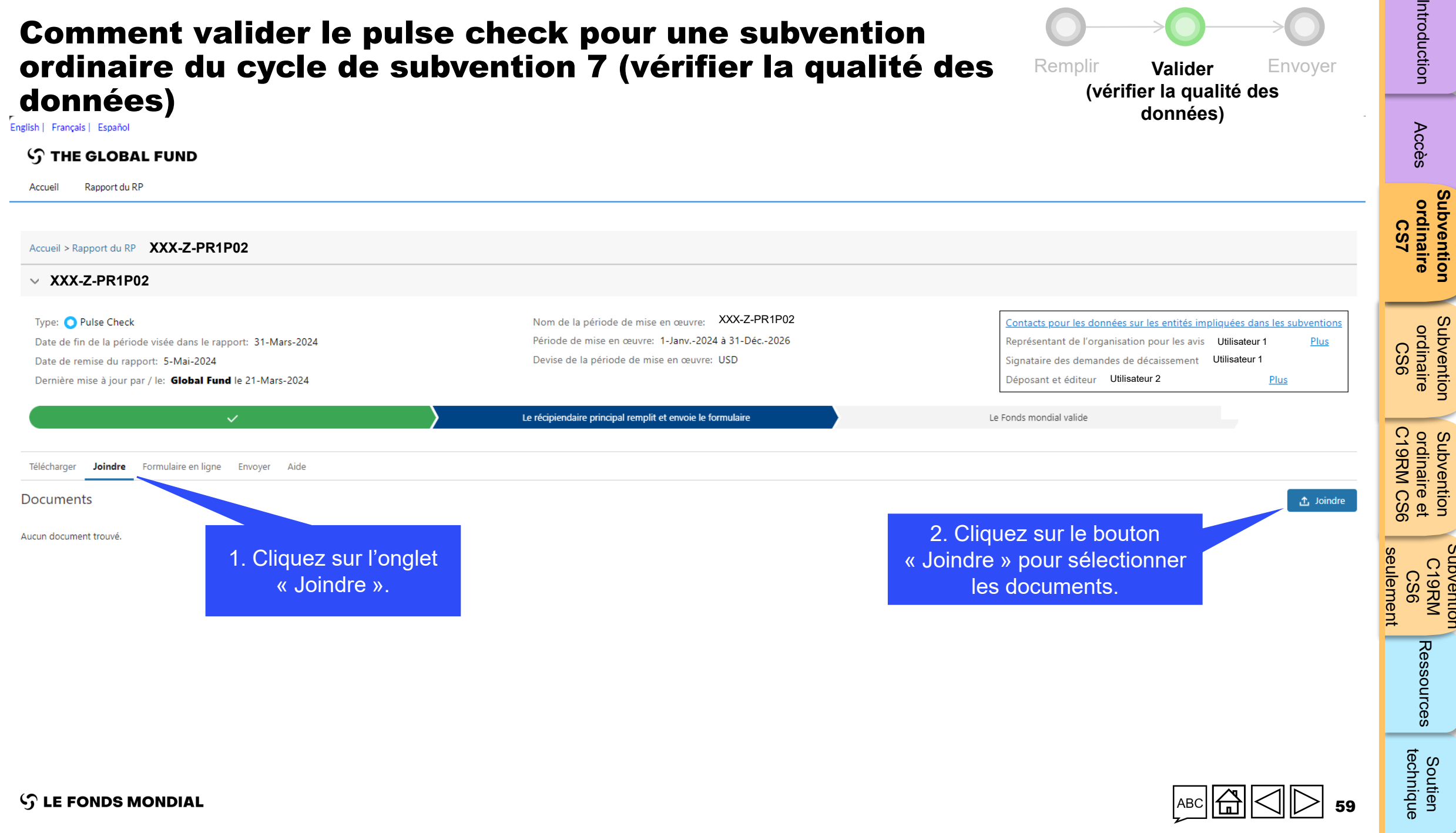

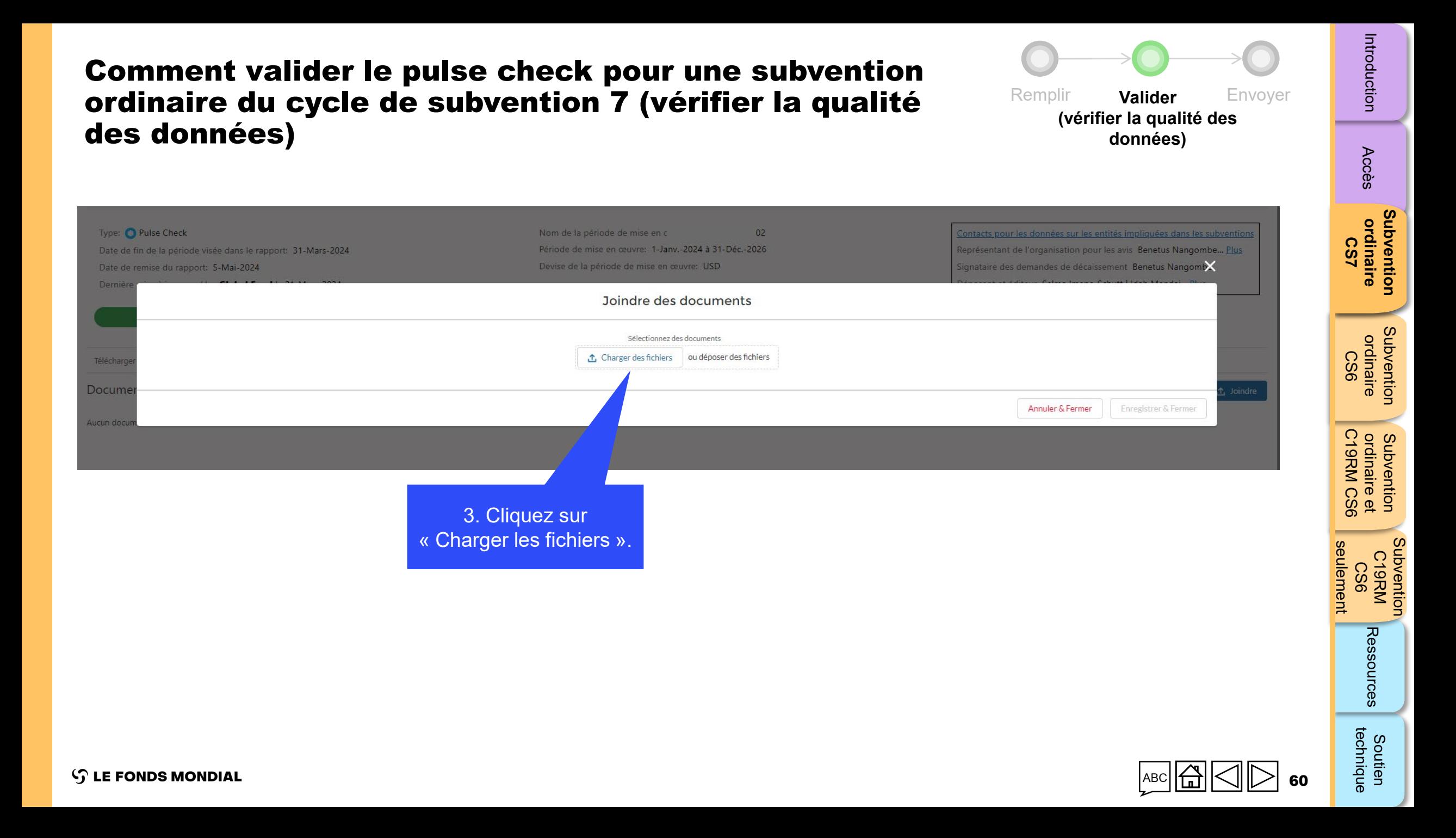

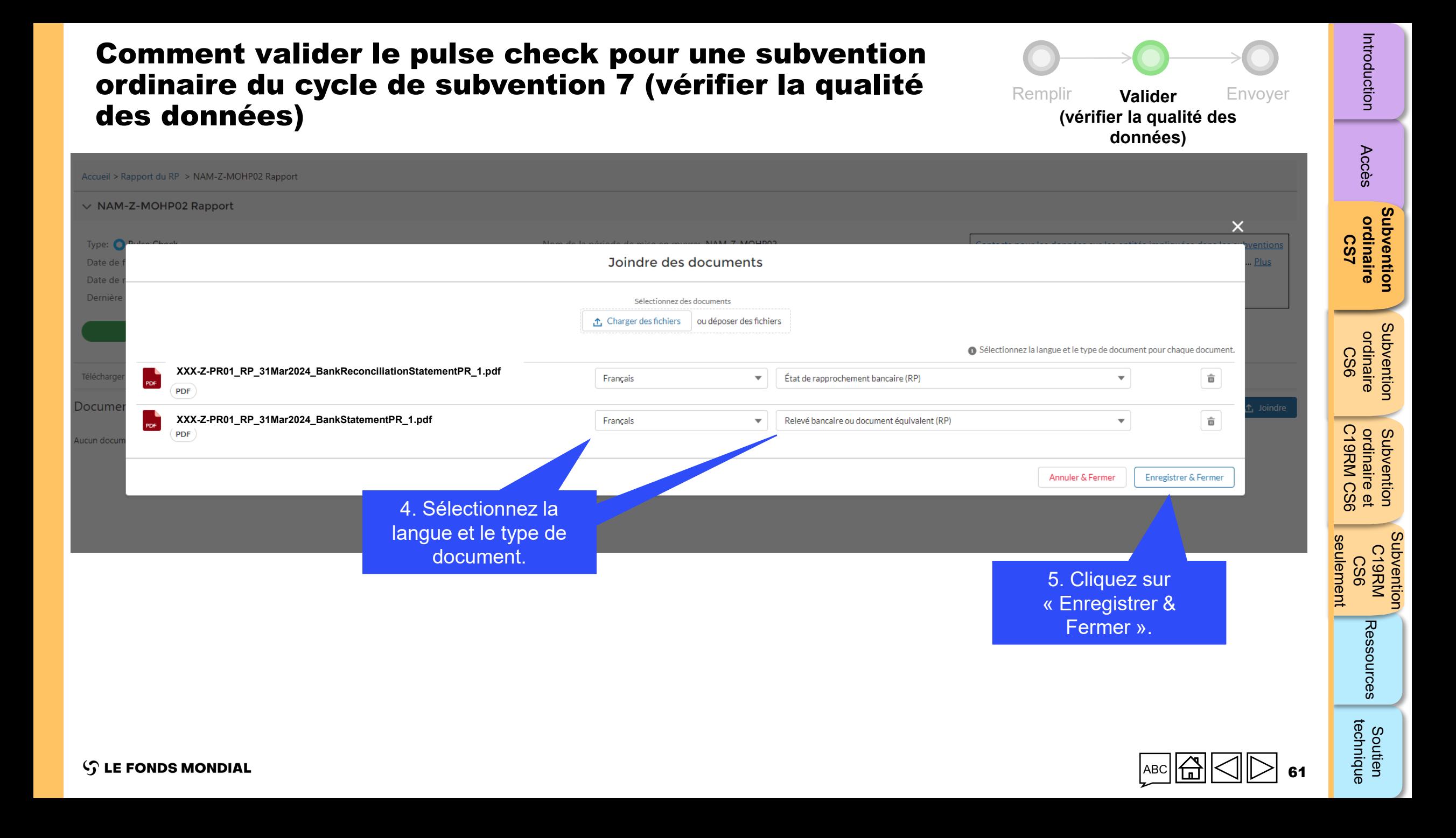

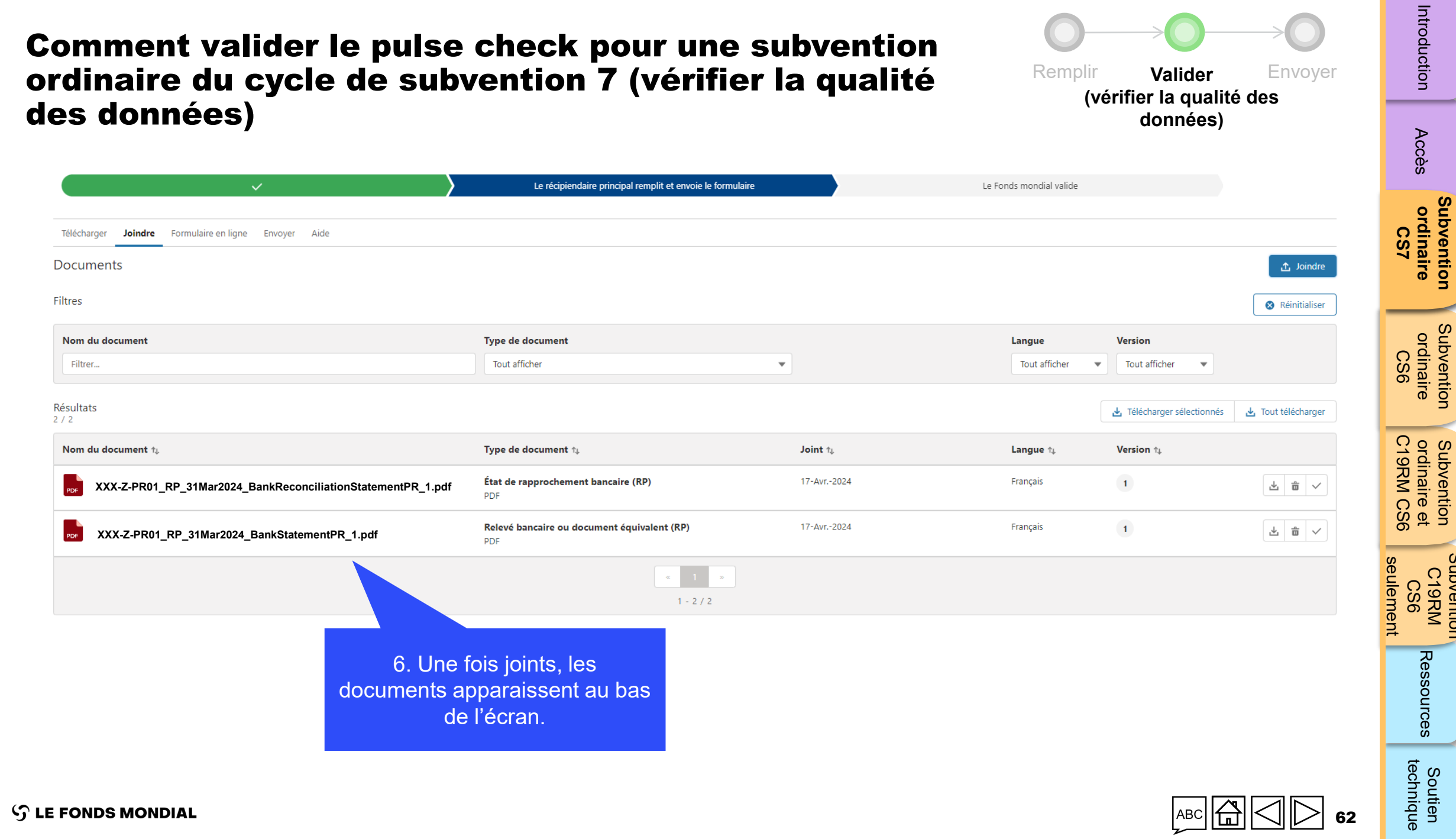

**[Subvention](#page-15-0)** 

[Subvention](#page-16-0) 

Subvention

Soutien South Soutien<br>[Subvention](#page-20-0) [Sou](#page-173-0)th South Soutien

# Envoyer le pulse check pour une subvention ordinaire du cycle de subvention 7

<span id="page-62-0"></span>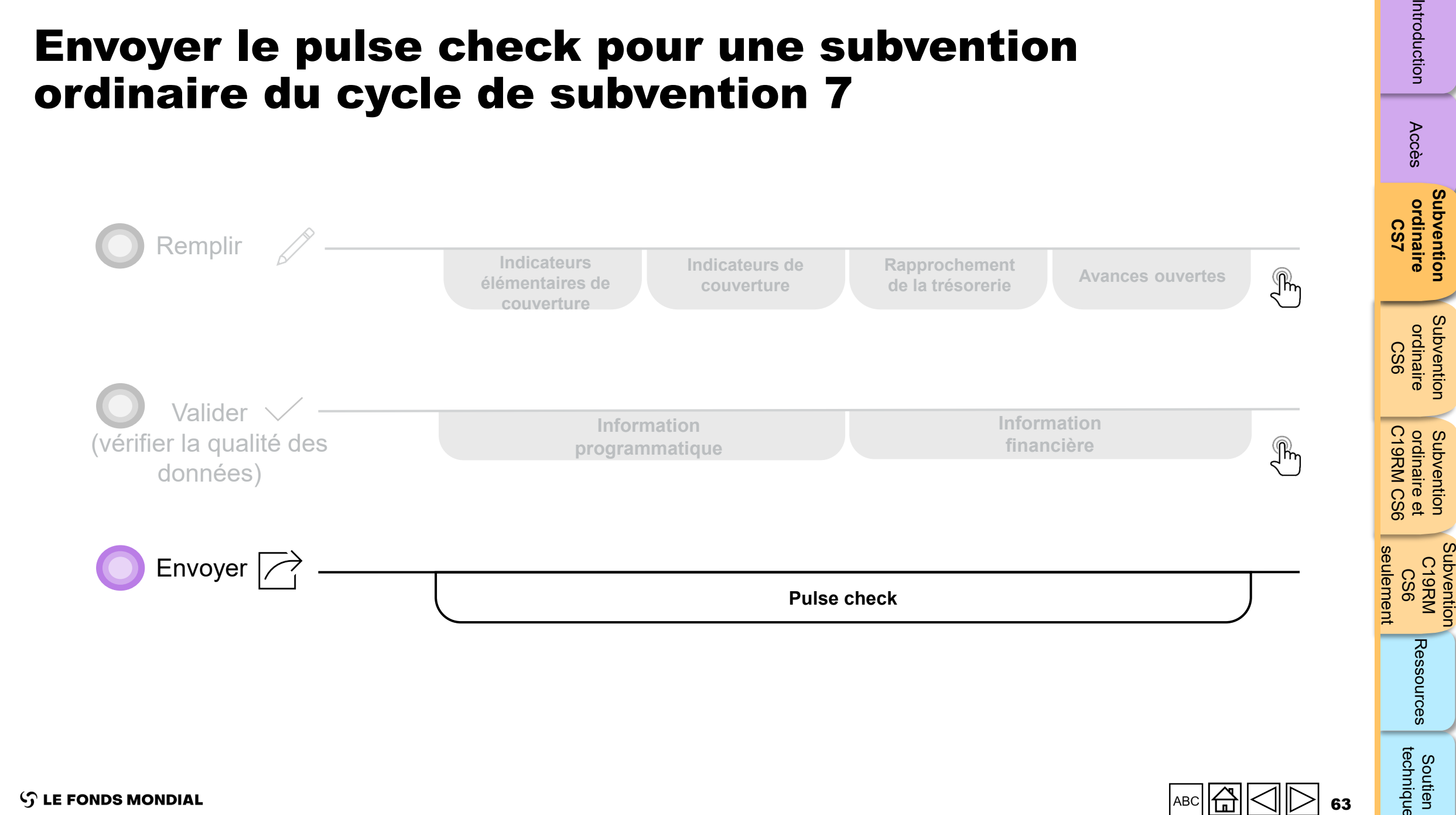

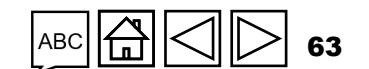

[Accès](#page-8-0)

Introduction

technique

Soutien

 $\mathcal{L}$  LE FONDS MONDIAL

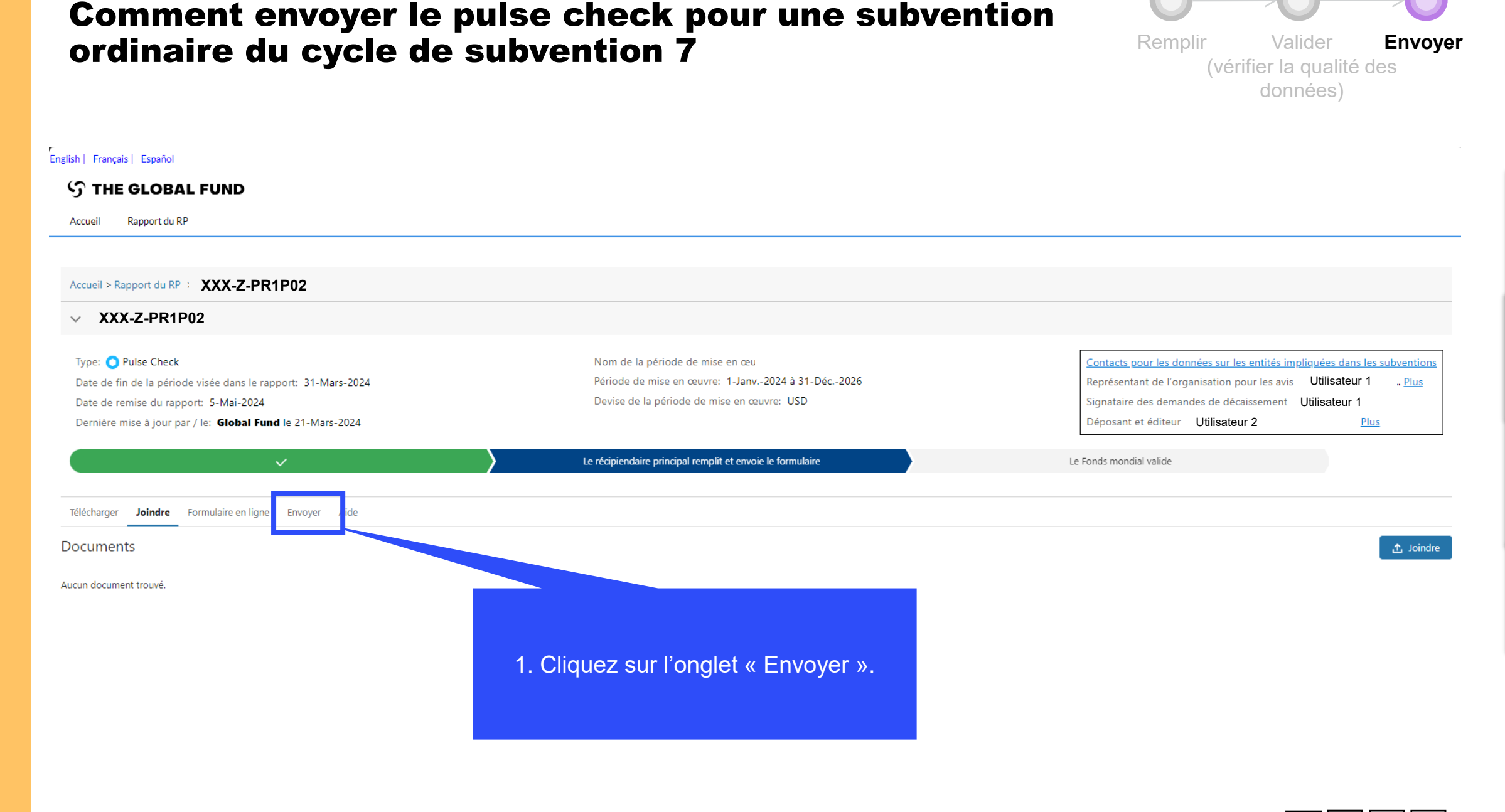

**S LE FONDS MONDIAL** 

# Introduction

Subvention **[Subvention](#page-15-0)**  ordinaire **ordinaire CS7**

[Accès](#page-8-0)

Subvention [Subvention](#page-16-0)  ordinaire ordinaire CS6

ordinaire et<br>C19RM CS6 C19RM CS6 seulement ordinaire et Subvention

[Introduction](#page-8-0) Acces ordinaire ordinaire ordinaire (1997 - Ressources Soutien South Soutien<br>[Subvention](#page-20-0) [Sou](#page-173-0)th South Soutien seulement Subvention C19RM<br>KRM<br>CS6 Ressources

technique

Soutien

64

## Comment envoyer le pulse check pour une subvention ordinaire du cycle de subvention 7

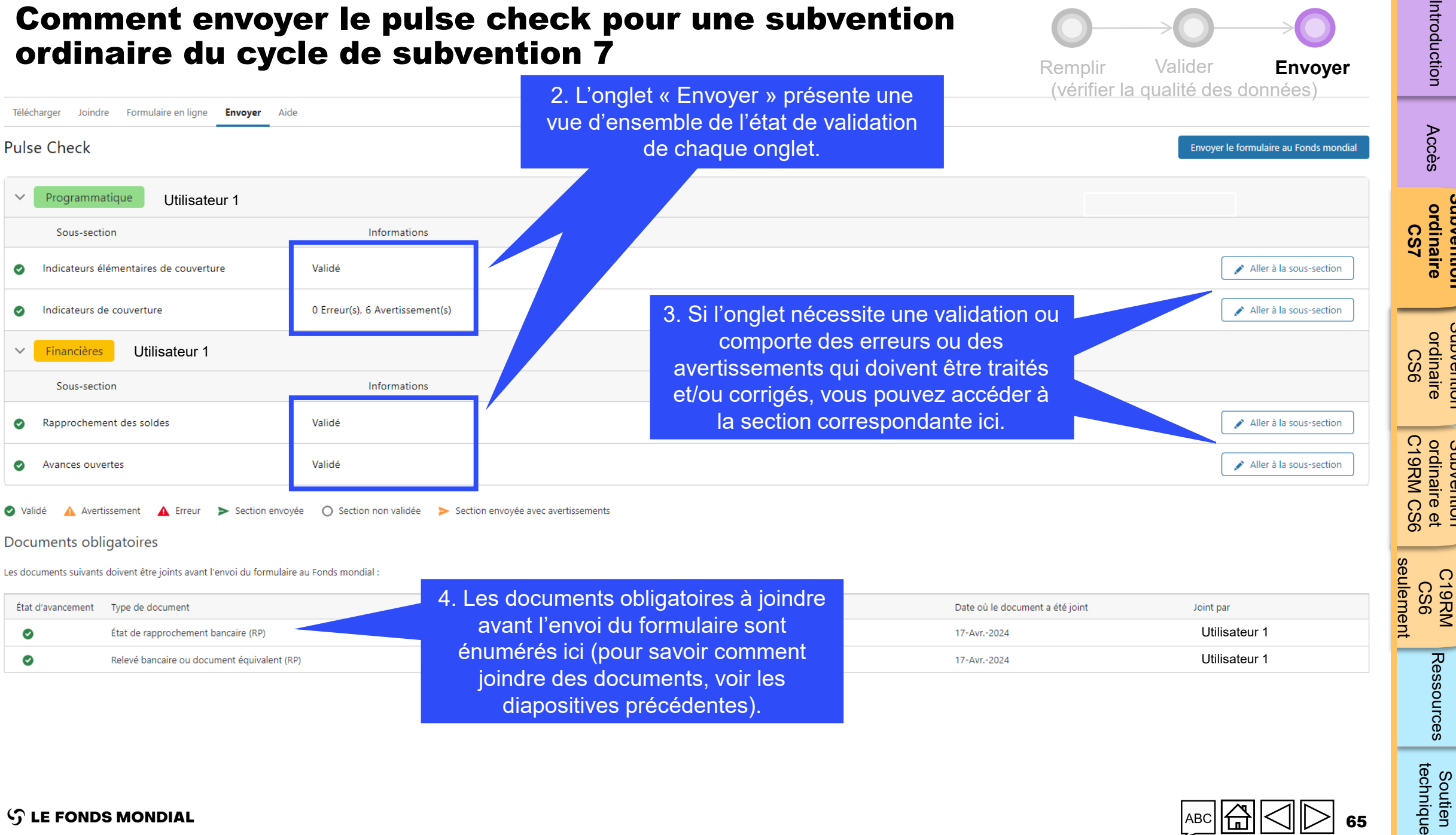

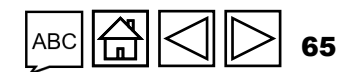

**[Subvention](#page-15-0)** 

Subvention

[Subvention](#page-16-0) 

Subvention

Subvention

Subvention

Subvention

Soutien South Soutien<br>[Subvention](#page-20-0) [Sou](#page-173-0)th South Soutien

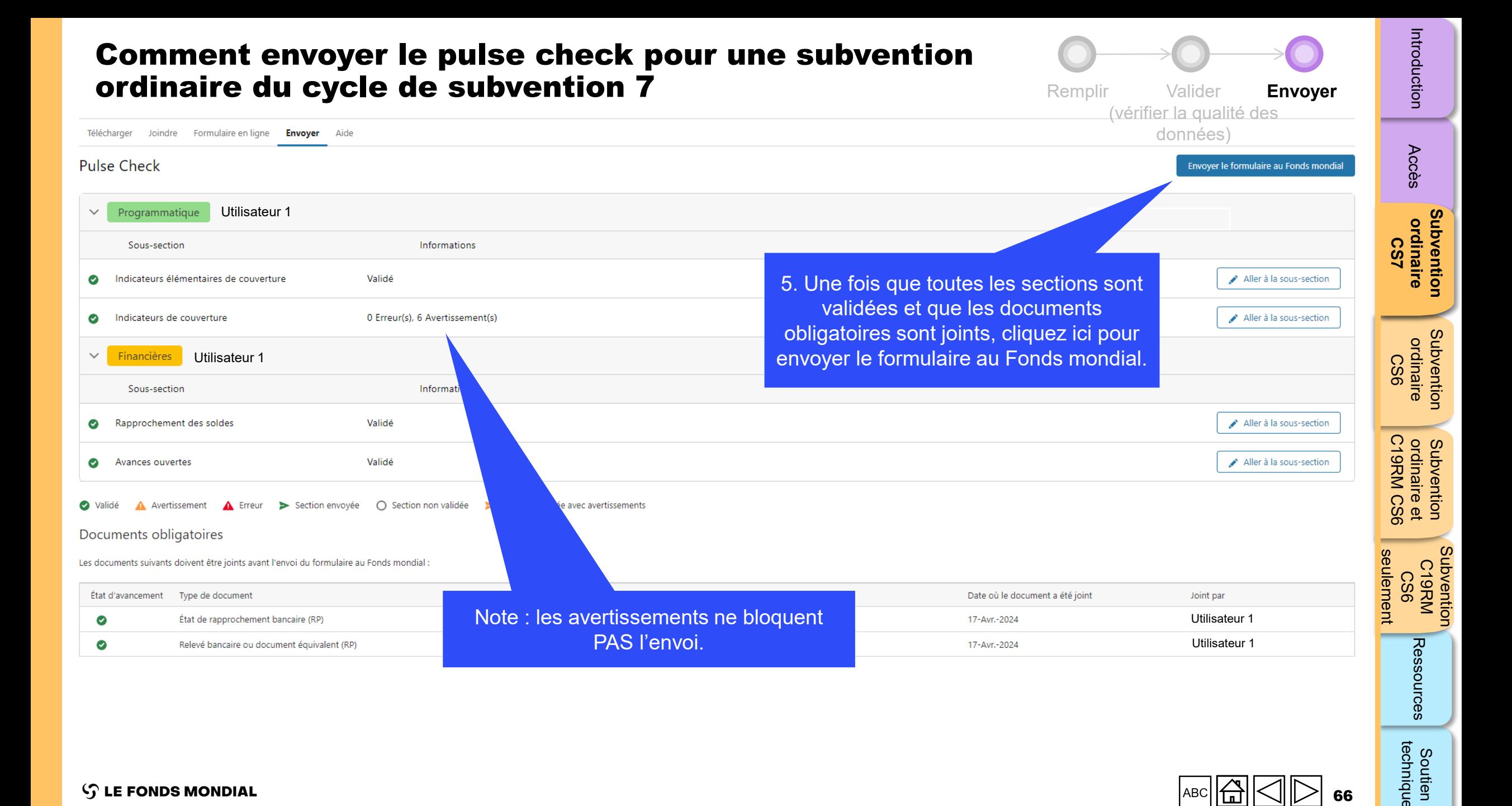

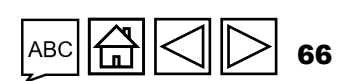

technique

Soutien

## Comment envoyer le pulse check pour une subvention ordinaire du cycle de subvention 7

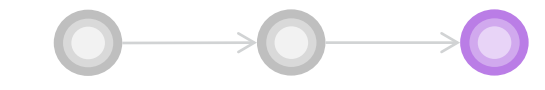

Remplir Valider **Envoyer** (vérifier la qualité des données)

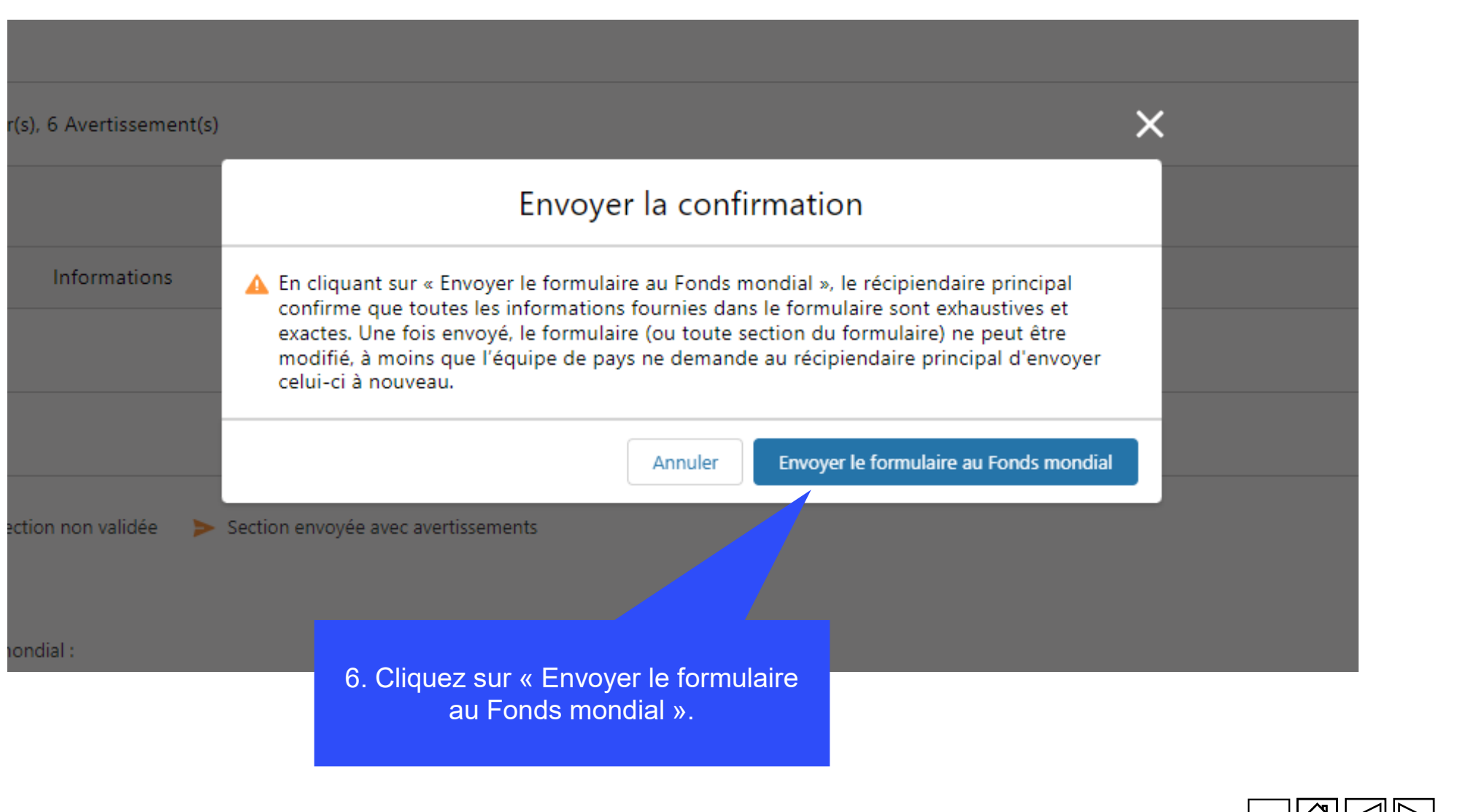

[Accès](#page-8-0)

**[Subvention](#page-15-0)  ordinaire CS7**

**Subvention<br>ordinaire** 

[Subvention](#page-16-0)  ordinaire CS6

Subvention ordinaire

Subvention C19RM<br>KRM<br>CS6

Ressources

67

C19RM CS6 seulement

seulement

ordinaire et

Subvention<br>ordinaire et<br>C19RM CS6

## Comment envoyer le pulse check pour une subvention ordinaire du cycle de subvention 7

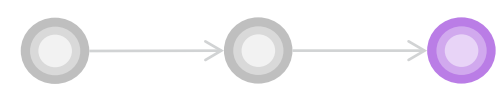

(vérifier la qualité des

Remplir Valider **Envoyer**

Introduction

Subvention [Subvention](#page-16-0)  ordinaire ordinaire CS6

ordinaire et<br>C19RM CS6 ordinaire et Subvention

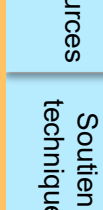

technique

#### English | Francais | Español données)  $\overline{\infty}$ Félicitations! Envoi réussi. Merci d'avoir transmis le Pulse ( **S** THE GLOBAL FUND Rapport du RP Accueil Accueil > Rapport du RP XXX-Z-PR1P02 **XXX-Z-PR1P02**  $\checkmark$ om de la période de mise en œuvre: XXX-Z-PR1P02 Type: O Pulse Check Contacts pour les données sur les entités impliquées dans les subventions Utilisateur 1 Date de fin de la période visée dans le rapport: 31-Mars-2024 ériode de mise en œuvre: 1-Janv.-2024 à 31-Déc.-2026 Représentant de l'organisation pour les avis Plus vise de la période de mise en œuvre: USD Signataire des demandes de décaissement Utilisateur 1 Date de remise du rapport: 5-Mai-2024 Déposant et éditeur Utilisateur 2 Plus Dernière mise à jour par / le: Utilisateur 1 Le Fonds mondial valide Télécharger Joindre Formulaire en ligne **Envoyer** Aide **Pulse Check** Programmatique Édité par | Utilisateur 1 Édité par Utilisateur 1 Financières A Avertissement A Erreur > Section envoyée O Section non validée > Section env Validé Documents obligatoires Les documents suivants doivent être joints avant l'envoi du formulaire au Fonds mondial : Si l'envoi est accepté, le chevron passe à la section « Le Fonds mondial valide » Type de document Date où le document a été joint État d'avancement Joint par et une barre verte s'affiche dans le haut 17-Avr.-2024 Utilisateur 1  $\bullet$ État de rapprochement bancaire (RP) de l'écran. Relevé bancaire ou document équivalent (RP) 17-Avr.-2024 Utilisateur 1◉

### $\mathcal{L}$  LE FONDS MONDIAL

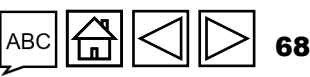

<span id="page-68-0"></span>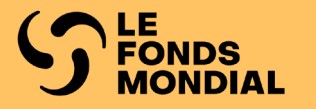

# CYCLE DE SUBVENTION 6 SUBVENTION ORDINAIRE

[Remplir](#page-70-0) 

[Valider](#page-78-0)

[Envoyer](#page-97-0)

technique

Soutien

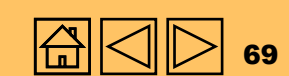

[Accès](#page-8-0)

[Subvention](#page-25-0)  ordinaire LS<sub>2</sub>

Subvention ordinaire

**[Subvention](#page-68-0)  ordinaire CS6**

Subvention ordinaire

ordinaire et

ordinaire et<br>C19RM CS6 Subvention

Subvention

[Subvention](#page-103-0) [S](#page-173-0)[outien](#page-36-0) 

### Subvention ordinaire du cycle de **Information programmatique** subvention 6 **Information financière**Remplir **Indicateurs de Rapprochement**   $\mathbb{R}$ **de la trésorerie [Avances ouvertes](#page-70-0) couverture** Valider  $\vee$ **Information Information**  [\(vérifier la qualité des](#page-78-0)   $\mathbb{R}$ **financière programmatique** données) seulement [Envoyer](#page-97-0) | **Pulse check**  $\mathbb{R}$

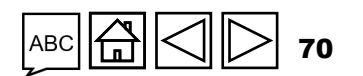

[Subventio](#page-15-0)[n](#page-25-0)  ordinaire Subvention<br>ordinaire<br>CS7

> **[Subvention](#page-68-0)  ordinaire CS6**

Subvention ordinaire

Subvention Subvention<br>C19RM CS6

[Subvention](#page-20-0) [S](#page-173-0)[outien](#page-36-0) 

Ressources

**Soutien**<br>technique

C19RM CS6 seulement

ordinaire et

Subvention<br>ordinaire et<br>C19RM CS6

# Remplir le pulse check pour une subvention ordinaire du cycle de subvention 6

<span id="page-70-0"></span>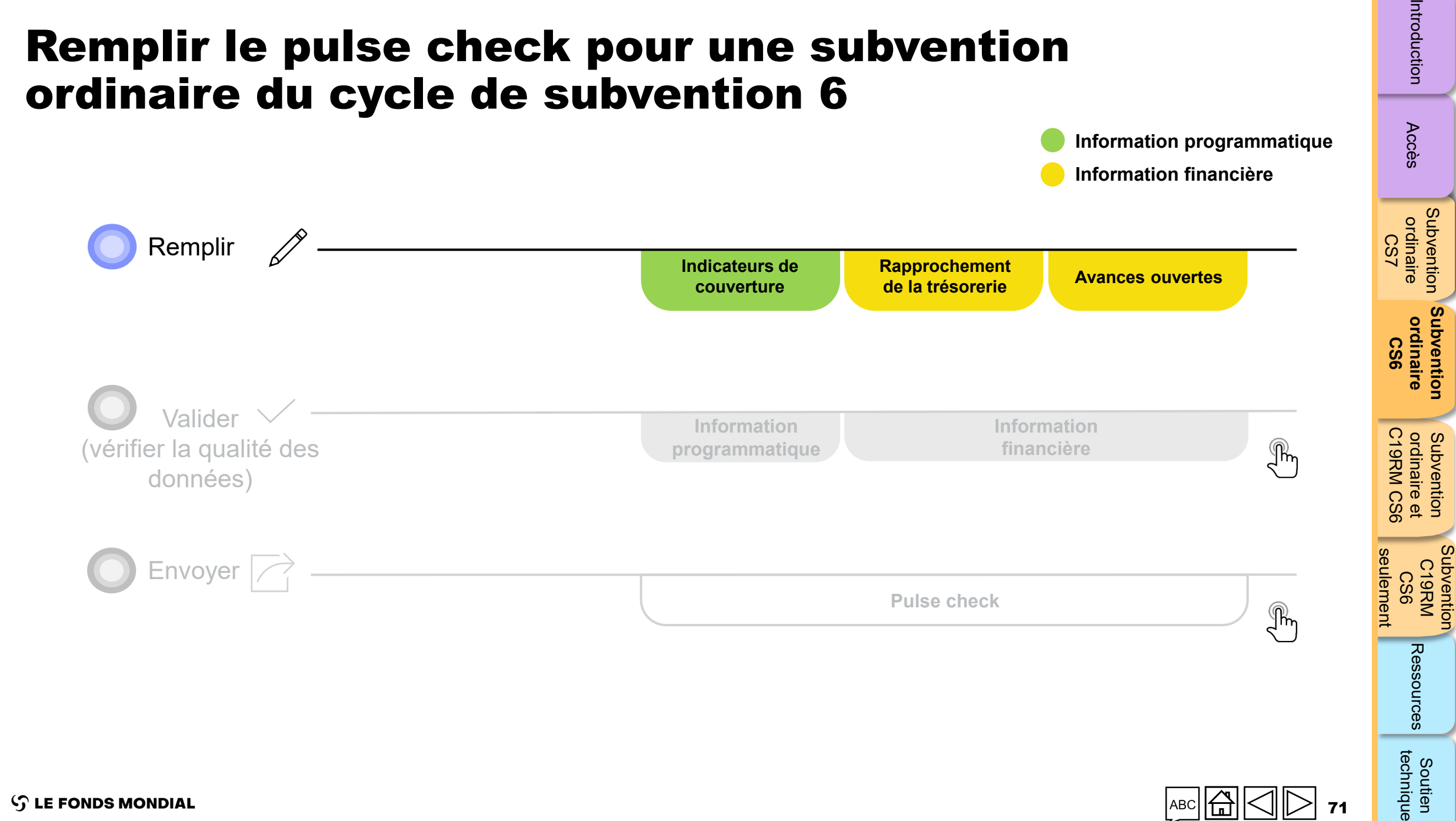

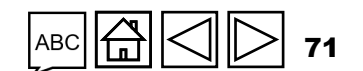

**Information programmatique**

Subvention

technique Soutien

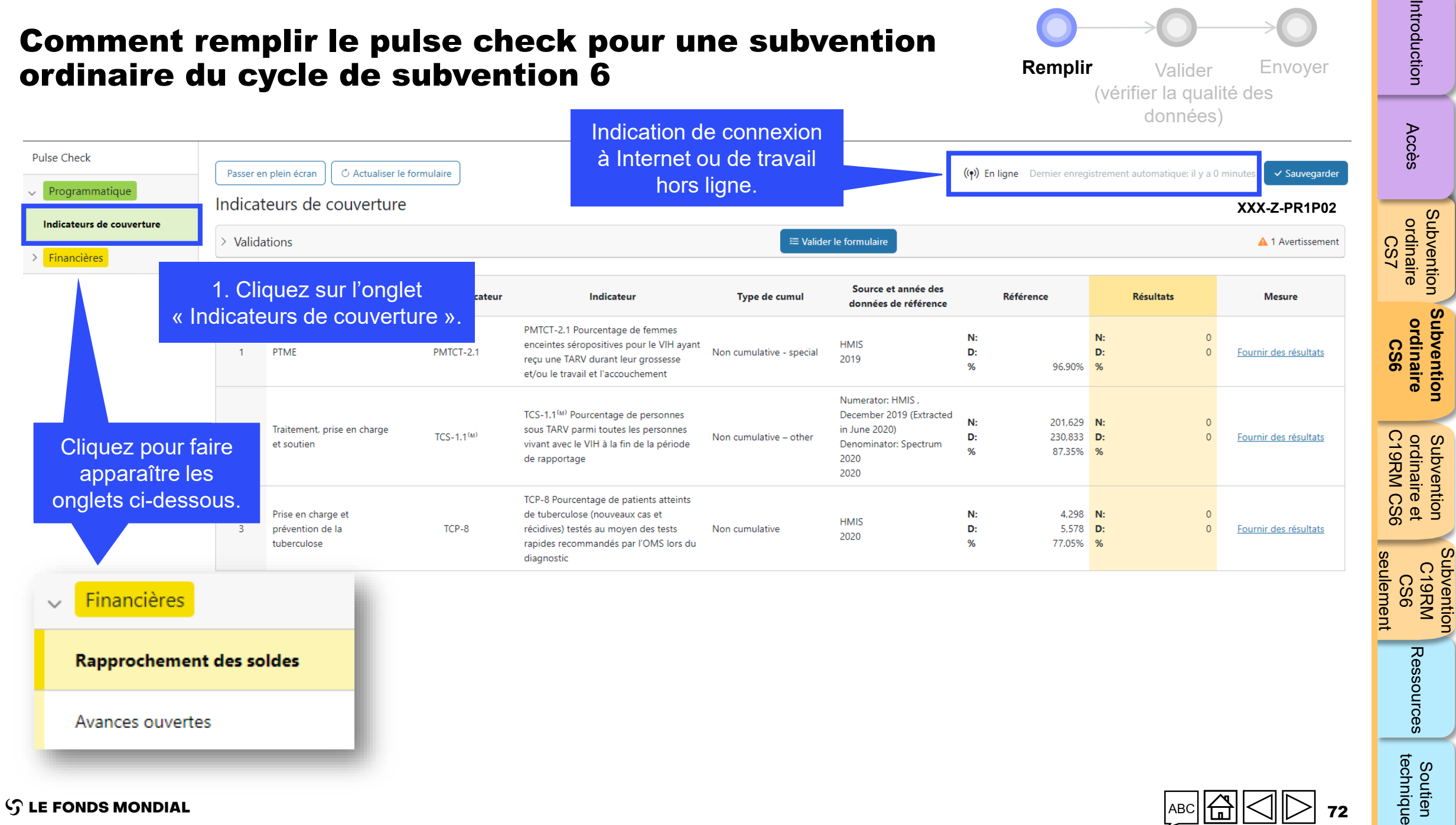

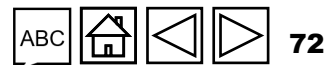

[Subventio](#page-15-0)[n](#page-25-0) 

**[Subvention](#page-68-0)** 

Subvention
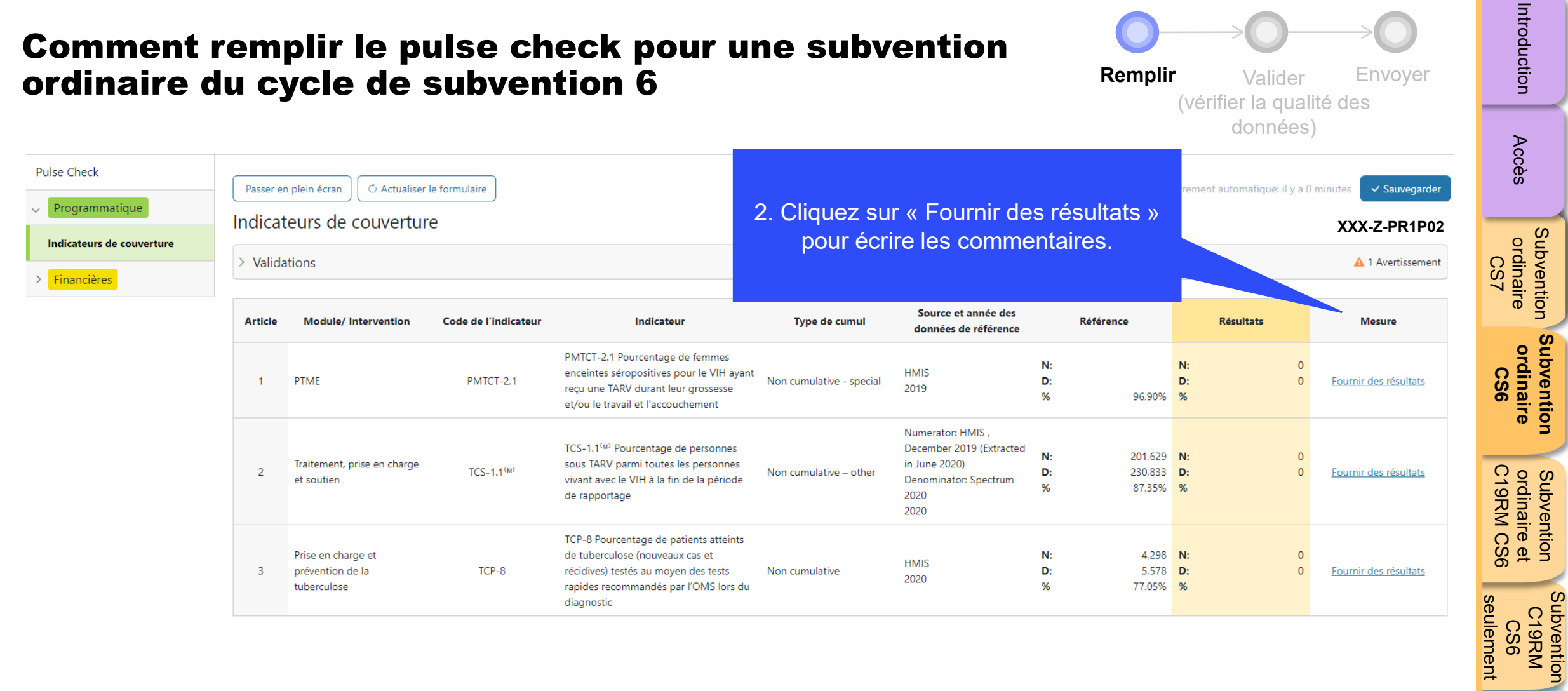

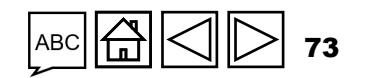

Ressources

Soutien<br>technique

#### Comment remplir le pulse check pour une subvention ordinaire du cycle de subvention 6

**Remplir** Valider Envoyer

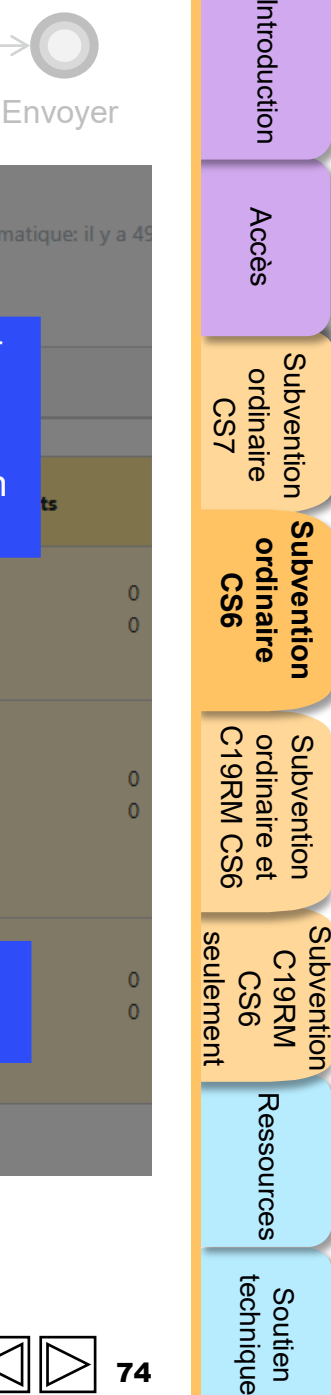

Passer en plei rement aut < Indicateur précédent Indicateur suivant > Fermer Indicateur Au lieu de cliquer sur Indicateurs de couverture > Validations « Fermer », vous PMTCT-2.1 PMTCT-2.1 Pourcentage de femmes enceintes séropositives pour le VIH ayant reçu une TARV durant leur pouvez passer à grossesse et/ou le travail et l'accouchement l'indicateur suivant en Portée des cibles: Geographic National, 100% of national program target Type de cumul: No **Article** cliquant ici. Référence (Source des données): HMIS Cible Indicateur inversé ?: No  $N:$ D: % 96.90% **Année 2019**  $N:$ D: % 97.50%  $N:$ D:  $1$ **PTN** Q1  $Q<sub>2</sub>$  $S1$  $Q3$  $%$ oct.-2023 à déc.-2023 juil.-2023 à sept.-2023 juil.-2023 à déc.-2023 janv.-2024 à mars-2024  $N:$  $N:$  $N:$  $N:$  $N:$ Trai  $\overline{2}$ D: Résultats du RP D: D: D: D: **Actualiser** et so  $%$  $\frac{9}{6}$ %  $%$ Commentaire du RP <sup>0</sup> Pris 3. Saisissez les données ici. 3 pré tube 4. Écrivez vos commentaires ici, puis cliquez sur « Fermer ».

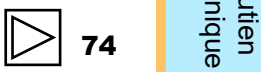

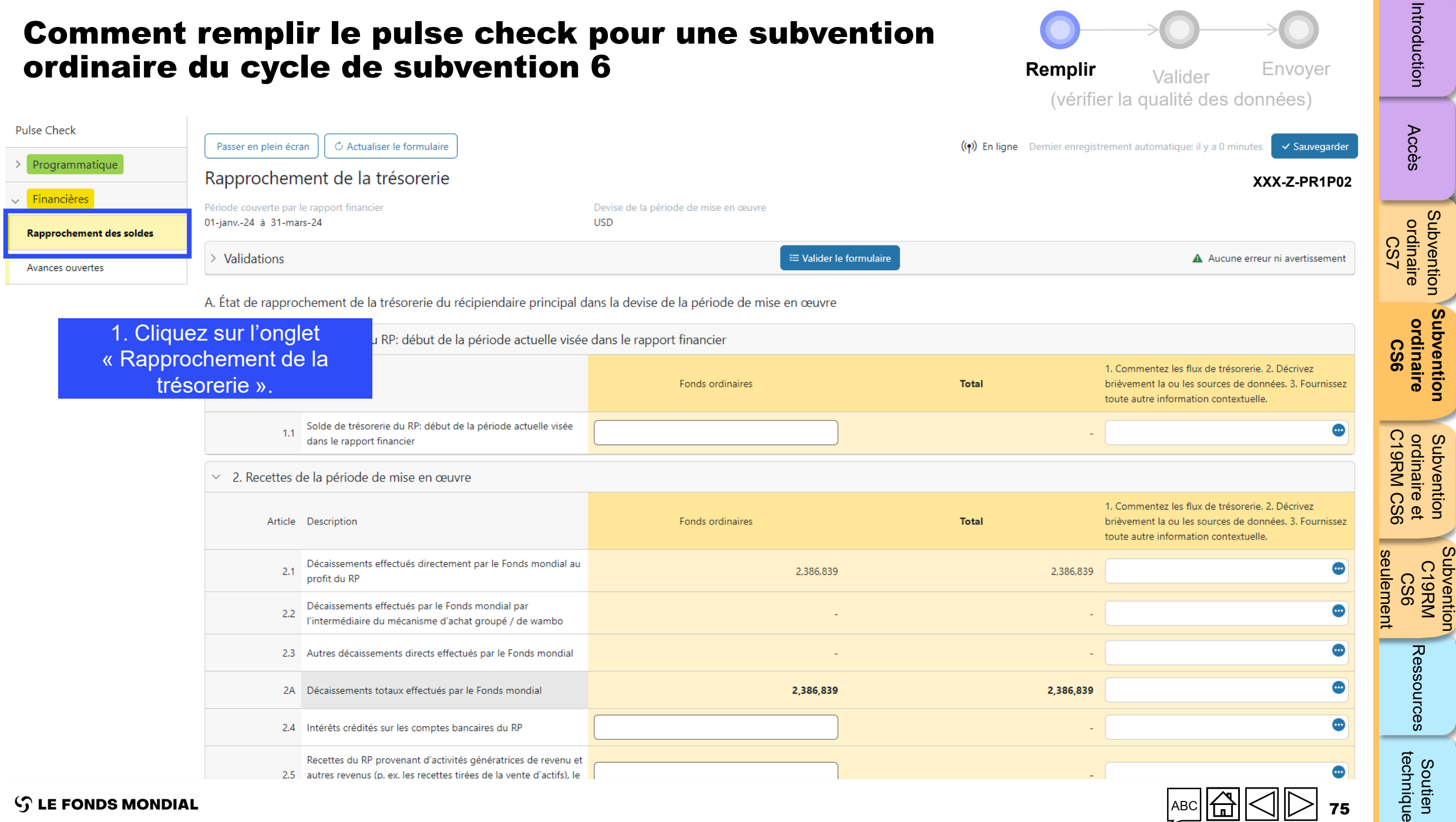

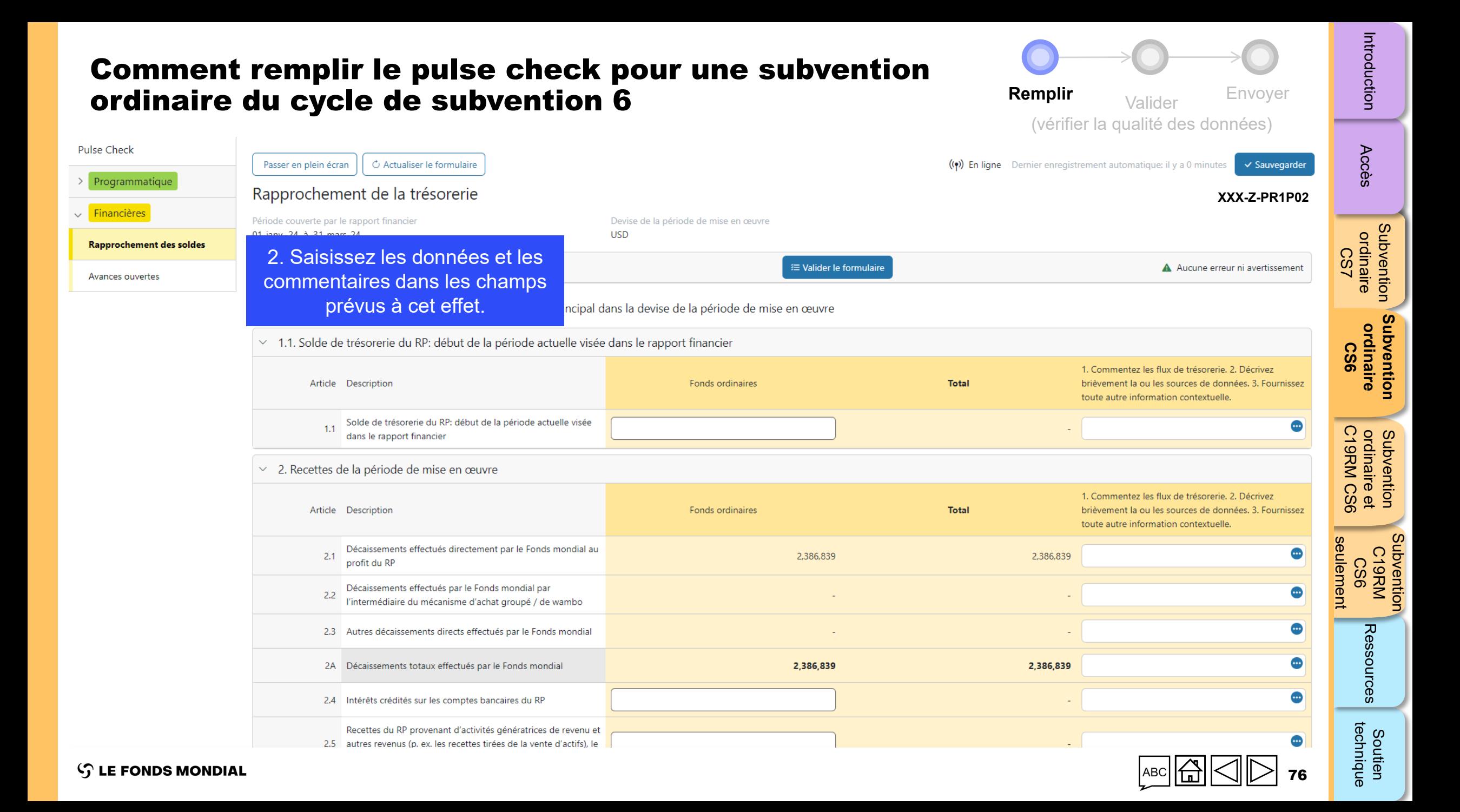

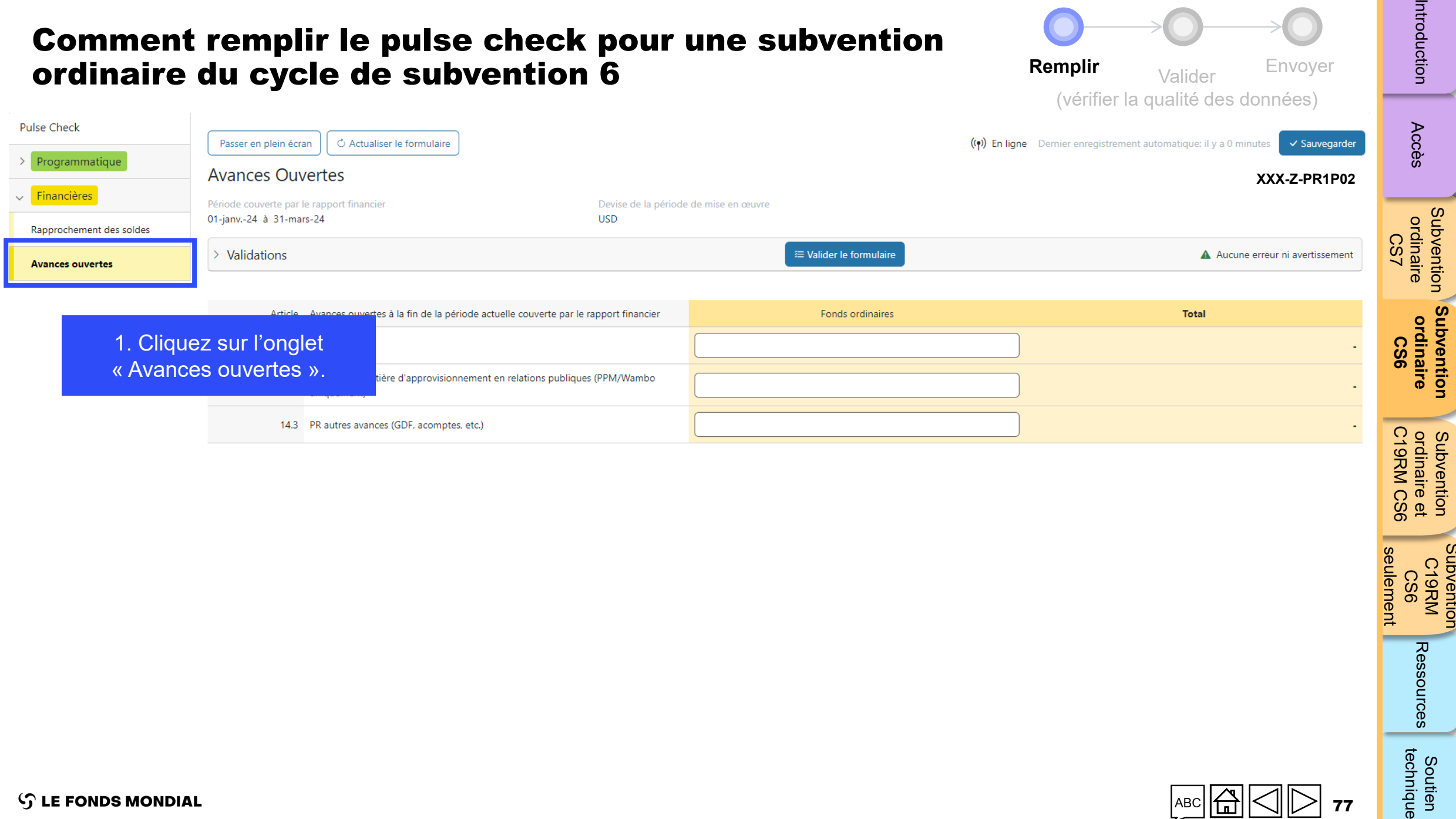

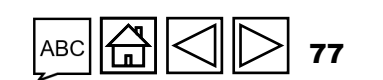

₹

 $\overline{\phantom{a}}$ 

Subvention C19RM<br>KRM<br>CS6

Ressources

Soutien<br>technique

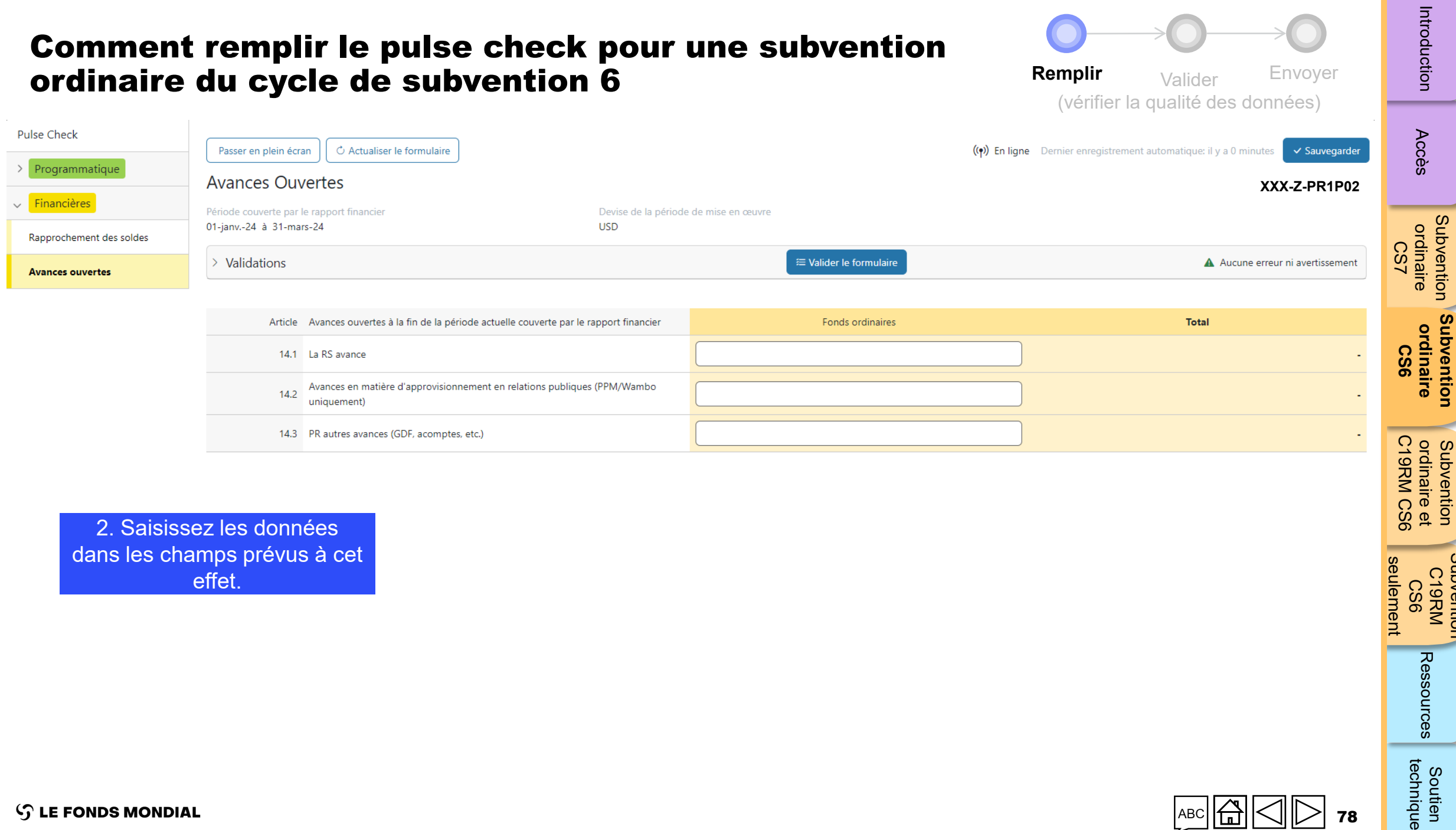

dans les champs prévus à cet effet.

78

[Subventio](#page-15-0)[n](#page-25-0) 

**[Subvention](#page-68-0)** 

Subvention C19RM<br>KRM<br>CS6

Ressources

technique Soutien

seulement

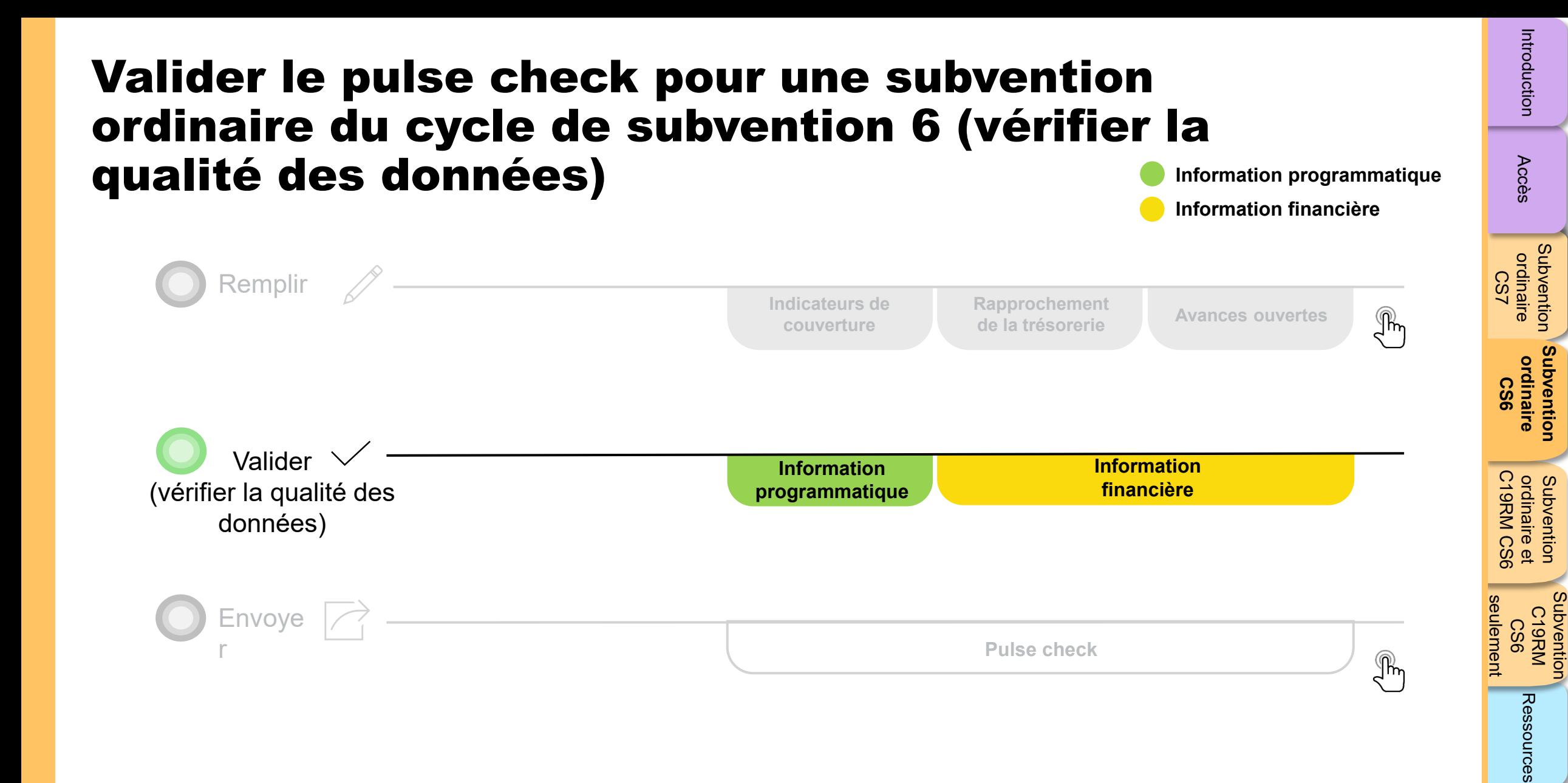

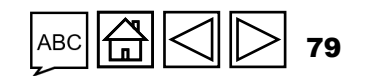

## Vérifications de la qualité de données : erreurs et avertissements

- Les vérifications de la qualité des données sont une séquence automatisée d'actions réalisée par le système pour détecter les anomalies. Les vérifications de la qualité des données :
	- améliorent la qualité des données en relevant les erreurs potentielles ;
	- éliminent les erreurs de saisie de données ;
	- améliorent l'intégrité et l'uniformité des données ;
	- accélèrent le processus d'examen et de validation des données par le Fonds mondial.
- Les vérifications de la qualité des données servent à valider le type, le format, l'étendue, l'unicité et l'uniformité des données.

**Il y a deux catégories de vérifications de la qualité des données dans le Portail des partenaires :**

### Erreur

- Avertit qu'il y a une ou des erreurs dans les données saisies.
- Le RP ne peut pas envoyer le PC tant que l'erreur n'a pas été corrigée.
- Permet au RP de revoir et de corriger les données avant de déposer de nouveau le PC.

#### Avertissement

- Avertit le RP de vérifier si les données saisies sont correctes ou l'avertit qu'elles pourraient contenir des erreurs.
- Le PR peut corriger les données ou, s'il conserve les données, fournir une justification dans les commentaires.
- Le RP peut continuer la procédure et envoyer le PC.

Accès

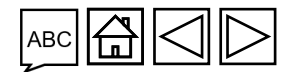

# Erreurs de données programmatiques

#### Pulse checks : erreurs liées au programme et actions requises (pour les indicateurs de couverture)

Les erreurs nécessitent la **correction** des valeurs saisies pour que les utilisateurs puissent continuer.

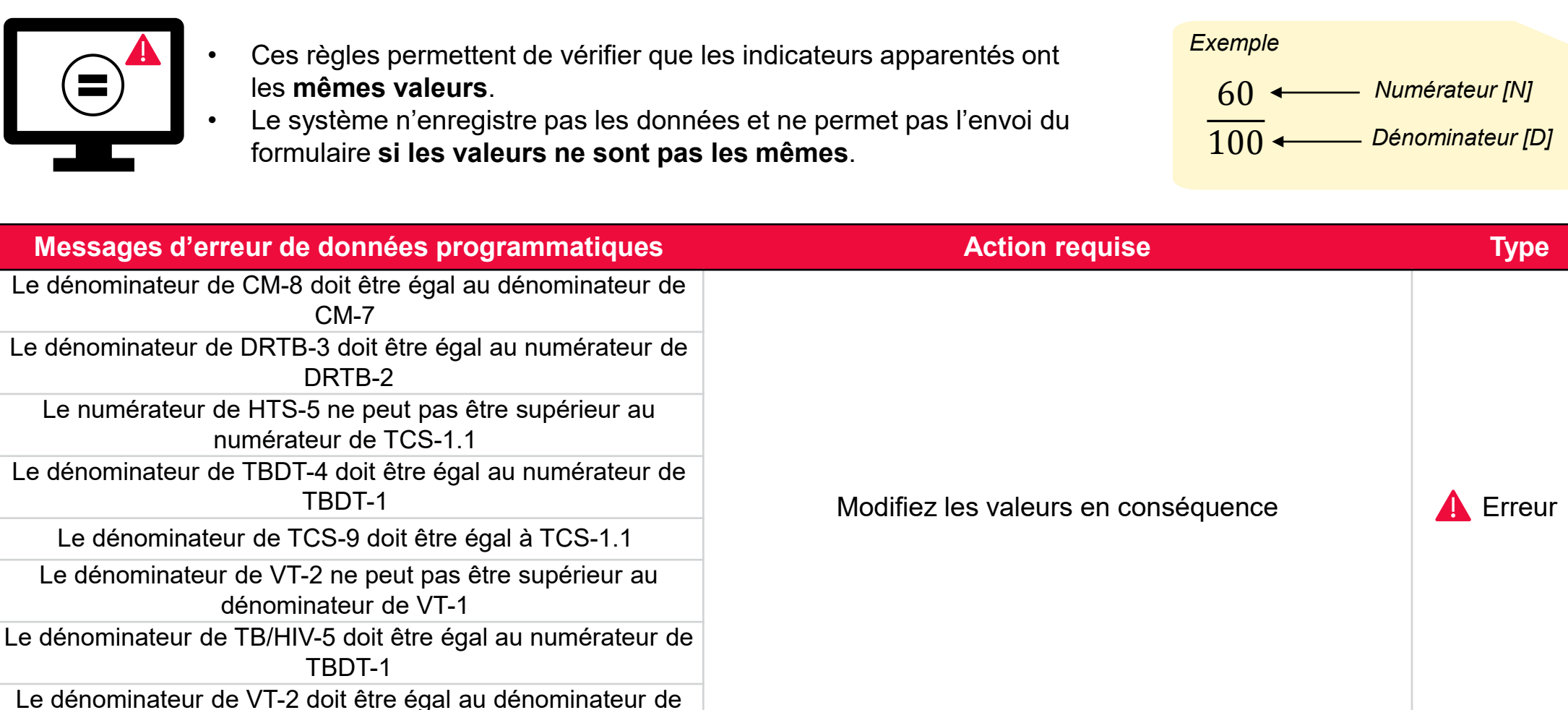

 $\mathcal{L}$  LE FONDS MONDIAL

TCS-10

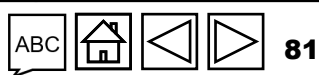

Accès

[Subventio](#page-15-0)[n](#page-25-0)  ordinaire Subvention<br>ordinaire<br>CS7

> **[Subvention](#page-68-0)  ordinaire CS6**

Subvention ordinaire

Subvention Subvention<br>C19RM CS6

[Subvention](#page-20-0) [S](#page-173-0)[outien](#page-36-0) 

Ressources

technique Soutien

C19RM CS6 seulement

eulement

ordinaire et

Subvention<br>ordinaire et<br>C19RM CS6

### Avertissements sur les données programmatiques

#### Pulse checks : avertissements sur les données programmatiques et actions requises (pour les indicateurs de couverture)

Les avertissements nécessitent une **correction** ou un **commentaire justificatif** pour que les utilisateurs puissent continuer.

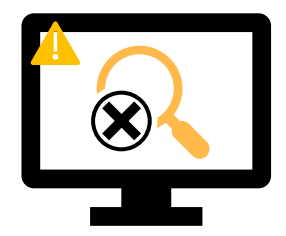

#### Pour les **résultats manquants :**

- L'utilisateur vérifie si aucun résultat n'est disponible pour cette période ou s'il s'agit d'une omission.
- Si le résultat doit être saisi, MAIS n'est pas disponible, l'utilisateur doit fournir un commentaire justificatif.

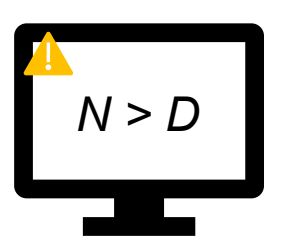

#### Si le **numérateur est plus grand que le dénominateur :**

- L'utilisateur modifie le résultat si les données sont incorrectes.
- S'il ne s'agit pas d'une erreur (p. ex. dans le cas d'un dépassement de l'objectif), l'utilisateur l'indique dans un commentaire justificatif.

#### Pour les **indicateurs apparentés\* et interreliés :**

- L'utilisateur modifie le résultat si les données sont incorrectes.
- L'utilisateur fournit un commentaire justificatif (si nécessaire).

#### \* On entend par « indicateurs apparentés » des indicateurs dont le résultat est associé au résultat d'un autre indicateur, ou des indicateurs qui partagent le même N ou le même D.

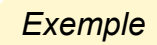

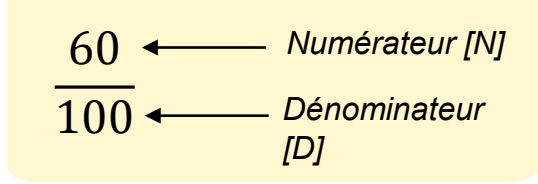

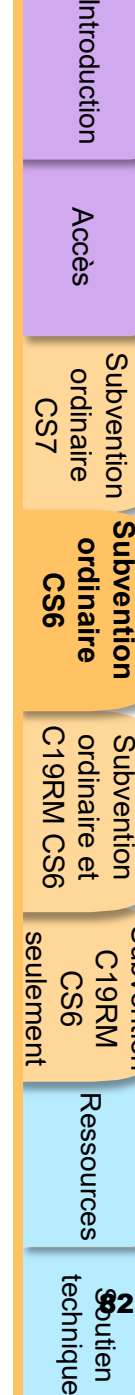

**Resso** 

C19RM CS6 seulement

ordinaire et

Subvention<br>ordinaire et<br>C19RM CS6

Accès

[Subventio](#page-15-0)[n](#page-25-0)  ordinaire ordinaire<br>CS7

Subvention

**[Subvention](#page-68-0)  ordinaire CS6**

Subventior ordinaire

Subvention C19RM CS6

ubvention

e<br>E ique

82

### Avertissements sur les données programmatiques

#### Pulse checks : avertissements sur les données programmatiques et actions requises (pour les indicateurs de couverture)

Les avertissements nécessitent une **correction** ou un **commentaire justificatif** pour que les utilisateurs puissent continuer.

 $\mathcal{L}$  LE FONDS MONDIAL

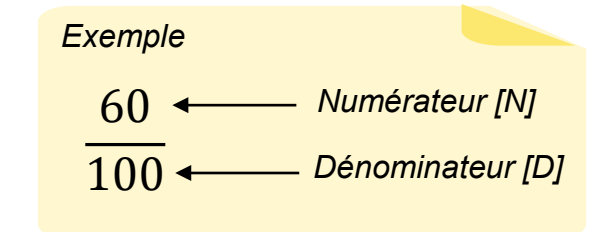

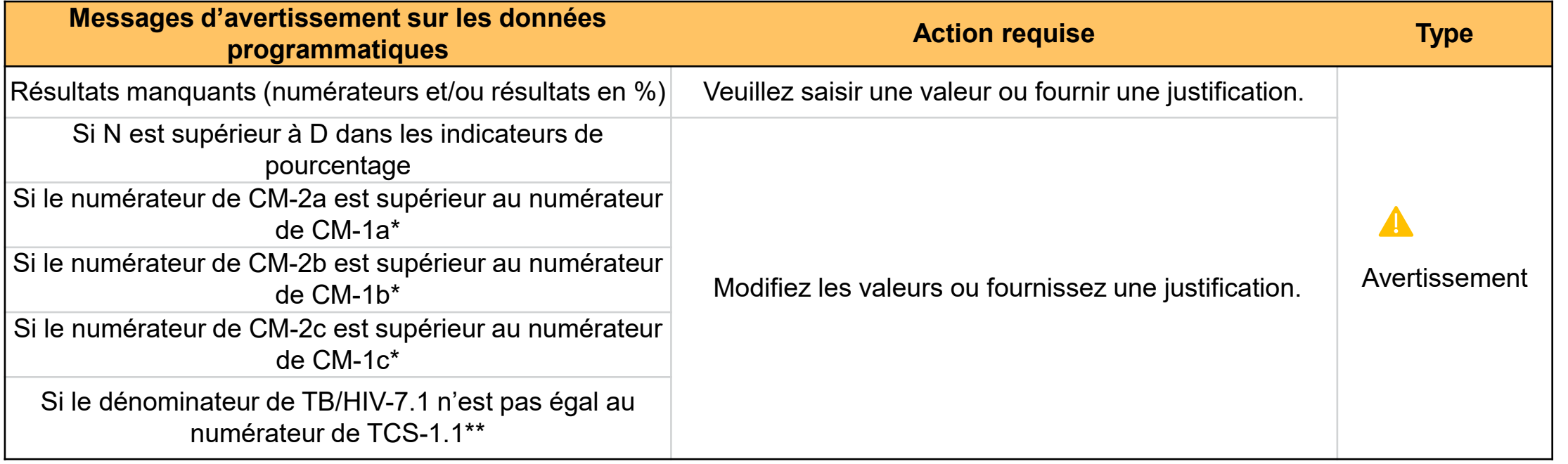

\* Le nombre de cas confirmés de paludisme traités ne peut pas être supérieur au nombre de cas suspectés testés.

\*\* Le nombre de PVVIH sous traitement antirétroviral pris comme dénominateur pour l'indicateur TB/HIV-7.1 doit correspondre au nombre de PVVIH sous traitement antirétroviral pris comme numérateur pour l'indicateur TCS-1.1.

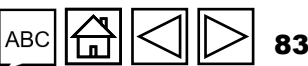

Accès

CS7

Subvention C19RM CS6

Subvention

## Accès

**Subvention**<br>ordinaire ordinaire L<sub>S</sub>C

ordinaire et

Subvention<br>ordinaire et<br>C19RM CS6

C19RM CS6 seulement

seulement

Subvention Subvention<br>C19RM CS6

[Subvention](#page-20-0) [S](#page-173-0)[outien](#page-36-0) 

Ressources

technique Soutien

### Erreurs et avertissements de rapprochement de la trésorerie

Les déclencheurs suivants sont intégrés au rapport en ligne pour aider les utilisateurs à éliminer les erreurs les plus courantes avant l'envoi du rapport.

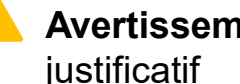

**Erreurs** – bloquent l'envoi jusqu'à la correction **Australie de la contraite de la contraite de la contraite de la contraite de la contraite de la contraite de la contraite de la contraite de la contraite de la contraite** justificatif

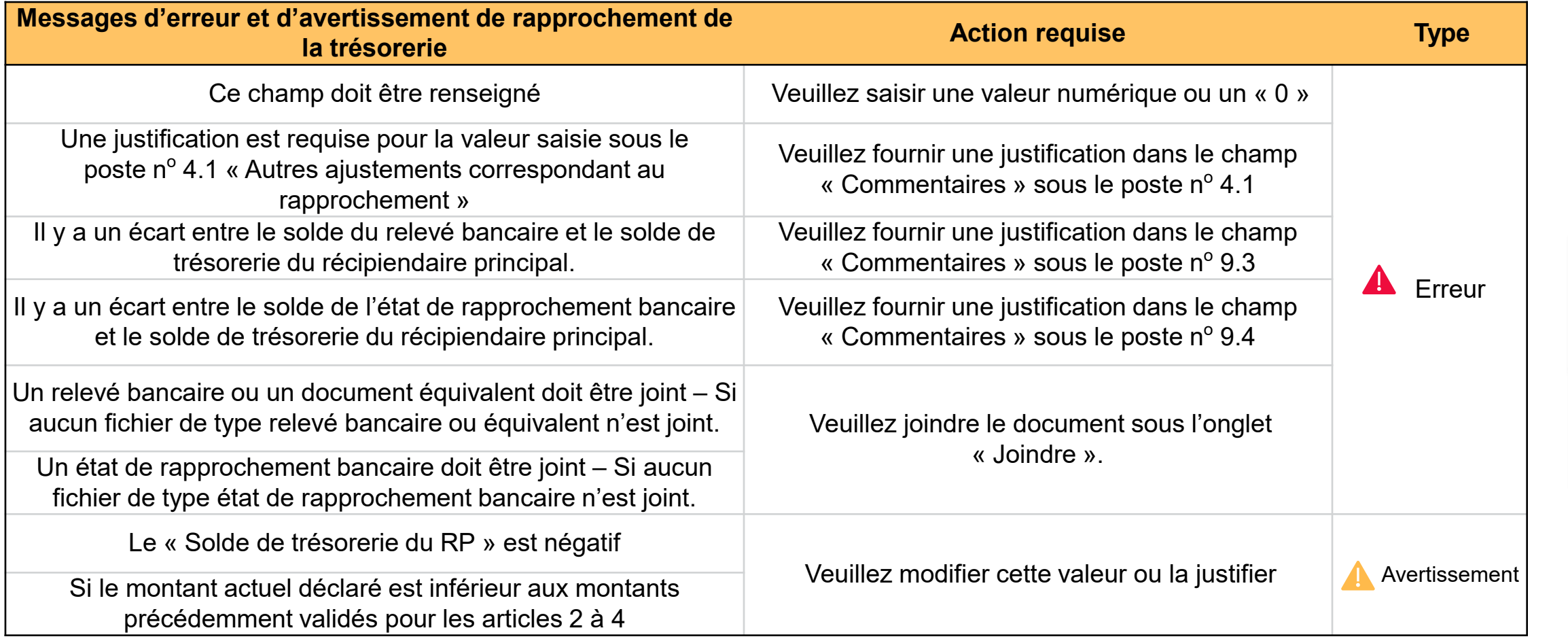

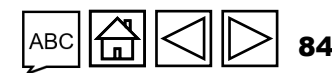

### Erreur sur les avances ouvertes

Les déclencheurs suivants sont intégrés au rapport financier en ligne pour aider les utilisateurs à éliminer les erreurs les plus courantes avan<mark>t le</mark>≷ dépôt du rapport.

**Erreurs** – bloquent l'envoi jusqu'à la correction 4

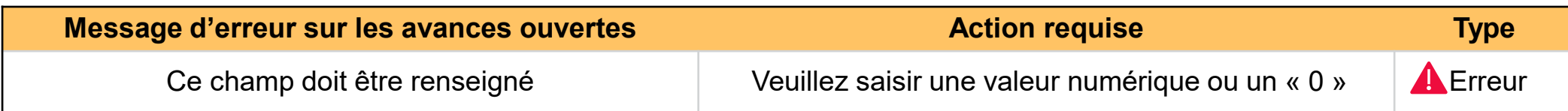

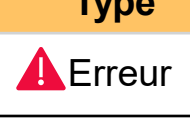

[Subventio](#page-15-0)[n](#page-25-0)  ordinaire Subvention<br>ordinaire<br>CS7

> **[Subvention](#page-68-0)  ordinaire CS6**

Subvention ordinaire

Subvention Subvention<br>C19RM CS6

[Subvention](#page-20-0) [S](#page-173-0)[outien](#page-36-0) 

Ressources

**Soutien**<br>technique

C19RM CS6 seulement

seulement

ordinaire et

Subvention<br>ordinaire et<br>C19RM CS6

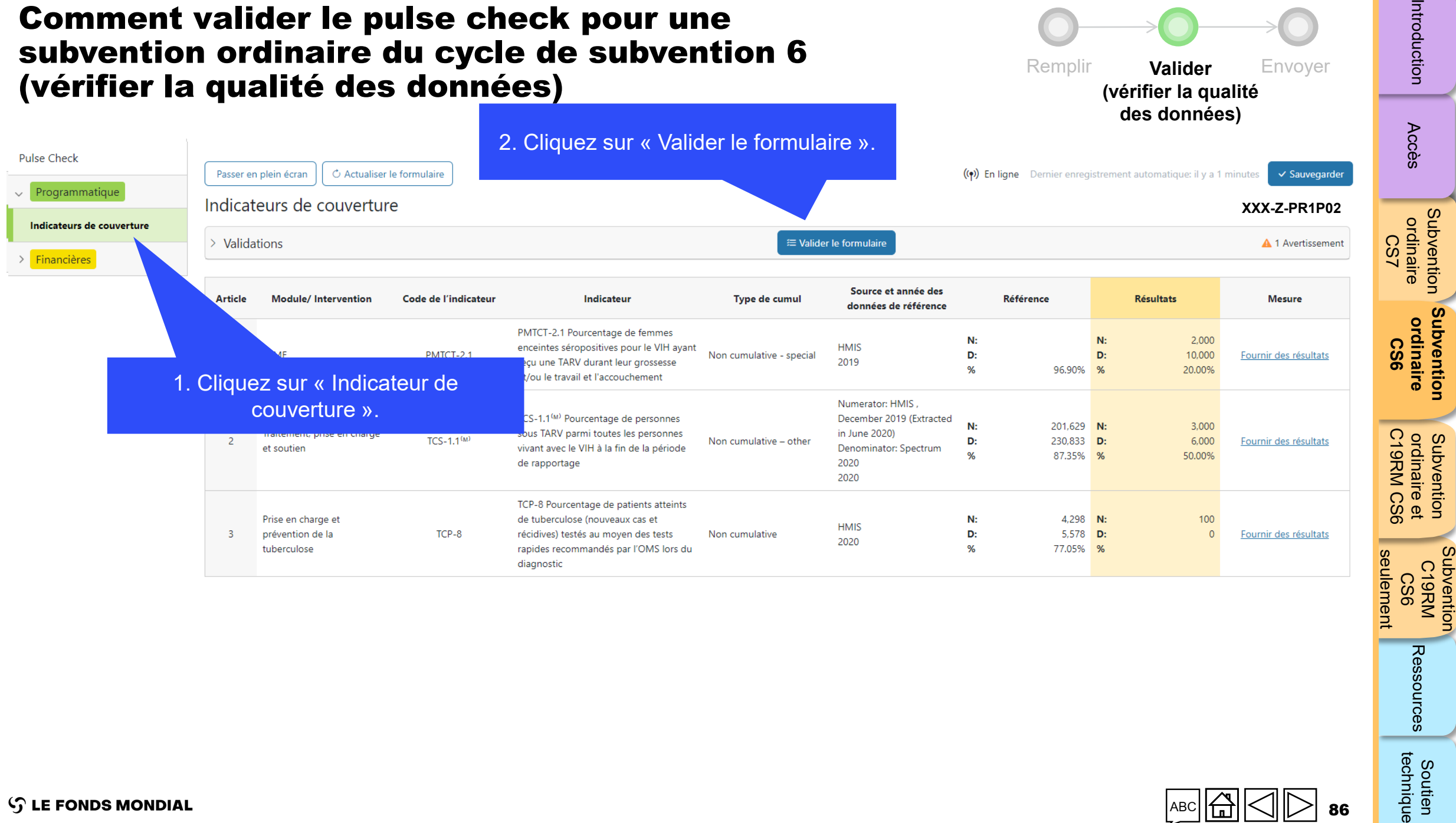

ABC **A** 86 ╱

[Subventio](#page-15-0)[n](#page-25-0) 

**[Subvention](#page-68-0)** 

Subvention

Ressources

**Soutien**<br>technique

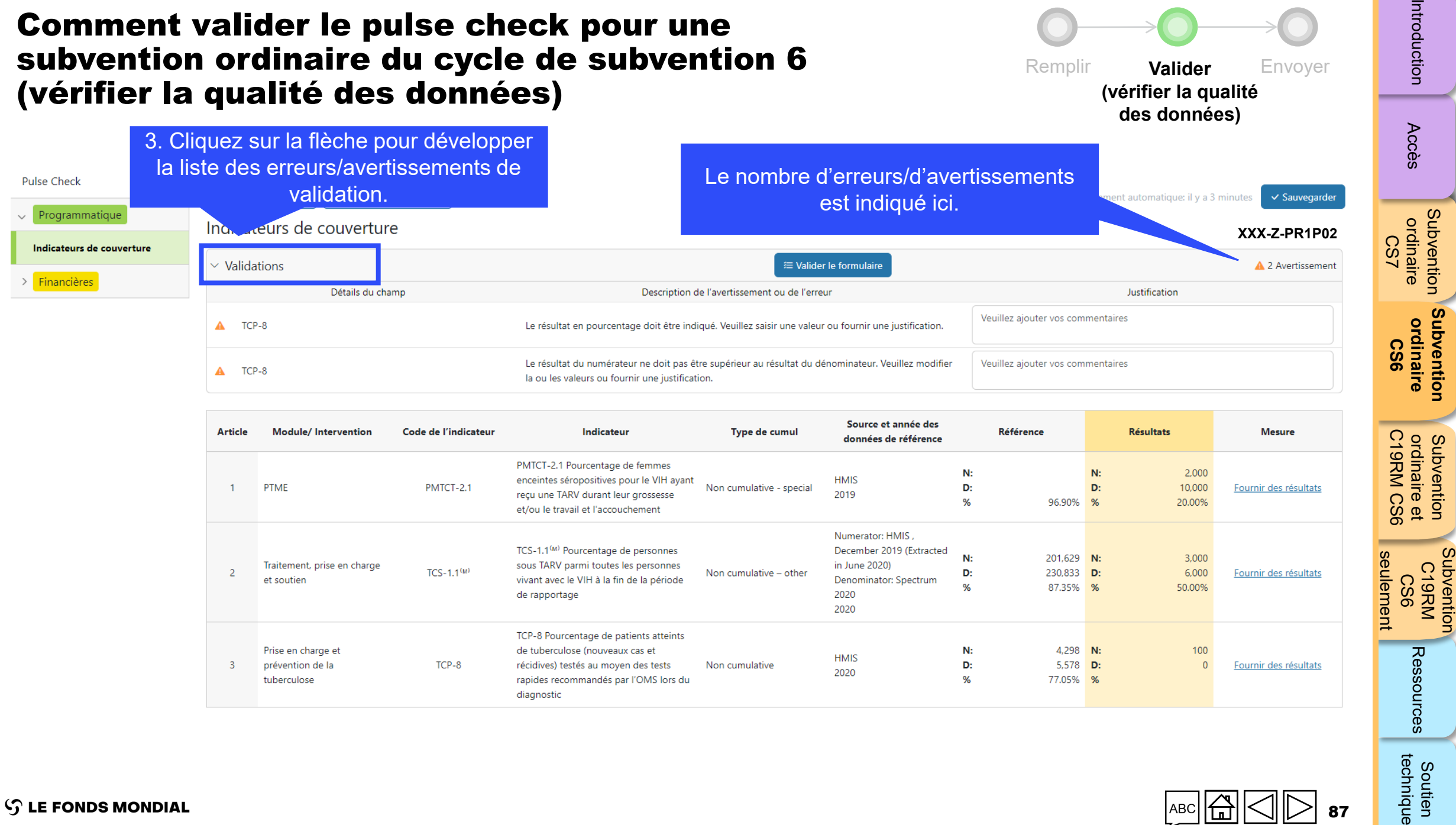

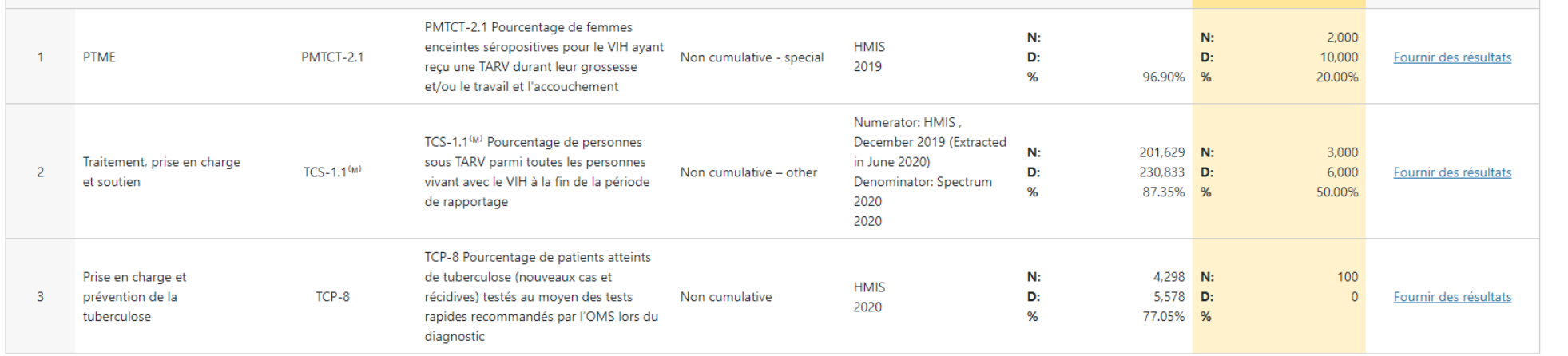

 $\prec$ 

Subvention C19RM<br>KRM<br>CS6

Ressources

**Soutien**<br>technique

**S LE FONDS MONDIAL** 

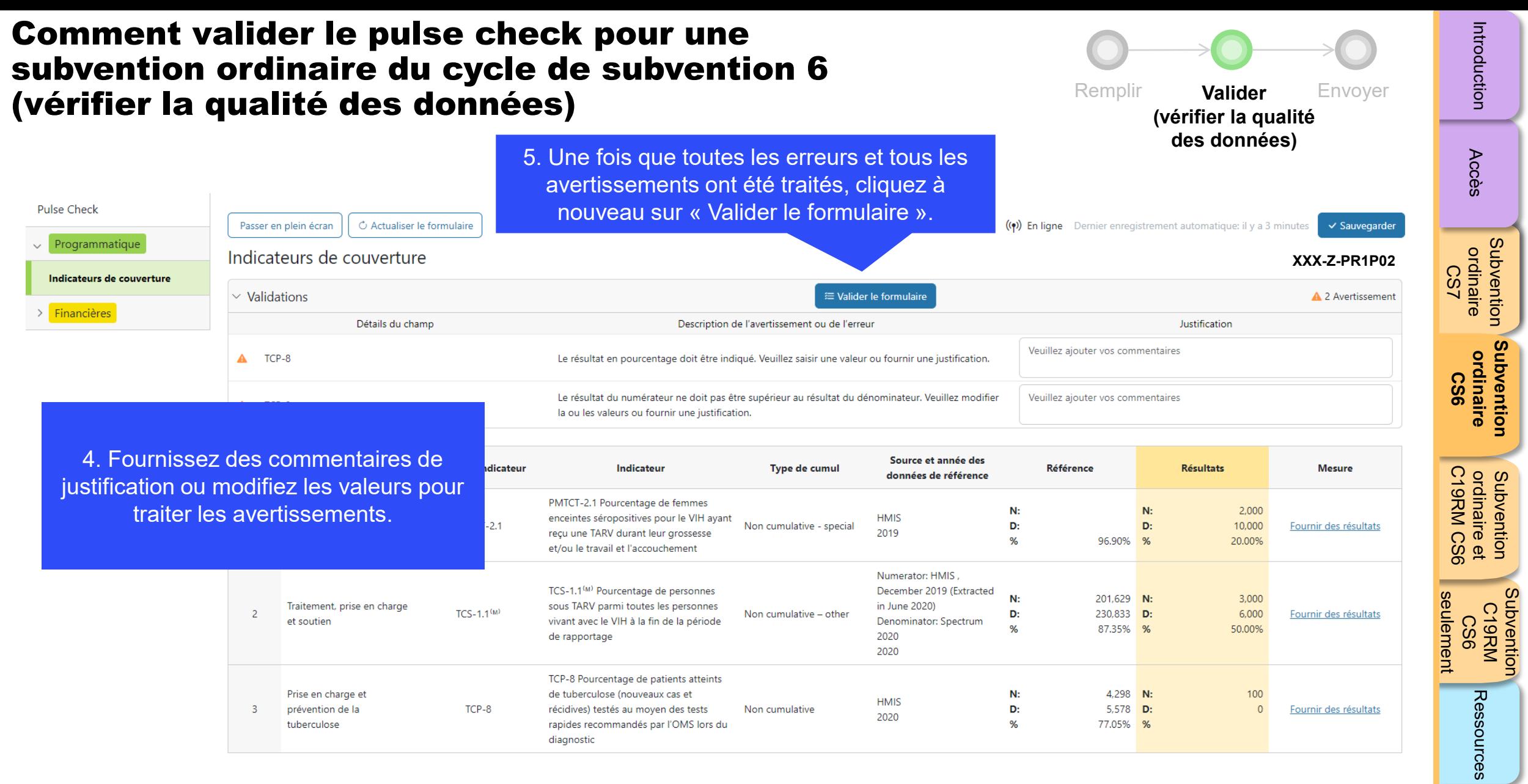

diagnostic

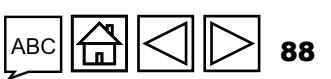

-

**Soutien**<br>technique

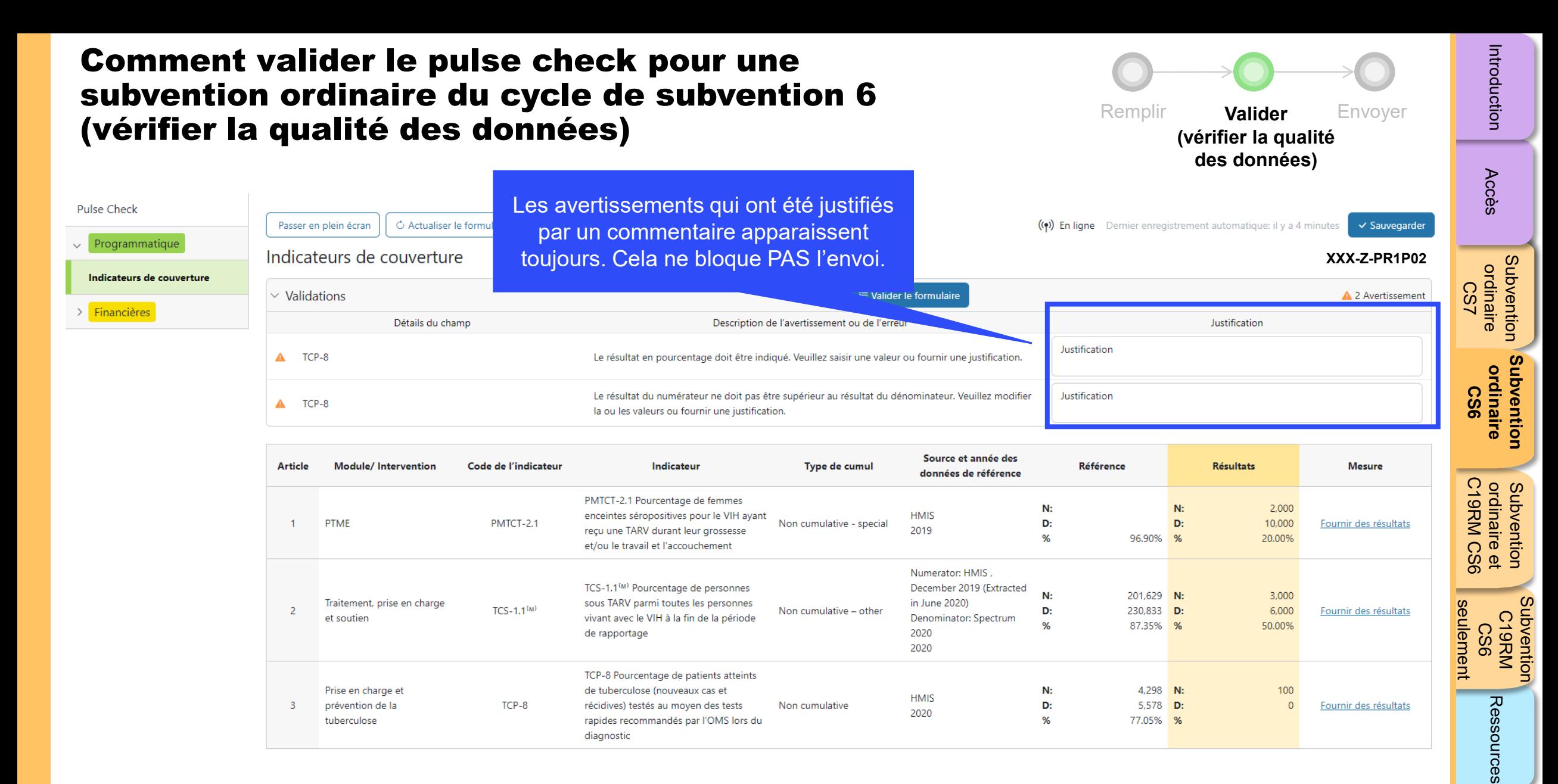

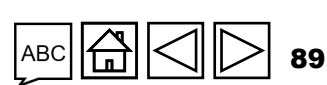

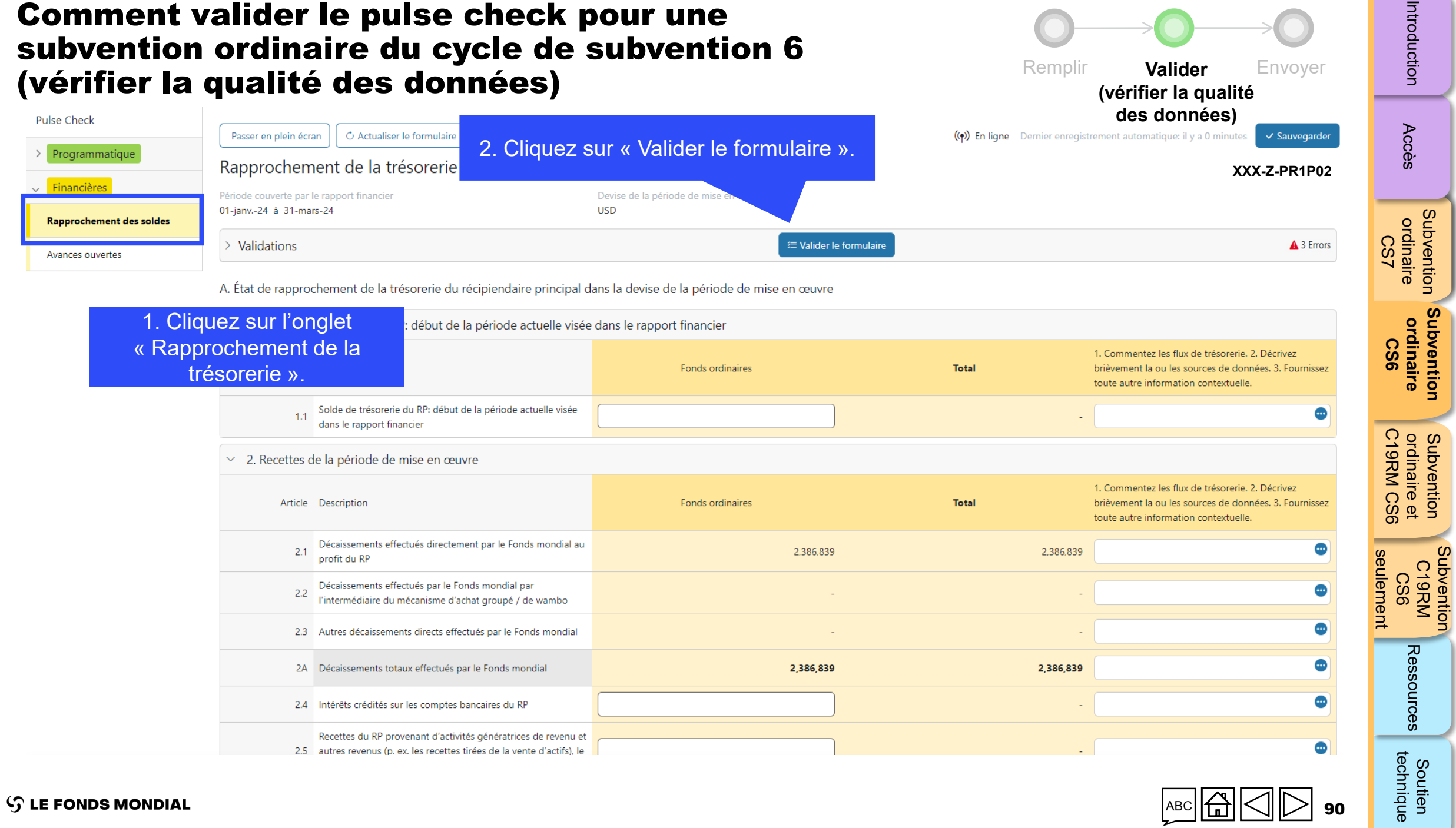

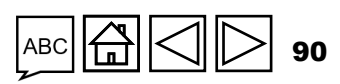

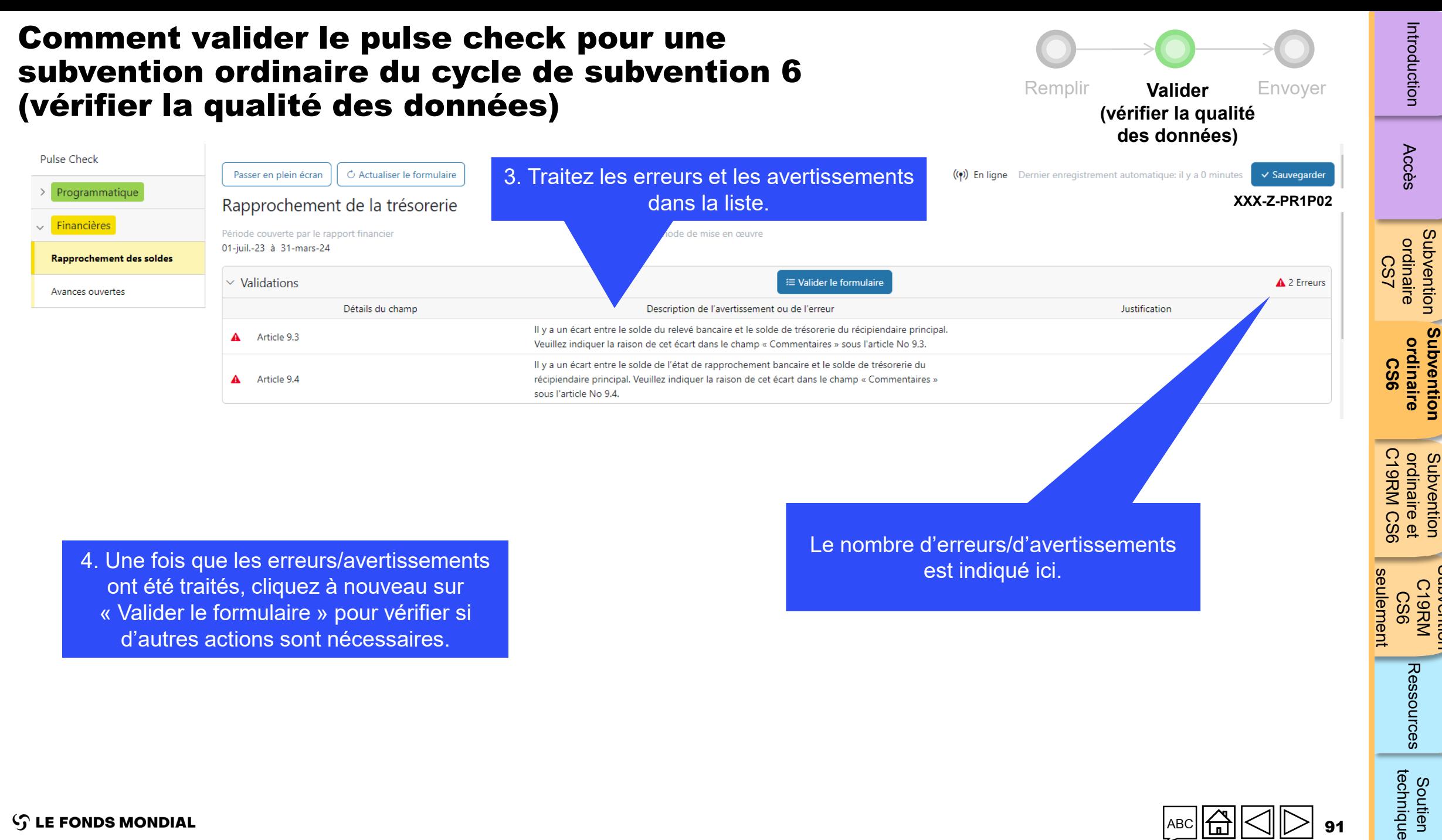

d'autres actions sont nécessaires.

[Subvention](#page-20-0) [S](#page-173-0)[outien](#page-36-0)  Ressources

[Subventio](#page-15-0)[n](#page-25-0) 

**[Subvention](#page-68-0)** 

Subvention

Subvention

91

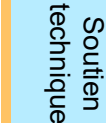

#### Comment valider le pulse check pour une subvention ordinaire du cycle de subvention 6 Remplir **Valider** Envoyer (vérifier la qualité des données) **(vérifier la qualité des données)** 5. Les messages d'erreur ci-dessous Pulse Check indiquent que des pièces justificatives ligne Dernier enregistrement automatique: il y a 0 minutes C Actualiser le formulaire  $\checkmark$  Sauvegarder Passer en plein écran obligatoires n'ont pas été jointes. > Programmatique Rapprochement de la trésorerie **XXX-Z-PR1P02** $\vee$  Financières Période couverte par le rapport financier 01-juil.-23 à 31-mars-24 L<sub>S</sub>C **Rapprochement des soldes**  $\vee$  Validations <sup>1</sup> Valider le formulaire A 2 Erreurs Avances ouvertes Justification Détails du champ Description de l'avertissement ou de l'erreur Le relevé bancaire est une pièce justificative obligatoire. Veuillez joindre un relevé bancaire ou un Pièce justificative obligatoire document équivalent sous l'onglet « Joindre » **CS6** L'état de rapprochement bancaire est une pièce justificative obligatoire. Veuillez joindre un état de Pièce justificative obligatoire rapprochement bancaire ou un document équivalent sous l'onglet « Joindre ».

Pour joindre les documents obligatoires, rendez-vous à la page principale du pulse check.

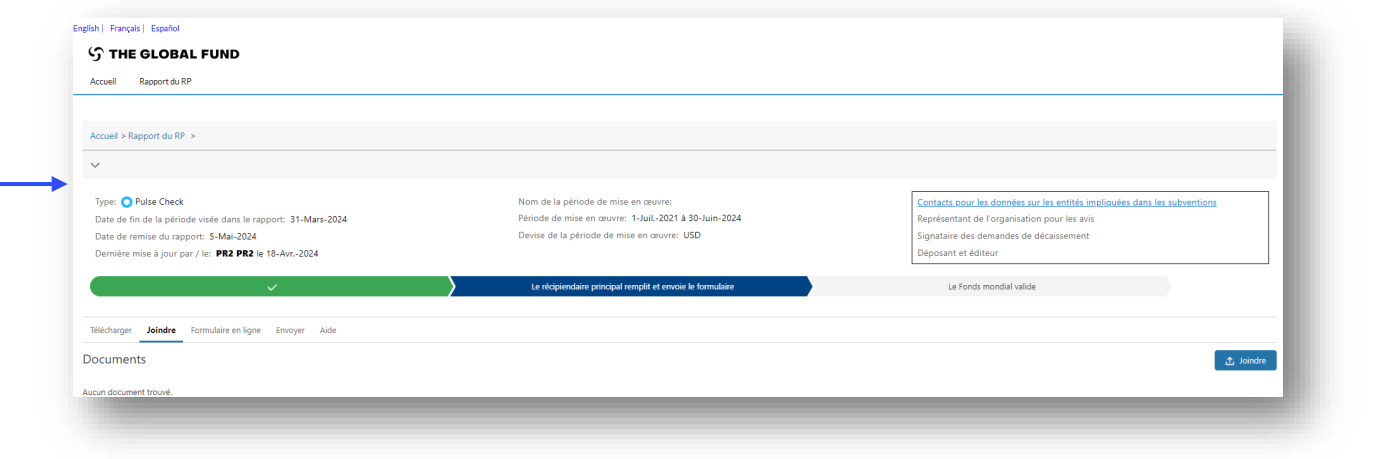

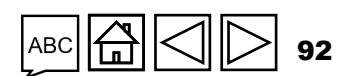

[Subventio](#page-15-0)[n](#page-25-0)  ordinaire

Subvention

ordinaire

Introduction

Accès

**[Subvention](#page-68-0)  ordinaire** 

Subvention

Subvention C19RM<br>KRM<br>CS6

[Subvention](#page-20-0) [S](#page-173-0)[outien](#page-36-0) 

Ressources

technique Soutien

C19RM CS6 seulement

seulement

ordinaire et

Subvention<br>ordinaire et<br>C19RM CS6

htroduction [Accès](#page-8-0) ordinaire **ordinaire** ordinaireet Communique Ressources technique

ordinaire

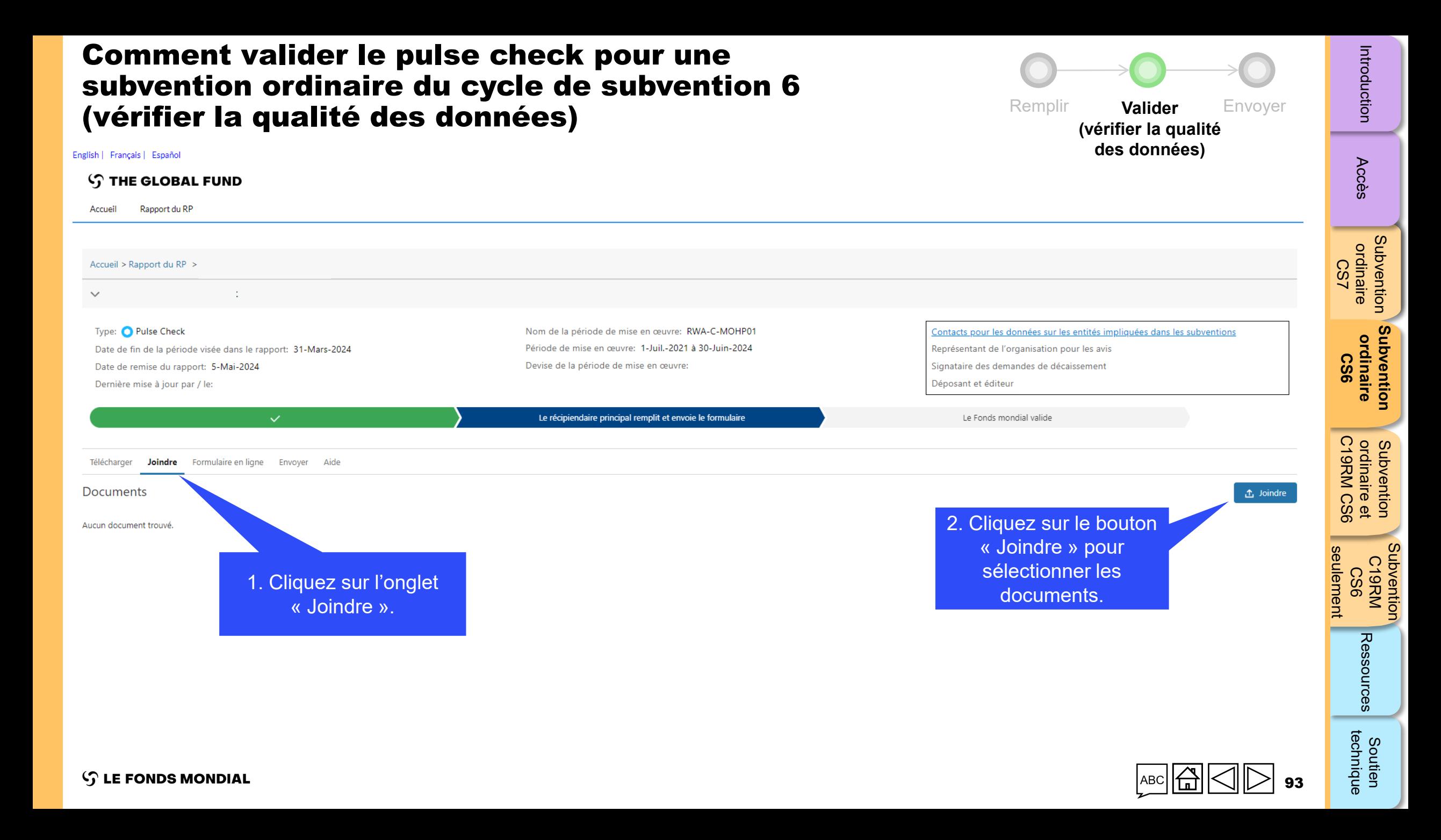

### Comment valider le pulse check pour une subvention ordinaire du cycle de subvention 6 (vérifier la qualité des données)

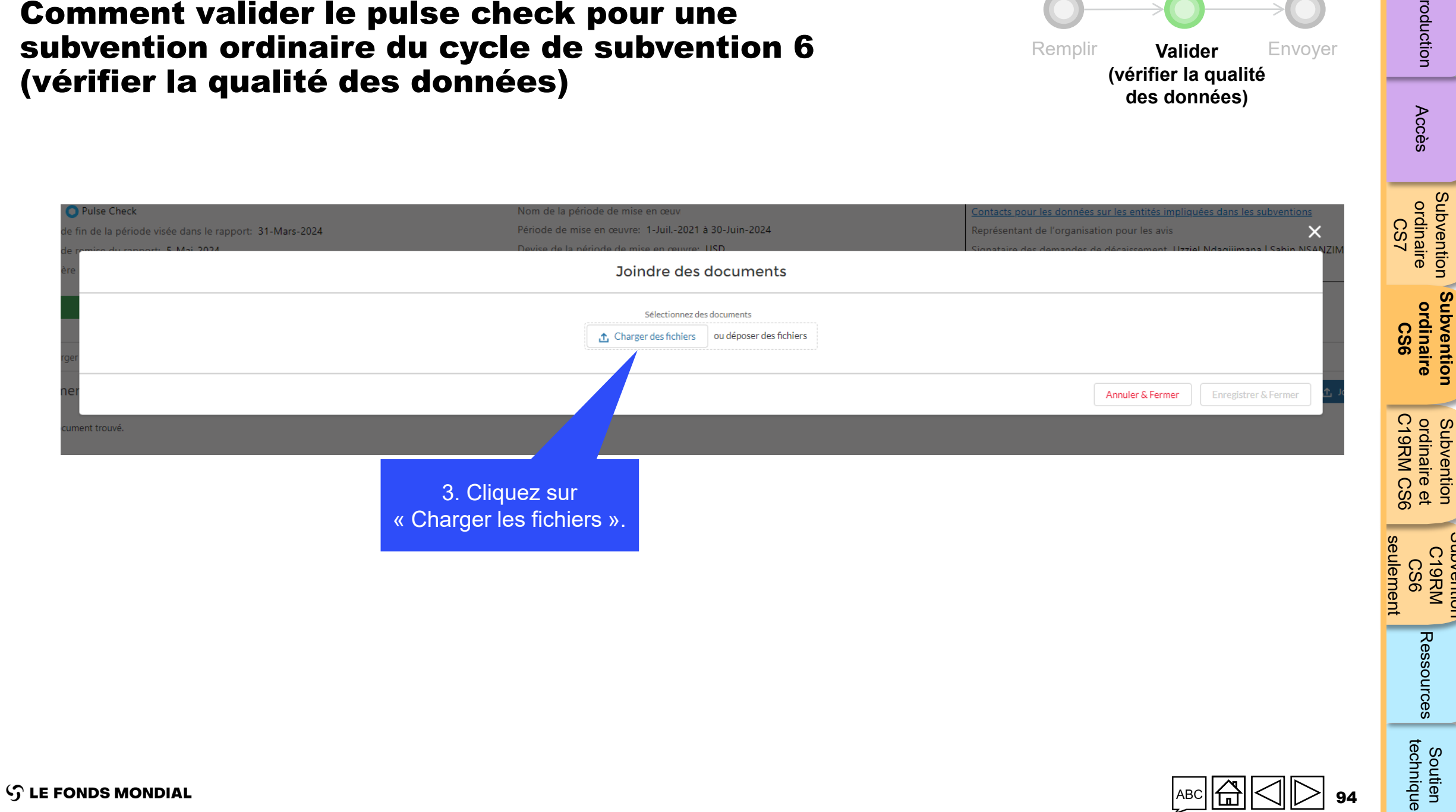

[Subventio](#page-15-0)[n](#page-25-0)  ordinaire

Subvention ordinaire

Introduction

Accès

**[Subvention](#page-68-0)  ordinaire** 

Subvention ordinaire

ordinaire et

htroduction [Accès](#page-8-0) ordinaire **ordinaire** ordinaireet Communique Ressources technique

Subvention C19RM<br>KRM<br>CS6

[Subvention](#page-20-0) [S](#page-173-0)[outien](#page-36-0) 

Ressources

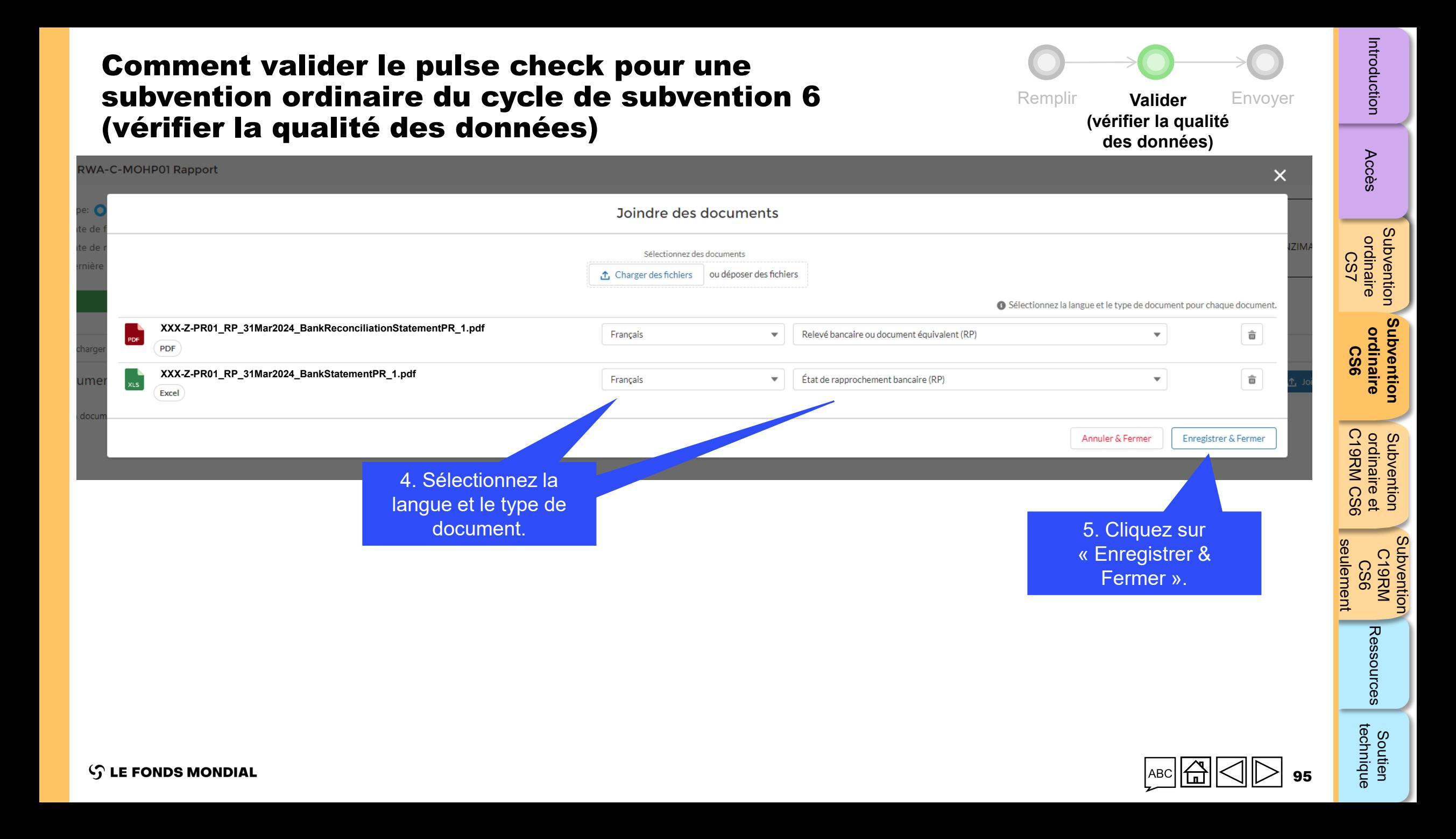

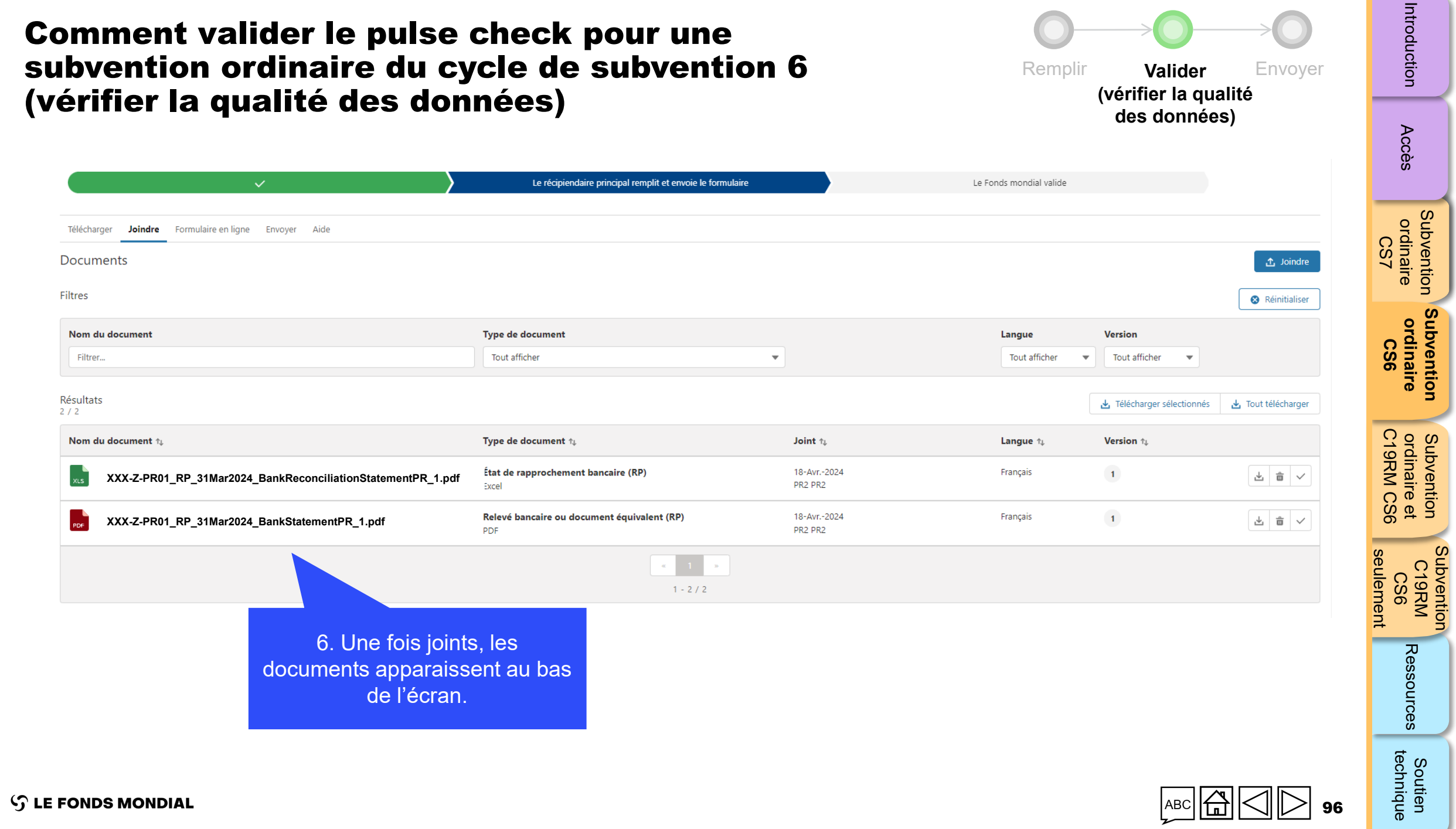

Subvention

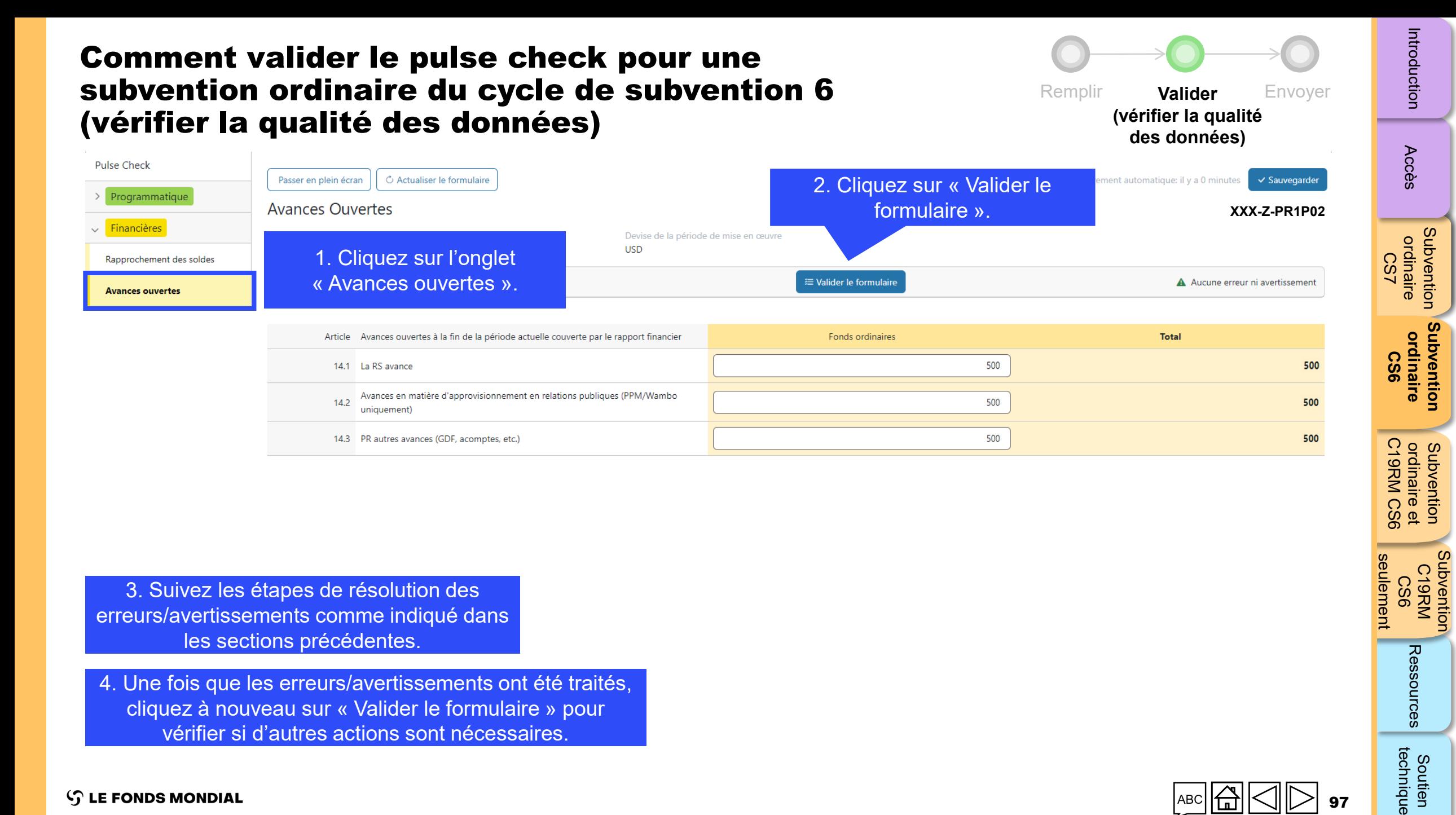

3. Suivez les étapes de résolution des erreurs/avertissements comme indiqué dans les sections précédentes.

4. Une fois que les erreurs/avertissements ont été traités, cliquez à nouveau sur « Valider le formulaire » pour vérifier si d'autres actions sont nécessaires.

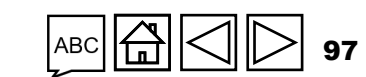

Subvention C19RM CS6

Subvention

Ressources

technique Soutien

seulement

### Envoyer le pulse check pour une subvention ordinaire du cycle de subvention 6

<span id="page-97-0"></span>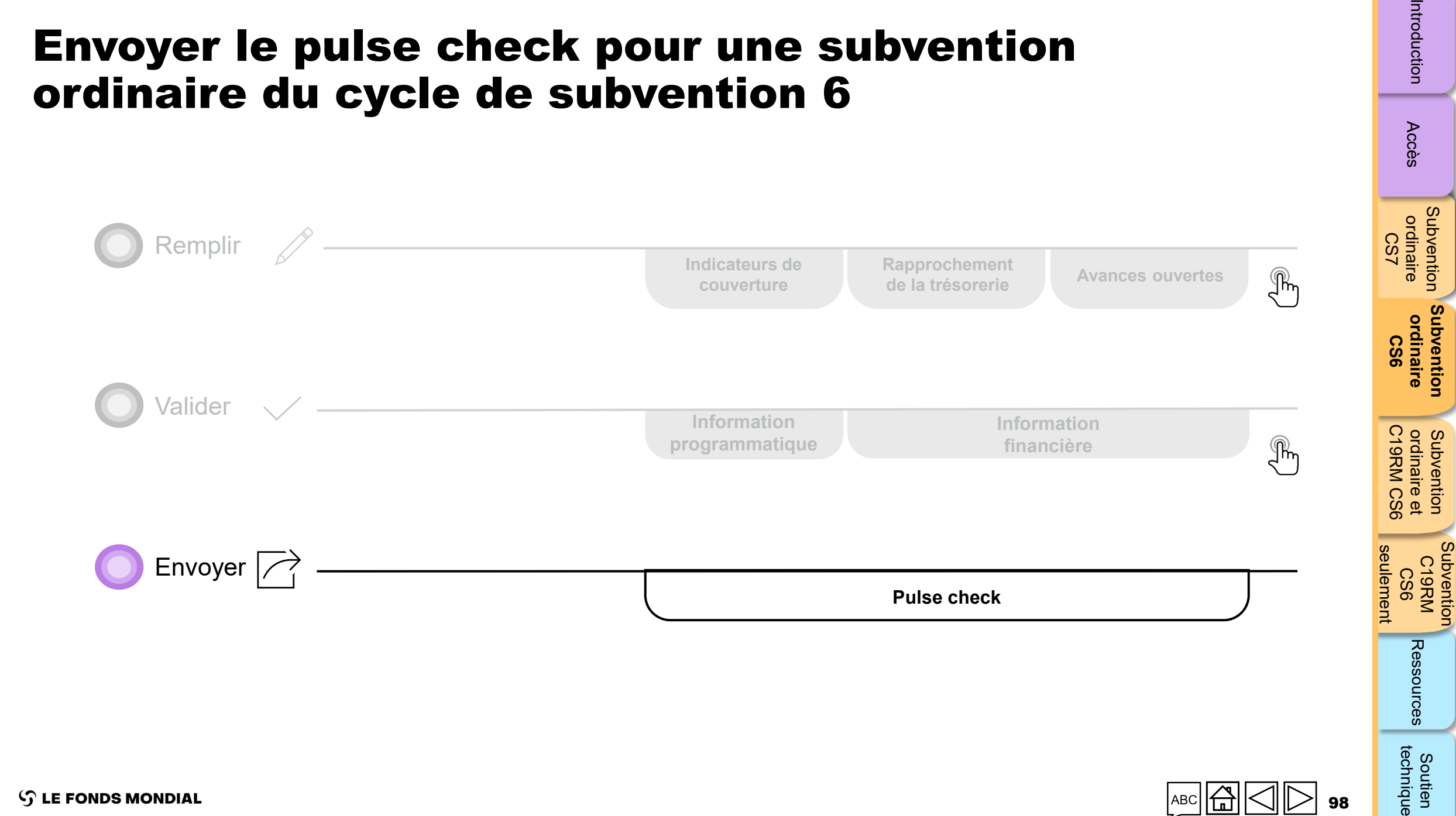

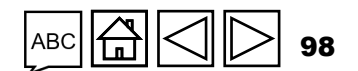

Accès

Subvention

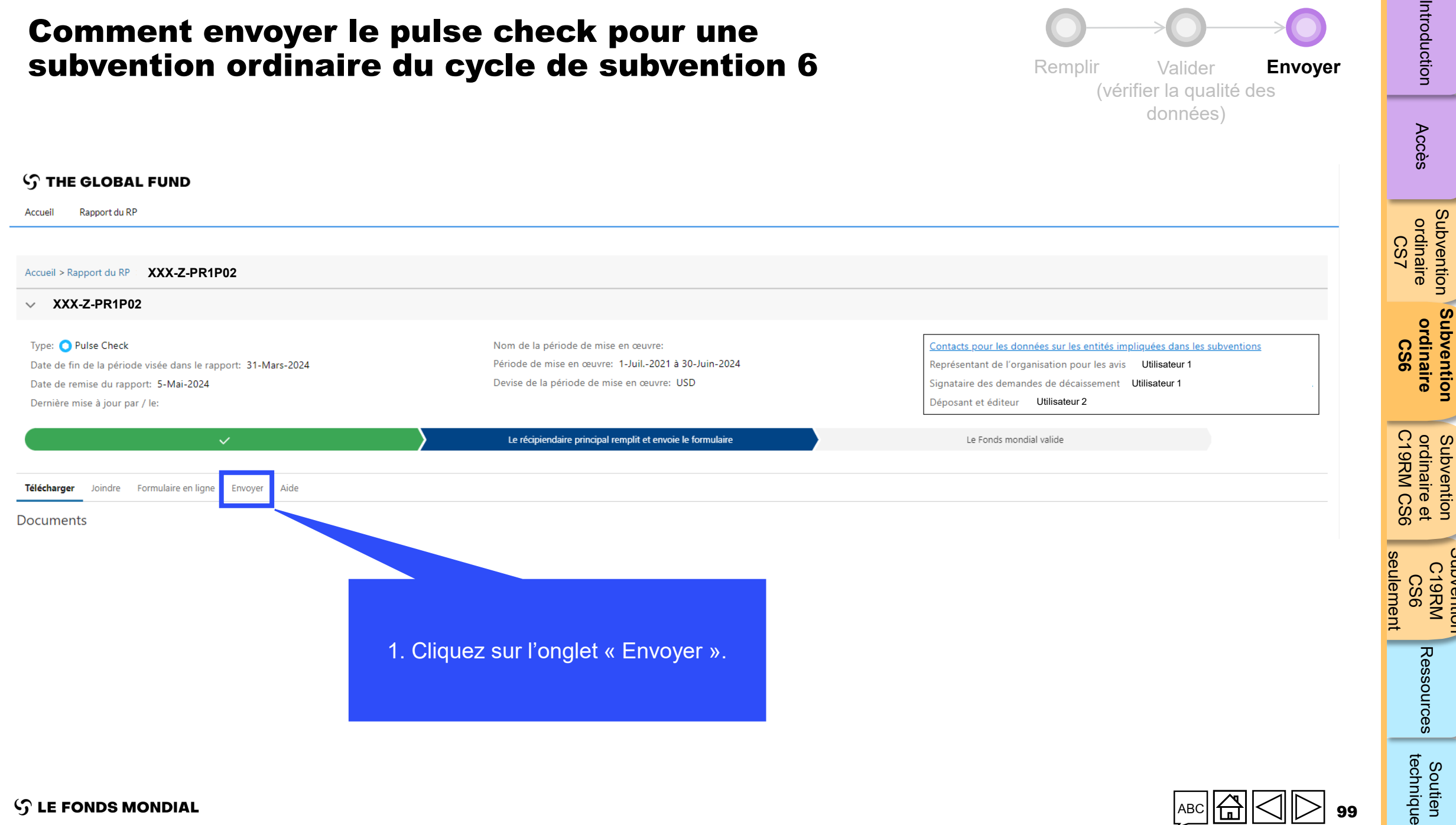

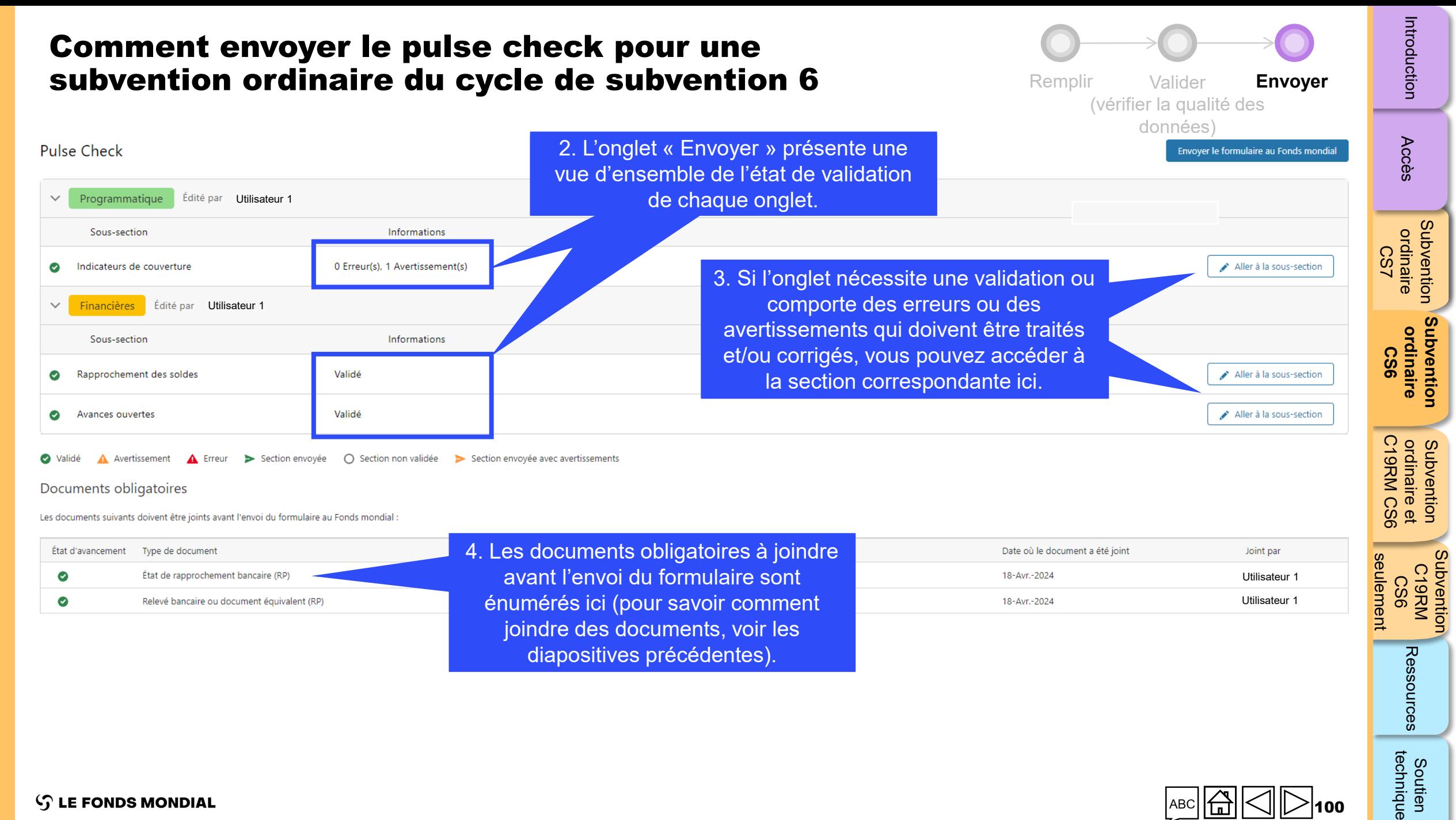

 $\mathcal{L}$  LE FONDS MONDIAL

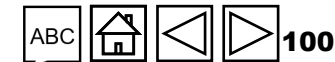

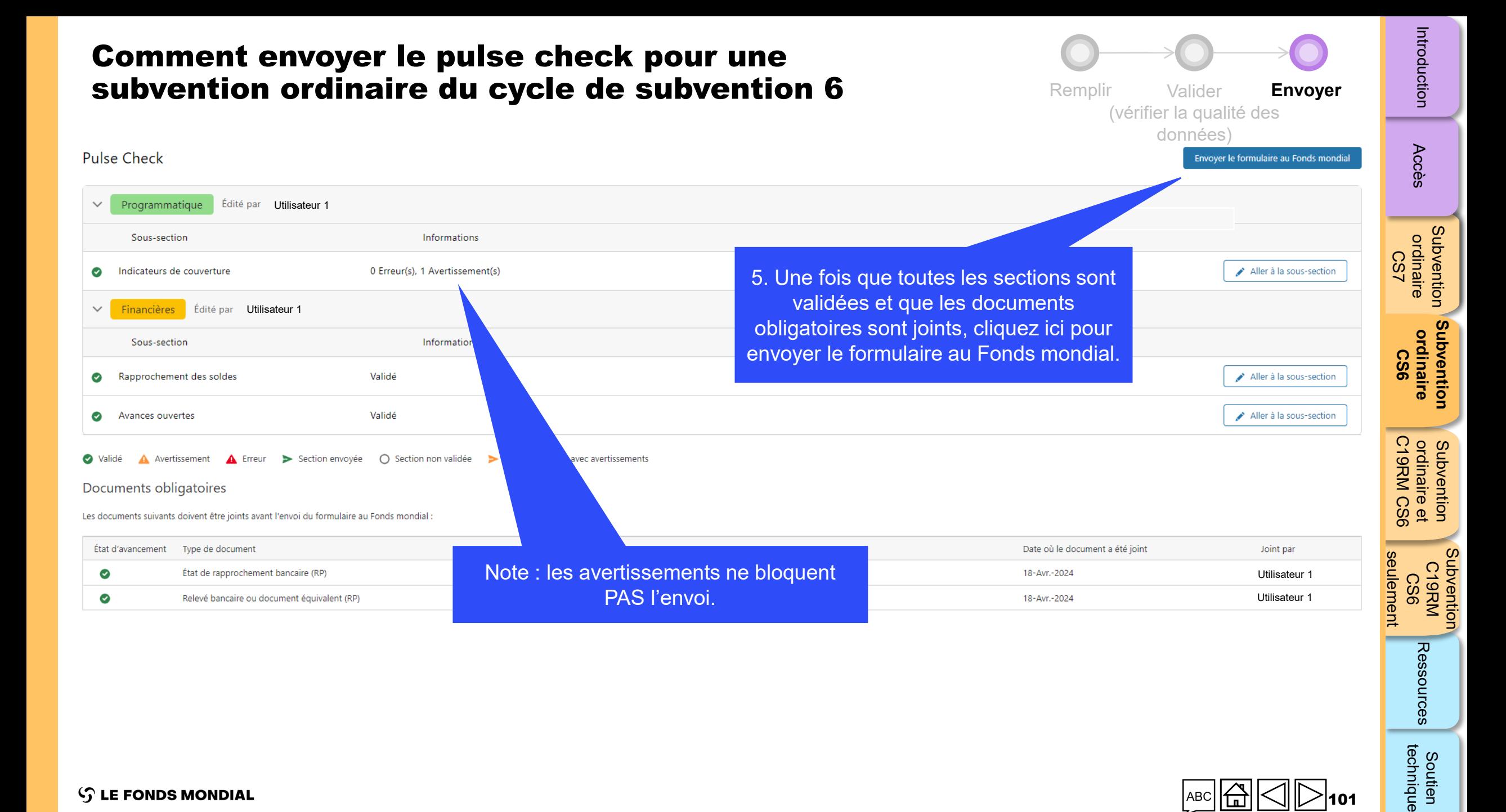

#### Comment envoyer le pulse check pour une subvention ordinaire du cycle de subvention 6

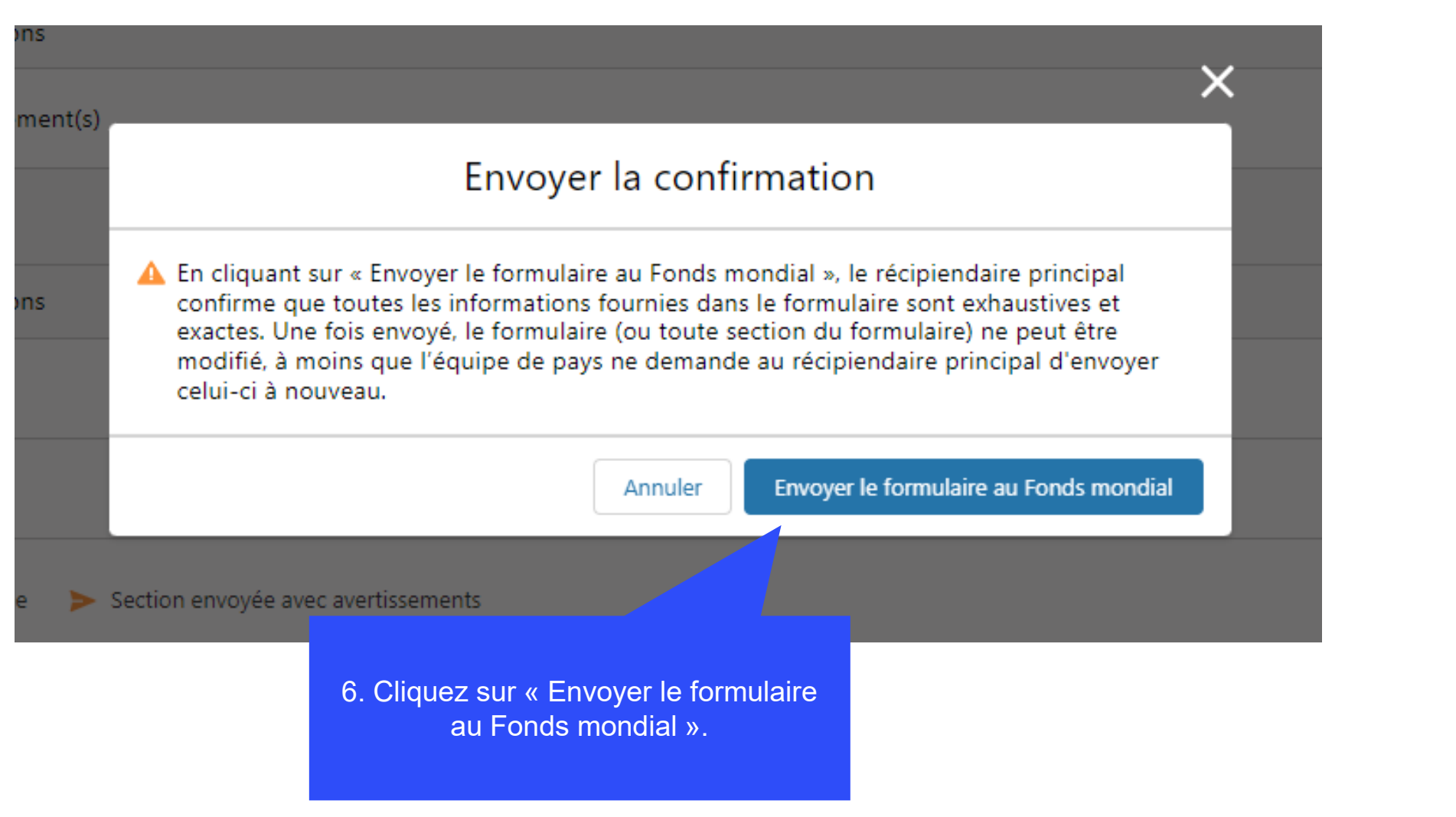

102

Remplir **Envoyer**

(vérifier la qualité des données)

Accès

[Subventio](#page-15-0)[n](#page-25-0)  ordinaire L<sub>S</sub>C

**Subvention**<br>ordinaire

**[Subvention](#page-68-0)  ordinaire CS6**

Subvention ordinaire

Subvention Subvention<br>C19RM CS6

[Subvention](#page-20-0) [S](#page-173-0)[outien](#page-36-0) 

Ressources

technique Soutien

C19RM CS6 seulement

seulement

ordinaire et

Subvention<br>ordinaire et<br>C19RM CS6

 $\mathcal{L}$  LE FONDS MONDIAL

### Comment envoyer le pulse check pour une subvention ordinaire du cycle de subvention 6

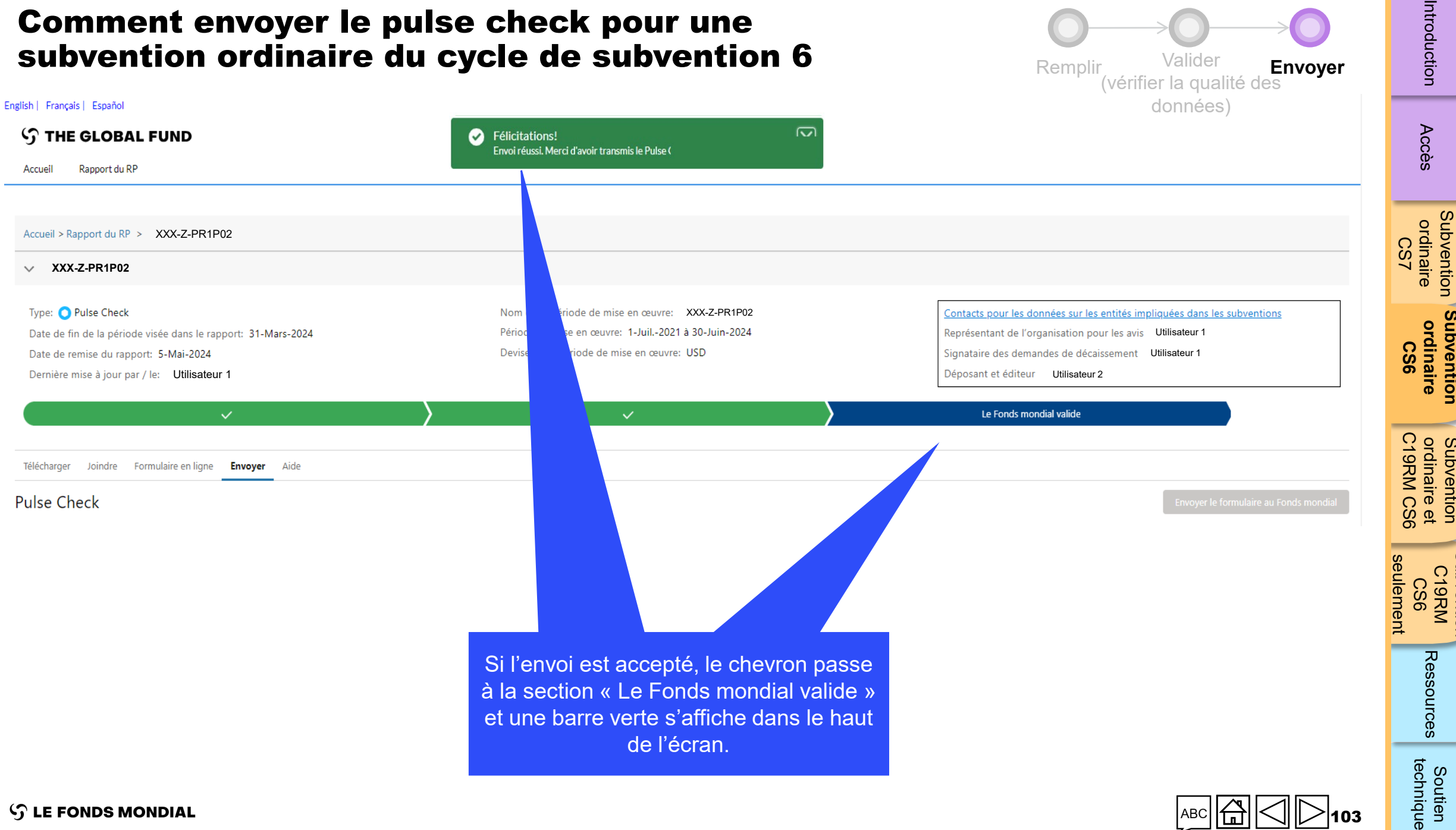

 $\mathcal{L}$  LE FONDS MONDIAL

103

[Subventio](#page-15-0)[n](#page-25-0) 

**[Subvention](#page-68-0)** 

Subvention

Subvention

Subvention

[Subvention](#page-20-0) [S](#page-173-0)[outien](#page-36-0) 

Soutien

<span id="page-103-0"></span>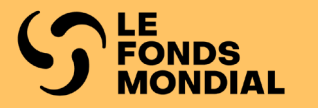

### CYCLE DE SUBVENTION 6 SUBVENTION ORDINAIRE ET DU DISPOSITIF DE RIPOSTE AU COVID-19

**Remplir** 

[Valider](#page-115-0)

[Envoyer](#page-137-0)

Accès

[Subvention](#page-25-0)  ordinaire LS<sub>2</sub>

Subvention ordinaire

[Subvention](#page-16-0)  ordinaire CS6

Subvention ordinaire

[Subvention](#page-38-0)  C19RM CS6

Subvention

Soutien [technique](#page-36-0)

Ressources

seulement **C19RM CS6**

seulement

C19RM CS6 ordinaire et Subvention

**ordinaire et [Subvention](#page-20-0)** 

104

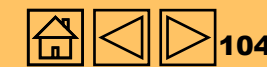

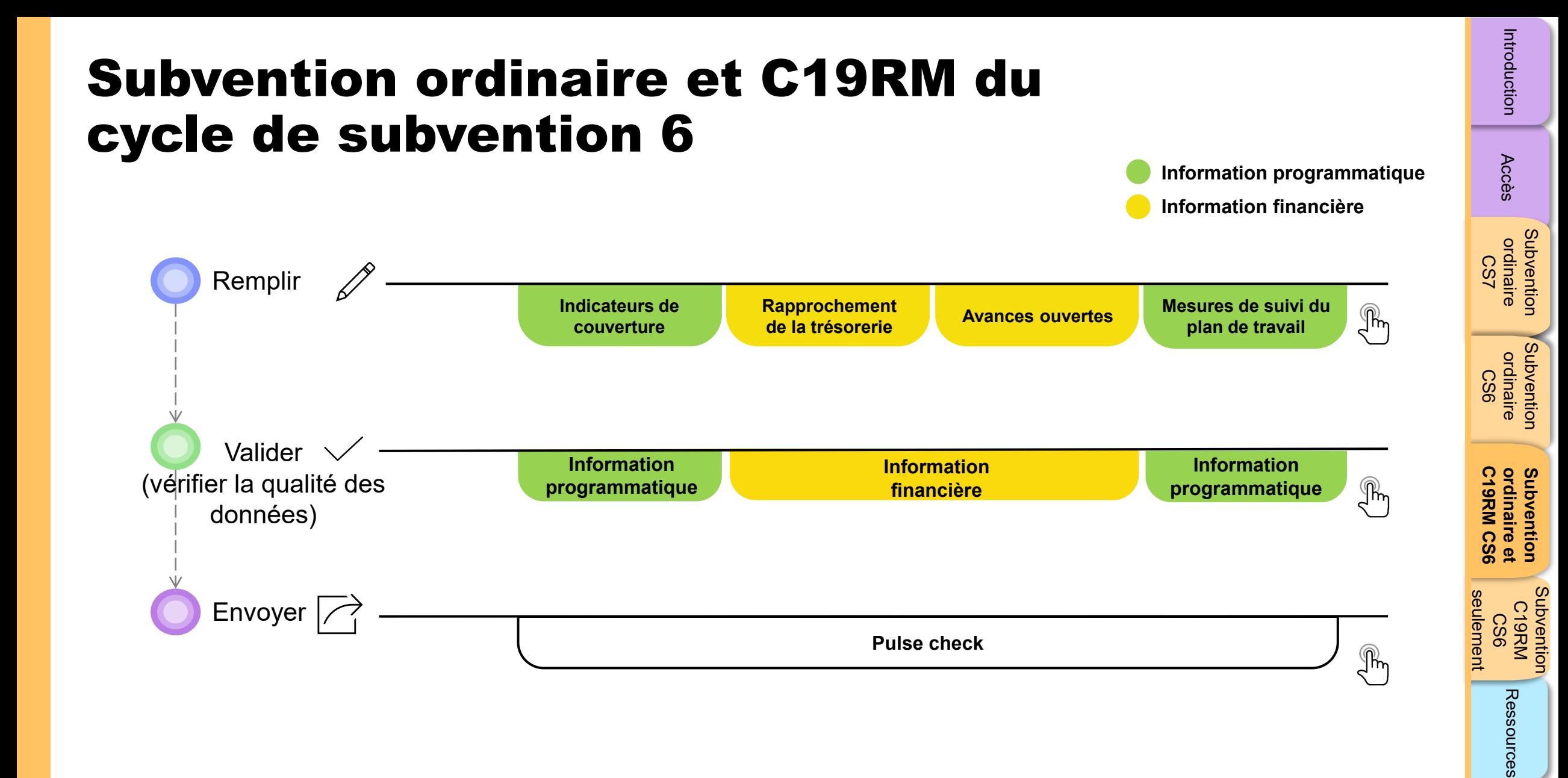

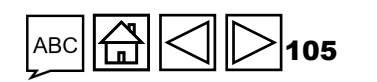

<span id="page-105-0"></span>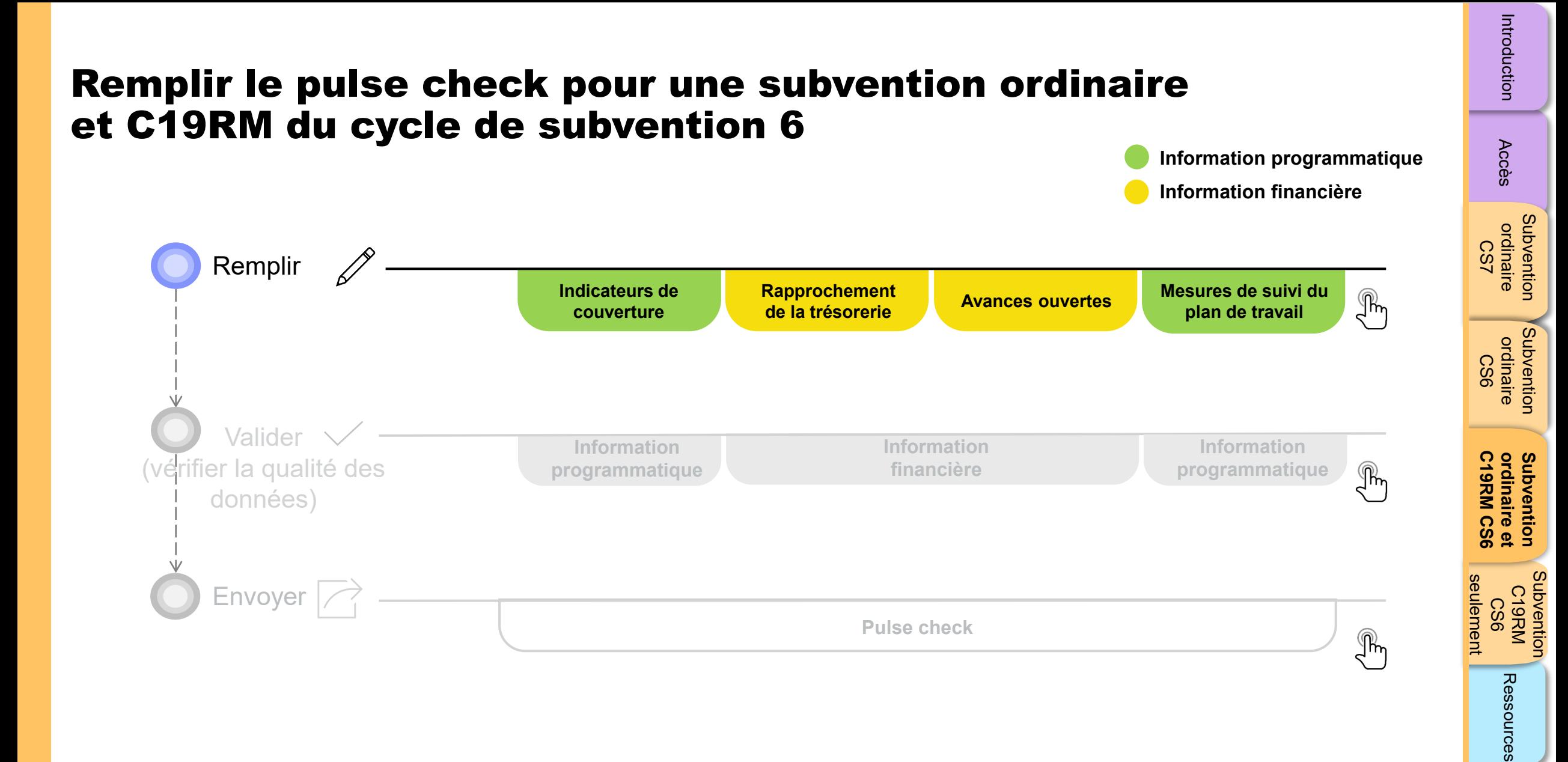

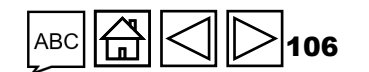

**Soutien**<br>technique

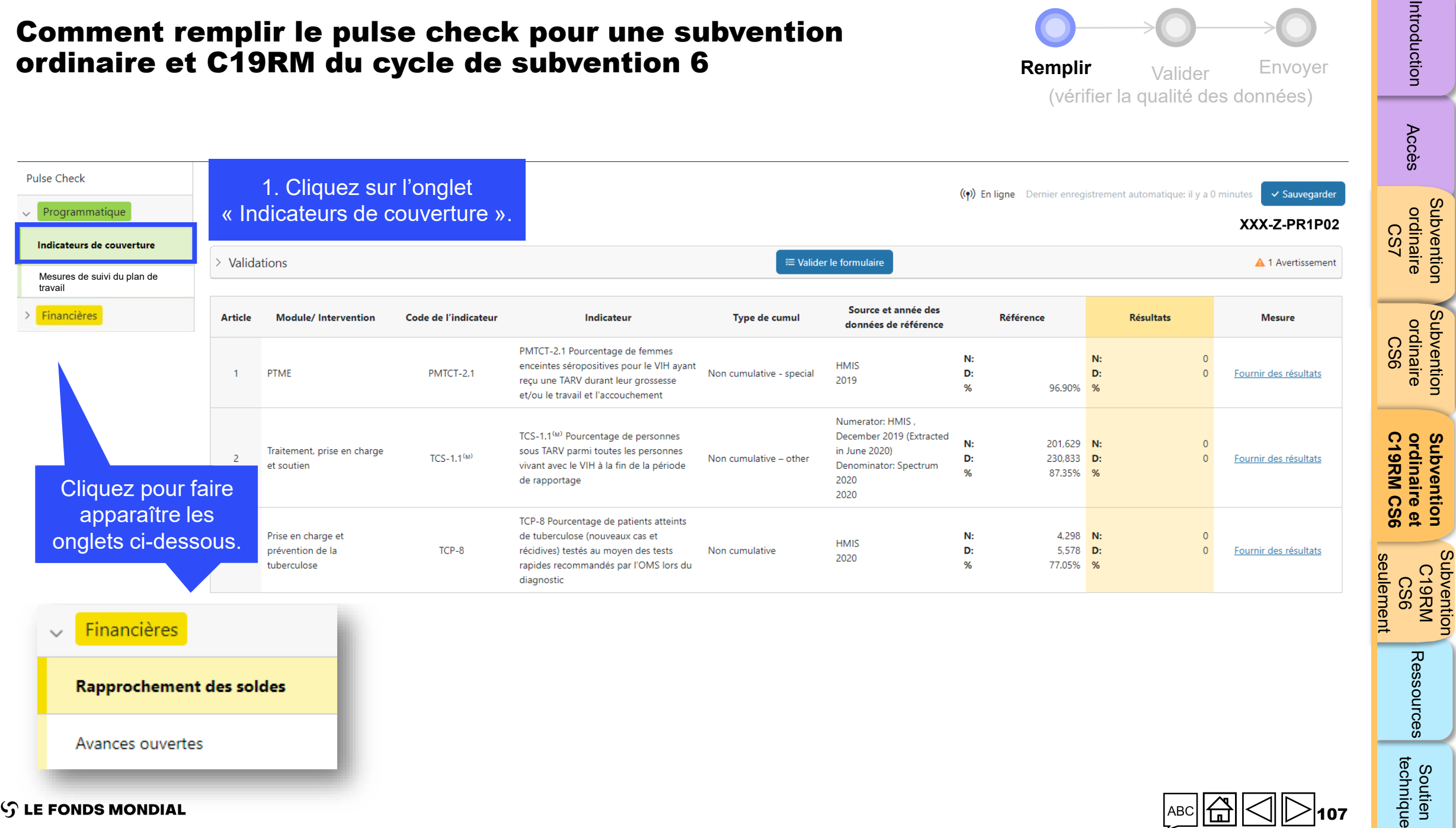

Subvention

[Subvention](#page-16-0) 

Subvention

**[Subvention](#page-20-0)** 

Subvention

[Subvention](#page-38-0) 

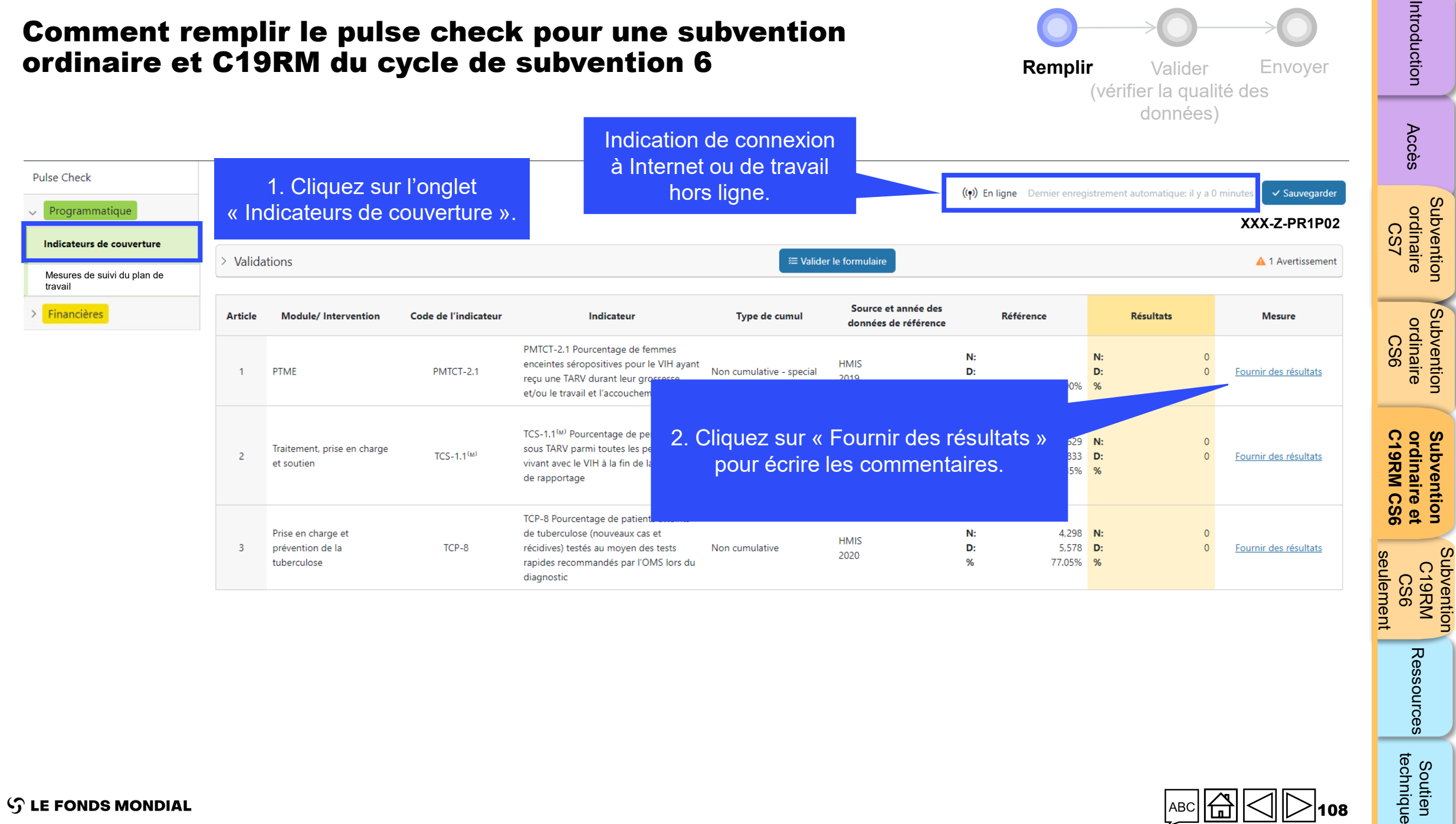

 $\mathcal{L}$  LE FONDS MONDIAL
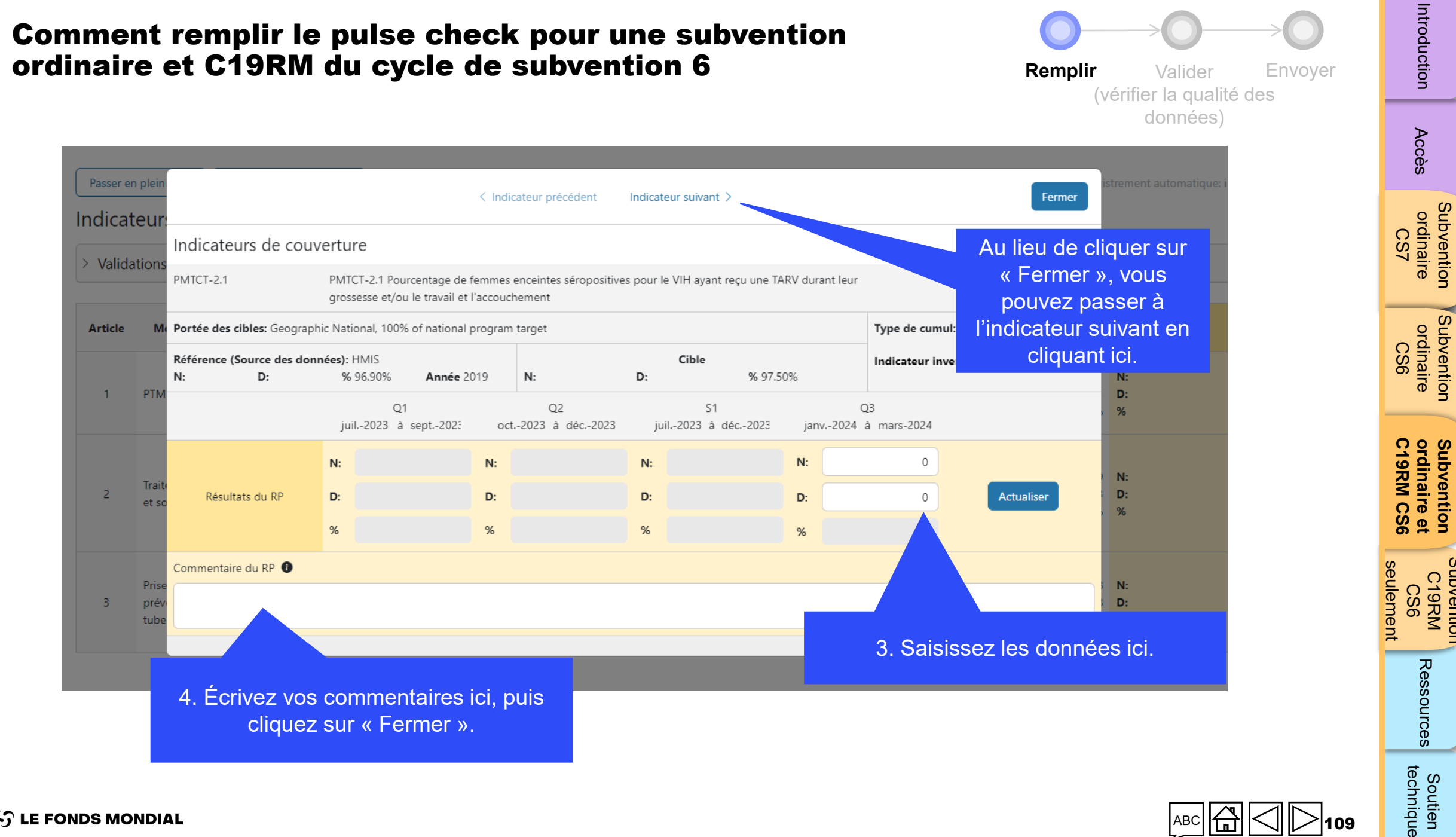

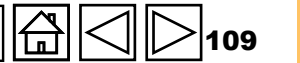

Subvention

Subvention

Subvention<br>C19RM

Soutien

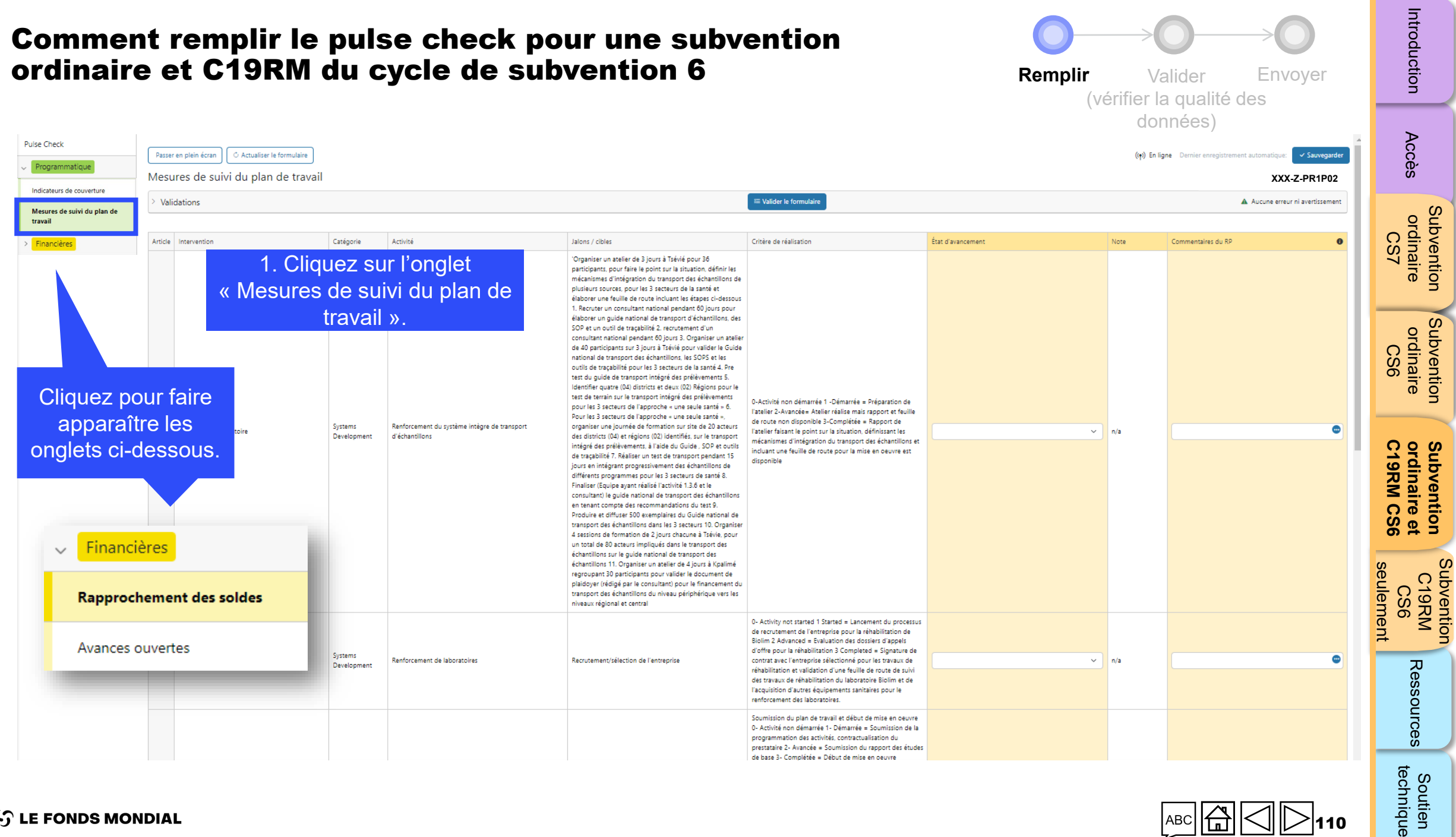

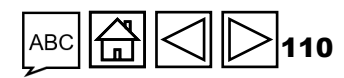

#### **S** LE FONDS MONDIAL

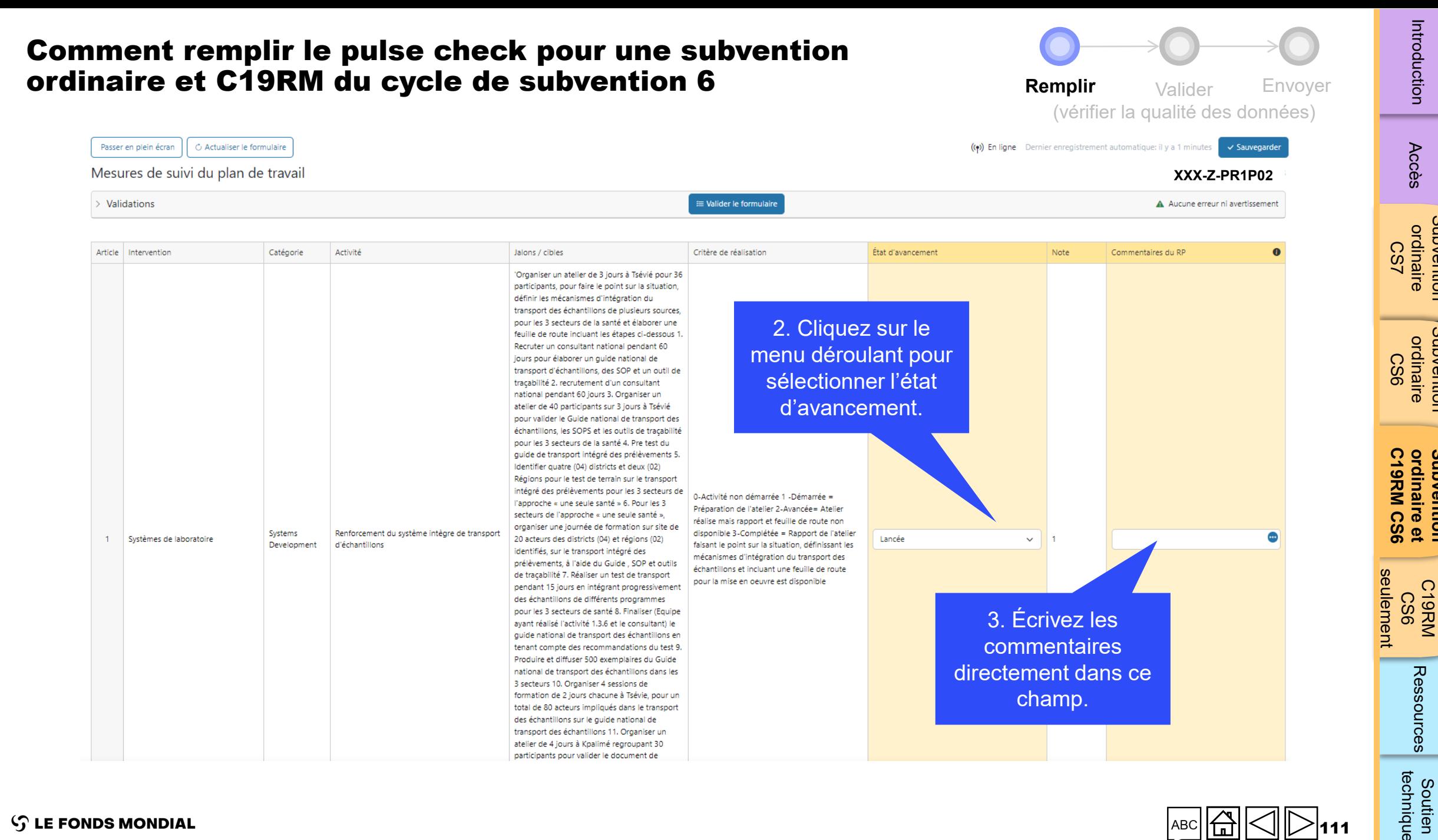

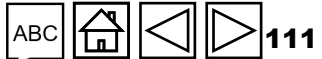

Subvention

Subvention

Subvention

Subvention

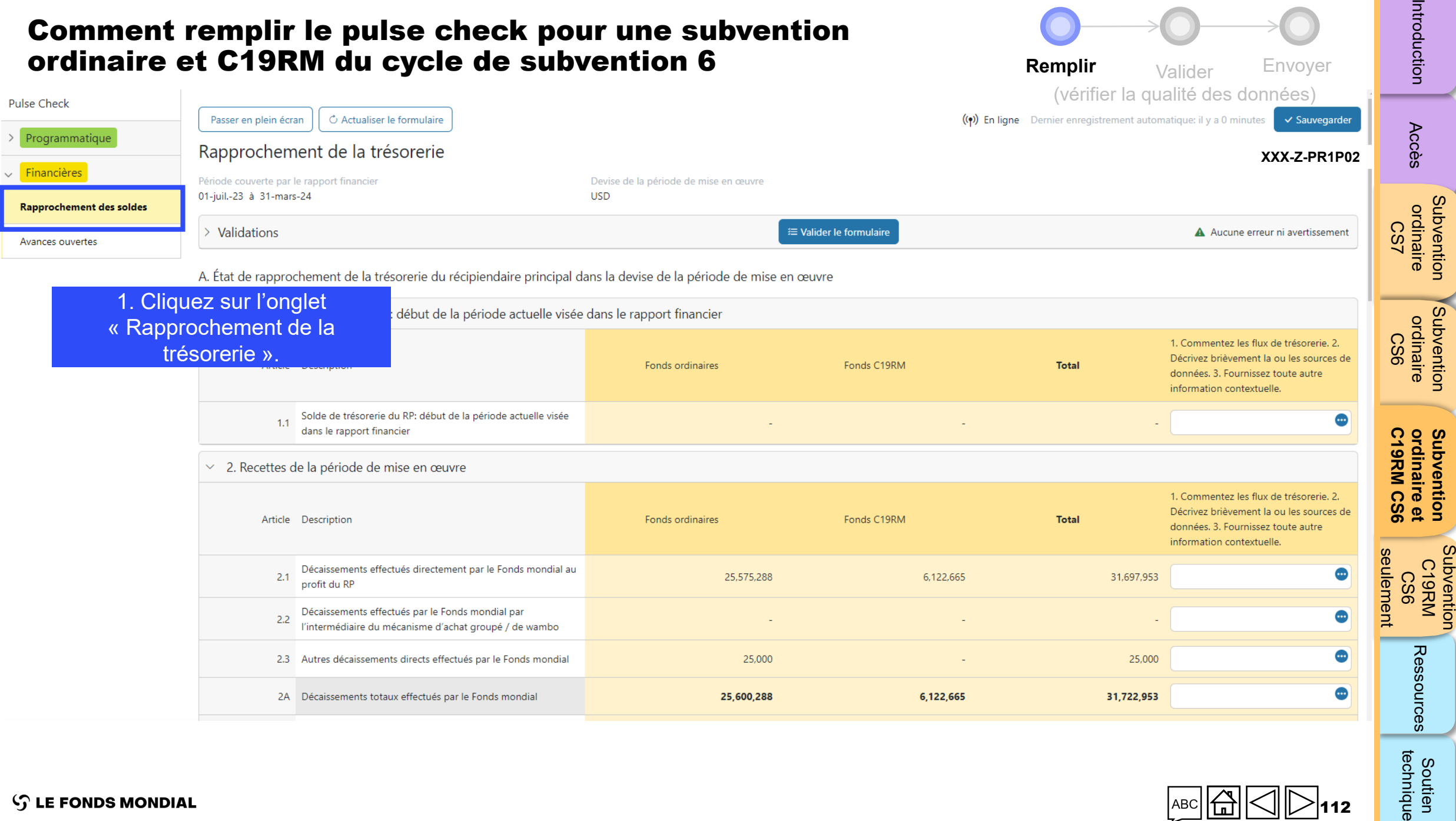

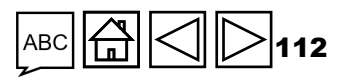

Soutien<br>technique

 $\sim$   $\sim$ 

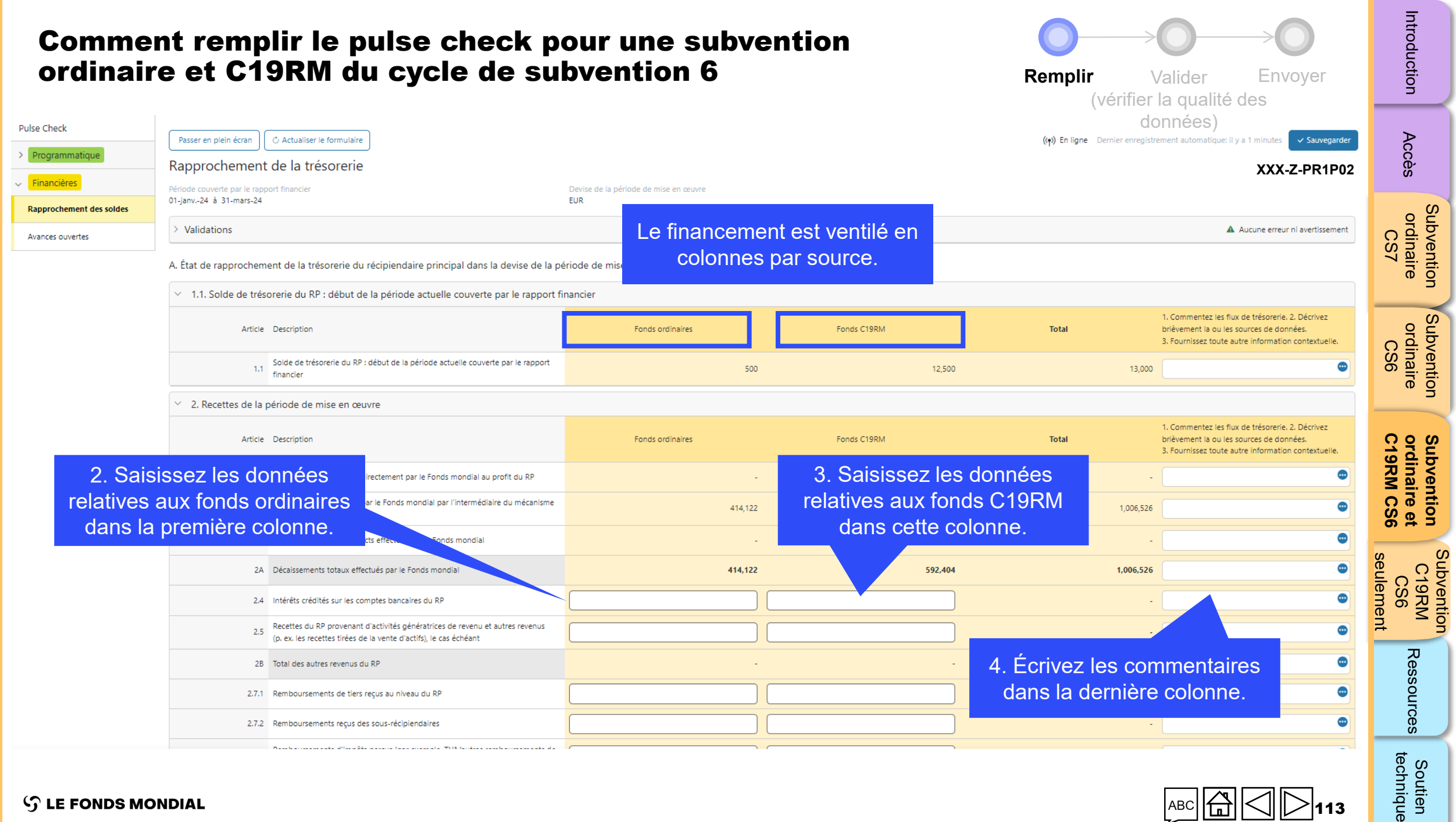

#### $\mathcal{L}$  LE FONDS MONDIAL

113

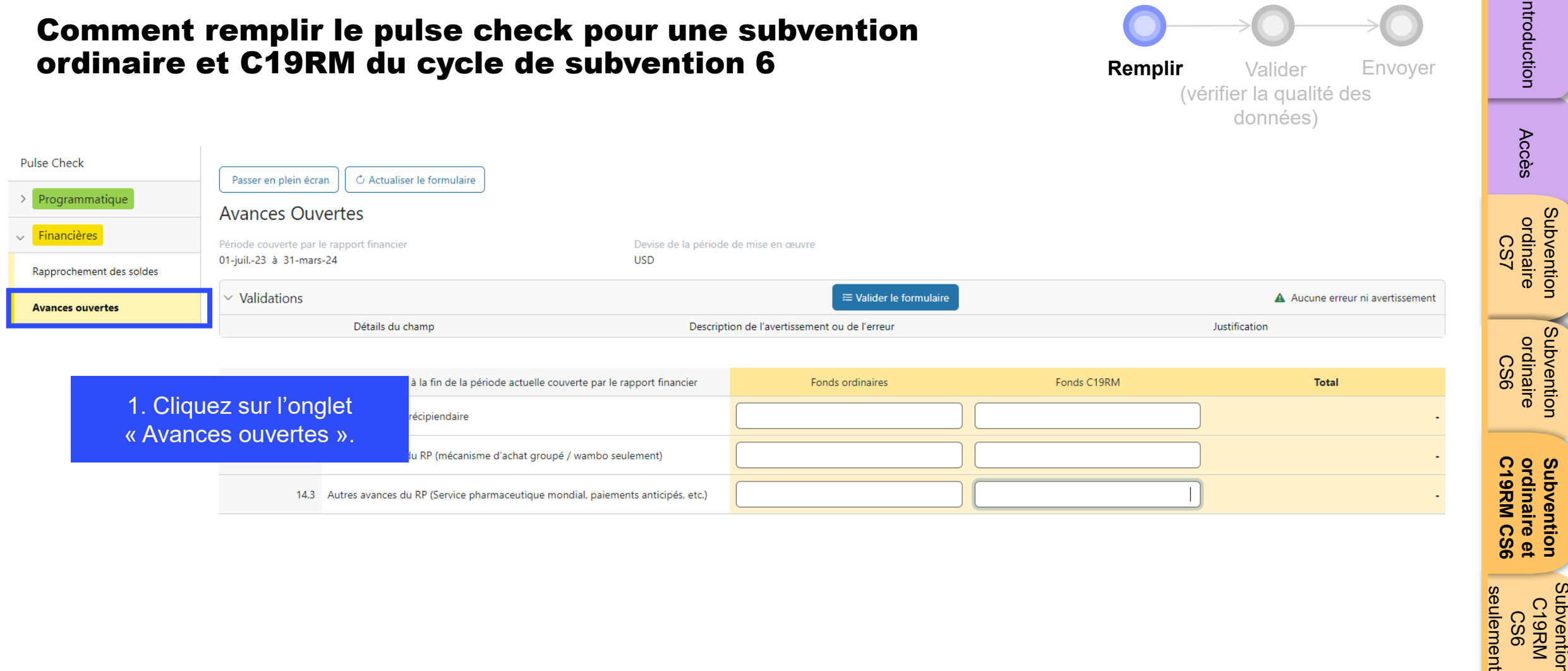

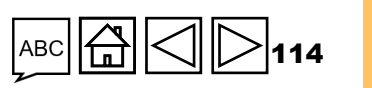

[Accès](#page-8-0)

Introduction

 $\overline{\phantom{a}}$ 

[Subvention](#page-25-0)  ordinaire

[Subvention](#page-16-0)  ordinaire

**ordinaire et [Subvention](#page-20-0)** 

seulement

htroduction Accès ordinaire drdinaire de Comme de CS6. [Ressources](#page-173-0) courrique<br>[Introduction](#page-8-0) Accès ordinaire drdinaire dramatique CS6

Soutien<br>technique

Ressources

[Subvention](#page-38-0)  C19RM<br>KRM<br>CS6

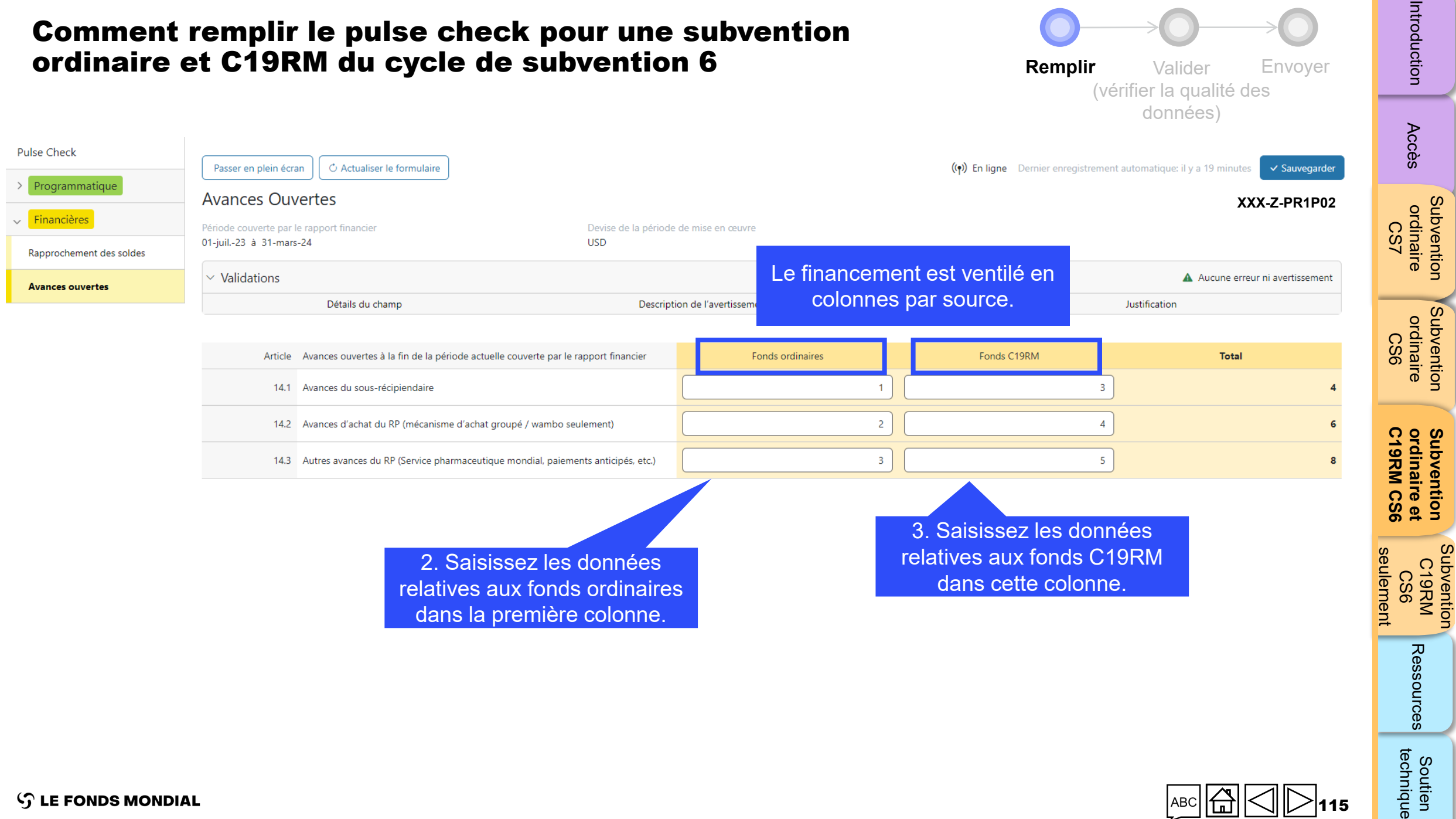

115

[Subvention](#page-38-0) 

<span id="page-115-0"></span>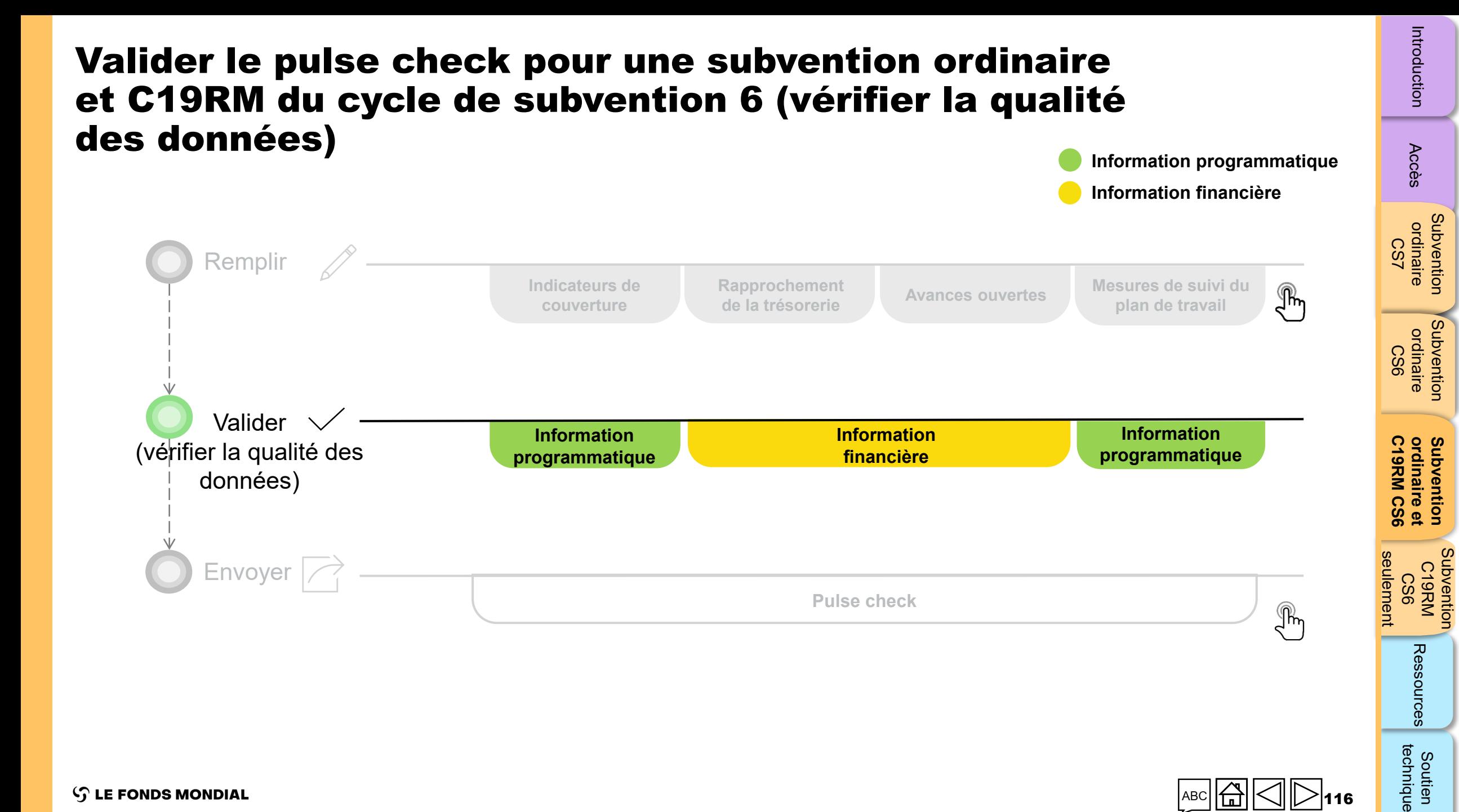

Soutien

technique

# Vérifications de la qualité de données : erreurs et avertissements

- Les vérifications de la qualité des données sont une séquence automatisée d'actions réalisée par le système pour détecter les anomalies. Les vérifications de la qualité des données :
	- améliorent la qualité des données en relevant les erreurs potentielles ;
	- éliminent les erreurs de saisie de données ;
	- améliorent l'intégrité et l'uniformité des données ;
	- accélèrent le processus d'examen et de validation des données par le Fonds mondial.
- Les vérifications de la qualité des données servent à valider le type, le format, l'étendue, l'unicité et l'uniformité des données.

**Il y a deux catégories de vérifications de la qualité des données dans le Portail des partenaires :**

## Erreur

- Avertit qu'il y a une ou des erreurs dans les données saisies.
- Le RP ne peut pas envoyer le PC tant que l'erreur n'a pas été corrigée.
- Permet au RP de revoir et de corriger les données avant de déposer de nouveau le PC.

### Avertissement

- Avertit le RP de vérifier si les données saisies sont correctes ou l'avertit qu'elles pourraient contenir des erreurs.
- Le PR peut corriger les données ou, s'il conserve les données, fournir une justification dans les commentaires.
- Le RP peut continuer la procédure et envoyer le PC.

[Accès](#page-8-0)

 $\mathcal{L}$  LE FONDS MONDIAL

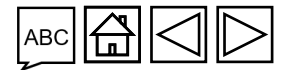

# Erreurs de données programmatiques

### Pulse checks : erreurs liées au programme et actions requises (pour les indicateurs de couverture)

Les erreurs nécessitent la **correction** des valeurs saisies pour que les utilisateurs puissent continuer.

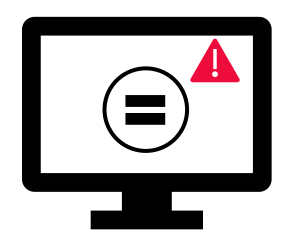

- Ces règles permettent de vérifier que les indicateurs apparentés ont les **mêmes valeurs**.
- Le système n'enregistre pas les données et ne permet pas l'envoi du formulaire **si les valeurs ne sont pas les mêmes**.

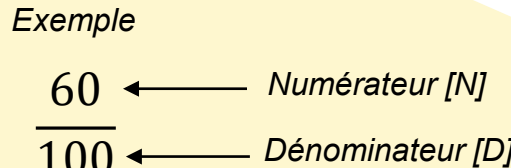

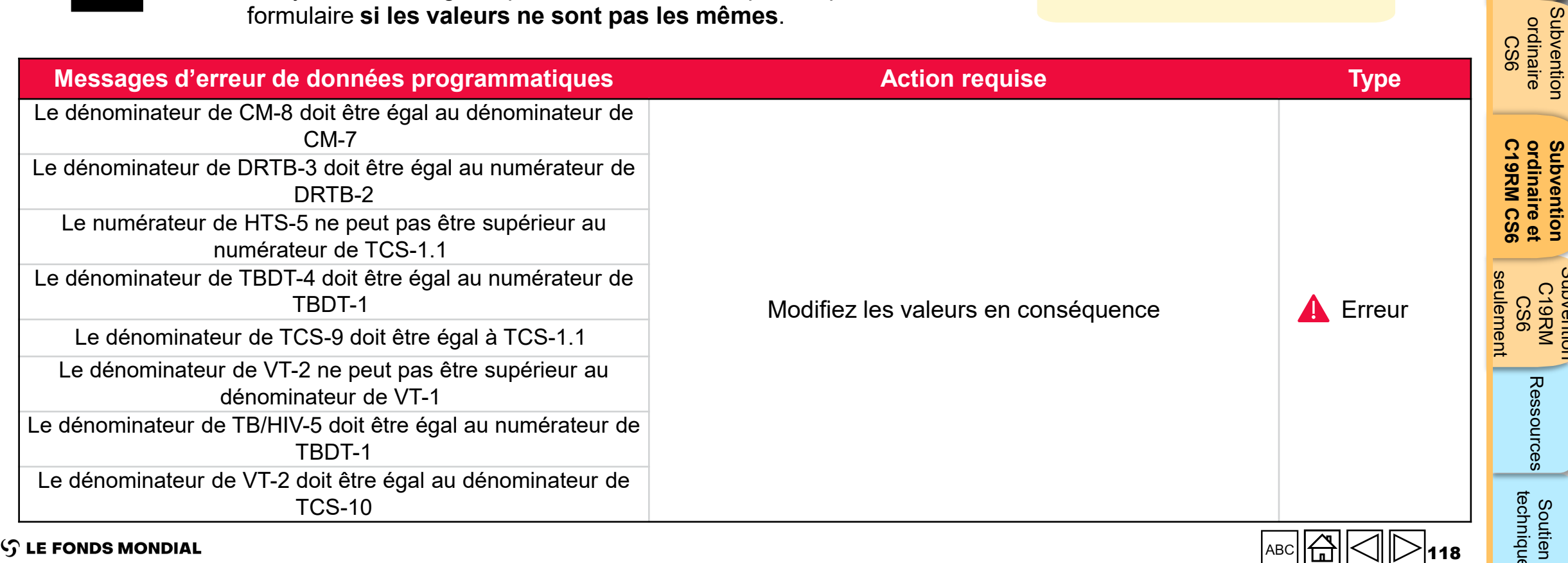

[Accès](#page-8-0)

[Subvention](#page-25-0)  ordinaire CS7

**Subvention**<br>ordinaire

[Subvention](#page-16-0)  ordinaire

**ordinaire et [Subvention](#page-20-0)** 

Subvention

[Subvention](#page-38-0)  C19RM CS6

Subvention

العا

Ressources

### [Subvention](#page-16-0)  ordinaire Subvention<br>ordinaire<br>CS6

[Subvention](#page-38-0) 

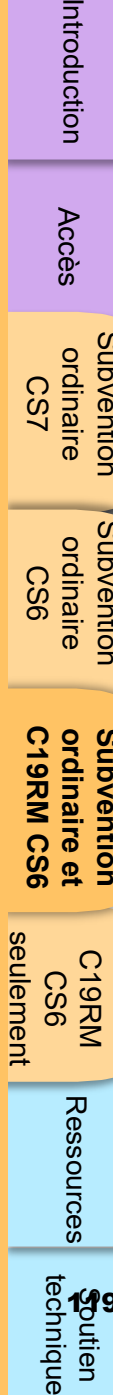

119

# Avertissements sur les données

### Pulse checks : avertissements sur les données programmatiques et actions requises<br>(neur les indicateurs de couverture) (pour les indicateurs de couverture)

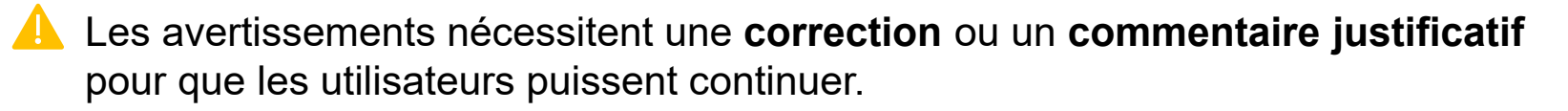

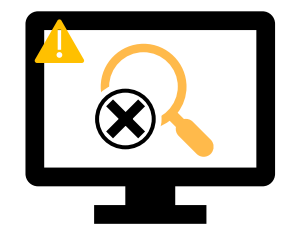

*N > D*

### Pour les **résultats manquants :**

- L'utilisateur vérifie si aucun résultat n'est disponible pour cette période ou s'il s'agit d'une omission.
- Si le résultat doit être saisi, MAIS n'est pas disponible, l'utilisateur doit fournir un commentaire justificatif.

### Si le **numérateur est plus grand que le dénominateur :**

- L'utilisateur modifie le résultat si les données sont incorrectes.
- S'il ne s'agit pas d'une erreur (p. ex. dans le cas d'un dépassement de l'objectif), l'utilisateur l'indique dans un commentaire justificatif.

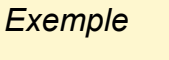

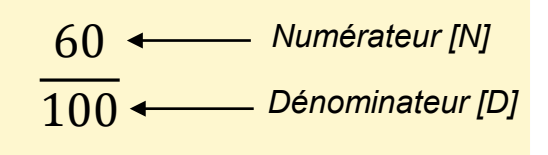

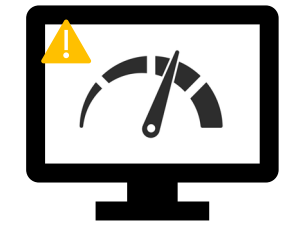

### Pour les **indicateurs apparentés\* et interreliés :**

- L'utilisateur modifie le résultat si les données sont incorrectes.
- L'utilisateur fournit un commentaire justificatif (si nécessaire).

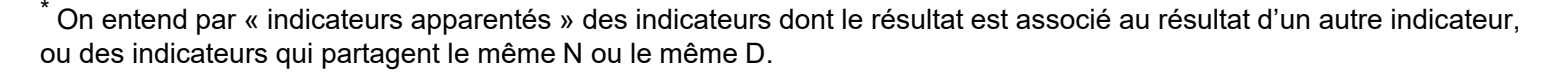

FONDS MONDIAL

# Avertissements sur les données programmatiques

### Pulse checks : avertissements sur les données programmatiques et actions requises (pour les indicateurs de couverture)

Les avertissements nécessitent une **correction** ou un **commentaire justificatif** pour que les utilisateurs puissent continuer.

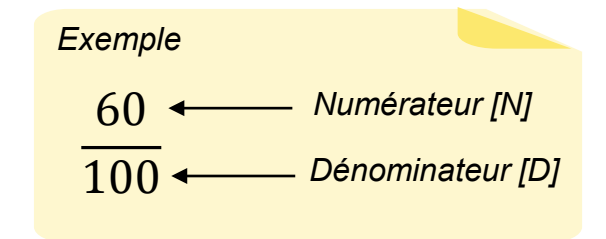

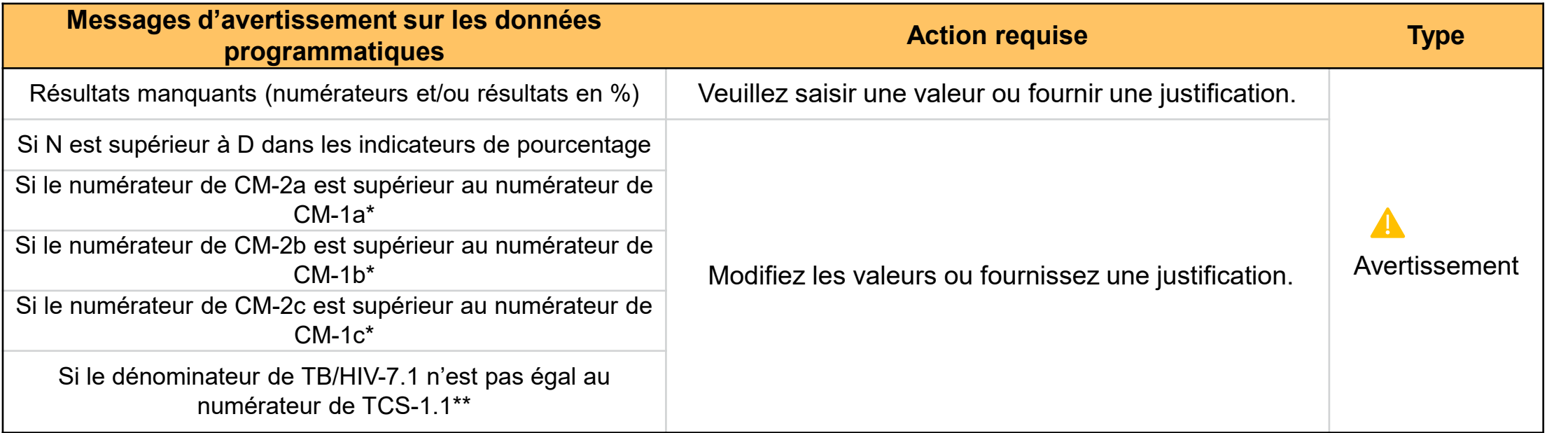

\* Le nombre de cas confirmés de paludisme traités ne peut pas être supérieur au nombre de cas suspectés testés.

\*\* Le nombre de PVVIH sous traitement antirétroviral pris comme dénominateur pour l'indicateur TB/HIV-7.1 doit correspondre au nombre de PVVIH sous traitement antirétroviral pris comme numérateur pour l'indicateur TCS-1.1.

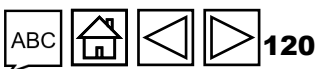

[Accès](#page-8-0)

[Subvention](#page-25-0)  ordinaire CS7

Subvention ordinaire

[Subvention](#page-16-0)  ordinaire CS6

Subvention ordinaire

[Subvention](#page-38-0)  C19RM CS6

Subvention

Ressources

seulement **C19RM CS6**

eulement

**ordinaire et [Subvention](#page-20-0)** 

ordinaire et<br>C19RM CS6 Subvention

# Erreurs et avertissements de rapprochement de la trésorerie

Les déclencheurs suivants sont intégrés au rapport en ligne pour aider les utilisateurs à éliminer les erreurs les plus courantes avant l'envoi du rapport.

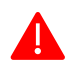

**Erreurs** – bloquent l'envoi jusqu'à la correction **Australie de la contraite de la contraite de la contraite de la contraite de la contraite de la contraite de la contraite de la contraite de la contraite de la contraite** 

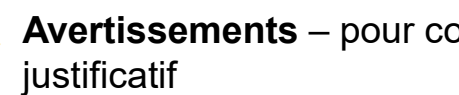

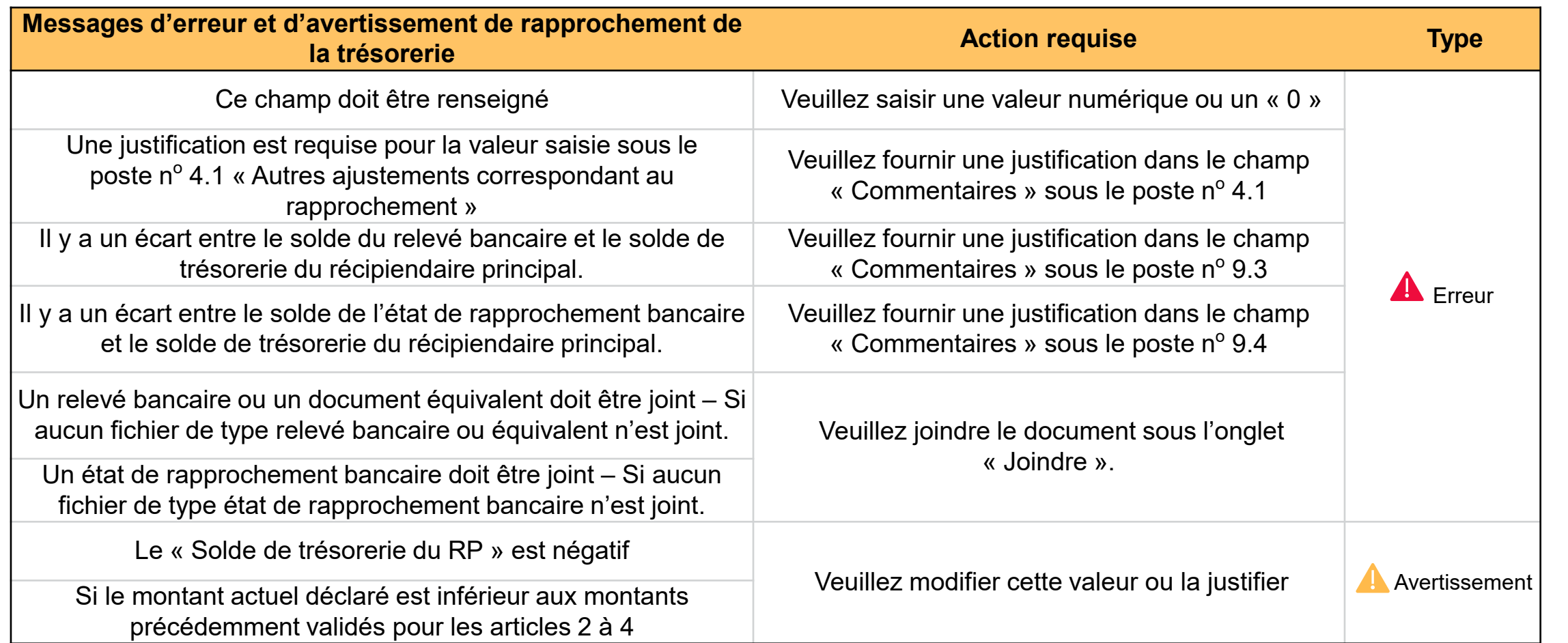

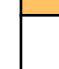

#### $\mathcal{G}$  LE FONDS MONDIAL

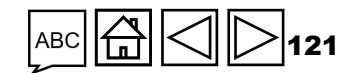

[Accès](#page-8-0)

[Subvention](#page-25-0)  ordinaire CS7

**Subvention**<br>ordinaire

[Subvention](#page-16-0)  ordinaire CS6

**Subvention**<br>ordinaire

[Subvention](#page-38-0)  C19RM<br>KRM<br>CS6

seulement **C19RM CS6**

seulement

**ordinaire et [Subvention](#page-20-0)** 

Subvention<br>ordinaire et<br>C19RM CS6

Soutien<br>technique

Ressources

# Erreur sur les avances ouvertes

Les déclencheurs suivants sont intégrés au rapport financier en ligne pour aider les utilisateurs à éliminer les erreurs les plus courantes avant le dépôt du rapport.

**Erreurs** – bloquent l'envoi jusqu'à la correction 4

 $\mathcal{L}$  LE FONDS MONDIAL

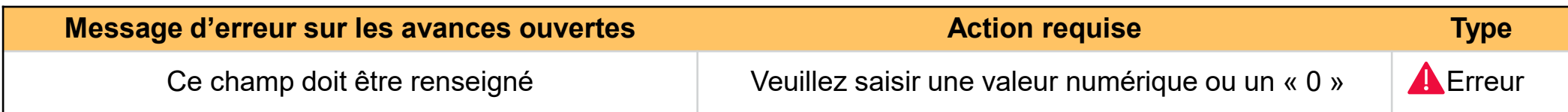

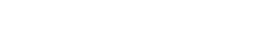

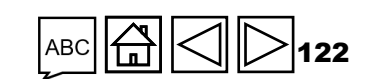

[Accès](#page-8-0)

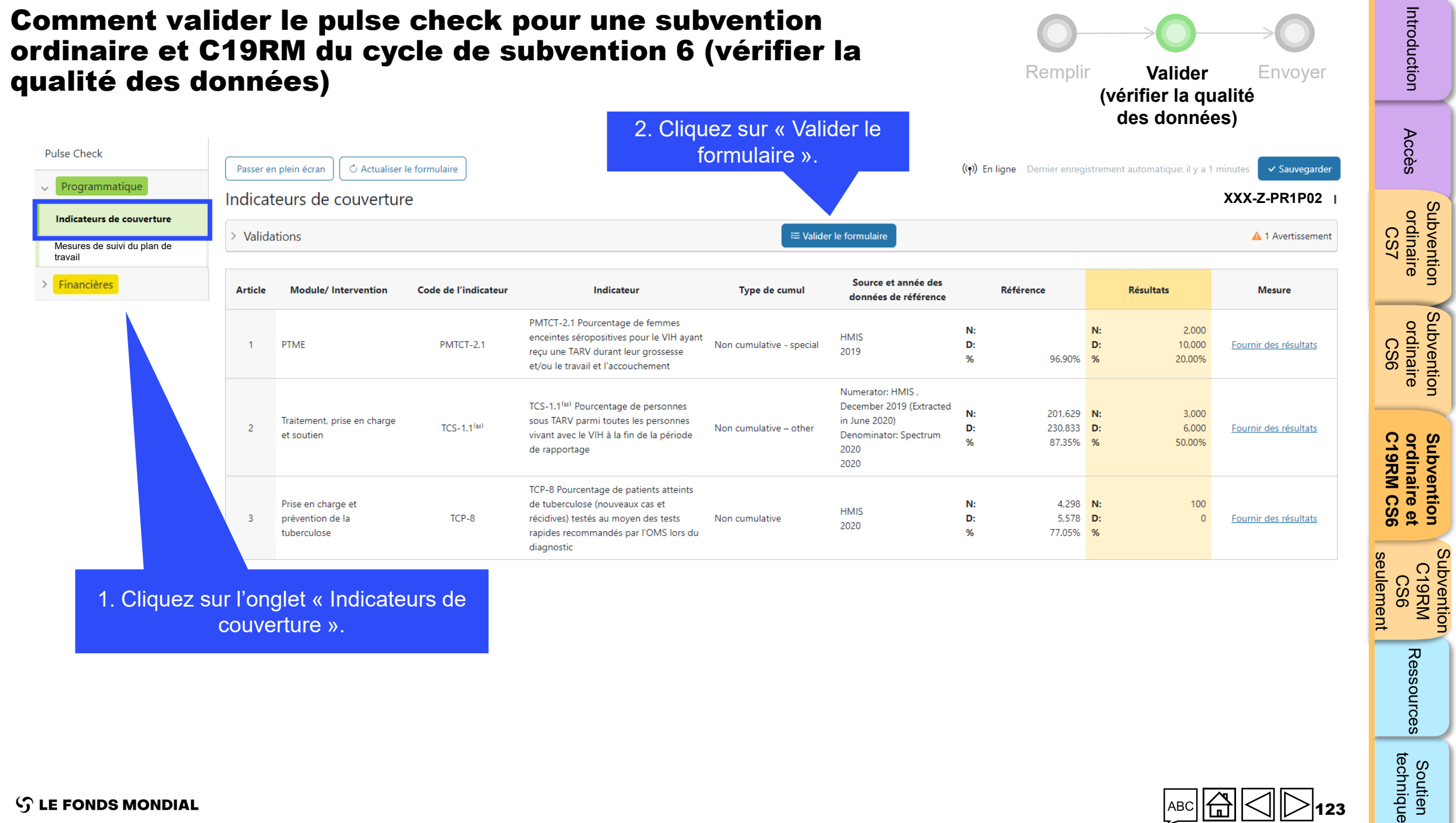

Ressources

 $AC$   $A$   $C$   $D$  123

[Subvention](#page-25-0) 

Subvention

[Subvention](#page-16-0) 

**[Subvention](#page-20-0)** 

Subvention

[Subvention](#page-38-0) 

**S** LE FONDS MONDIAL

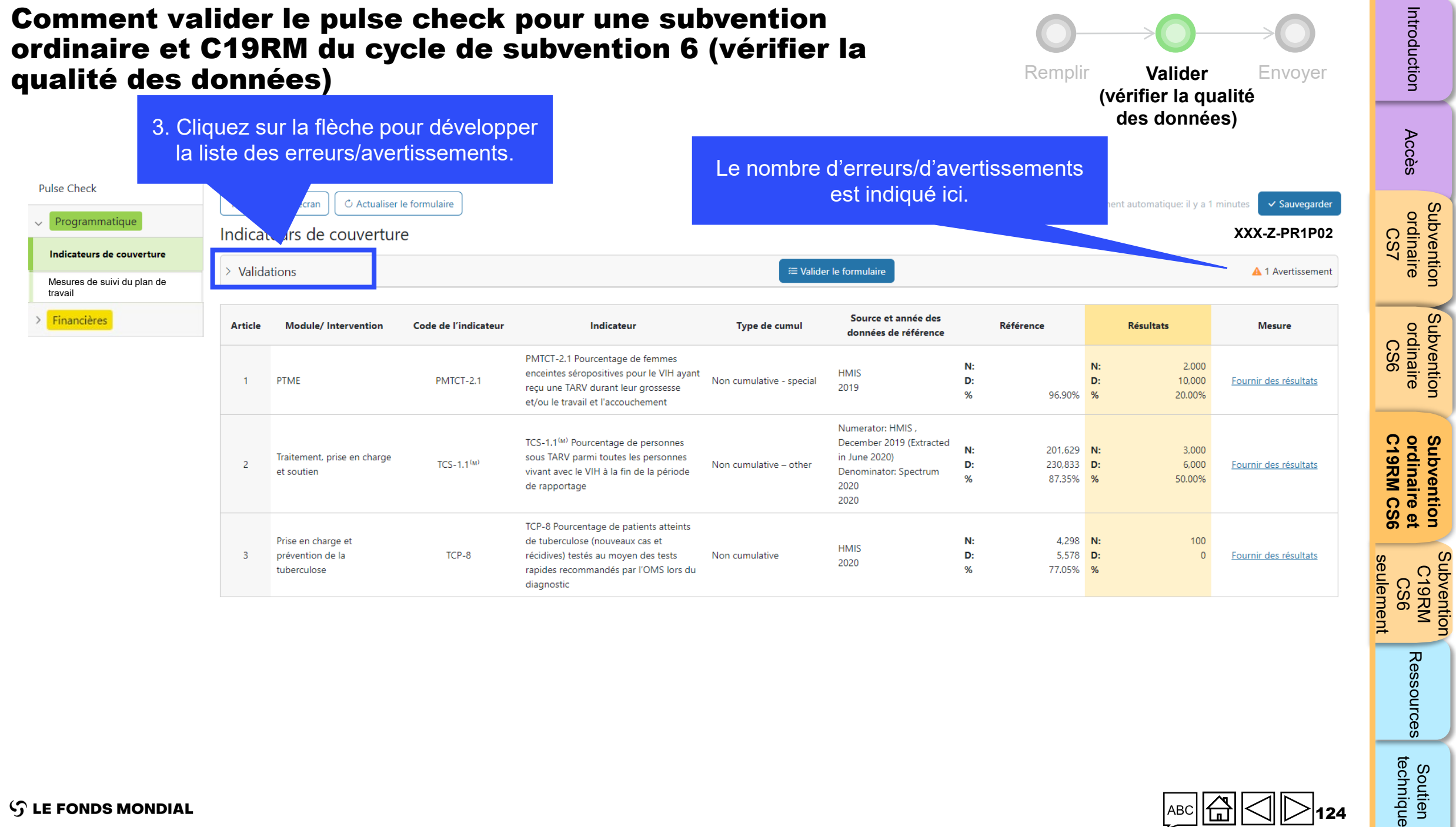

[Subvention](#page-25-0) 

[Subvention](#page-16-0) 

**[Subvention](#page-20-0)** 

[Subvention](#page-38-0) 

Soutien<br>technique

Ressources

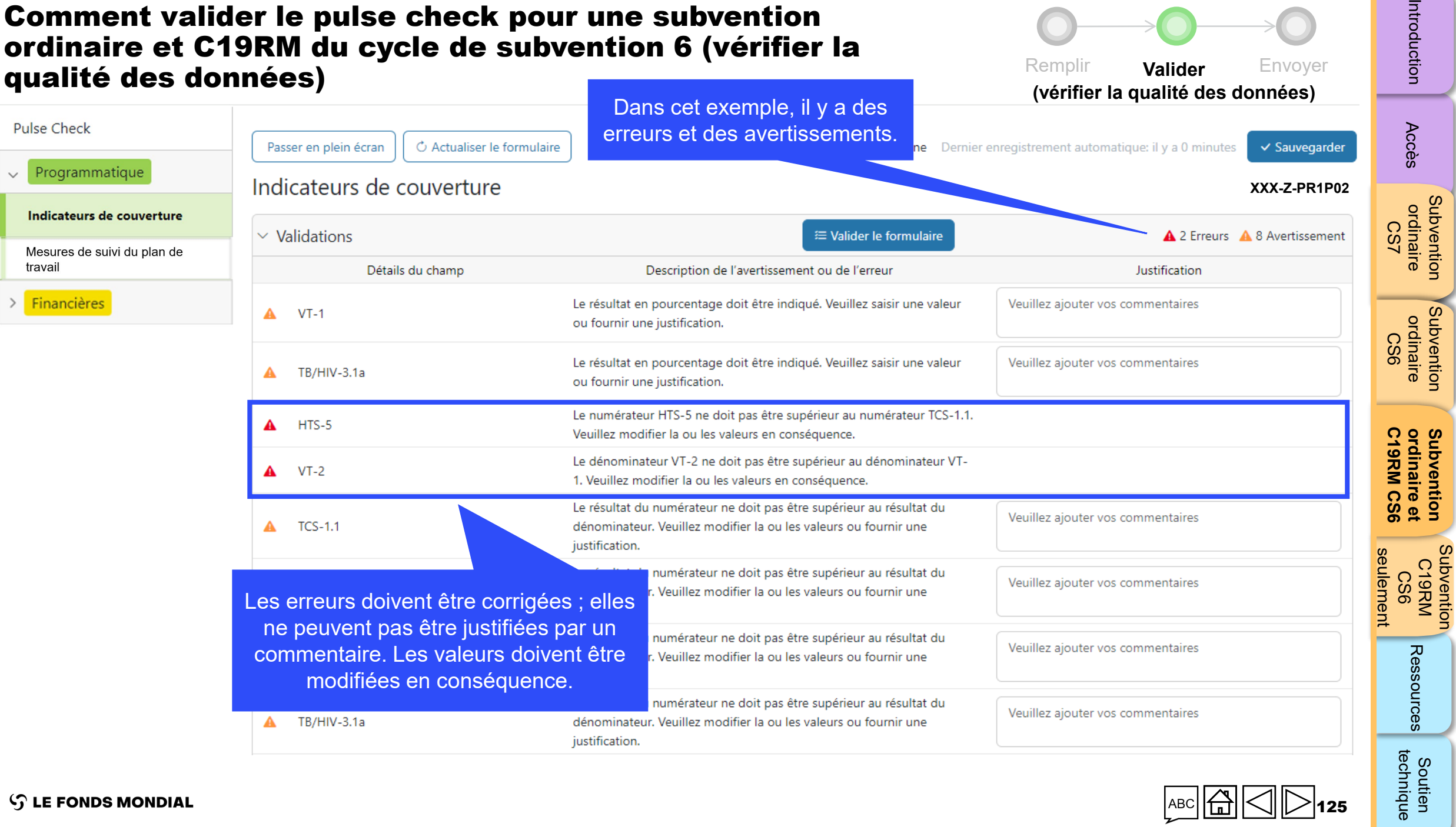

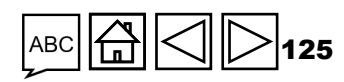

#### Remplir **Valider** Envoyer Comment valider le pulse check pour une subvention ordinaire et C19RM du cycle de subvention 6 (vérifier la qualité des données)

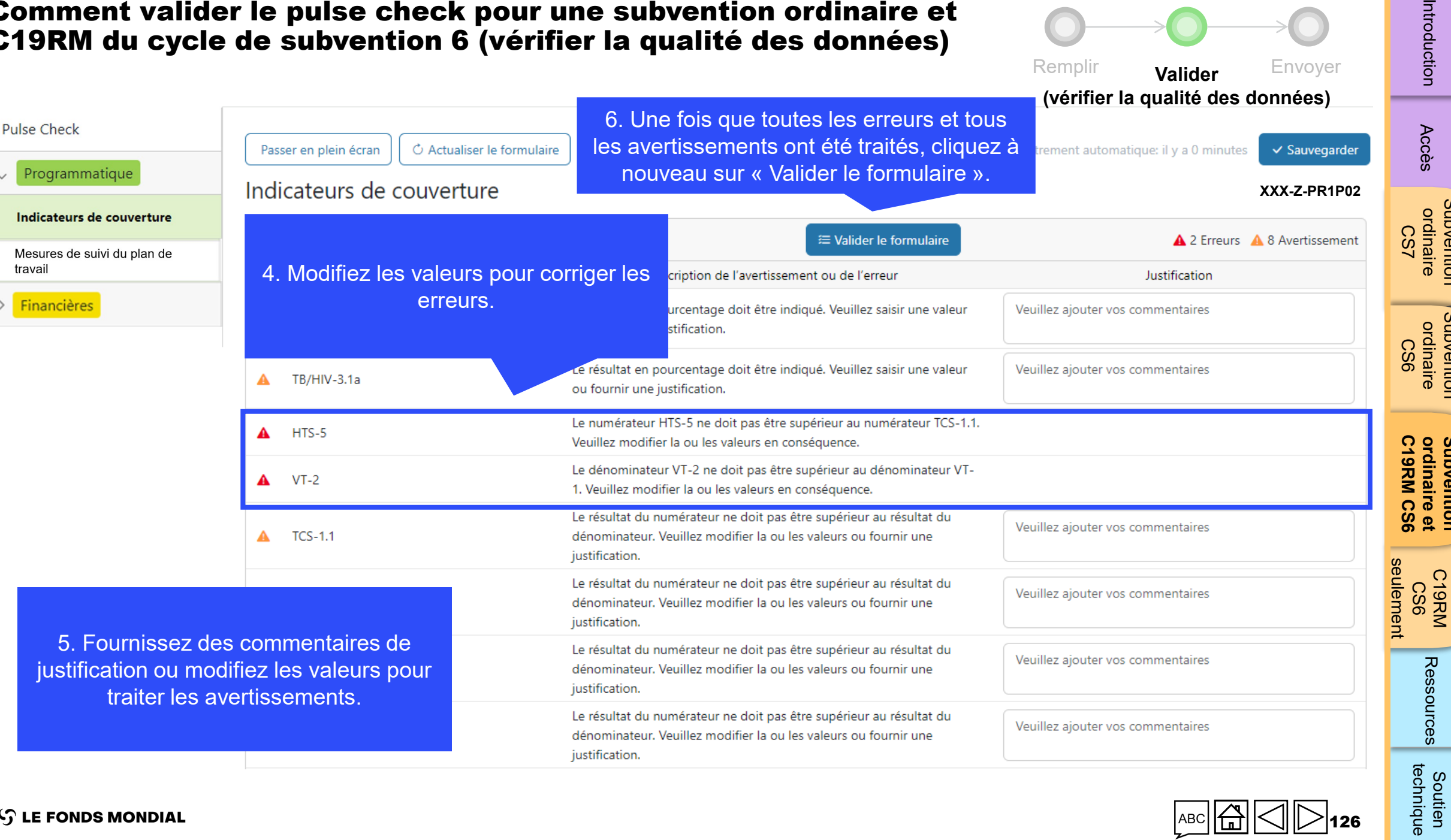

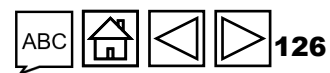

[Accès](#page-8-0)

Introduction

[Subvention](#page-25-0)  ordinaire

**Subvention**<br>ordinaire

[Subvention](#page-16-0)  ordinaire **Subvention**<br>ordinaire

> **ordinaire et [Subvention](#page-20-0)**

Ressources

Subvention<br>ordinaire et

[Subvention](#page-38-0)  Subvention<br>C19RM

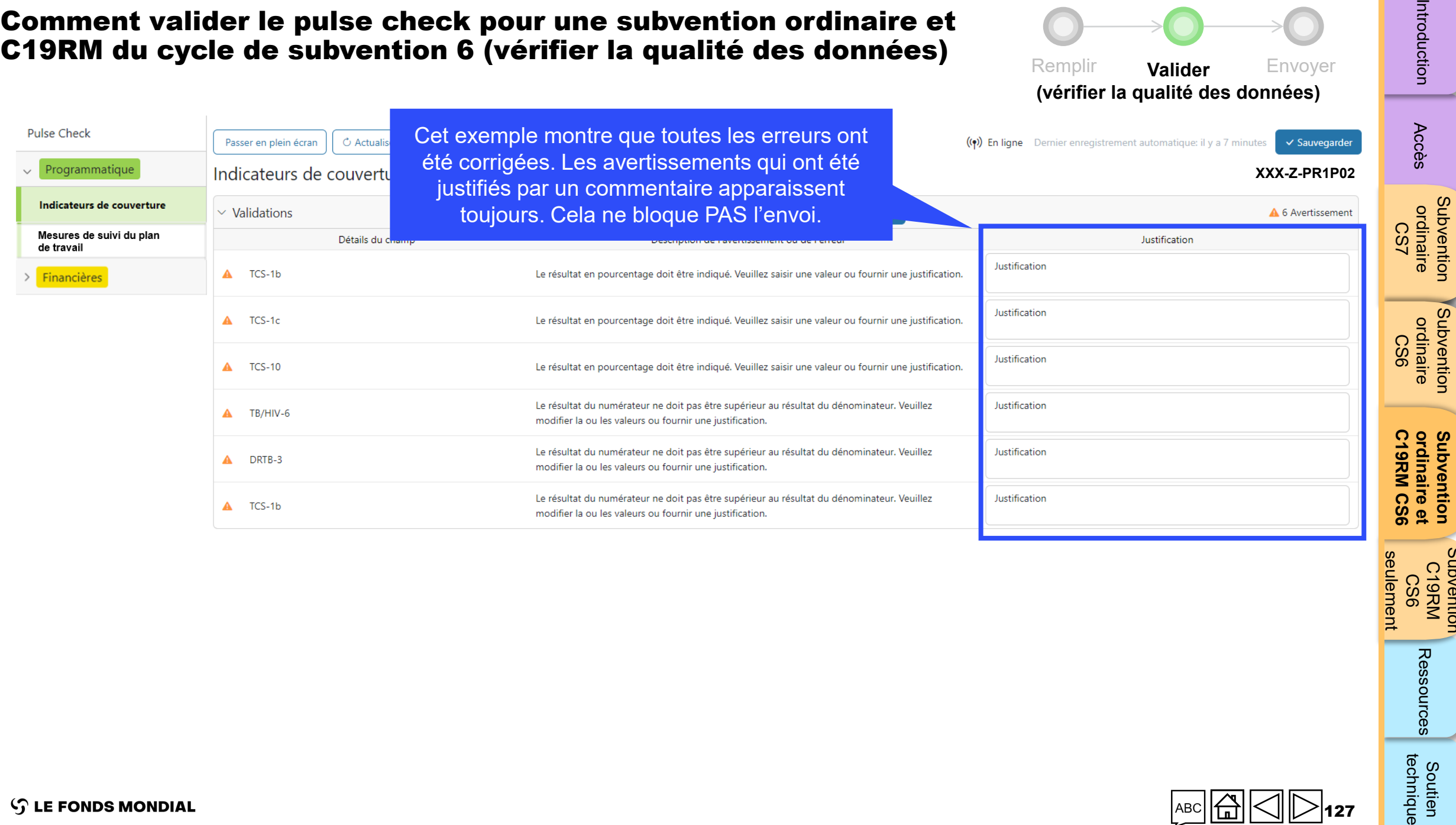

C19RM<br>KRM<br>CS6 Ressources Soutien<br>technique [Subvention](#page-38-0) 

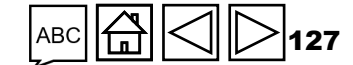

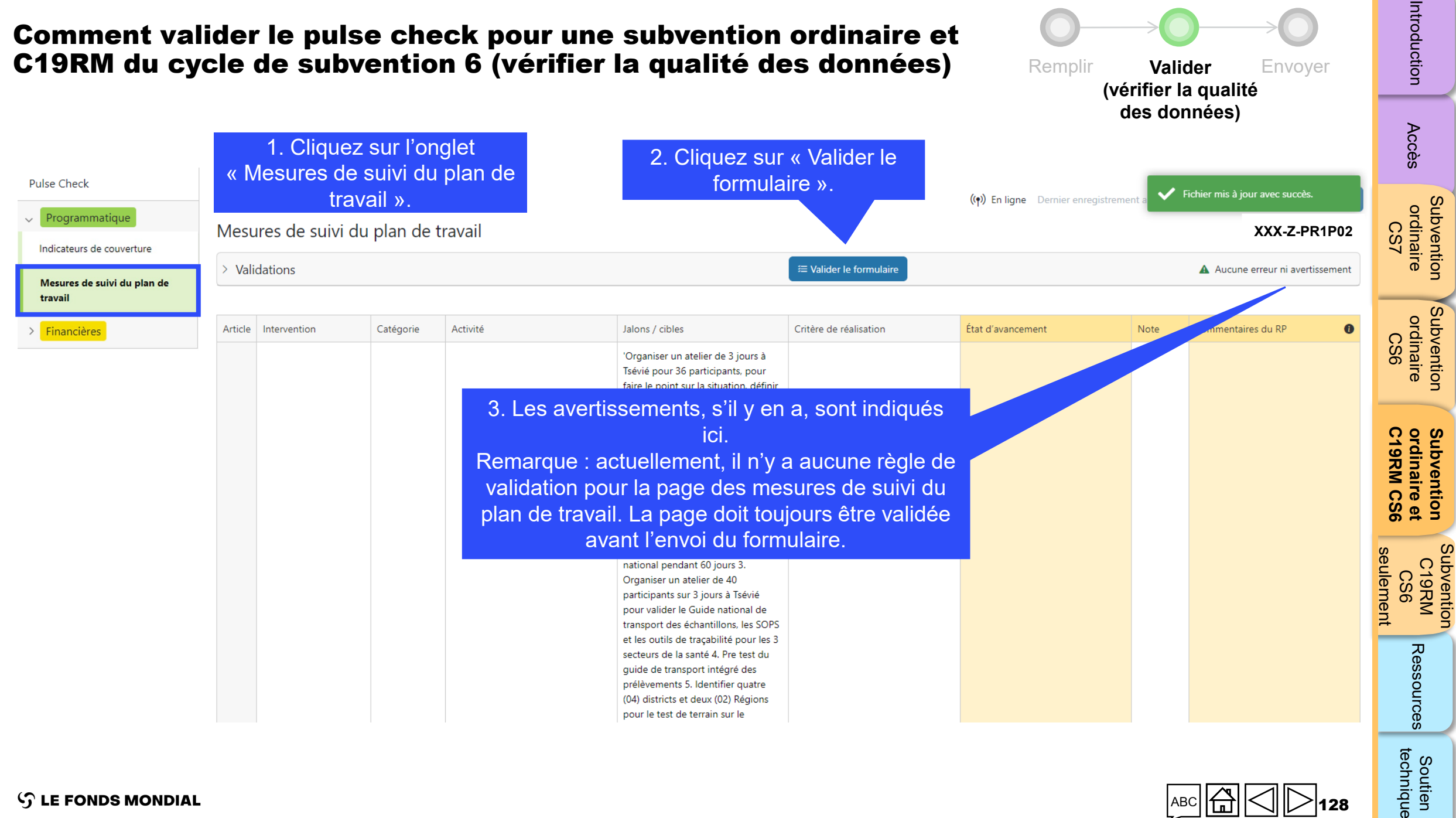

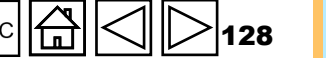

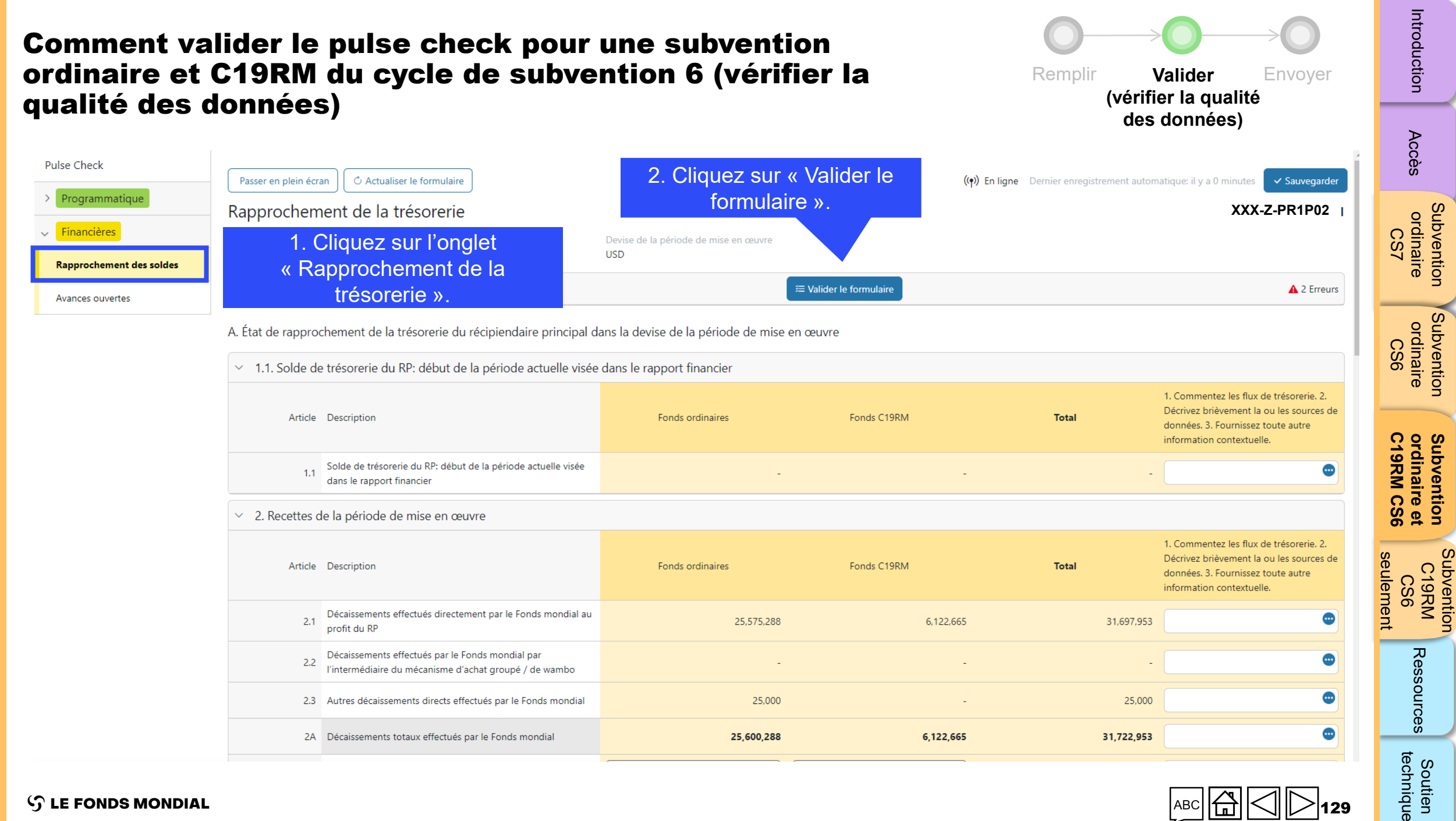

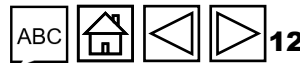

#### $\mathcal{L}$  LE FONDS MONDIAL

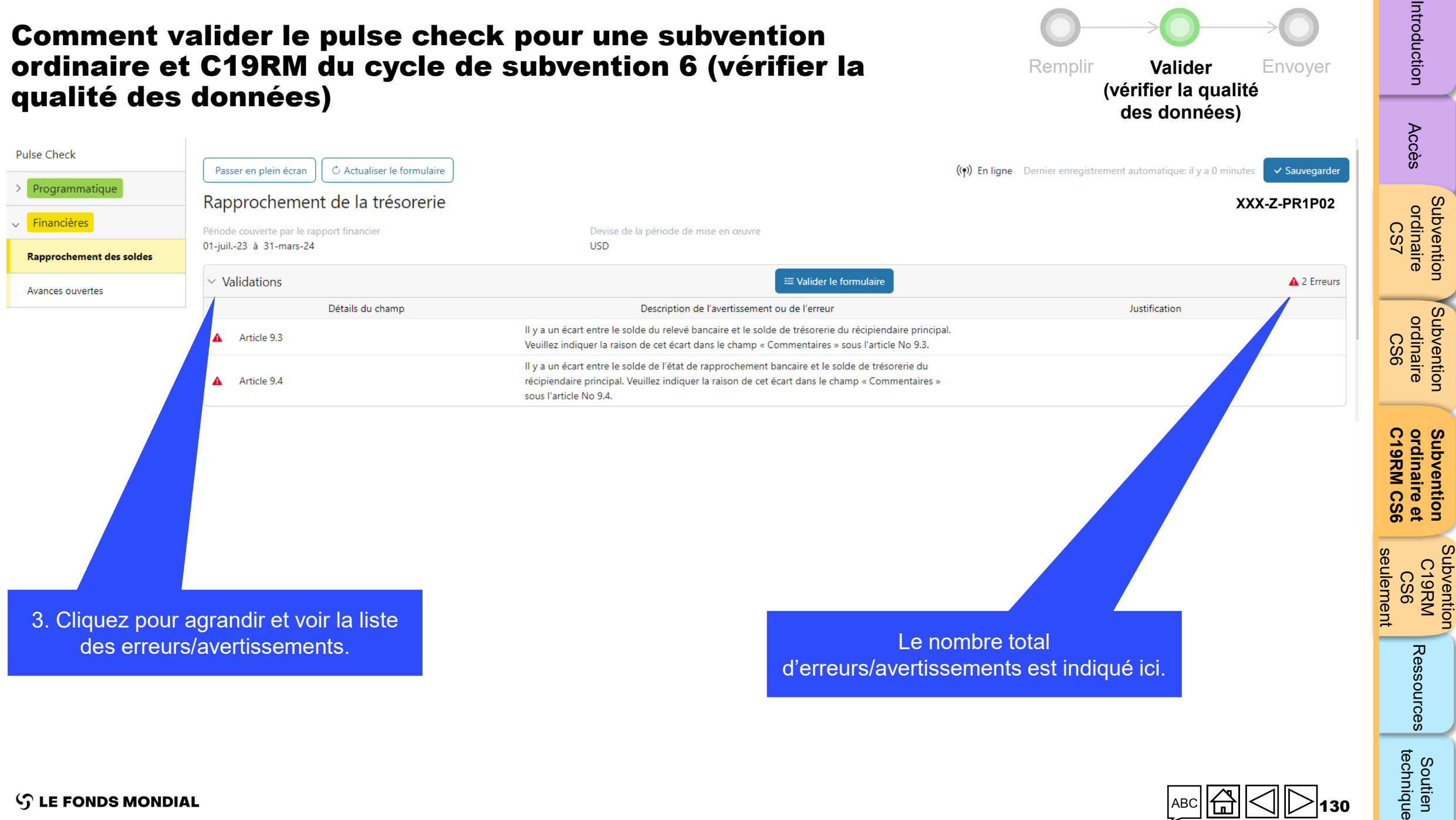

 $\mathcal{L}$  LE FONDS MONDIAL

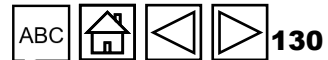

[Subvention](#page-38-0) 

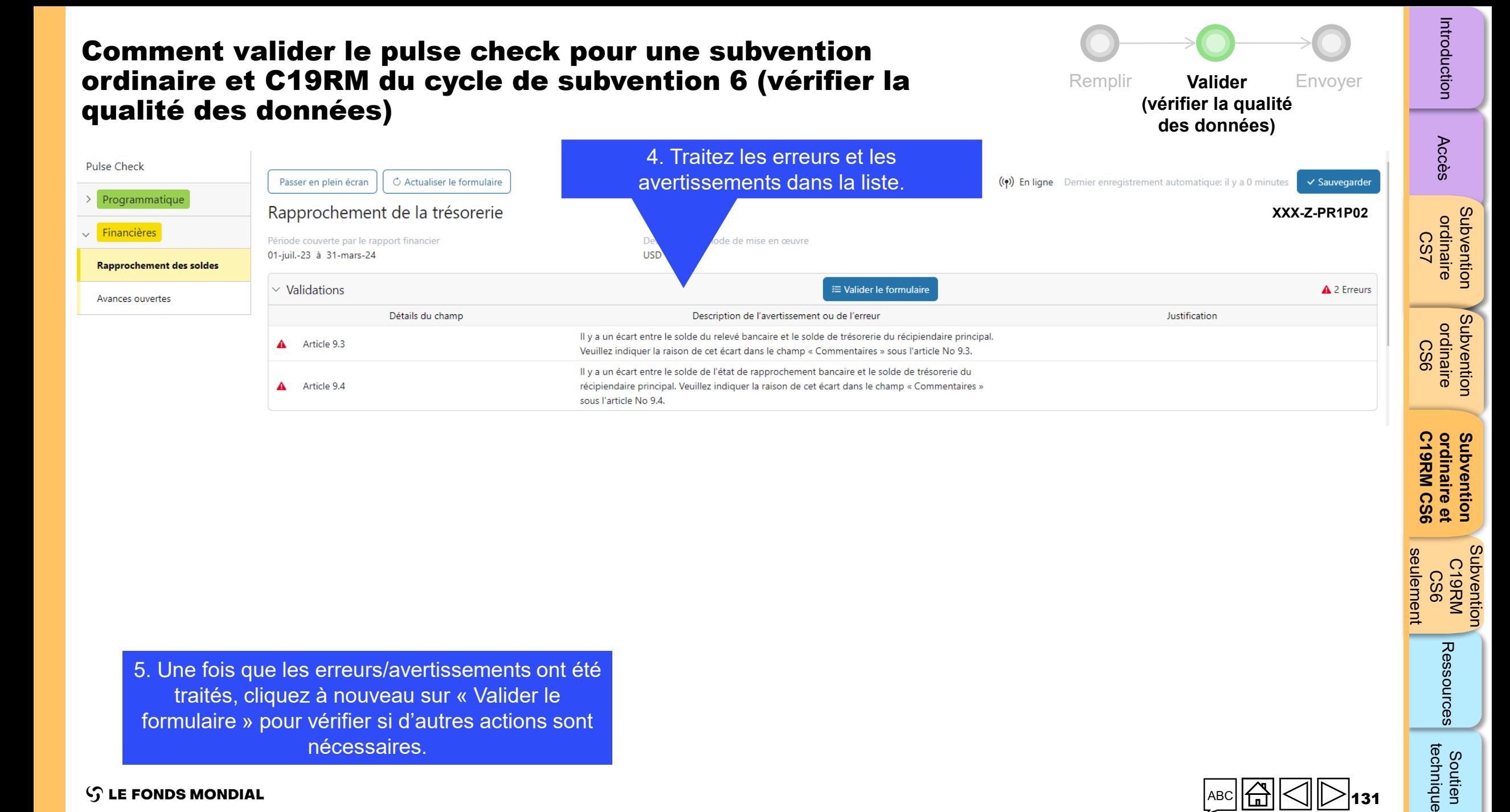

5. Une fois que les erreurs/avertissements ont été traités, cliquez à nouveau sur « Valider le formulaire » pour vérifier si d'autres actions sont nécessaires.

 $\mathcal{L}$  LE FONDS MONDIAL

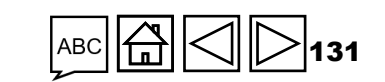

[Subvention](#page-38-0)  C19RM CS6

Subvention

seulement

Soutien

technique

Ressources

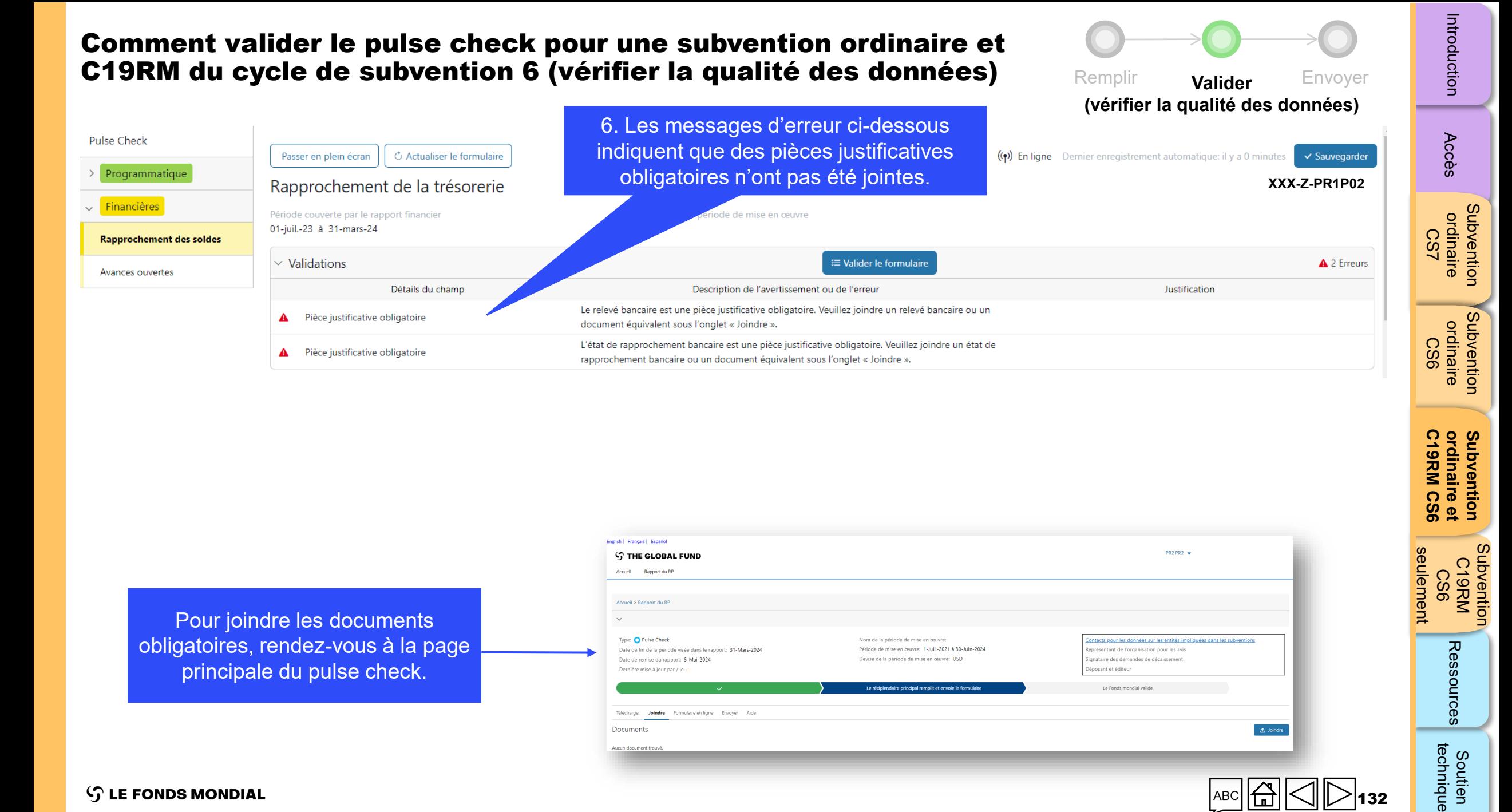

Pour joindre les documents obligatoires, rendez-vous à la page principale du pulse check.

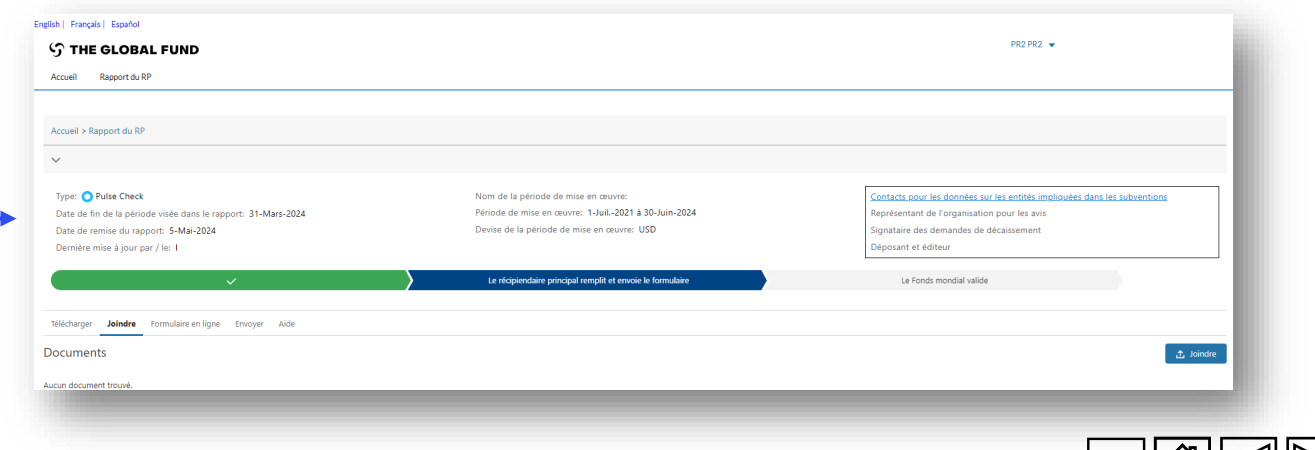

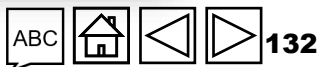

[Subvention](#page-38-0)  C19RM<br>KRM<br>CS6

Soutien

technique

Ressources

seulement **C19RM CS6**

seulement

**ordinaire et [Subvention](#page-20-0)** 

ordinaire et<br>C19RM CS6 Subvention

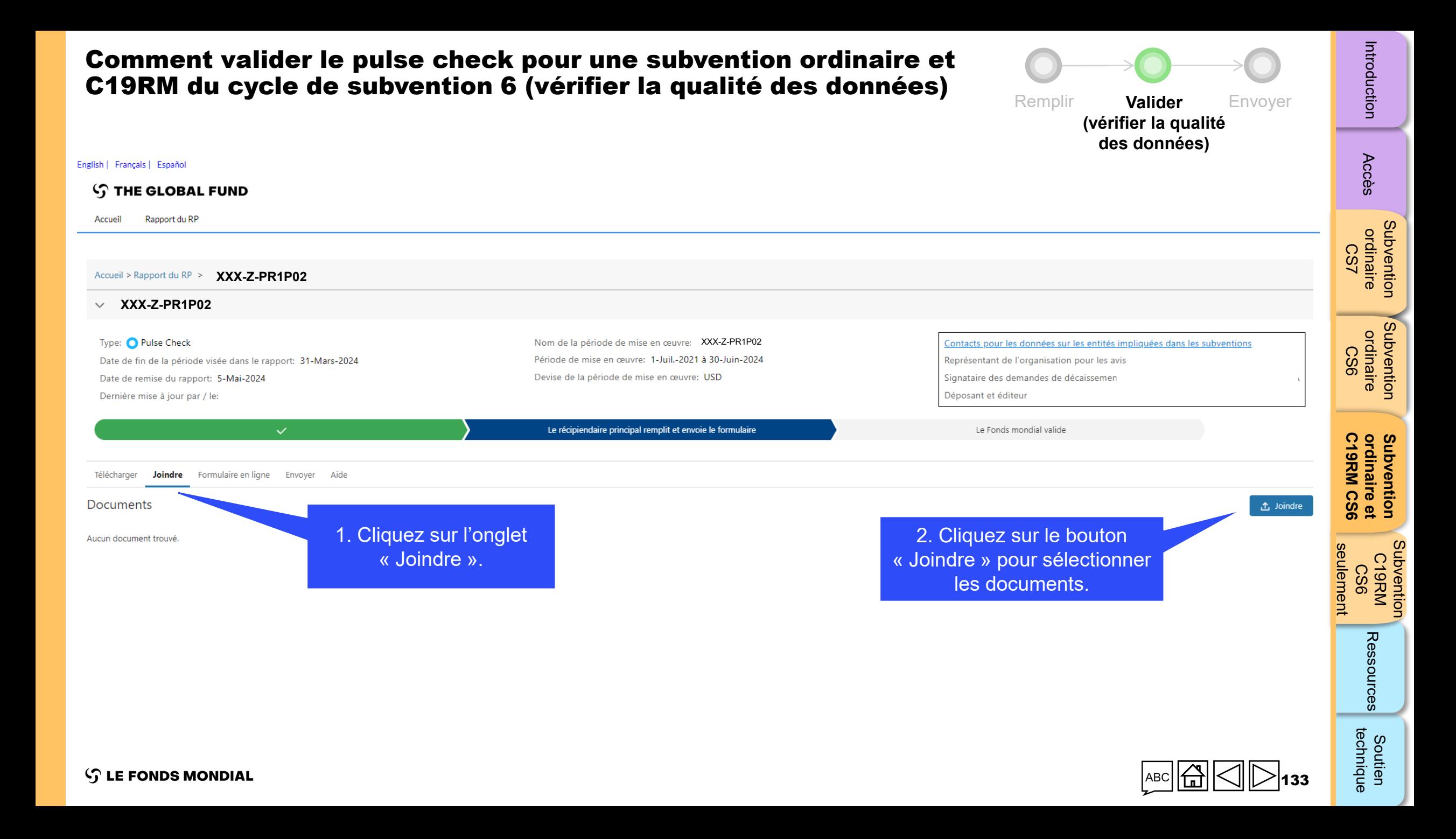

Comment valider le pulse check pour une subvention ordinaire et C19RM du cycle de subvention 6 (vérifier la Remplir **Valider** Envoyer qualité des données) **(vérifier la qualité des données)** Type: O Pulse Check Nom de la période de mise en œuvr Date de fin de la période visée dans le rapport: 31-Mars-2024 Période de mise en œuvre: 1-Juil.-2021 à 30-Juin-2024 Représentant de l'organisation pour les avis  $\times$ Date o Dernie Joindre des documents Sélectionnez des documents ↑ Charger des fichiers ou déposer des fichiers Téléchai

> 3. Cliquez sur « Charger les fichiers ».

Annuler & Fermer

Enregistrer & Fermer

[Accès](#page-8-0)

Introduction

[Subvention](#page-25-0)  ordinaire CS7

Subvention ordinaire

[Subvention](#page-16-0)  ordinaire CS6

Subvention ordinaire

[Subvention](#page-38-0)  C19RM<br>KRM<br>CS6

Soutien

technique

Ressources

seulement **C19RM CS6**

seulement

**ordinaire et [Subvention](#page-20-0)** 

ordinaire et<br>C19RM CS6 Subvention

htroduction Accès ordinaire drdinaire de Comme de CS6. [Ressources](#page-173-0) courrique<br>[Introduction](#page-8-0) Accès ordinaire drdinaire dramatique CS6

Docume

ucun document trouvé.

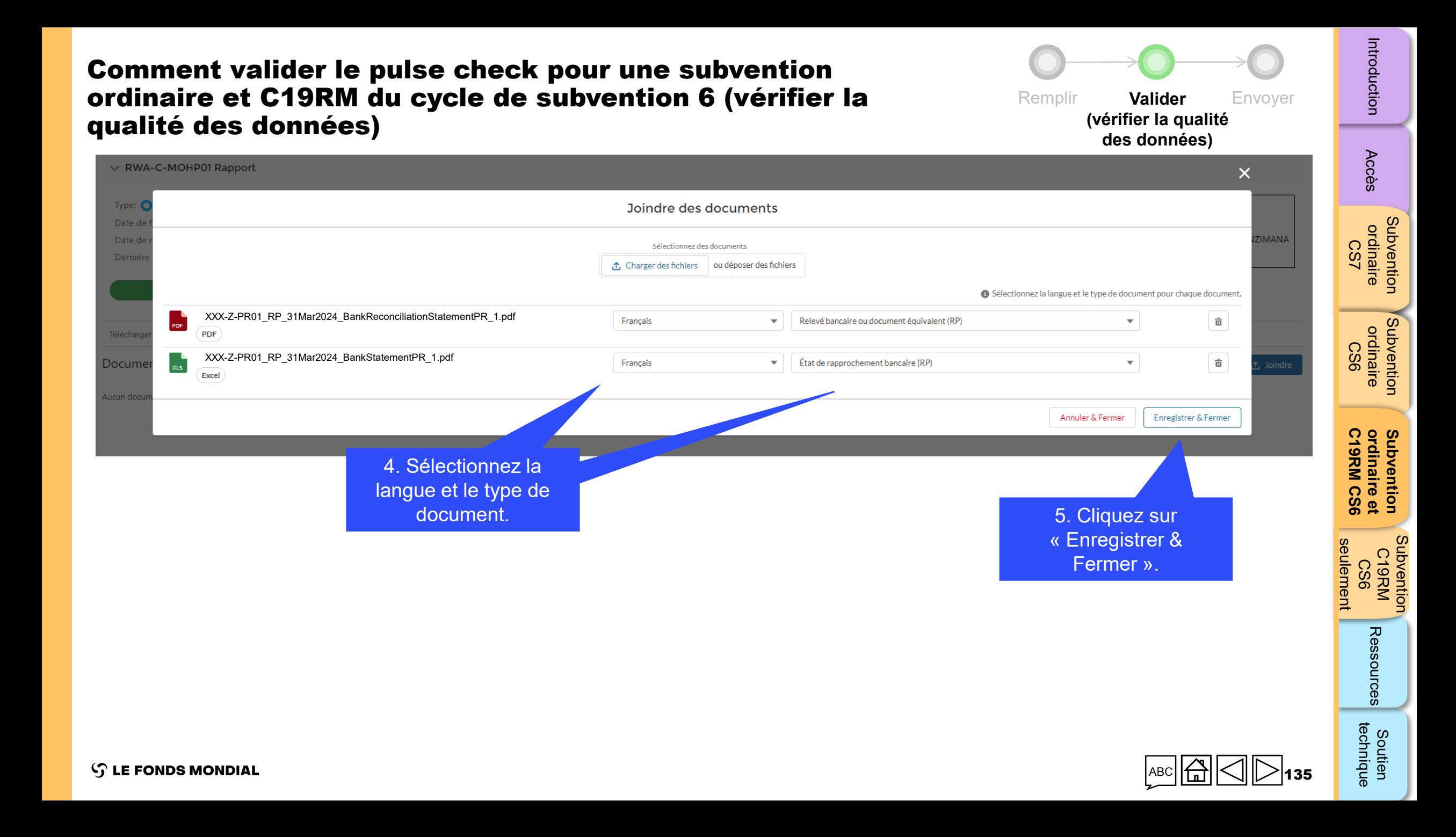

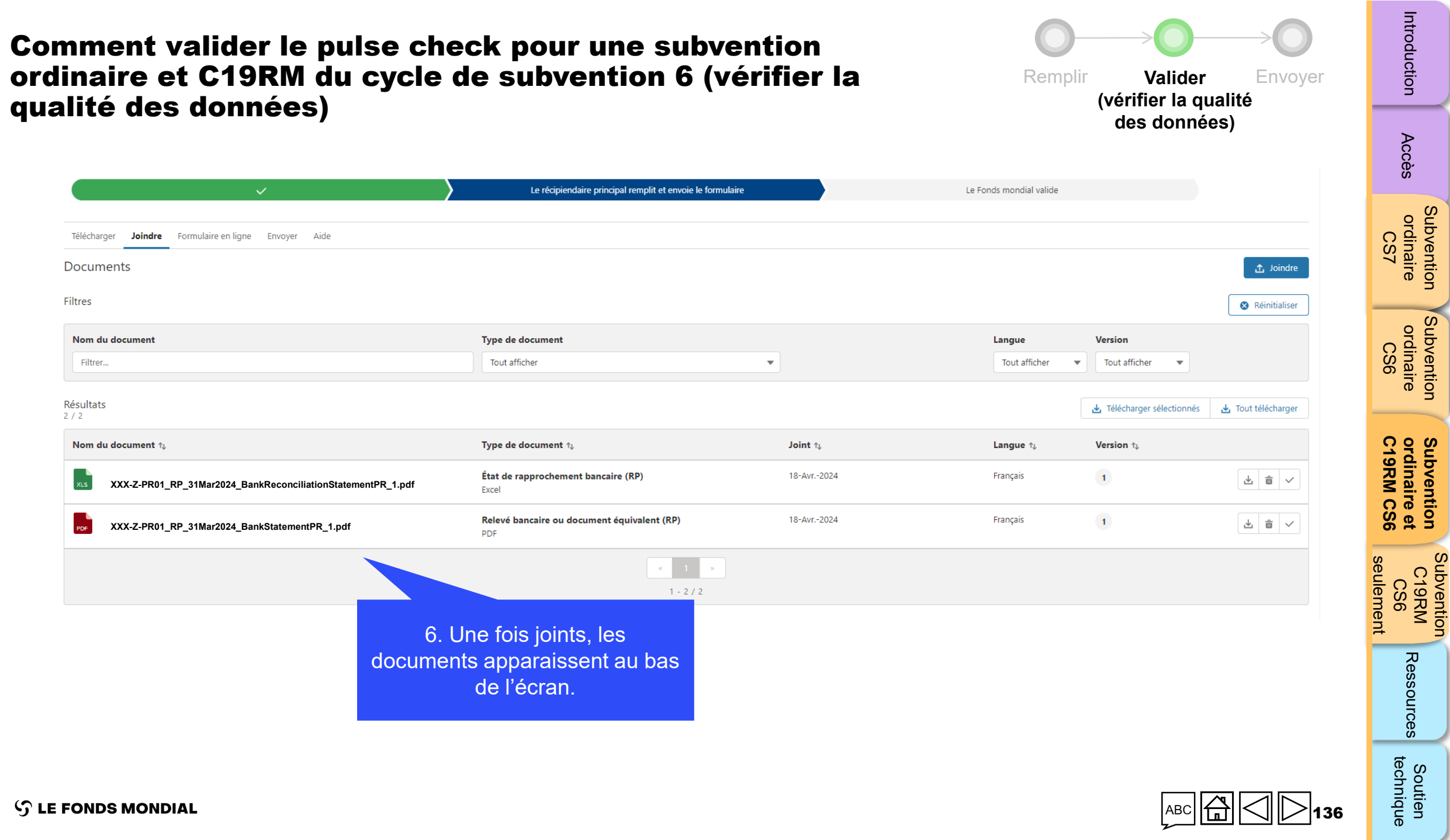

[Subvention](#page-25-0) 

[Subvention](#page-16-0) 

**[Subvention](#page-20-0)** 

[Subvention](#page-38-0) 

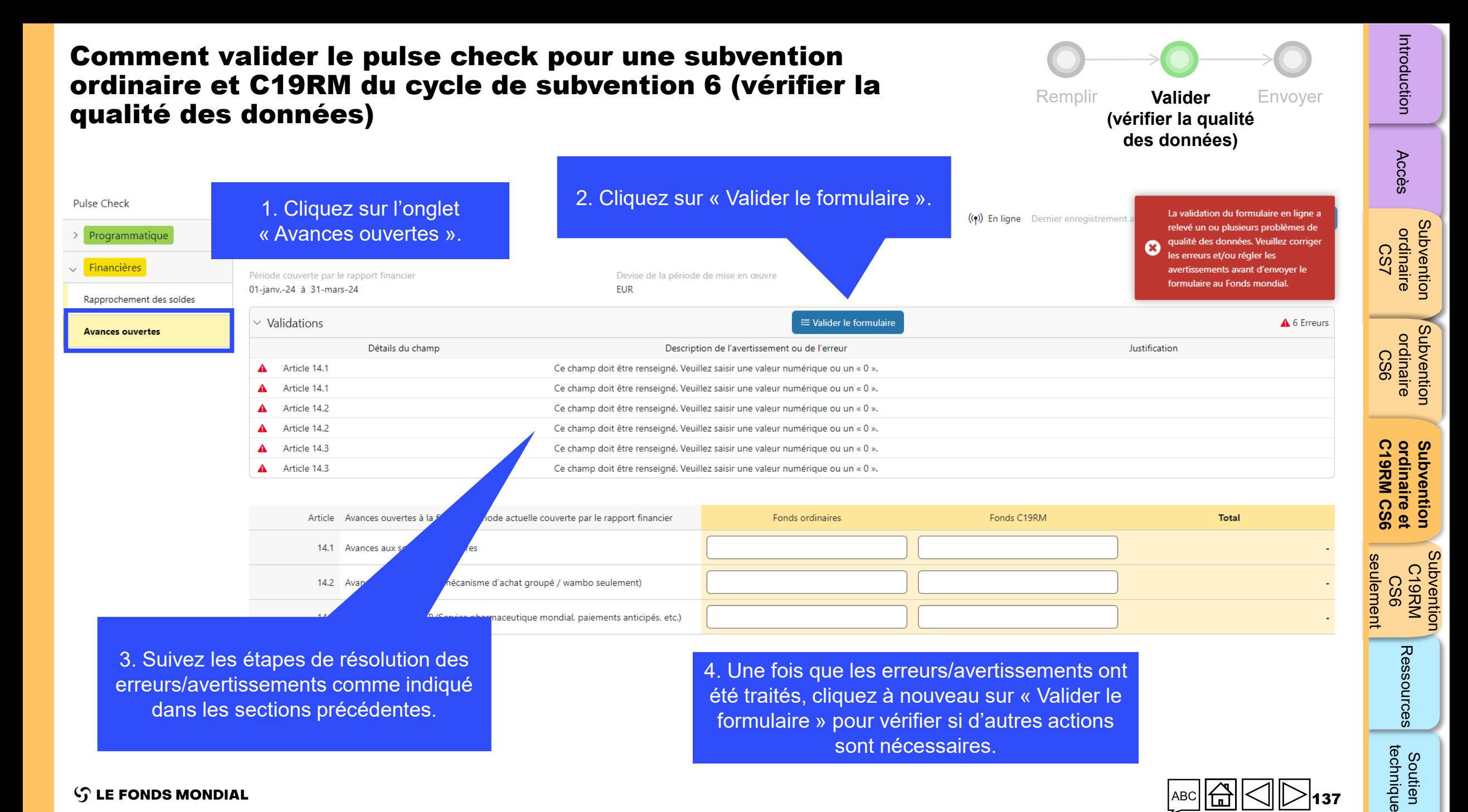

 $\mathcal{L}$  LE FONDS MONDIAL

137

<span id="page-137-0"></span>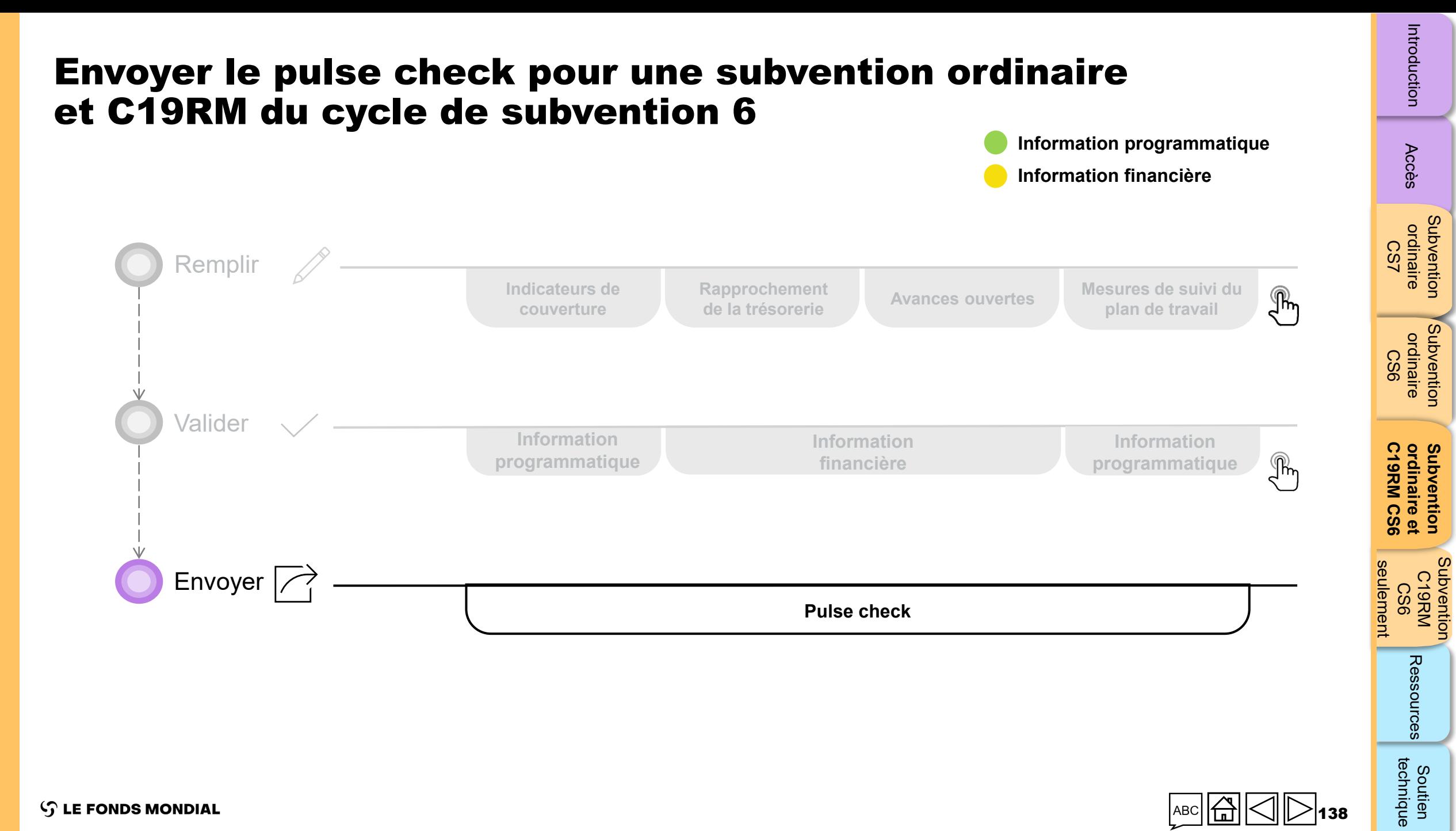

138

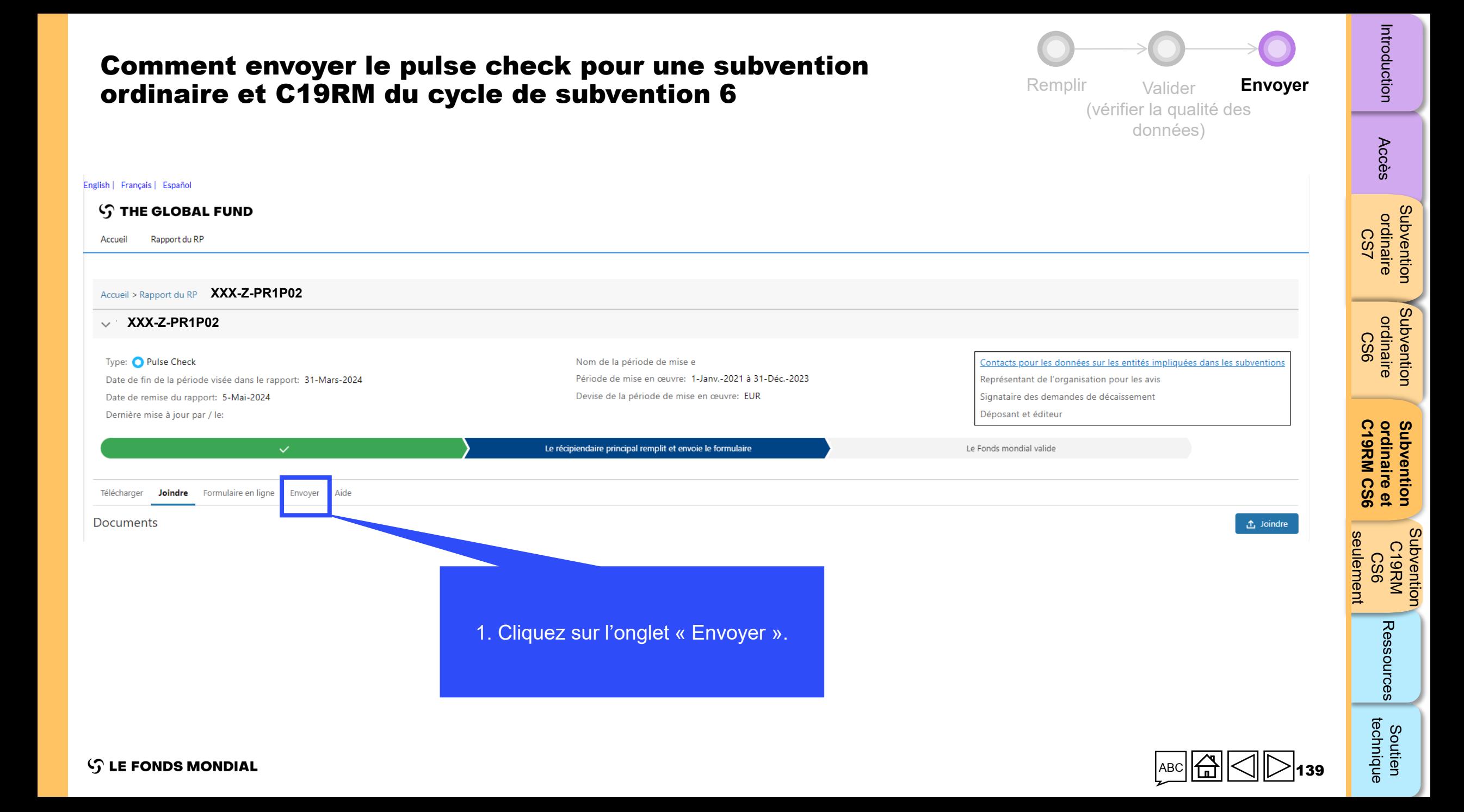

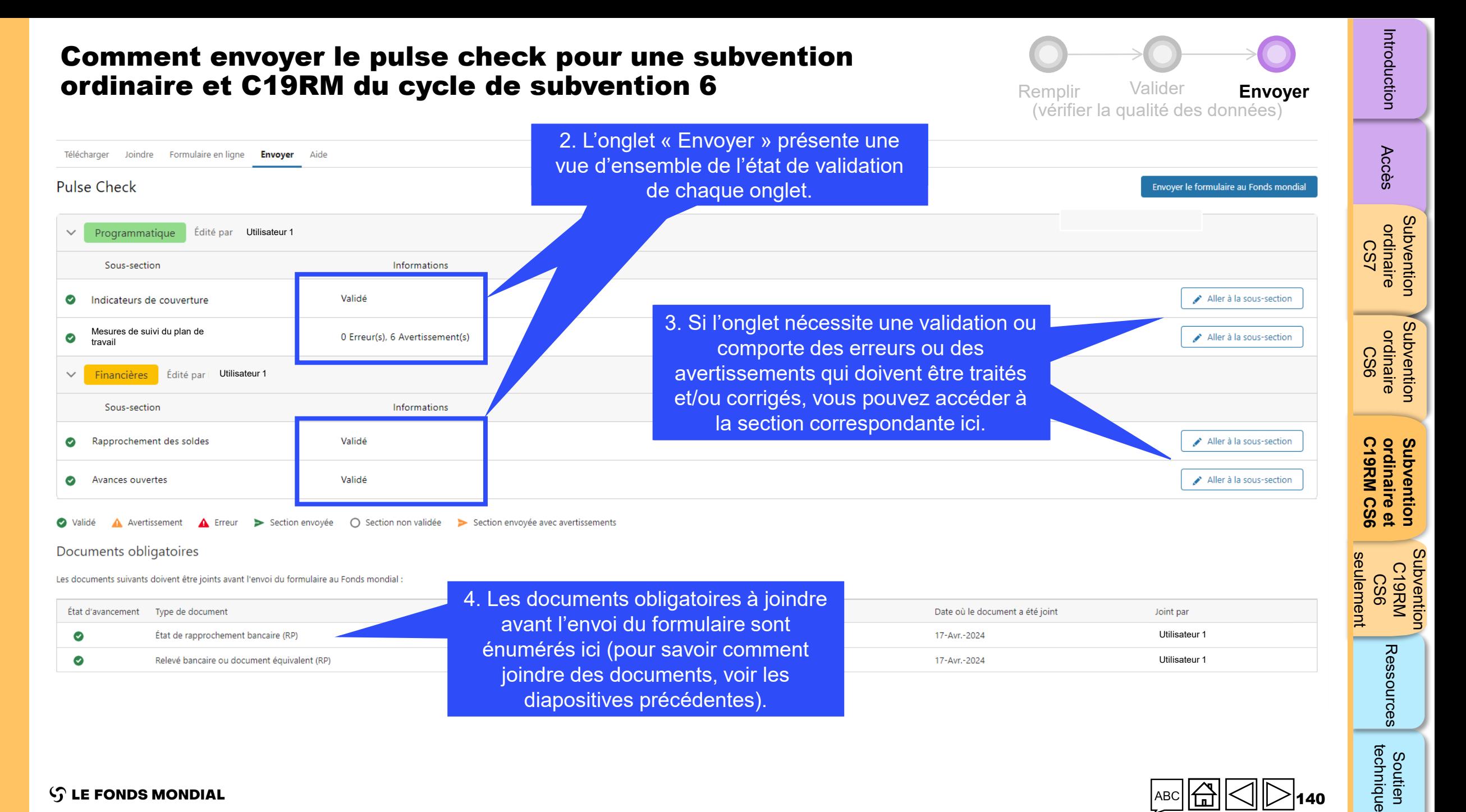

 $\mathcal{L}$  LE FONDS MONDIAL

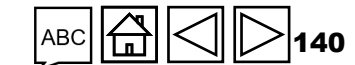

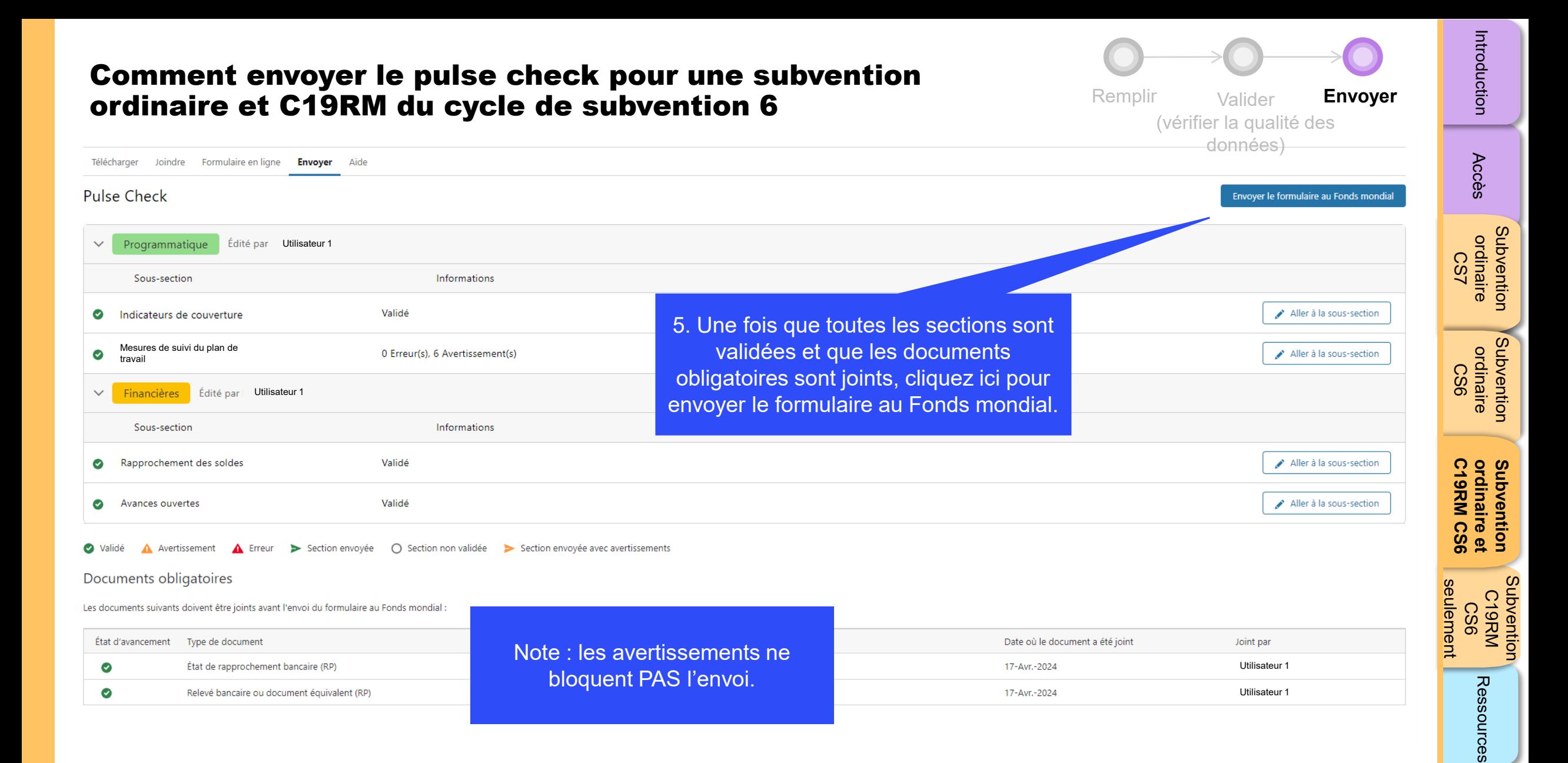

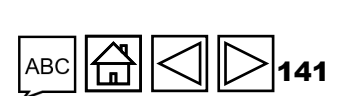

technique Soutien

### **Comment envoyer le pulse check pour une subvention<br>environne at C40PM du ovele de subvention 6** ordinaire et C19RM du cycle de subvention 6

ations

ations

issement(s)

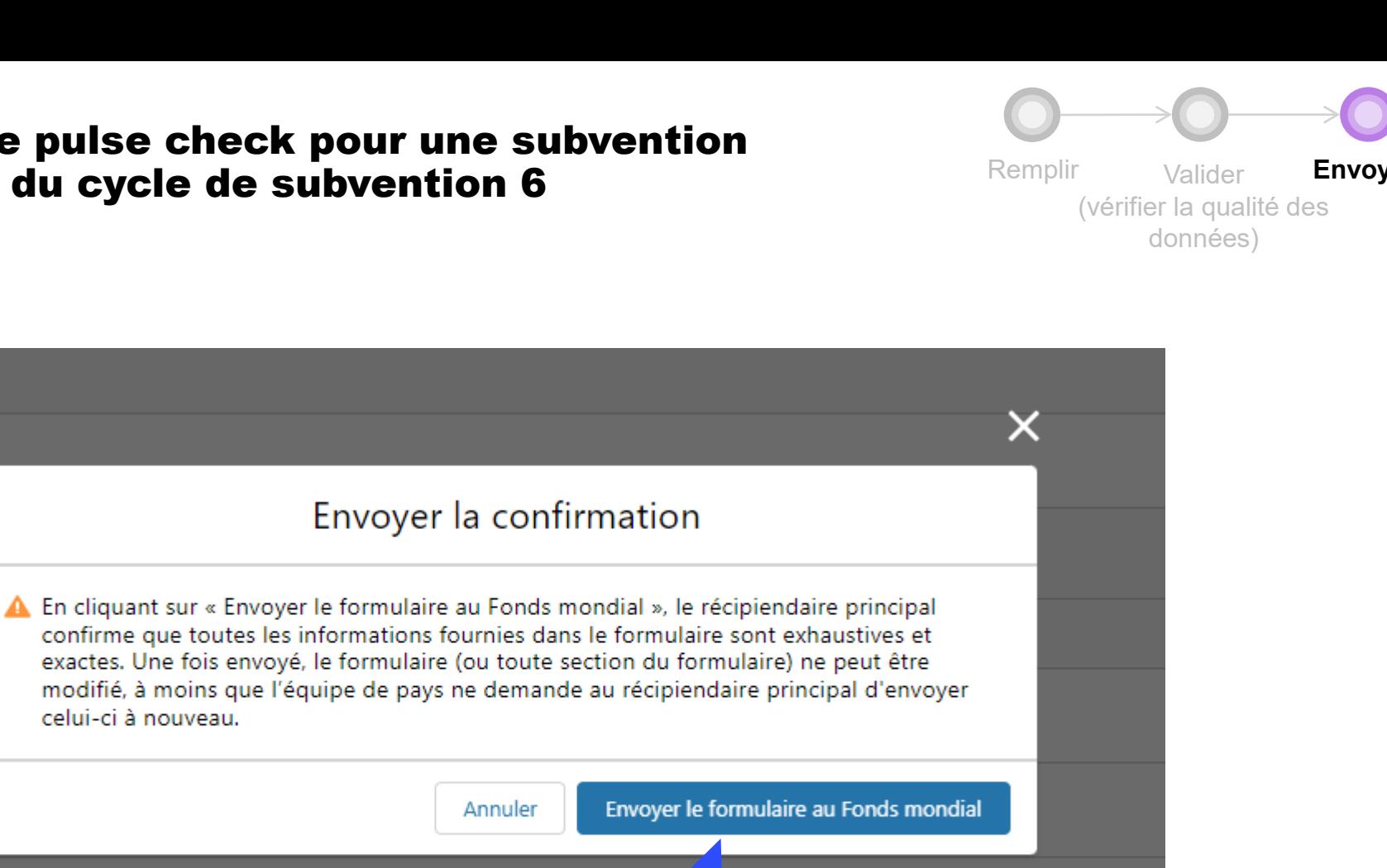

Section envoyée avec avertissements lidée :

celui-ci à nouveau.

6. Cliquez sur « Envoyer le formulaire au Fonds mondial ».

142

[Accès](#page-8-0)

[Subvention](#page-25-0)  ordinaire CS7

Subvention ordinaire

[Subvention](#page-16-0)  ordinaire CS6

**Subvention**<br>ordinaire

[Subvention](#page-38-0)  Subvention<br>C19RM CS6

Soutien

technique

Ressources

seulement **C19RM CS6**

seulement

**ordinaire et [Subvention](#page-20-0)** 

Subvention

ordinaire et<br>C19RM CS6

 $\mathcal{L}$  LE FONDS MONDIAL

### Comment envoyer le pulse check pour une subvention ordinaire et C19RM du cycle de subvention 6

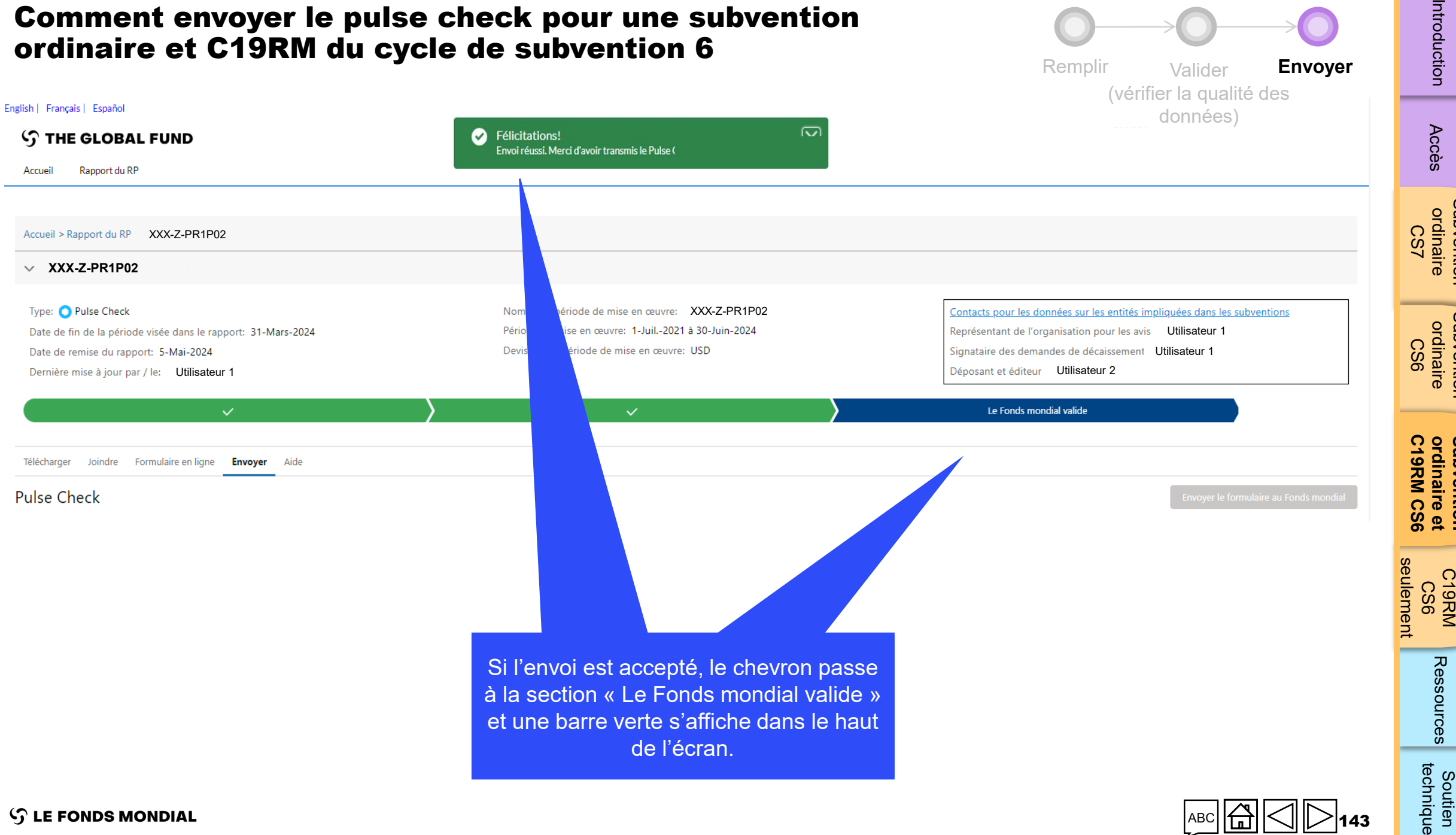

 $\mathcal{L}$  LE FONDS MONDIAL

143

[Accès](#page-8-0)

Introduction

[Subvention](#page-25-0)  ordinaire

Subvention ordinaire

> [Subvention](#page-16-0)  ordinaire

**Subvention**<br>ordinaire

**ordinaire et [Subvention](#page-20-0)** 

Subvention

[Subvention](#page-38-0) 

Soutien

Ressources

<span id="page-143-0"></span>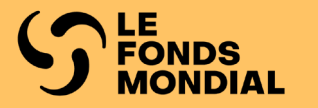

# CYCLE DE SUBVENTION 6

# SUBVENTION DU DISPOSITIF DE RIPOSTE AU COVID -19 SEULEMENT

**Remplir** 

[Valider](#page-152-0)

[Envoyer](#page-166-0)

Accès

technique Soutien

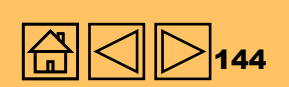
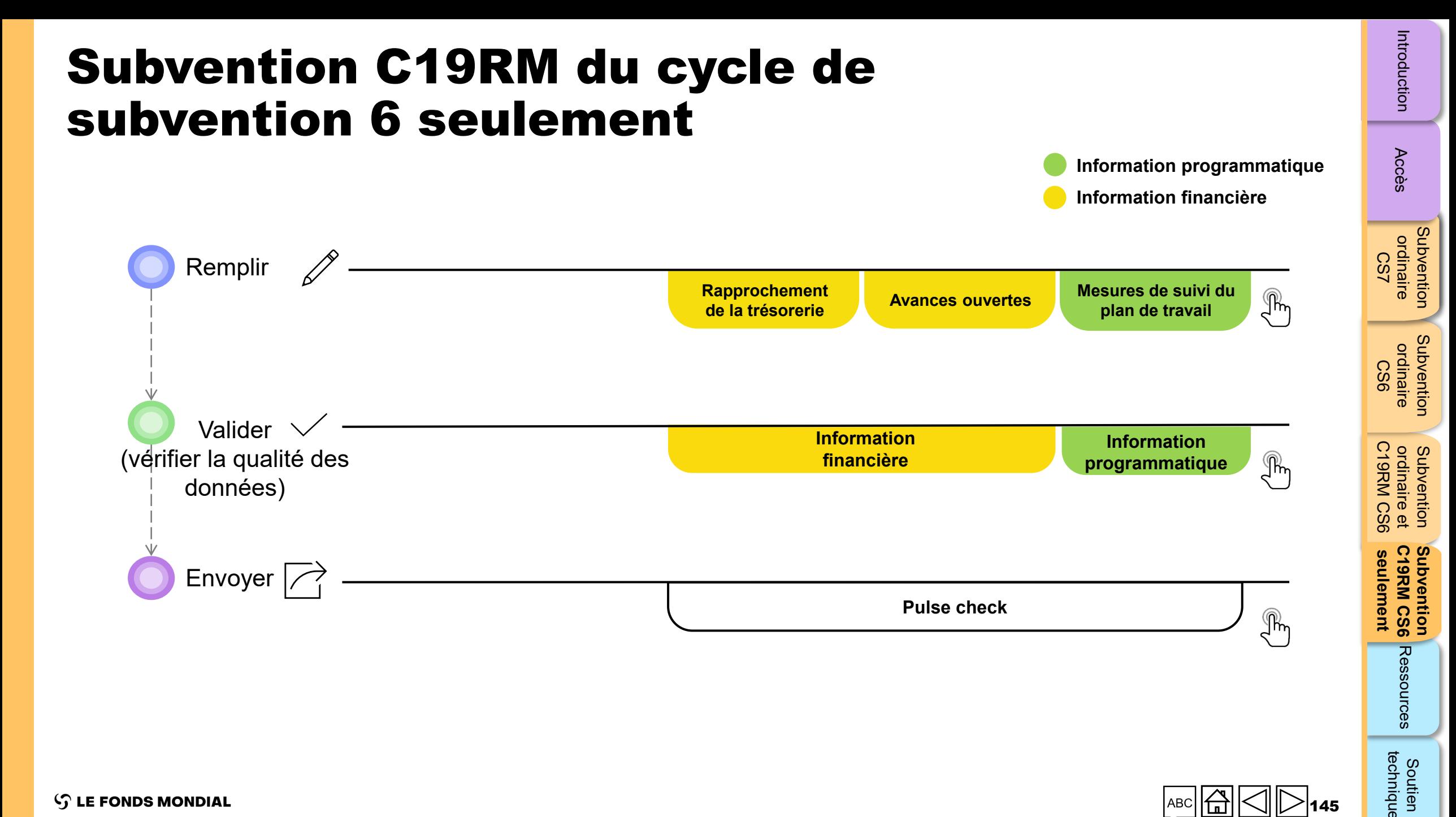

Soutien<br>technique

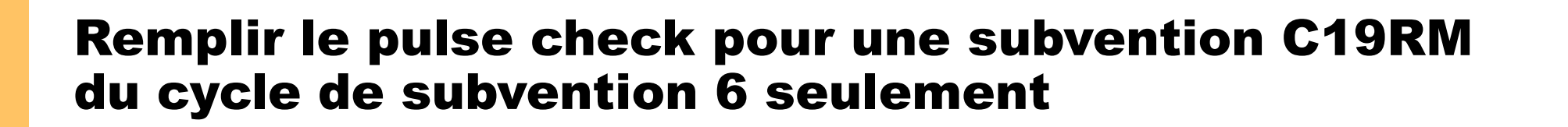

<span id="page-145-0"></span>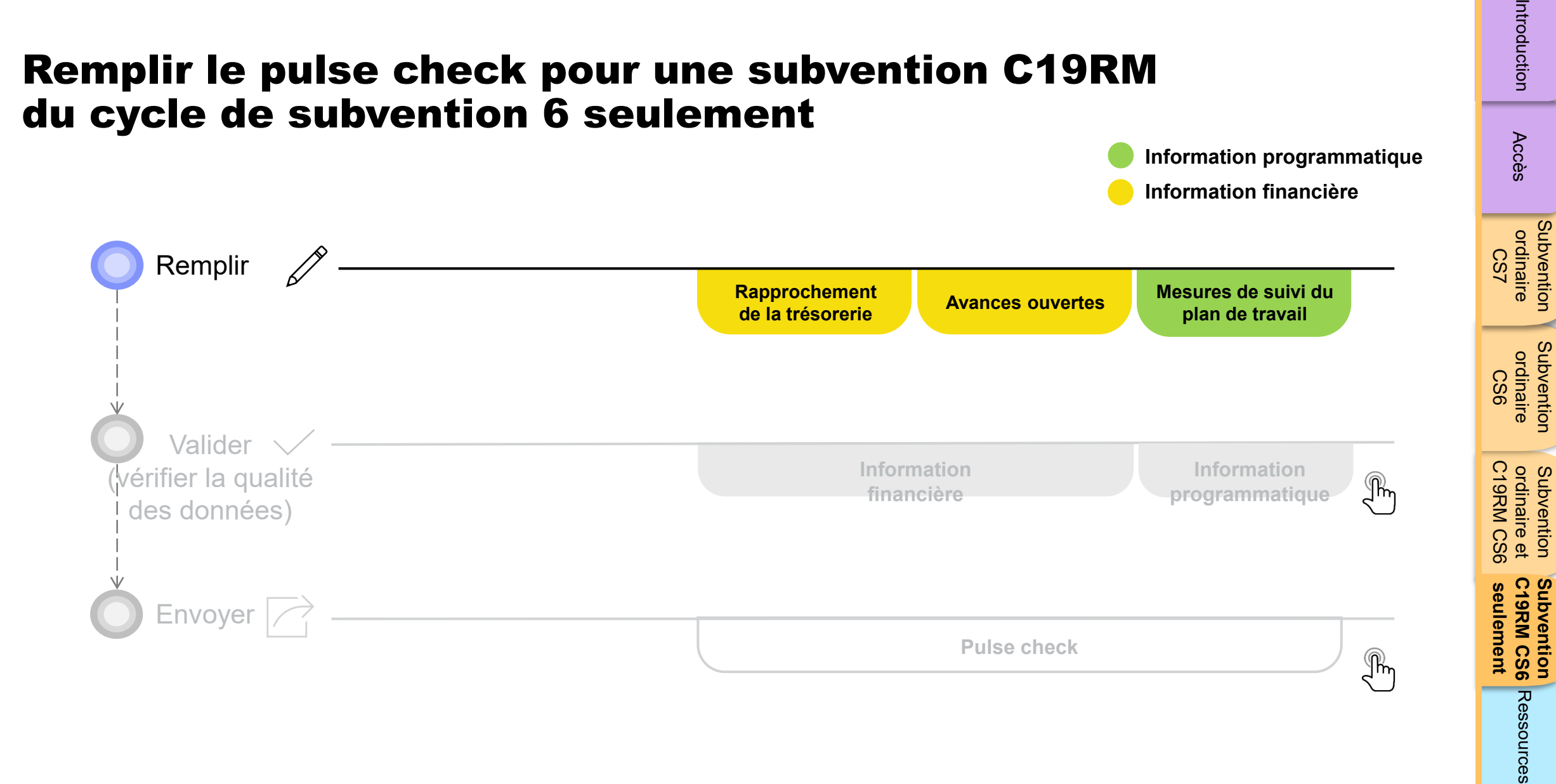

**Information programmatique**

**Information financière**

Accès

[Subvention](#page-15-0) 

[Subvention](#page-16-0) 

**Subvention** 

Subvention

substrated [Soutien](#page-36-0) Soutien Soutien

Soutien<br>technique

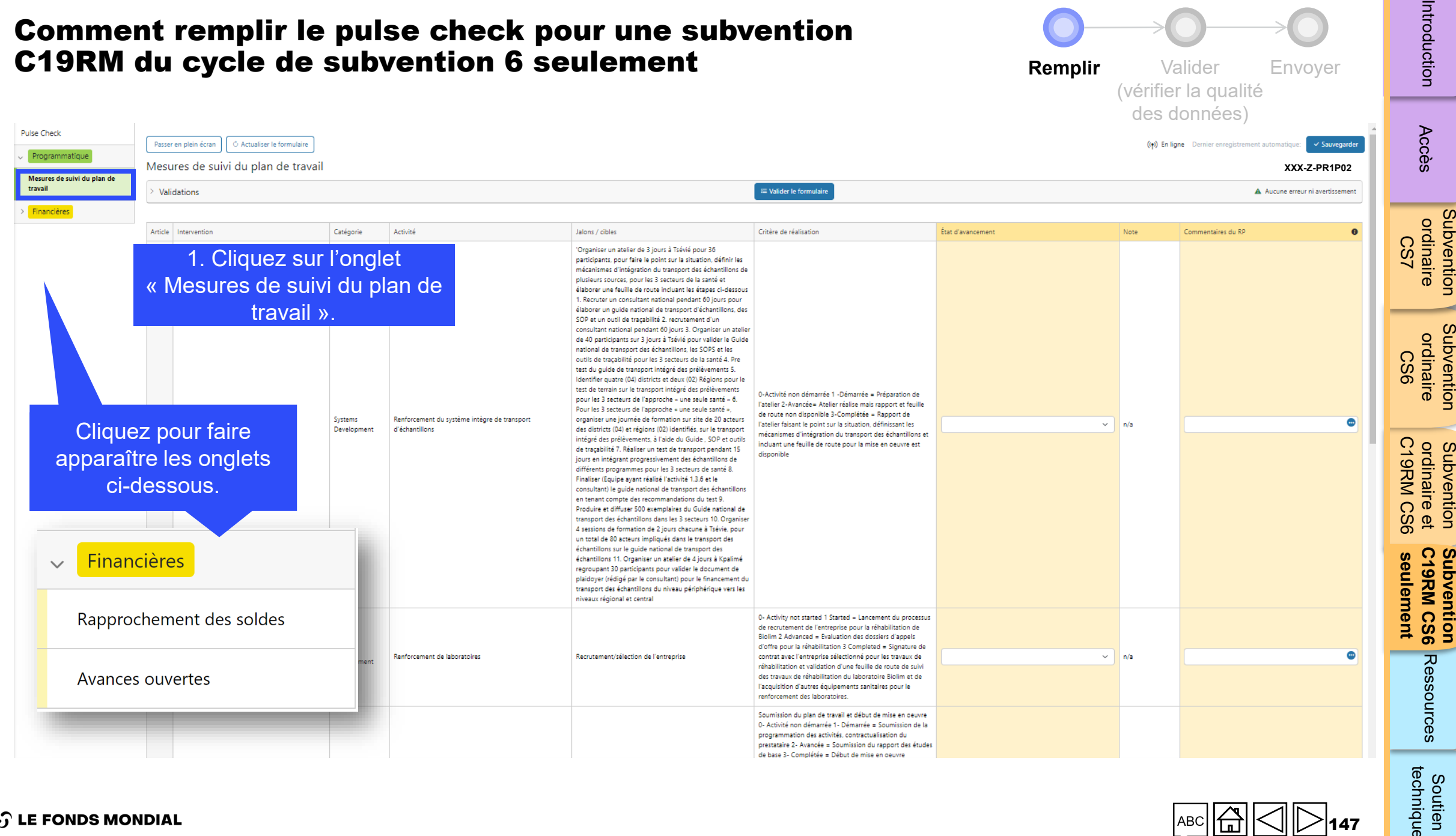

### $AC$   $CD$   $D$ 147

#### **S** LE FONDS MONDIAL

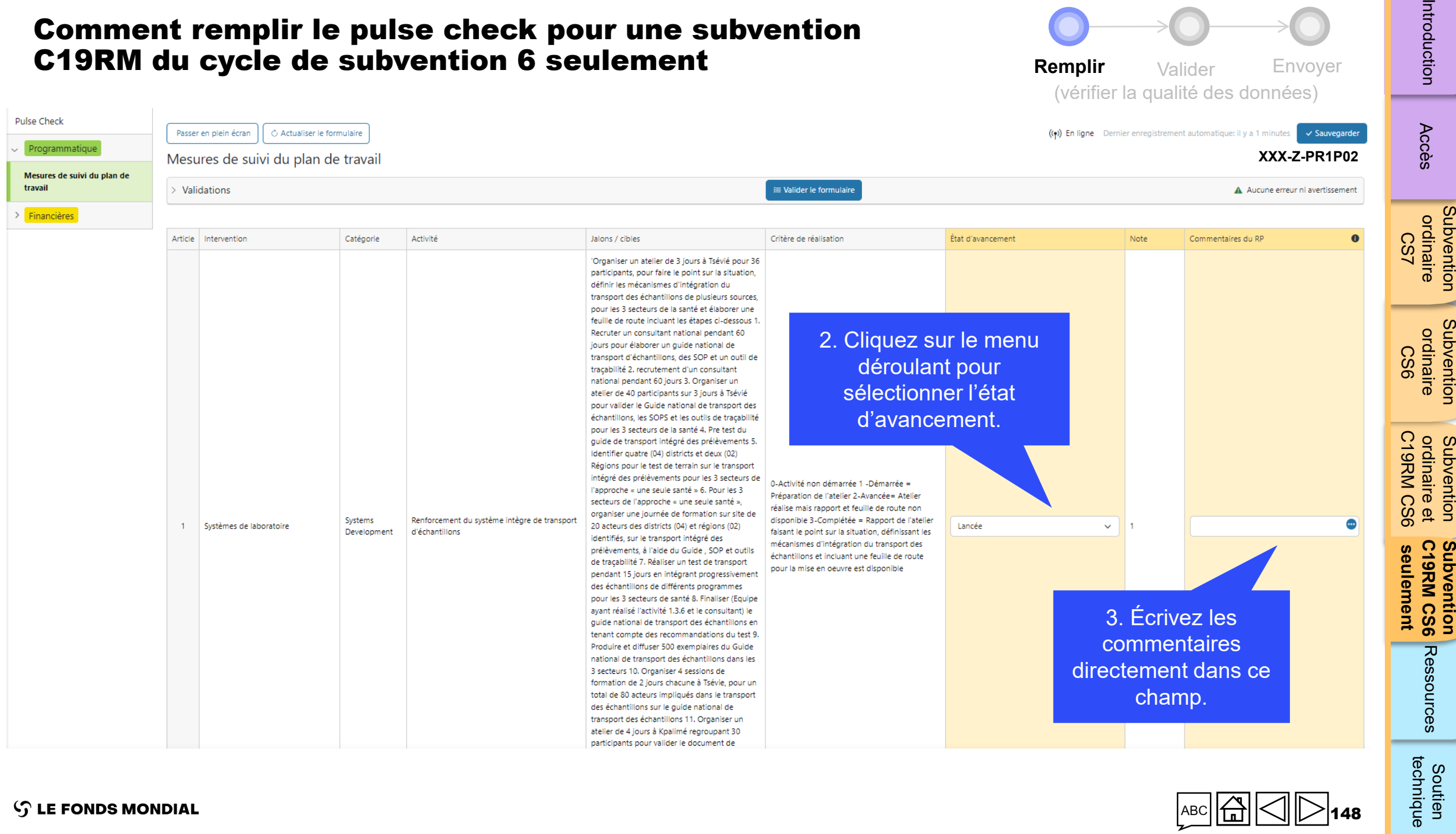

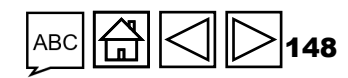

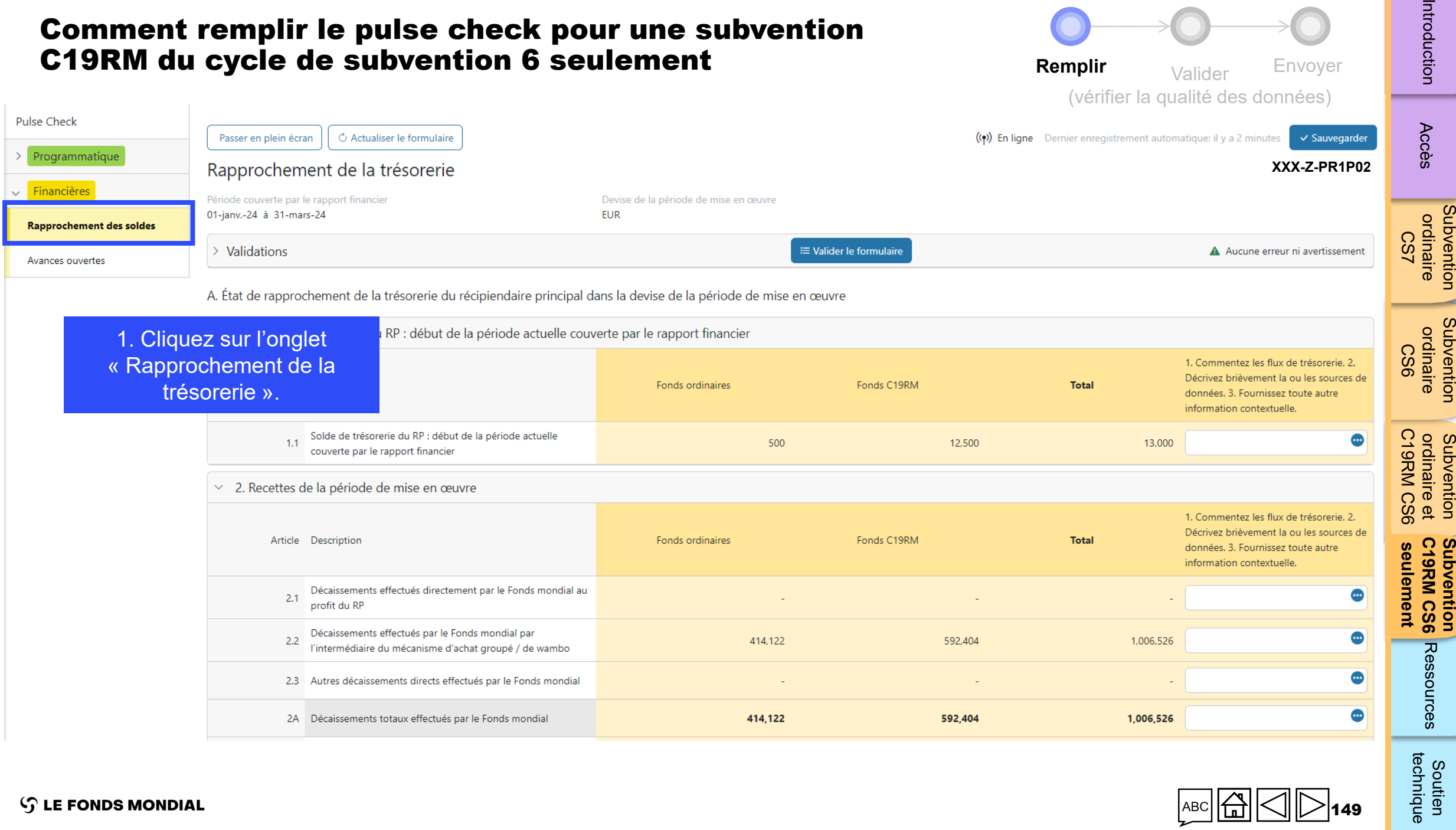

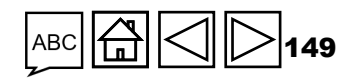

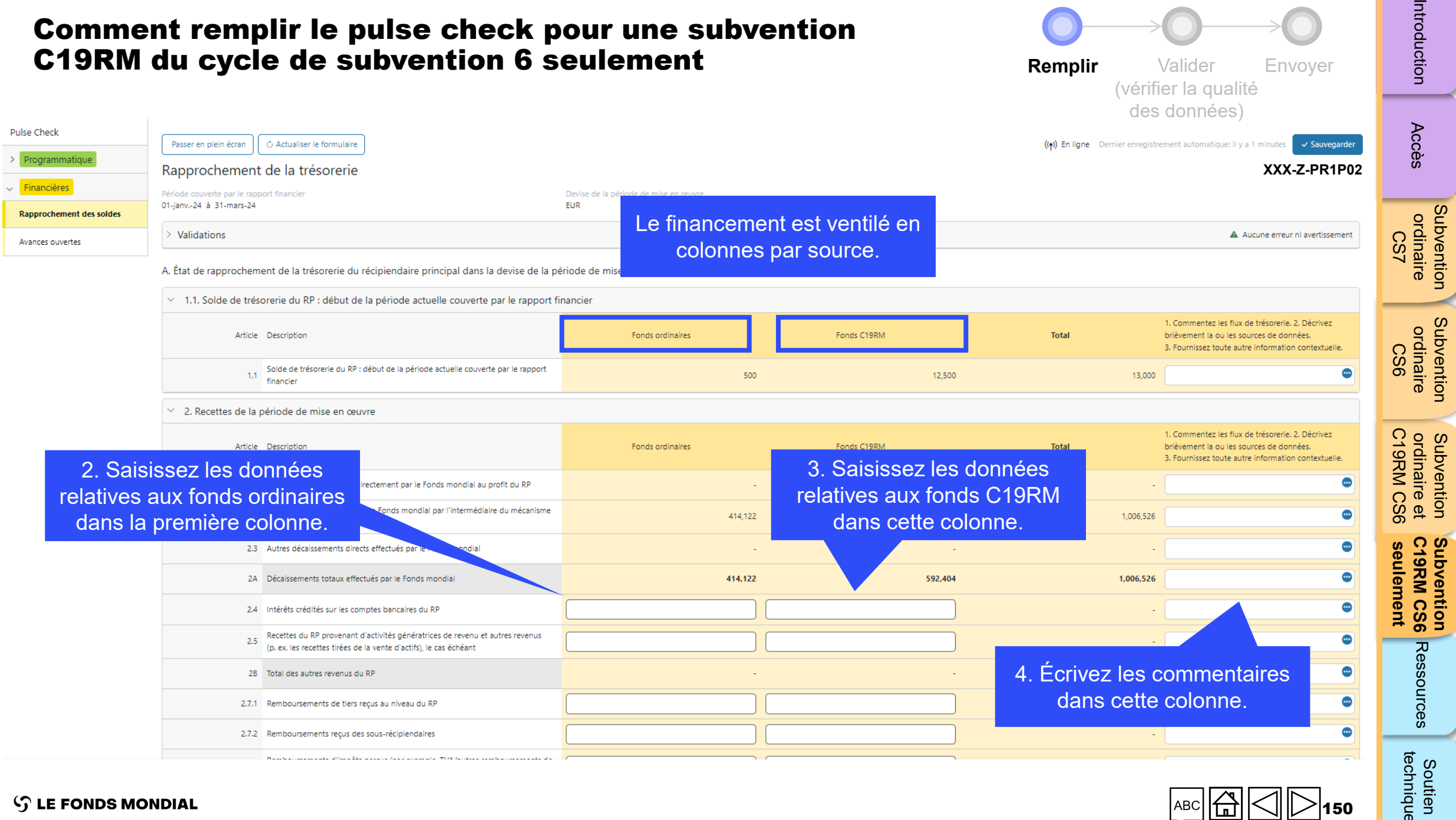

**S LE FONDS MONDIAL** 

technique Soutien

150

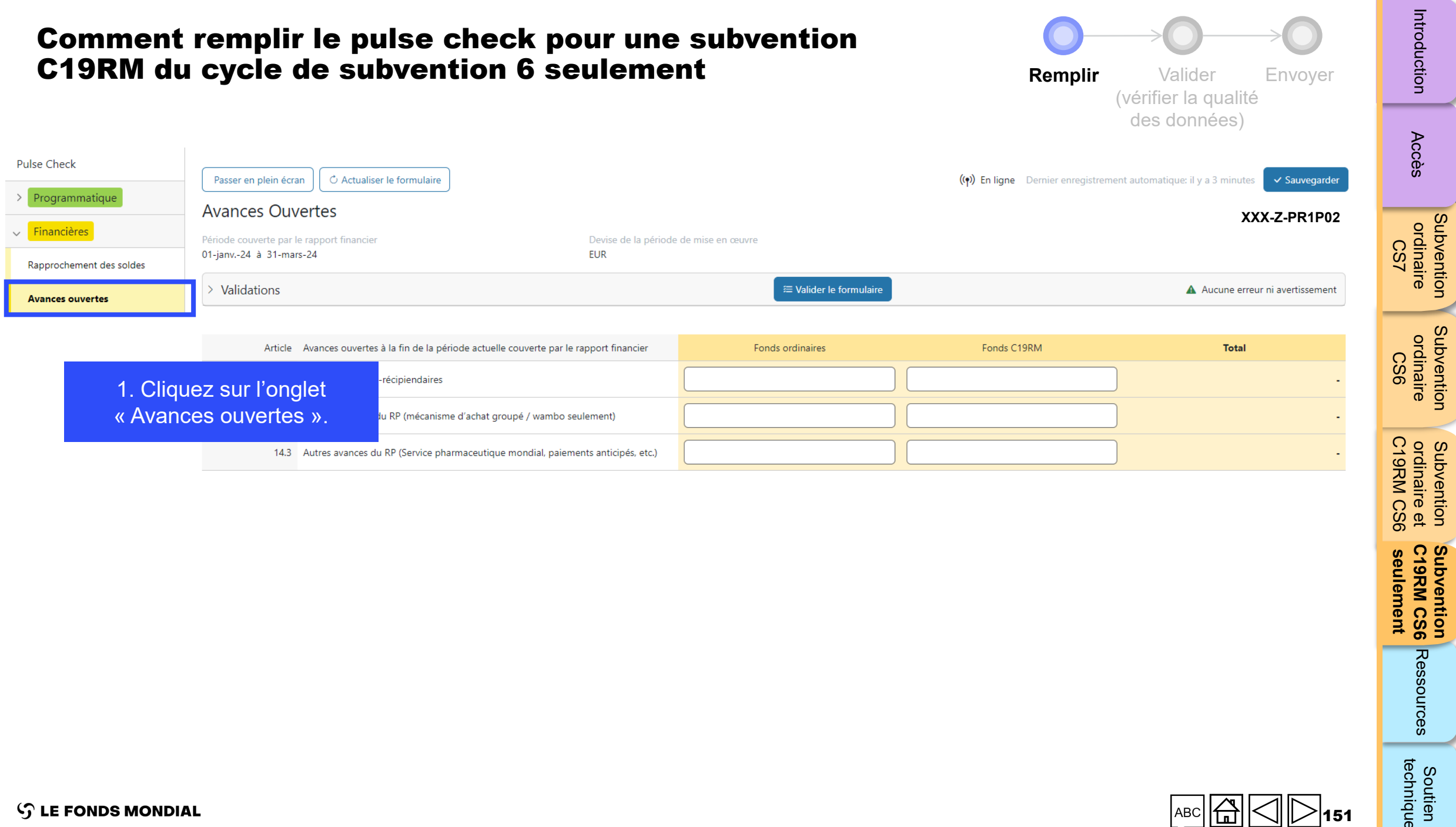

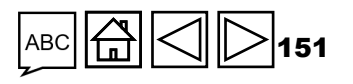

[Subvention](#page-15-0) 

[Subvention](#page-16-0) 

**seulement C19RM CS6 Subvention** 

**Subvention<br>C19RM CS6** Ressources<br>**i** seulement

Soutien<br>technique

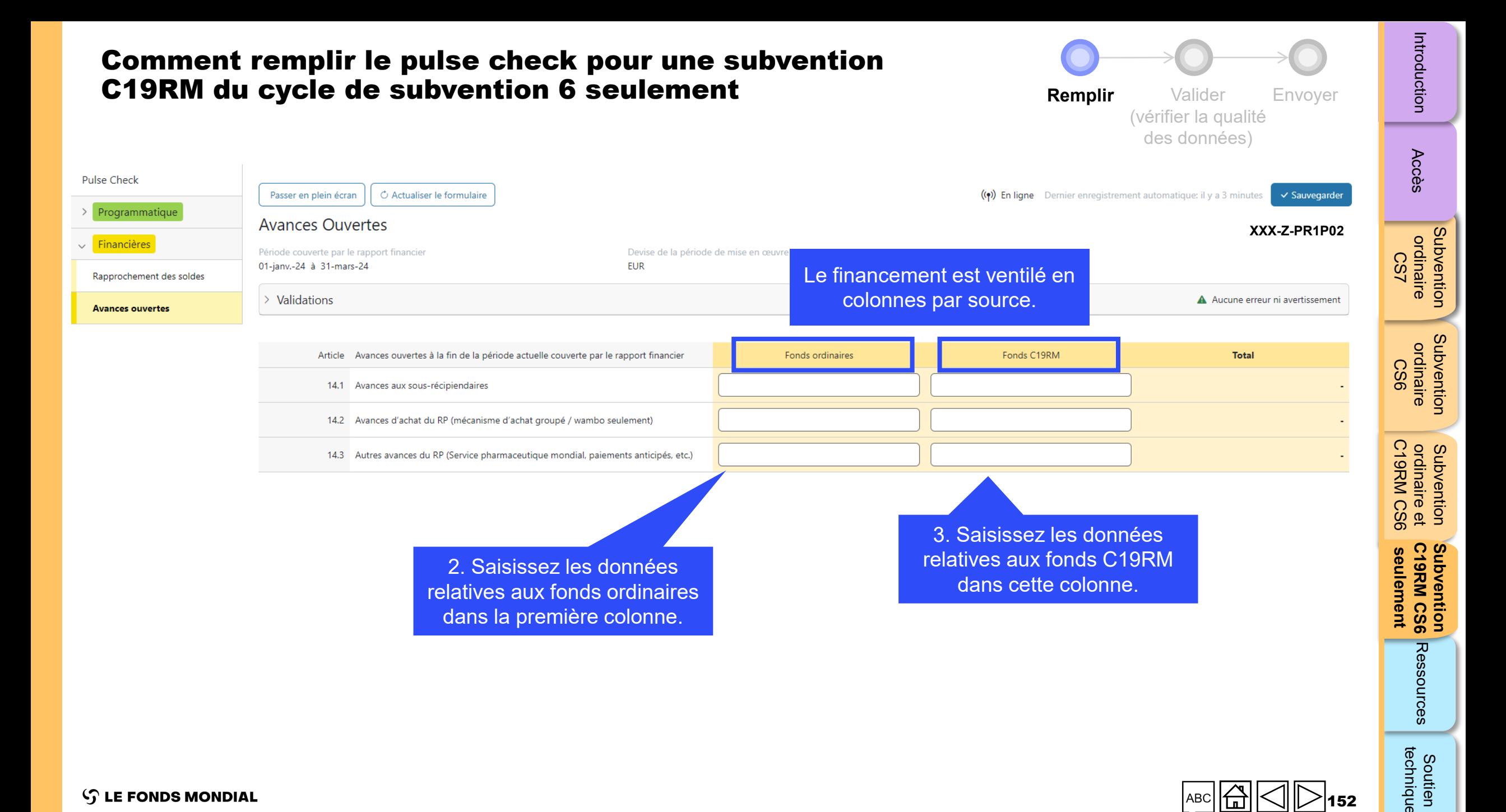

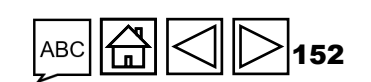

technique

Soutien

<span id="page-152-0"></span>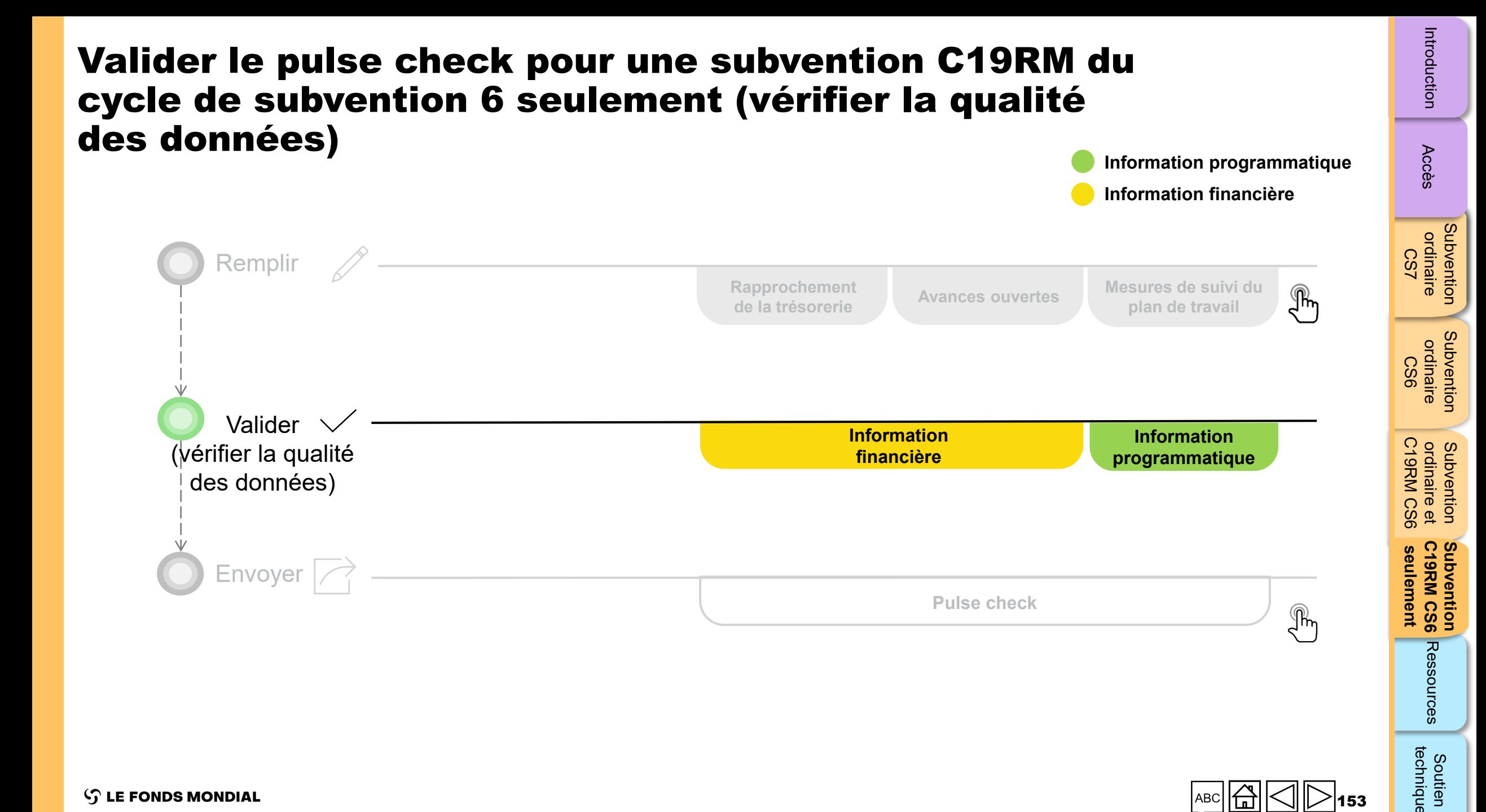

Soutien<br>technique

 $\mathcal{L}$  LE FONDS MONDIAL

### Vérifications de la qualité de données : erreurs et avertissements

- Les vérifications de la qualité des données sont une séquence automatisée d'actions réalisée par le système pour détecter les anomalies. Les vérifications de la qualité des données :
	- améliorent la qualité des données en relevant les erreurs potentielles ;
	- éliminent les erreurs de saisie de données ;
	- améliorent l'intégrité et l'uniformité des données ;
	- accélèrent le processus d'examen et de validation des données par le Fonds mondial.
- Les vérifications de la qualité des données servent à valider le type, le format, l'étendue, l'unicité et l'uniformité des données.

**Il y a deux catégories de vérifications de la qualité des données dans le Portail des partenaires :**

### Erreur

- Avertit qu'il y a une ou des erreurs dans les données saisies.
- Le RP ne peut pas envoyer le PC tant que l'erreur n'a pas été corrigée.
- Permet au RP de revoir et de corriger les données avant de déposer de nouveau le PC.

#### Avertissement

- Avertit le RP de vérifier si les données saisies sont correctes ou l'avertit qu'elles pourraient contenir des erreurs.
- Le PR peut corriger les données ou, s'il conserve les données, fournir une justification dans les commentaires.
- Le RP peut continuer la procédure et envoyer le PC.

Accès

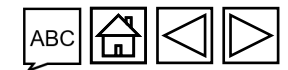

### Erreurs et avertissements de rapprochement de la trésorerie

Les déclencheurs suivants sont intégrés au rapport en ligne pour aider les utilisateurs à éliminer les erreurs les plus courantes avant l'envoi du rapport.

**Erreurs** – bloquent l'envoi jusqu'à la correction **Australie de la contraite de la contraite de la contraite de la contraite de la contraite de la contraite de la contraite de la contraite de la contraite de la contraite** 

justificatif

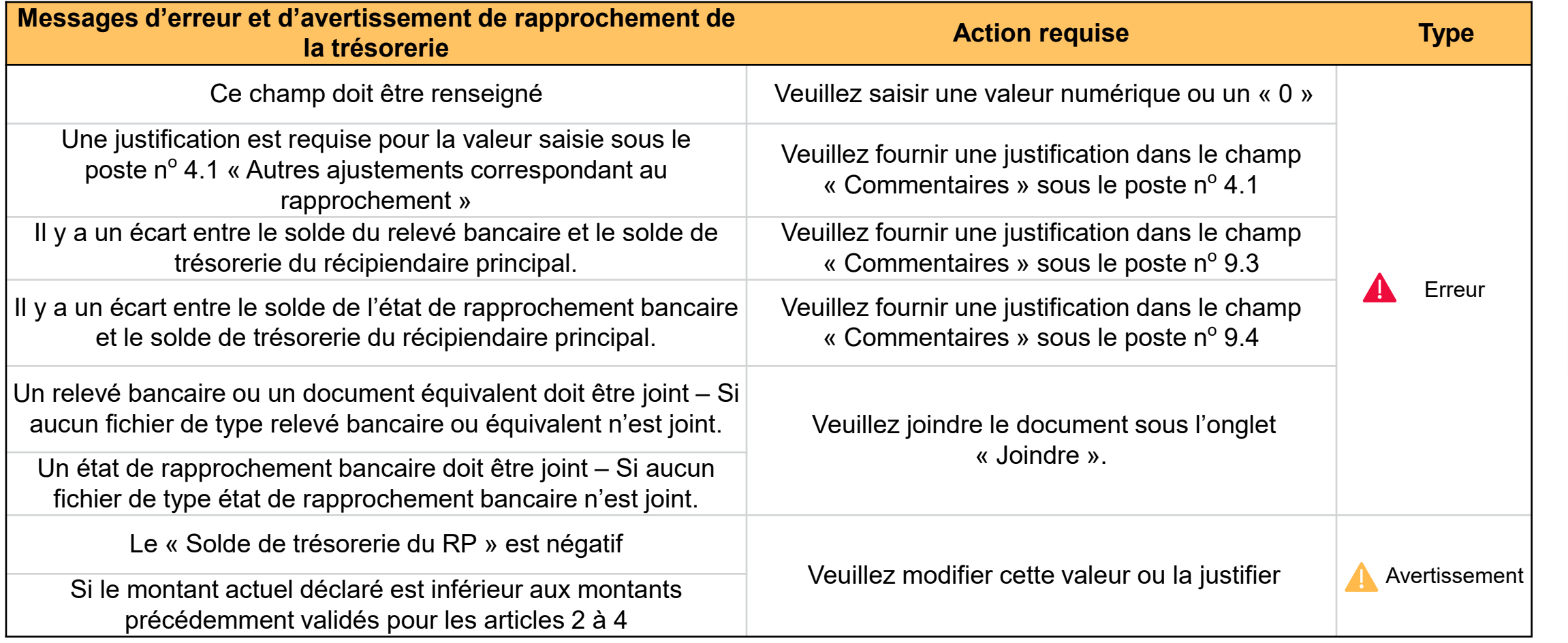

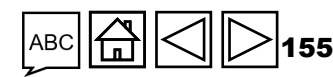

Accès

[Subvention](#page-15-0)  ordinaire Subvention<br>ordinaire<br>CS7

[Subvention](#page-16-0)  ordinaire Subvention<br>ordinaire<br>CS6

Ressources

**seulement C19RM CS6 Subvention** 

seulement

Subvention<br>C19RM CS6

C19RM CS6 ordinaire et

Subvention<br>ordinaire et<br>C19RM CS6

### Erreur sur les avances ouvertes

Les déclencheurs suivants sont intégrés au rapport financier en ligne pour aider les utilisateurs à éliminer les erreurs les plus courantes avant le dépôt du rapport.

**Erreurs** – bloquent l'envoi jusqu'à la correction 4

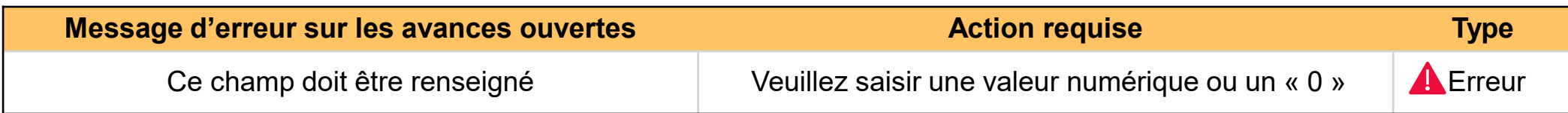

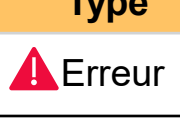

Accès

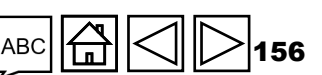

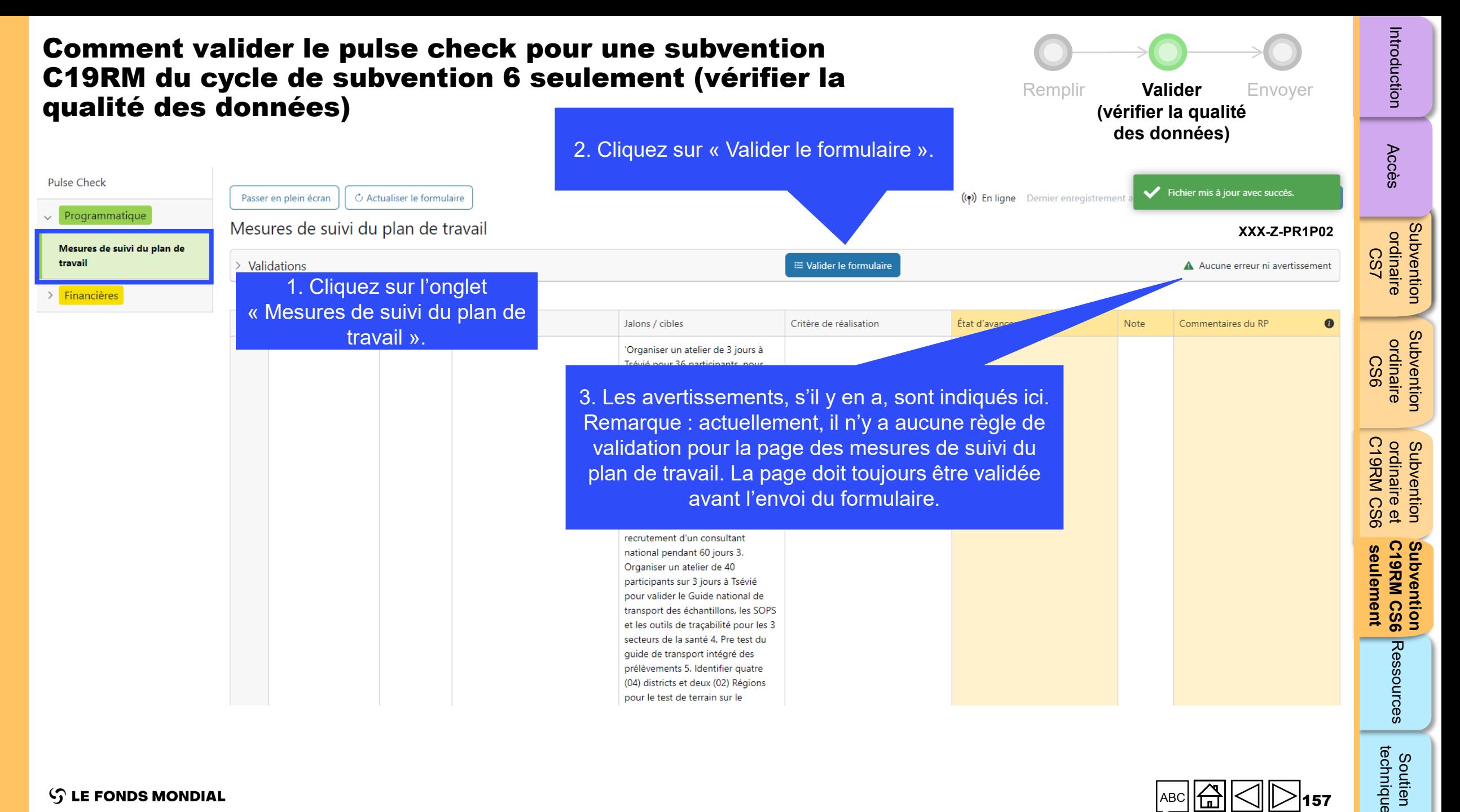

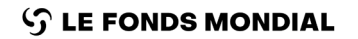

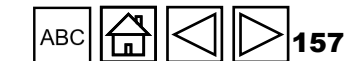

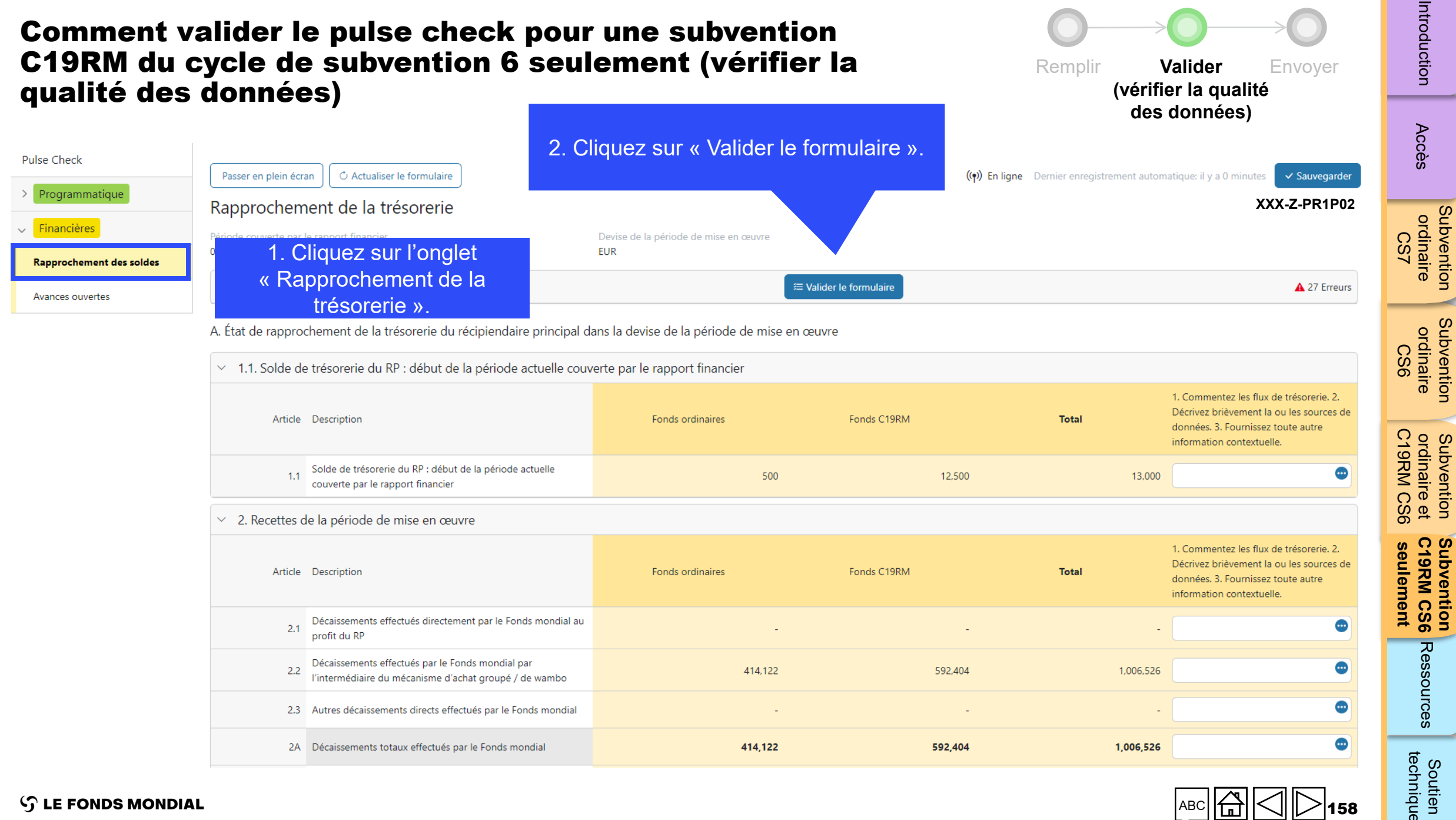

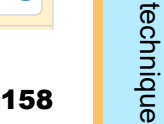

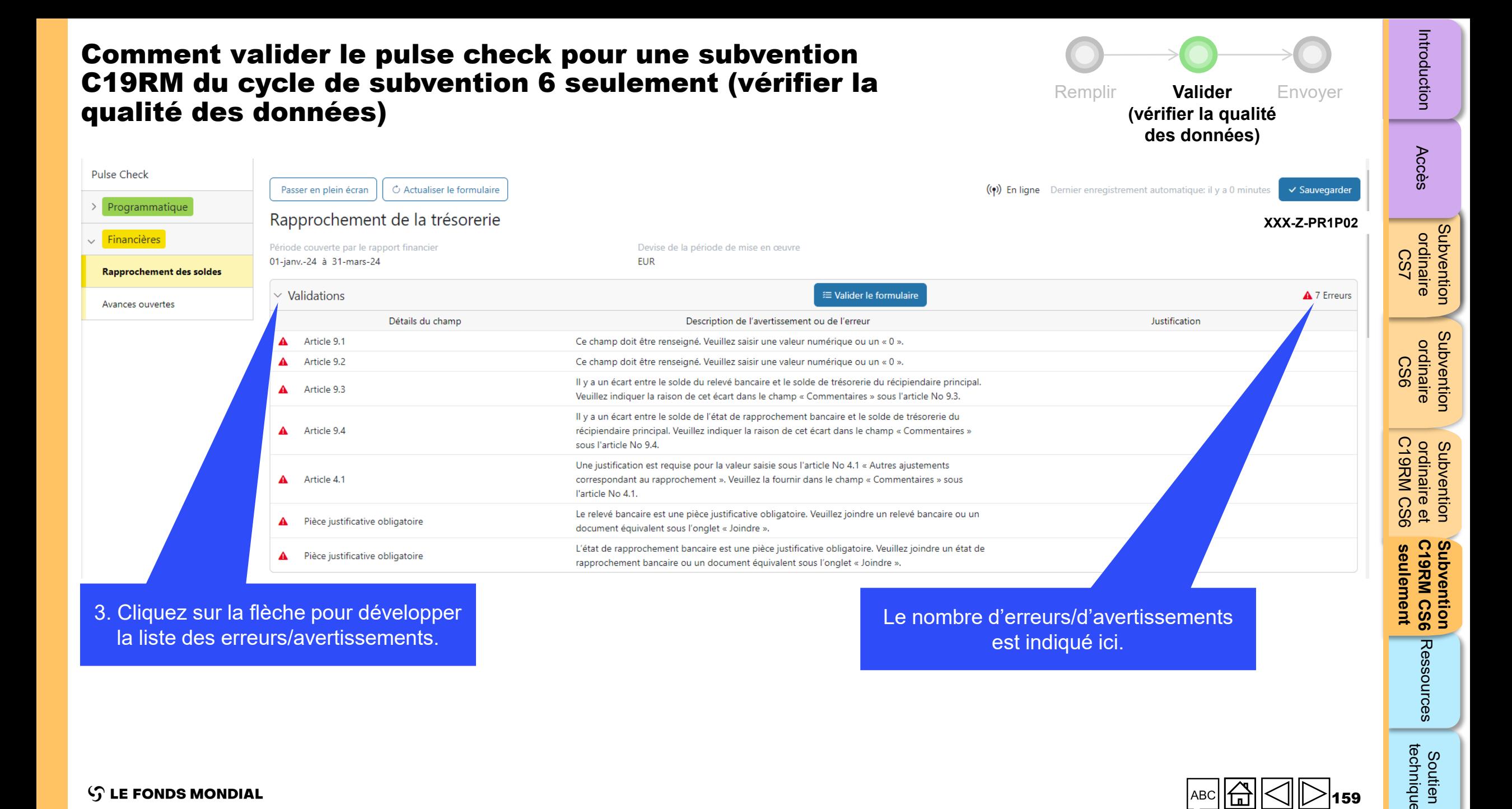

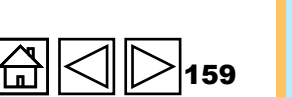

technique

Soutien

 $\mathcal{L}$  LE FONDS MONDIAL

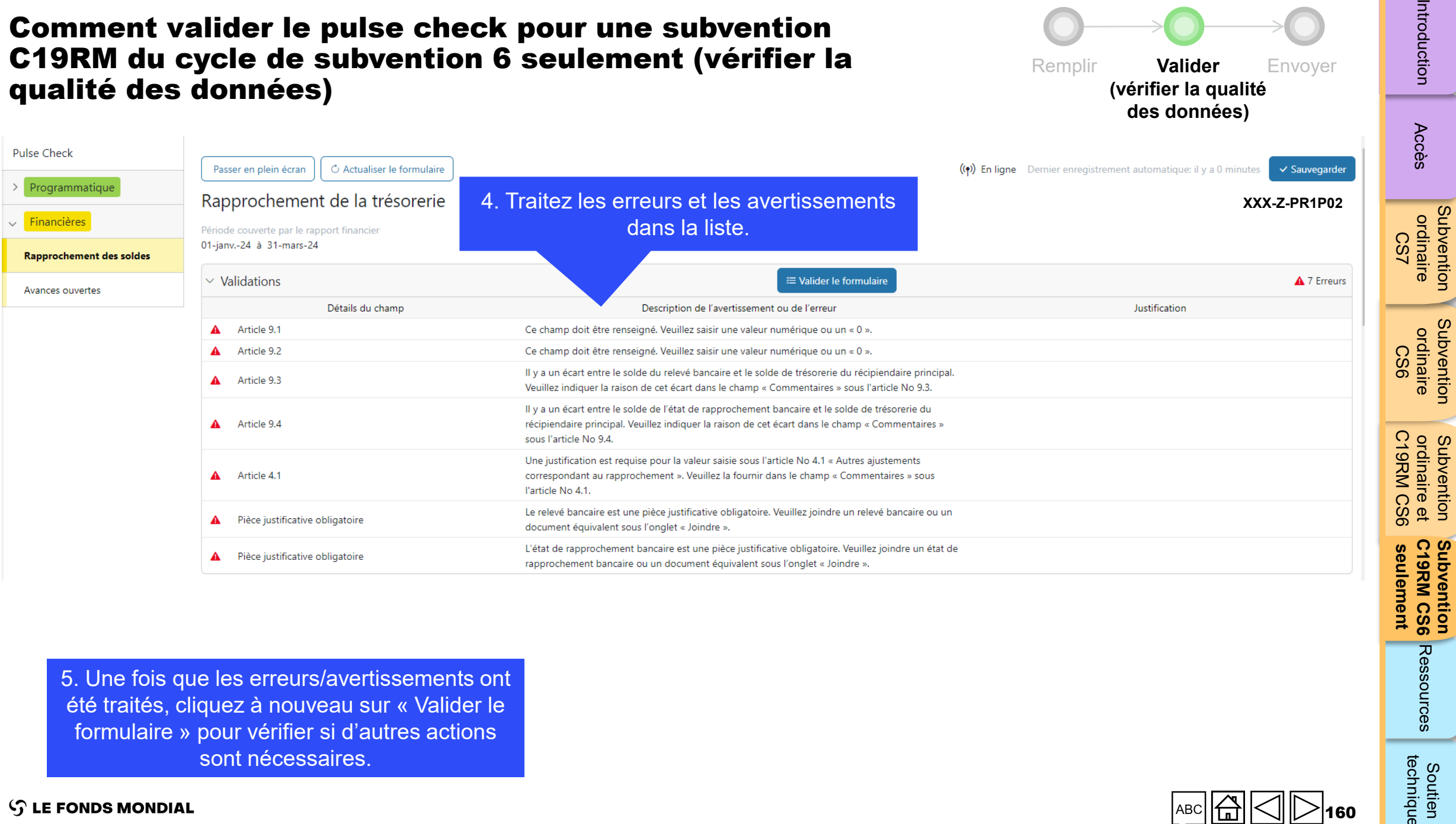

5. Une fois que les erreurs/avertissements ont été traités, cliquez à nouveau sur « Valider le formulaire » pour vérifier si d'autres actions sont nécessaires.

**S LE FONDS MONDIAL** 

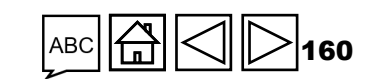

[Subvention](#page-15-0) 

╼

[Subvention](#page-16-0) 

**Subvention** 

Soutien<br>technique

Ressources

#### Introduction Pricoduction [Accès](#page-8-0) ordinaire ordinaire ordinaire de C19RM CS6 Ressources Comment valider le pulse check pour une subvention C19RM du cycle de subvention 6 seulement (vérifier la Remplir **Valider** Envoyer qualité des données)**(vérifier la qualité des données)** 6. Les messages d'erreur ci-Accès dessous indiquent que des pièces **Pulse Check** C Actualiser le formulaire (()) En ligne Dernier enregistrement automatique: il y a 0 minutes  $\checkmark$  Sauvegarder Passer en plein écran justificatives obligatoires n'ont pas Programmatique Rapprochement de la trésorerie **XXX-Z-PR1P02** été jointes.  $\vee$  Financières ordinaire Période couverte par le rapport financier ode de mise en œuvre ordinaire 01-janv .- 24 à 31-mars-24 CS7 **Rapprochement des soldes**  $\vee$  Validations ₩ Valider le formulaire A 7 Erreurs Avances ouvertes Détails du champ Description de l'avertissement ou de l'erreur Justification A Article 9.1 Ce champ doit être renseigné. Veuillez saisir une valeur numérique ou un « 0 ». ordinaire ordinaire A Article 9.2 Ce champ doit être renseigné. Veuillez saisir une valeur numérique ou un « 0 ». CS6 Il y a un écart entre le solde du relevé bancaire et le solde de trésorerie du récipiendaire principal. A Article 9.3 Veuillez indiquer la raison de cet écart dans le champ « Commentaires » sous l'article No 9.3. Il y a un écart entre le solde de l'état de rapprochement bancaire et le solde de trésorerie du  $\blacktriangle$ Article 9.4 récipiendaire principal. Veuillez indiquer la raison de cet écart dans le champ « Commentaires » sous l'article No 9.4. ordinaire et<br>C19RM CS6 C19RM CS6 ordinaire et Subvention substrated [Soutien](#page-36-0) Soutien<br>Soutien Soutien Une justification est requise pour la valeur saisie sous l'article No 4.1 « Autres ajustements A Article 4.1 correspondant au rapprochement ». Veuillez la fournir dans le champ « Commentaires » sous l'article No 4.1. Le relevé bancaire est une pièce justificative obligatoire. Veuillez joindre un relevé bancaire ou un Pièce justificative obligatoire document équivalent sous l'onglet « Joindre ». L'état deEnglish | Français | Español Subvention<br>C19RM CS6 A Pièce justificative obligatoire **C19RM CS6**  rapprocl G THE GLOBAL FUND seulement **seulement 19RM CS6** Accueil Rapport du R Accueil > Rapport du RP > Pour joindre les documents Type: O Pulse Check ntacts pour les données sur les entités impliquées dans les subvention Ressources obligatoires, rendez-vous à la page Data da fin da la nárioda visãa dans la rannort: 31-Mars-2024 Période de mise en œuvre: 1-Juil.-2021 à 30-Juin-2024 orésentant de l'organisation pour les avis .<br>Devise de la période de mise en œuvre: USD Date de remise du rapport: 5-Mai-2024 nataire des demandes de décais Dernière mise à jour par / le: PR2 PR2 le 18-Avr.-202nsant et éditeur principale du pulse check. aire principal remplit et envoie le formula Le Fonds mondial valide Télécharger Joindre Formulaire en ligne Envoyer Aid Documents  $\hat{\triangle}$  Joindre **Aucun document tro** technique Soutien  $\mathcal{L}$  LE FONDS MONDIAL 161

[Subvention](#page-15-0) 

Subvention

[Subvention](#page-16-0) 

Subvention

**Subvention** 

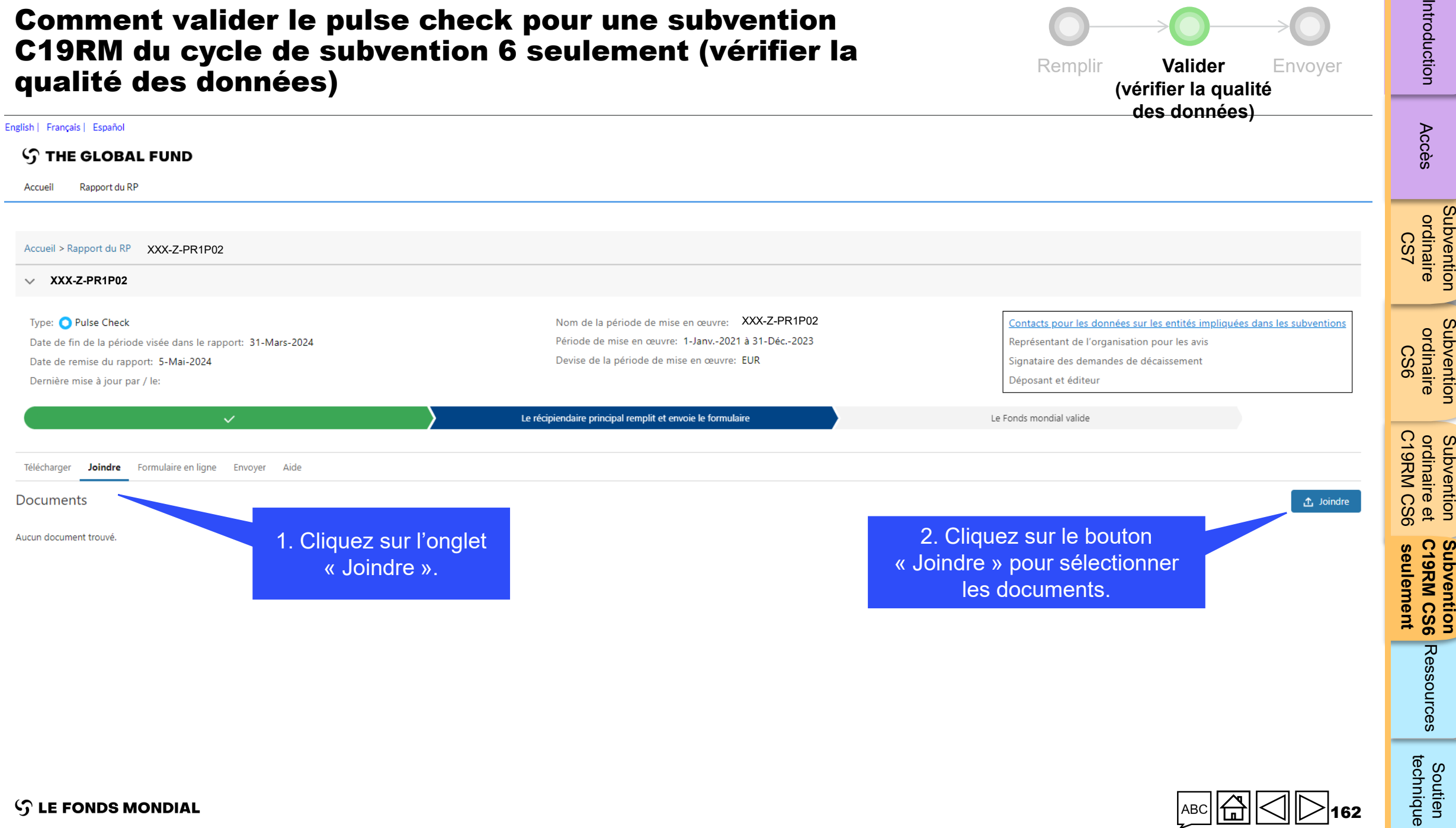

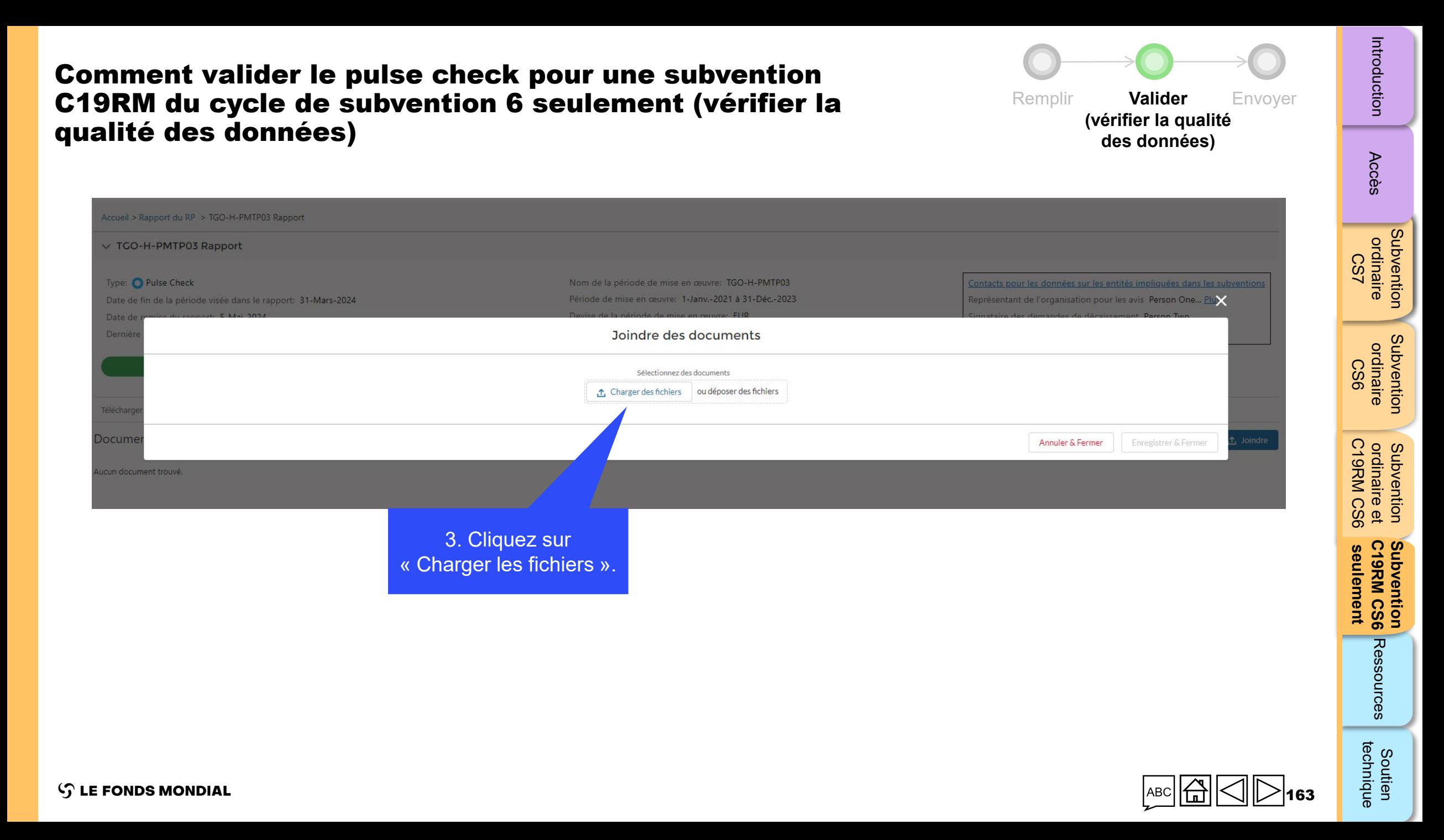

Comment valider le pulse check pour une subvention C19RM du cycle de subvention 6 seulement (vérifier la Remplir **Valider** Envoyer qualité des données)**(vérifier la qualité des données)** Joindre des documents Sélectionnez des documents CS7 ₾ Charger des fichiers | ou déposer des fichiers Sélectionnez la langue et le type de document pour chaque document. XXX-Z-PR01\_RP\_31Mar2024\_BankReconciliationStatementPR\_1.pdf  $\hat{\overline{\mathbf{u}}}$ Francais État de rapprochement bancaire (RP)  $\overline{\mathbf{v}}$  $\overline{\phantom{a}}$ PDF **PDF** CS6 XXX-Z-PR01\_RP\_31Mar2024\_BankStatementPR\_1.pdf Français Relevé bancaire ou document équivalent (RP)  $\overline{\phantom{a}}$  $\hat{\overline{\mathbf{u}}}$ PDF  $\overline{\phantom{a}}$ **PDF** Annuler & Fermer Enregistrer & Fermer ordinaire et<br>C19RM CS6 C19RM CS6

4. Sélectionnez la langue et le type de document.

5. Cliquez sur « Enregistrer & Fermer ».

164

[Subvention](#page-15-0)  ordinaire

**Subvention**<br>ordinaire

Introduction

Accès

[Subvention](#page-16-0)  ordinaire

Subvention ordinaire

Pricoduction [Accès](#page-8-0) ordinaire ordinaire ordinaire de C19RM CS6 Ressources

**seulement C19RM CS6 Subvention** 

seulement

technique

Soutien

substrated [Soutien](#page-36-0) Soutien<br>Soutien Soutien

Ressources

Subvention<br>C19RM CS6

ordinaire et

Subvention

**S LE FONDS MONDIAL** 

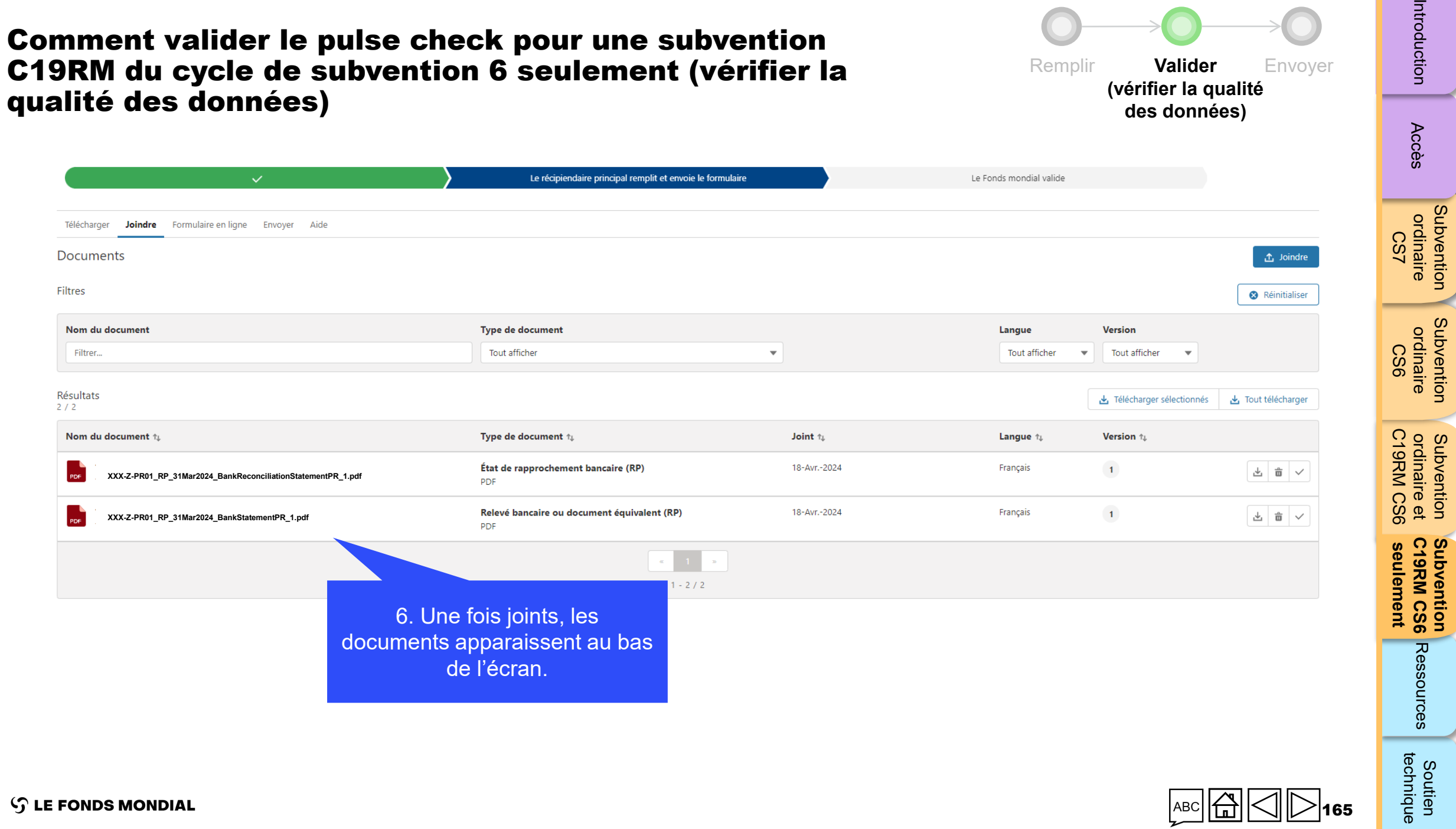

**S** LE FONDS MONDIAL

tien<br>nique

[Subvention](#page-15-0) 

÷,

[Subvention](#page-16-0) 

**Subvention** 

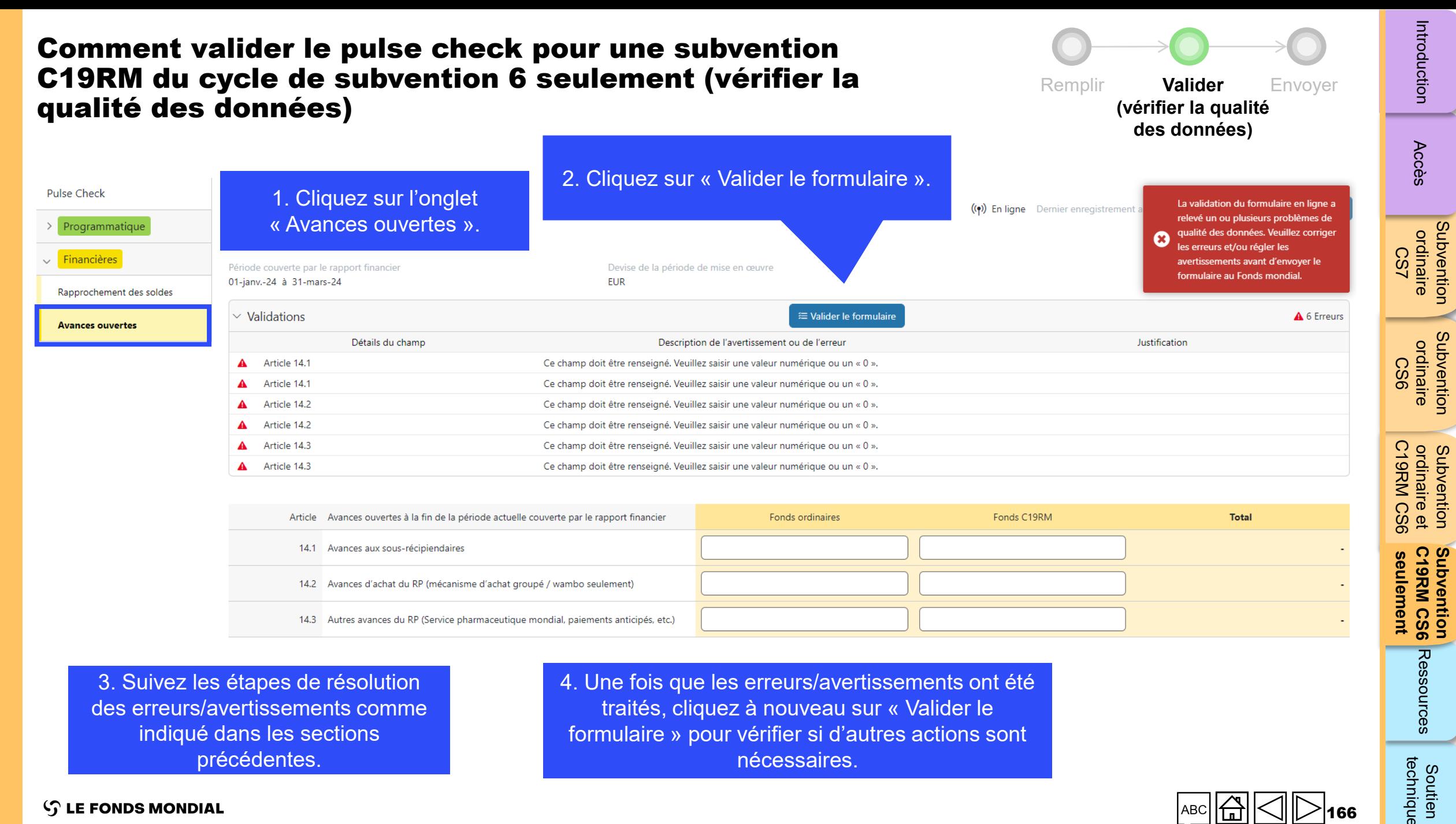

3. Suivez les étapes de résolution des erreurs/avertissements comme indiqué dans les sections précédentes.

4. Une fois que les erreurs/avertissements ont été traités, cliquez à nouveau sur « Valider le formulaire » pour vérifier si d'autres actions sont nécessaires.

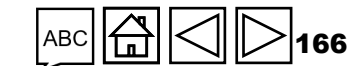

 $\mathcal{L}$  LE FONDS MONDIAL

technique Soutien

<span id="page-166-0"></span>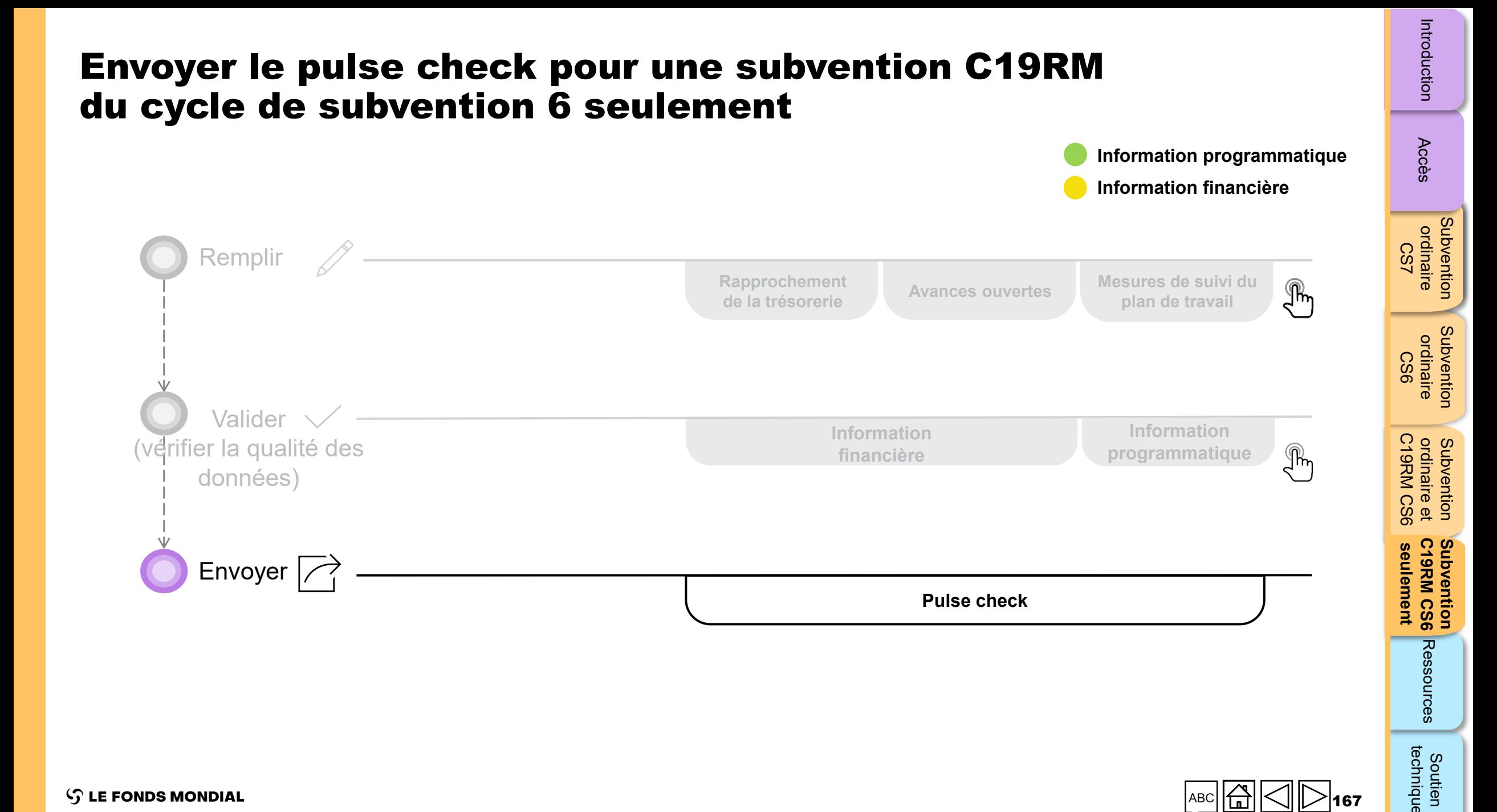

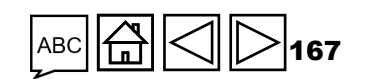

Soutien<br>technique

 $\mathcal{L}$  LE FONDS MONDIAL

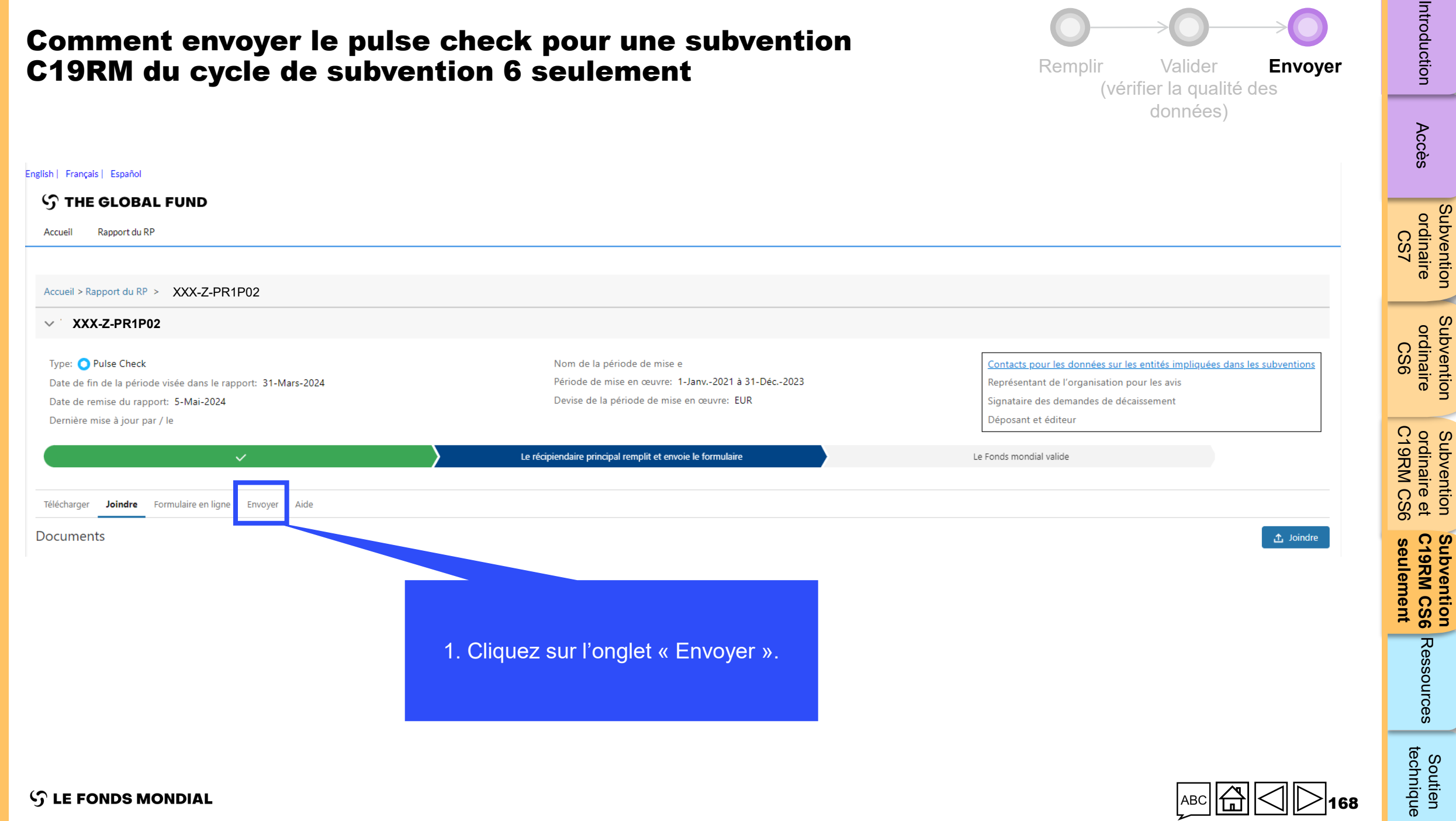

substrated [Soutien](#page-36-0) Soutien<br>Soutien Soutien

[Subvention](#page-15-0) 

[Subvention](#page-16-0) 

Subvention

Subvention

**Subvention** 

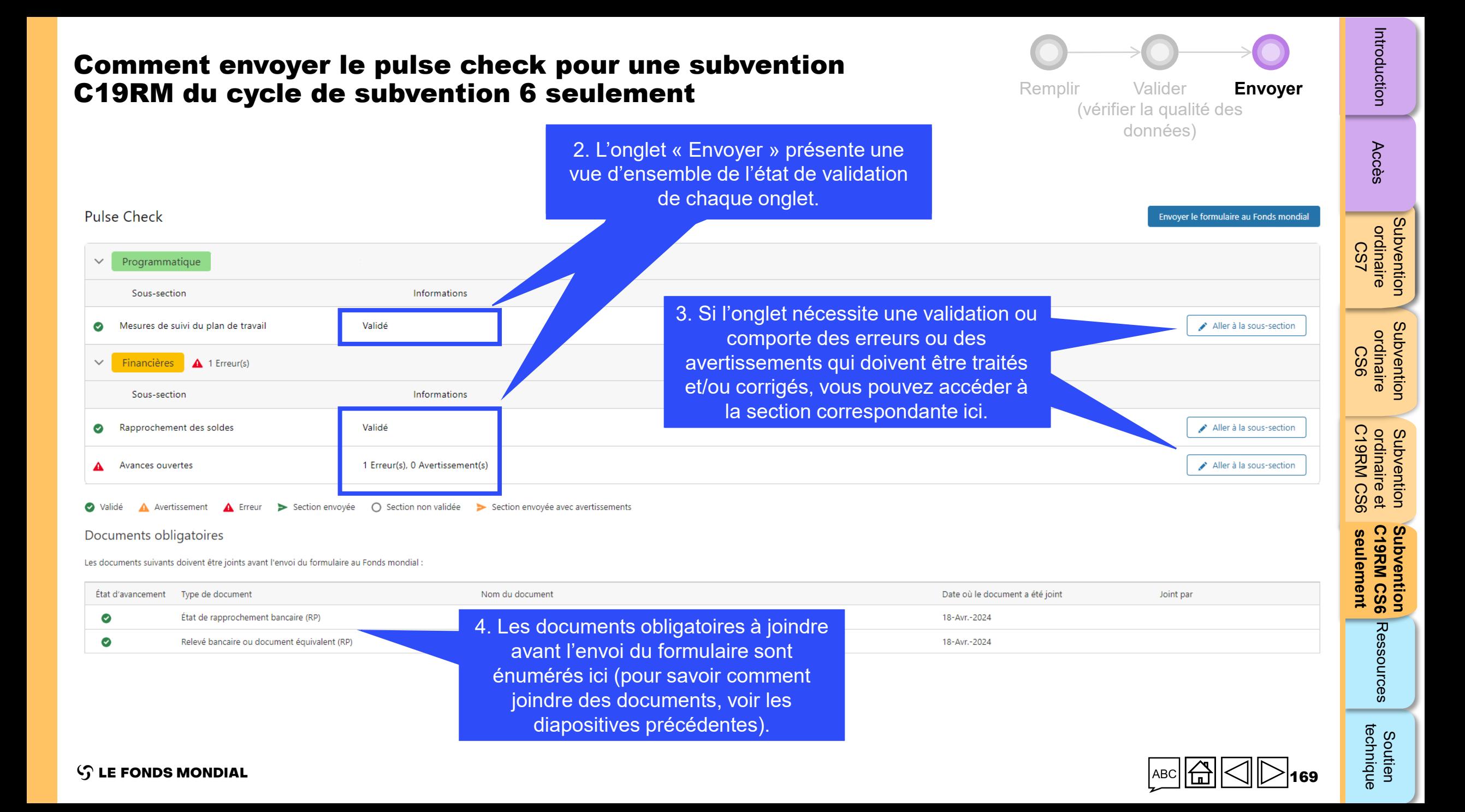

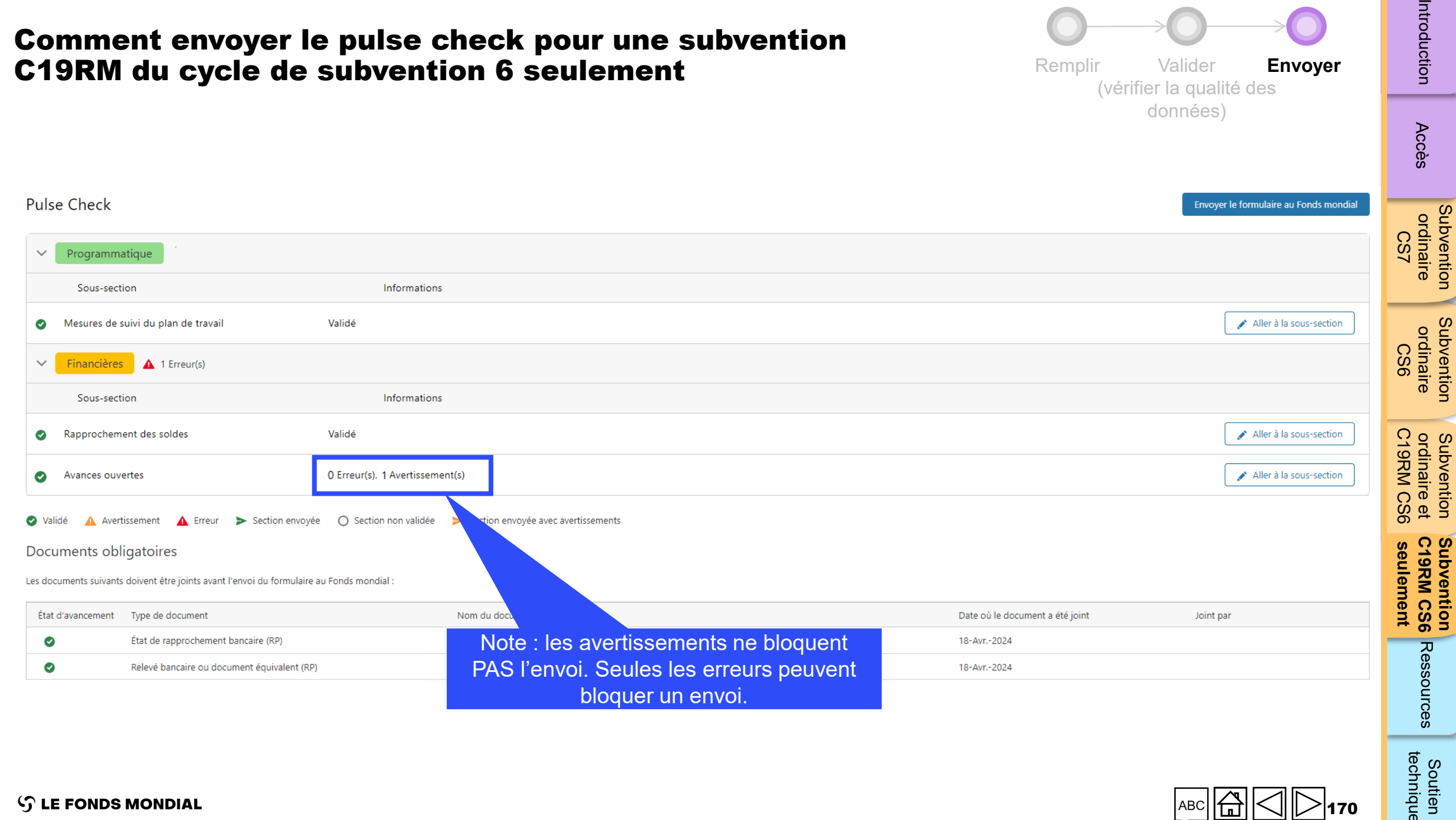

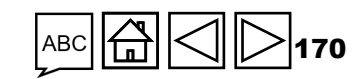

Soutien<br>technique

 $\sim$  100  $\pm$ 

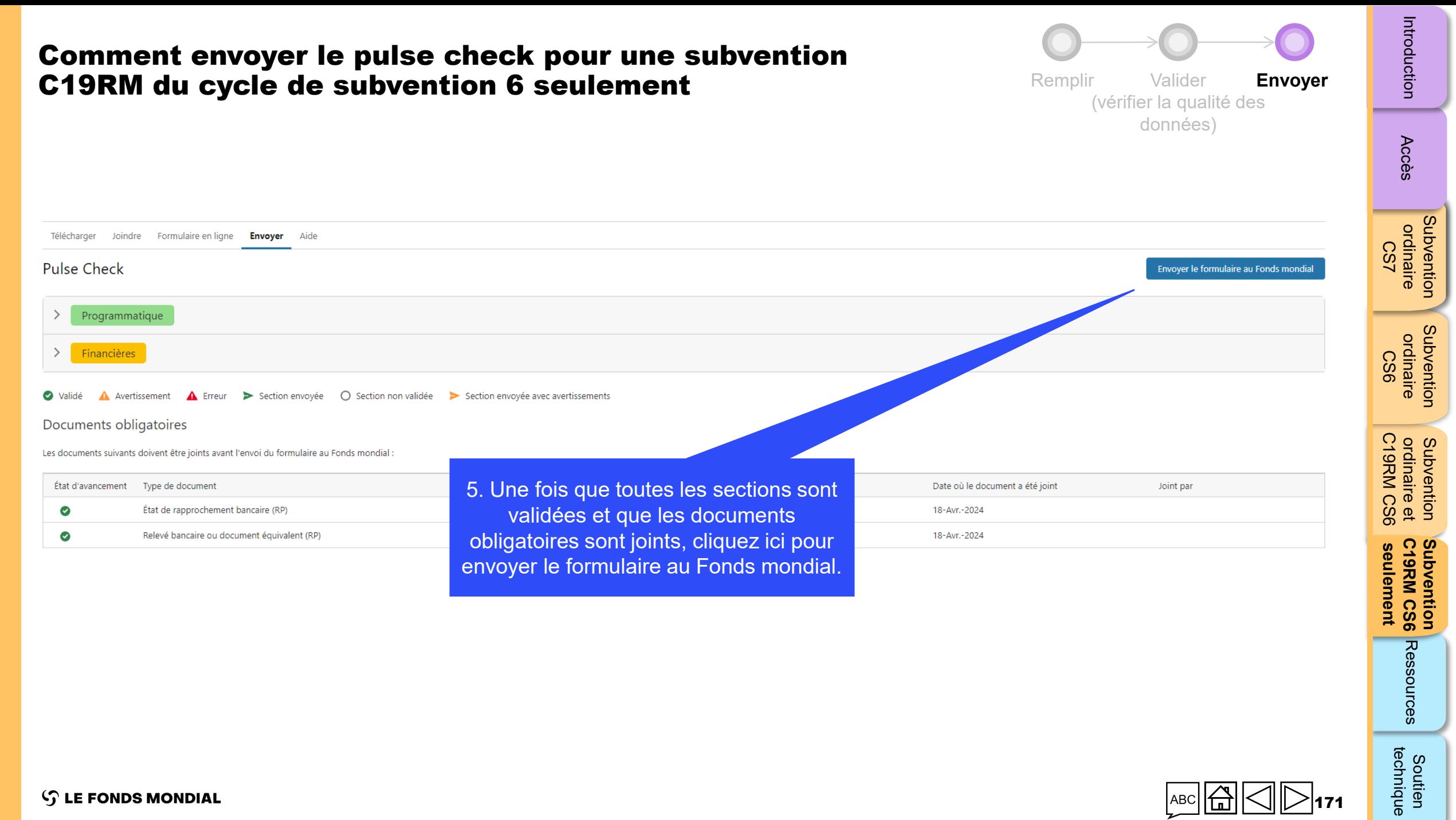

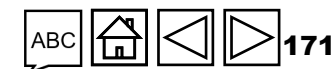

#### Comment envoyer le pulse check pour une subvention C19RM du cycle de subvention 6 seulement

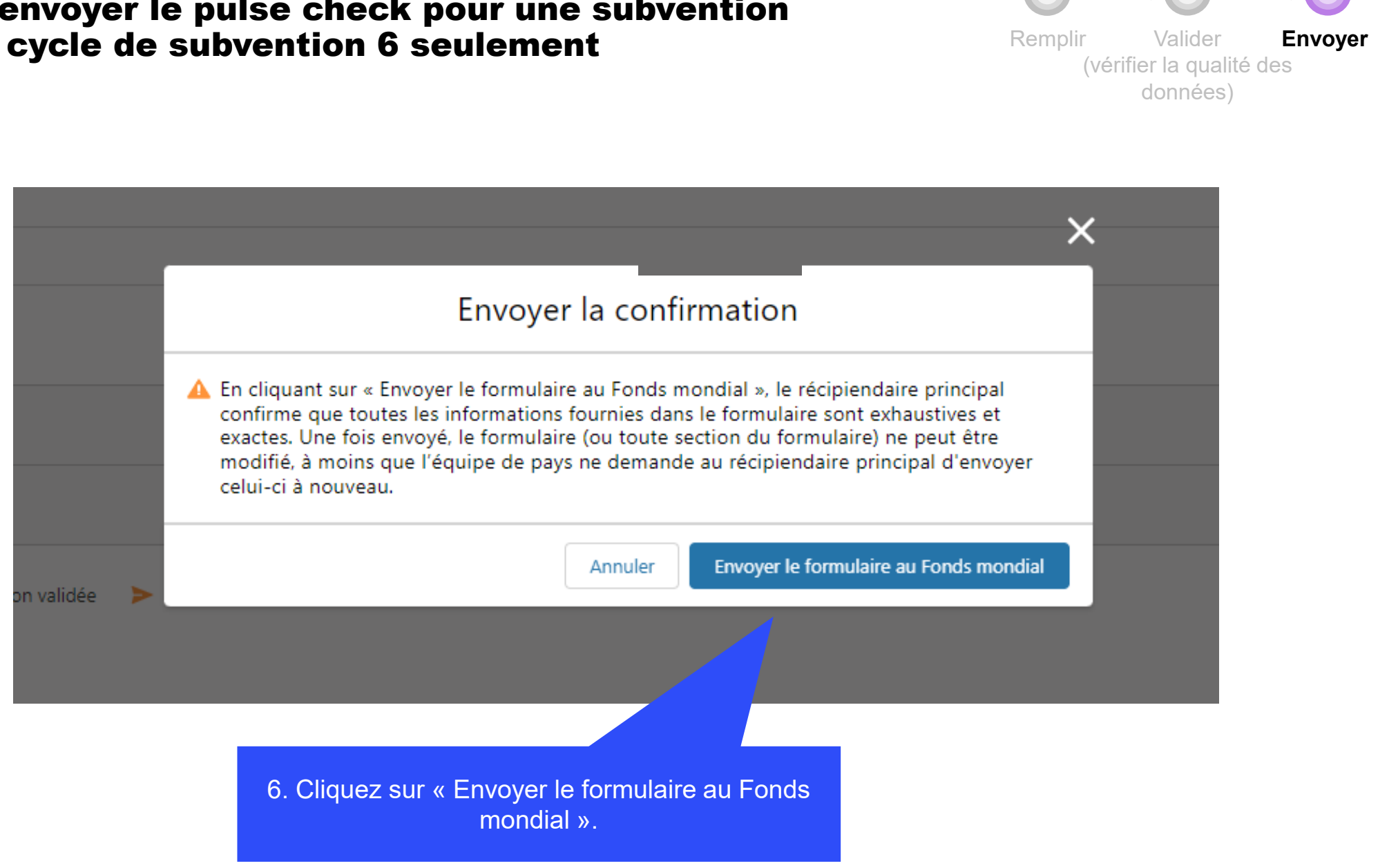

 $\mathcal{L}$  LE FONDS MONDIAL

Accès

[Subvention](#page-15-0)  ordinaire Subvention<br>ordinaire<br>CS7

[Subvention](#page-16-0)  ordinaire CS6

Subvention ordinaire

**seulement**

seulement

C19RM CS6 ordinaire et

ordinaire et<br>C19RM CS6 Subvention

172

#### Comment envoyer le pulse check pour une subvention C19RM du cycle de subvention 6 seulement

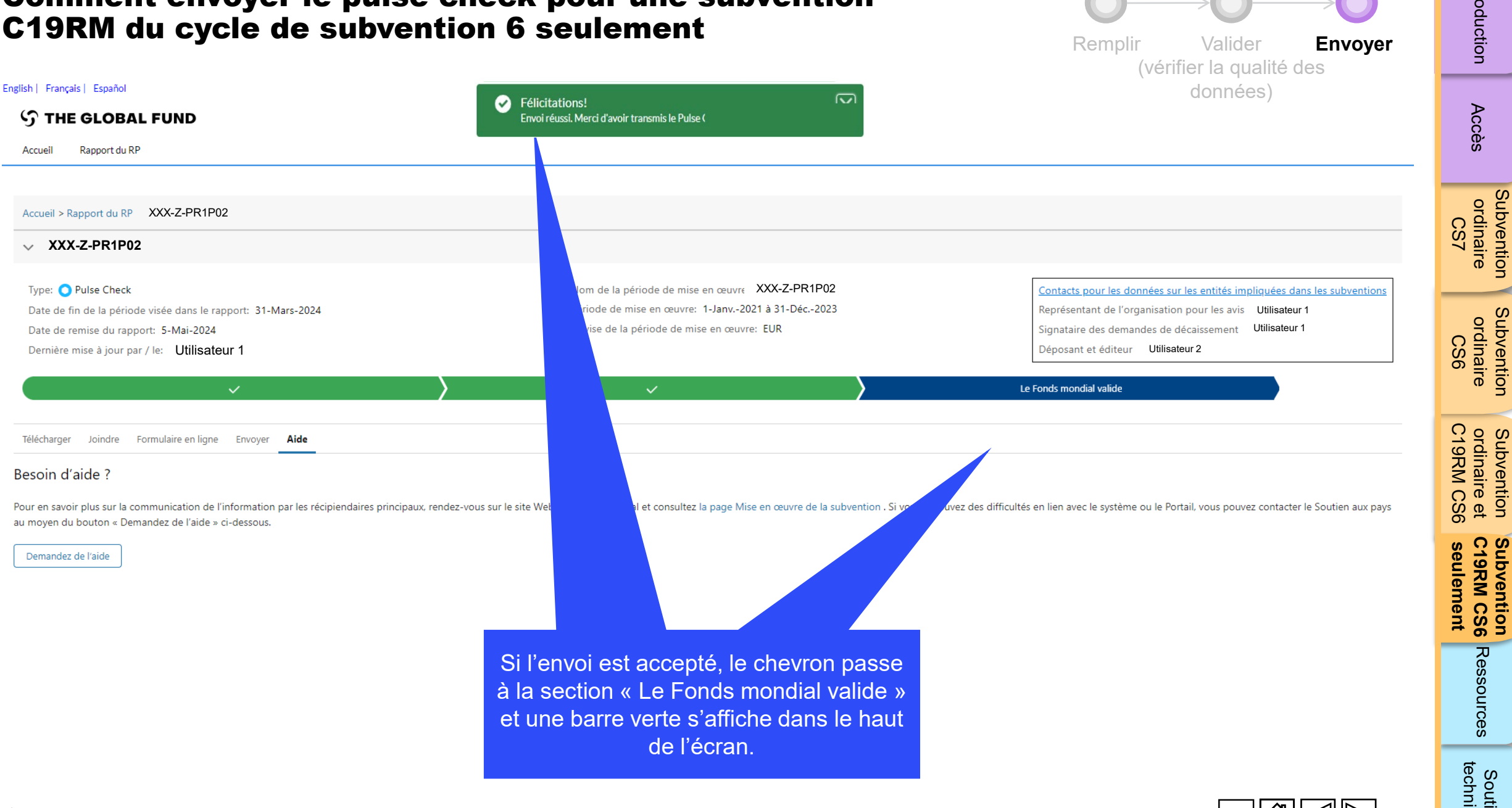

 $\mathcal{L}$  LE FONDS MONDIAL

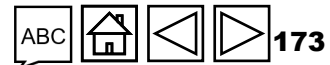

Ressources

**seulement C19RM CS6 Subvention** 

Subvention<br>C19RM CS6

C19RM CS6 ordinaire et

[Subvention](#page-15-0)  ordinaire CS7

**Subvention**<br>ordinaire

Introduction

Accès

[Subvention](#page-16-0)  ordinaire

Subvention ordinaire

Pricoduction [Accès](#page-8-0) ordinaire ordinaire ordinaire de C19RM CS6 Ressources

<span id="page-173-0"></span>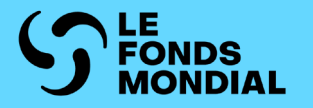

## RESSOURCES

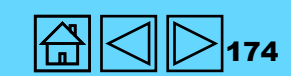

[Subvention](#page-15-0)  ordinaire Subvention<br>ordinaire<br>CS7

Accès

Subvention [Subvention](#page-16-0)  ordinaire<br>CS6 ordinaire

ordinaire et<br>C19RM CS6 C19RM CS6 seulement Subvention ordinaire et

Subvention seulement **Subvention** C19RM CS6

htroduction [Accès](#page-8-0) ordinaire ordinaire det CSG Ressources <sub>technique</sub><br>[Introduction](#page-8-0) Accès ordinaire ordinaire ordinaire de CSG Ressources <sub>technique</sub> subsequention of the second south of the second second second second second second second second second second second second second second second second second second second second second second second second second second Ressources

**Soutien**<br>technique

Accès

C19RM CS6

Ressources

technique Soutien ubventior

seulement

#### Orientations d'ordre général

- Pulse check : orientations sur le contenu programmatique et financier **English** | [Français](https://www.theglobalfund.org/media/11404/fundingmodel_submitting-pulse-checks_guide_fr.pdf)
- [Note de politique opérationnelle et procédures opérationnelles sur le suivi stratégique](https://www.theglobalfund.org/media/3266/core_operationalpolicy_manual_en.pdf)

#### Orientations sur la section programmatique

- Manuel du cadre modulaire CS7 : [Anglais](https://www.theglobalfund.org/media/4309/fundingmodel_modularframework_handbook_en.pdf) | [Français](https://www.theglobalfund.org/media/8967/fundingmodel_modularframework_handbook_fr.pdf) | [Espagnol](https://www.theglobalfund.org/media/8973/fundingmodel_modularframework_handbook_es.pdf)
- Fiches d'information sur les indicateurs VIH : [Anglais](https://www.theglobalfund.org/media/5189/me_indicatorguidancesheets-annexa-hiv_sheet_en.xlsx) | [Français](https://www.theglobalfund.org/media/13025/me_indicatorguidancesheets-annexa-hiv_sheet_fr.xlsx) | [Espagnol](https://www.theglobalfund.org/media/13024/me_indicatorguidancesheets-annexa-hiv_sheet_es.xlsx)
- Fiches d'information sur les indicateurs tuberculose : [Anglais](https://www.theglobalfund.org/media/5192/me_indicatorguidancesheets-annexa-tb_sheet_en.xlsx) | [Français](https://www.theglobalfund.org/media/13023/me_indicatorguidancesheets-annexa-tb_sheet_fr.xlsx) | [Espagnol](https://www.theglobalfund.org/media/13022/me_indicatorguidancesheets-annexa-tb_sheet_es.xlsx)
- Fiches d'information sur les indicateurs paludisme : [Anglais](https://www.theglobalfund.org/media/5195/me_indicatorguidancesheets-annexa-malaria_sheet_en.xlsx) | [Français](https://www.theglobalfund.org/media/13019/me_indicatorguidancesheets-annexa-malaria_sheet_fr.xlsx) | [Espagnol](https://www.theglobalfund.org/media/13018/me_indicatorguidancesheets-annexa-malaria_sheet_es.xlsx)
- [Cadre modulaire du C19RM](https://www.theglobalfund.org/media/10815/covid19_c19rm-modular_framework_en.pdf) (en anglais seulement)
- Fiches d'information sur les indicateurs C19RM (téléchargement automatique) : [Anglais](https://www.theglobalfund.org/media/13012/covid19_c19rm-indicator_guidance_en.xlsx) | [Français](https://www.theglobalfund.org/media/13065/covid19_c19rm-indicator_guidance_fr.xlsx) | [Espagnol](https://www.theglobalfund.org/media/13064/covid19_c19rm-indicator_guidance_es.xlsx)

#### Orientations sur la section financière

• [Directives pour l'établissement des budgets des subventions](https://www.theglobalfund.org/media/9519/core_budgetinginglobalfundgrants_guideline_fr.pdf)

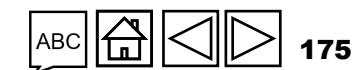

## Abréviations

Introduction

**Subvention** 

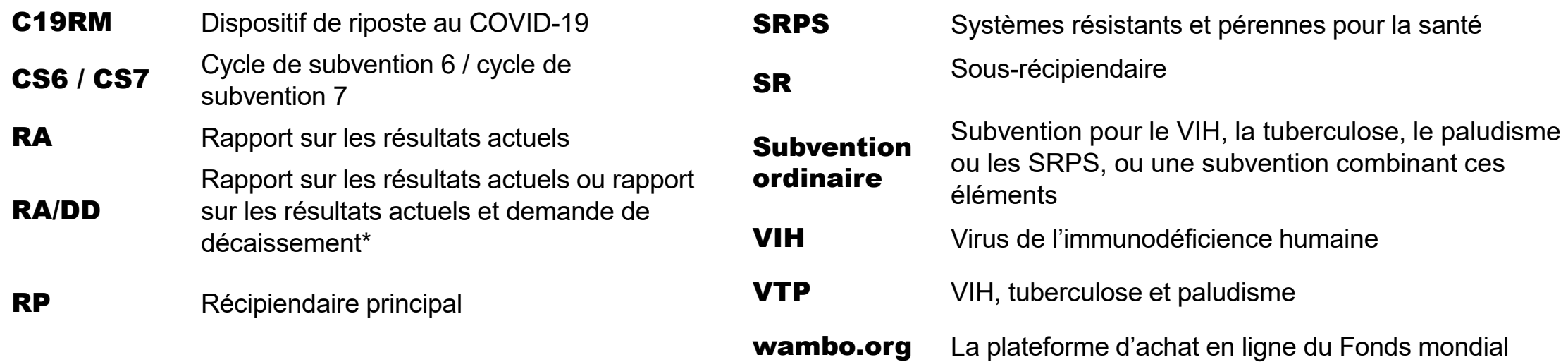

\* L'abréviation « RA/DD » (avec la barre oblique) fait collectivement référence aux trois rapports suivants : RADD, RA et RA final, sauf indication contraire.

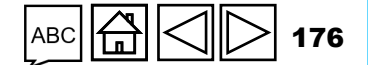

**S LE FONDS MONDIAL** 

<span id="page-176-0"></span>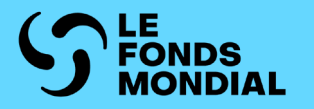

# SOUTIEN TECHNIQUE

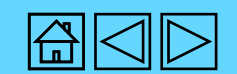

Subvention [Subvention](#page-15-0)  ordinaire ordinaire CS7

Accès

Subvention [Subvention](#page-16-0)  ordinaire ordinaire CS6

ordinaire et<br>C19RM CS6 [C19RM CS6](#page-20-0) seulement ordinaire et Subvention Subvention

Subvention seulement [Subvention](#page-38-0)  C19RM CS6

htroduction [Accès](#page-8-0) ordinaire ordinaire drdinaire d<sup>e com</sup>ine de l'accès de l'accès de l'accès de l'accès de l'acc<br>[Introduction](#page-8-0) Accès ordinaire de de l'accès de l'accès de l'accès de l'accès de l'accès de l'accès de l'accès Ressources [Ressources](#page-173-0)

technique Soutien **Soutien** 

## Soutien technique

Si vous avez des questions ou des problèmes techniques, veuillez contacter le Fonds mondial :

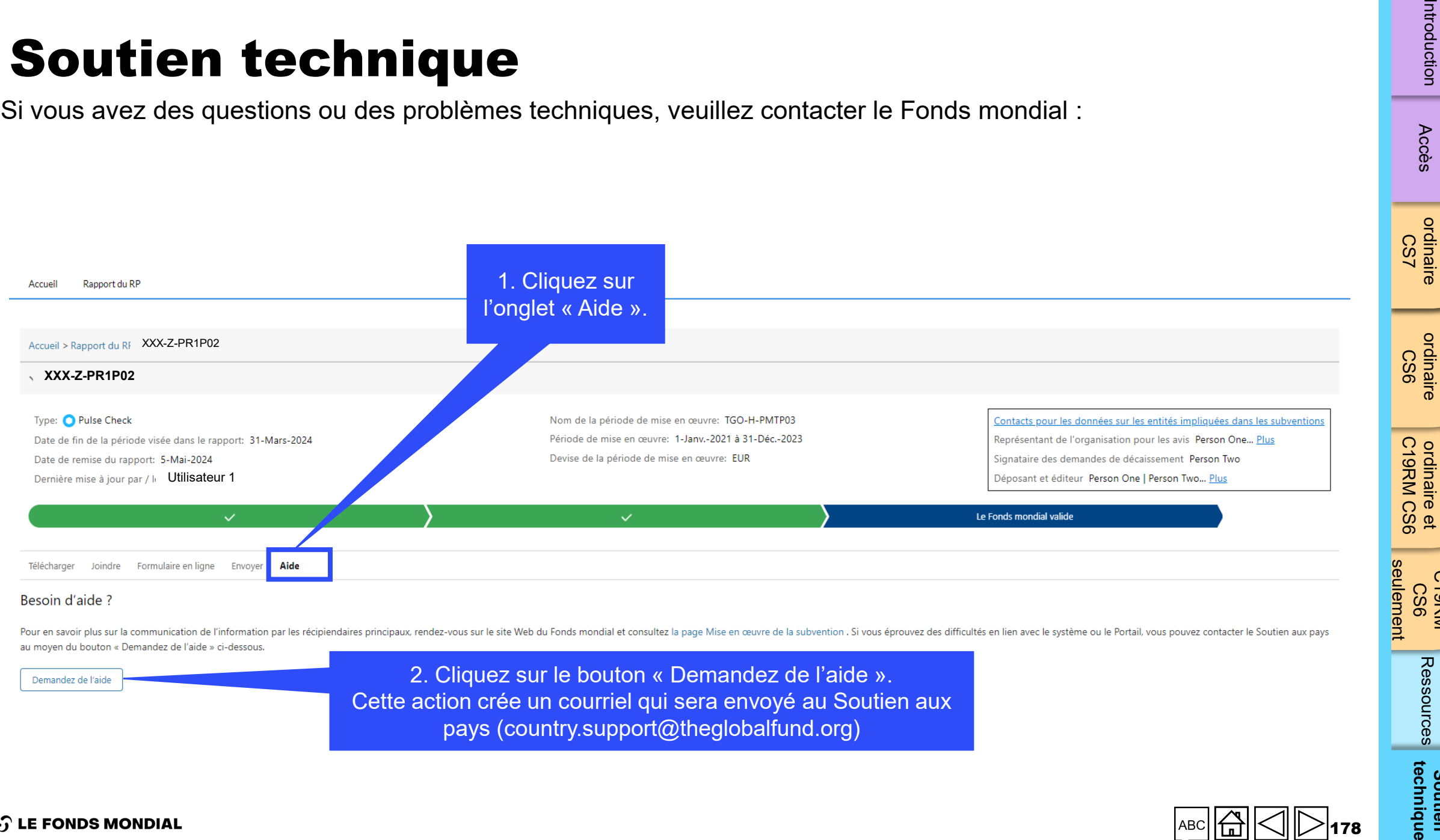

 $\mathcal{L}$  LE FONDS MONDIAL

Accès

[Subvention](#page-15-0) 

Subvention

[Subvention](#page-16-0) 

Subvention

Subvention

Subvention

**Subvention** Subvention<br>C19RM

**Soutien** 

Soutien

178